**Escuela Superior** Politécnica del Litoral

Escuela de Ciencias de la Computación Sistema de Control de Tiempo de Máquina **TESIS DE GRADO** 

Frevia a la obtención del Título dei ANALISTA DE SISTEMAS

> Presentada por ANGELITA MALDONADO CORONEL **GINA VELEZ QUITO** Guayaquil - Ecuador

1984

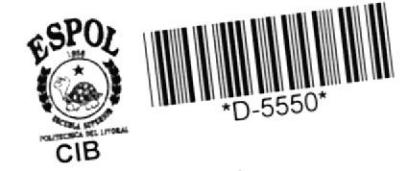

#### **AGRADECIMIENTO**

Presentamos nuestros mas sinceros agradecimientos a todas las personas que nos brindaros su apoyo incondicional pa ra Ia culminaci6n de una de las etapasmas importante de nuestra vidá. En especial a MASTER NELSON ESCOBAR por su buena direcci6n y al Sr. Carlos Paredes por su valioso aporte.

#### DEDICATORIA

A nuestros Padres y Familiares Por ser los responsables de la culminación de nuestra carrera, por haber  $\overline{\phantom{a}}$ compartido con nosotros los buenos y malos momentos y haber hecho que uno de nuestros deseos se convierta en rea lidad.

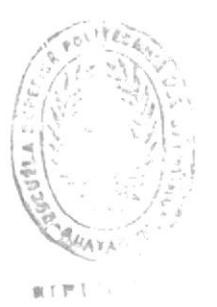

 $\epsilon$ sco MASTER NELSON ESCOBAR

#### DECLARACION EXPRESA

"La responsabilidad por los hechos, ideas y doctrina expuestas en esta tesis, me corresponden exclusiva-mente; y, el patrimonio intelectual de la misma, a la ESCUELA SUPERIOR POLITECNICA DEL LITORAL".

Gina Velez Q.

#### DECLARACION EXPRESA

"La responsabilidad por los hechos, ideas y dosctrinas expuestas en esta tesis, me corresponden exclusiva -mente; y, el patrimonio intelectual de la misma, a la ESCUELA SUPERIO POLITECNICA DEL LITORAL".

Menguika Inaldemade LITA-MALDONADO C.

#### ${\tt INDIC}$  E

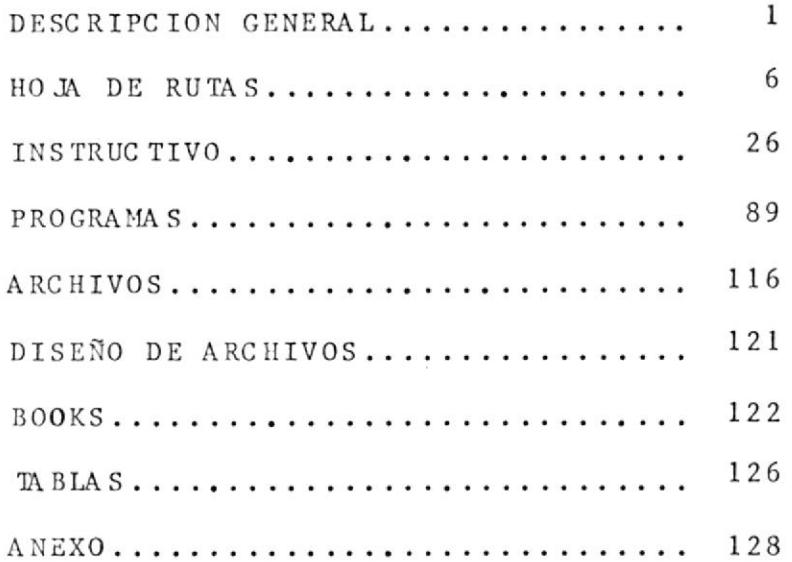

#### \_DESCRIPCION GENERAL

Esta aplicación tiene como finalidad administrar el uso de los recursos del sistema 4341. Comprende programas en teleproceso, nuchos de los cuales utilizan "paneles" que se enlazan con "exec" para ejecutar los programas, además cuenta con programas batch para obtención de reportes y emisión de formularios.

EI sistema esta orientado a Instituciones que prestan servicios a diferentes usuarios en el área de computación. Podrá ser manejado el Sistema, tanto por el usuario,cono por el operador; Los lenguajes que utiliza son COBOL y ASSEMBLER y deberá ser ejecutado en ambiente CMS.

 $\mathbf{I}$ 

## LISTA DE PROGRAMAS PANELES Y EXEC

## PROGRAMAS

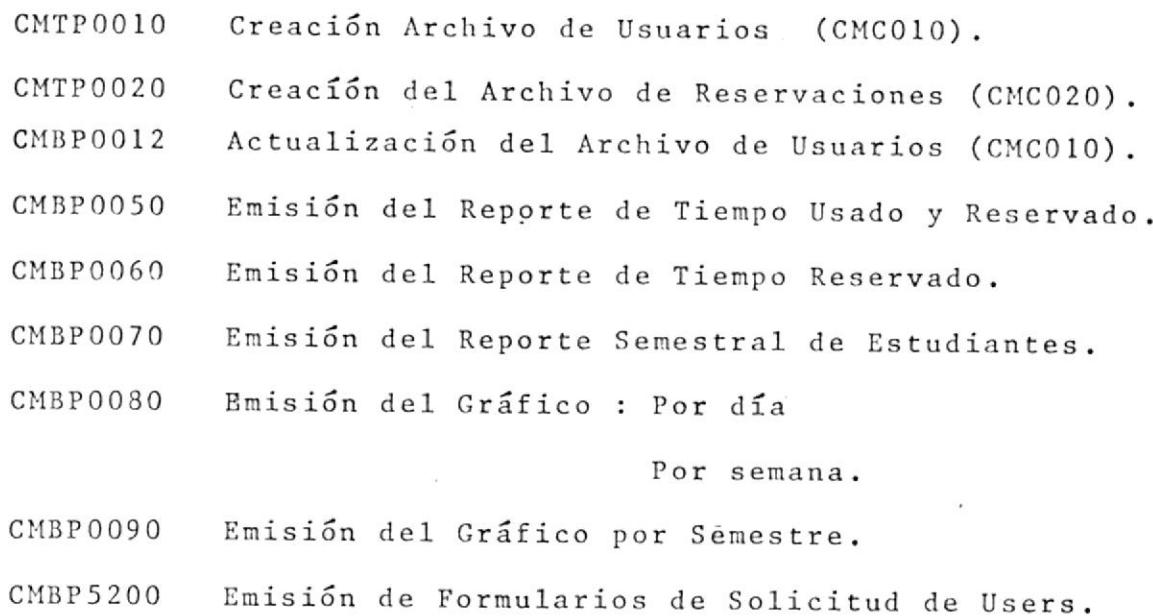

 $\sim$ 

 $\hat{\mathbf{x}}$ 

 $\sim 10^{-11}$ 

- MENUP Henú Principal.
- cMEP 00 00 Menú de Creación de Archivos.
- $CMEPOOO1$ Menú de Actualización de Archivos.
- cMEP0002 Menú de Consulta.
- CMEP0003 Reservaci6n de Tiempo de Máquina (a).
- $CMEPOO4O$ Reservaci6n de Tiempo de Máquina (b).
- CMEPOOO4 Mení de Lis tados .
- cMEP0005 Creación del Archivo de Materias.
- $CHEPOOO6$ Actualización de1 Archivo de Materias.
- $CMEL0010$ Creación del Archivo de Usuarios.
- CMELOO2O Creaci6n del Archivo de Reservaciones.
- CMEPOO25 Creación del Archivo Histórico de Reservaciones
- CMEL0012 Aetuali¿ación Archivo de Usuario.
- CMEP0101 Consulta Tiempo Total Reservado, Asignado y Utilizado (a).
- CMEPO100 Consulta Tiempo Total Reservado, Asignado y Utilizado (b).
- Consulta de Tutnos Reservados por Usuarios (a). CMEPOI2O
- Consulta de Turnos Reservados por Usuarios (b).  $CHEP 0121$
- Consulta de Usuarios del Sistema. CMEP0110
- CMEPO I3I Consulta de Turnos Libres y Reservados (a).
- $CMEPO130$ Consulta de Turnos Libres y Reservados (b).
- cMEL0050 .<br>Reporte de Tiempo Usado yReservado.
- $CMEL0060$ .<br>Reporte de Tiempo Reservado.

CMEL0070 Reporte Semestral de Estudiantes.

Reporte del Gráfico de Barras : por día CMEL0030  $\sim 10$ por semana. Reporte del Gráfico de Barras por semestre. CMEL0090

Reporte de Solicitud de Users. **CMEL5200** 

\_ PANELES\_  $\ldots$ 

DTR\$ Menú Principal.

 $\label{eq:3.1} \begin{array}{lllllll} \mathbf{a} & \mathbf{a} & \mathbf{b} & \mathbf{c} & \mathbf{c} & \mathbf{c} \\ \mathbf{a} & \mathbf{b} & \mathbf{c} & \mathbf{c} & \mathbf{c} & \mathbf{c} \\ \mathbf{a} & \mathbf{b} & \mathbf{c} & \mathbf{c} & \mathbf{c} & \mathbf{c} \\ \mathbf{a} & \mathbf{b} & \mathbf{c} & \mathbf{c} & \mathbf{c} & \mathbf{c} \\ \mathbf{a} & \mathbf{b} & \mathbf{c} & \mathbf{c} & \mathbf{c$ 

- CMP010 Menú de Creación de Archivo.
- $CMP020$ Ingreso de Usuarios.
- CMP030 Creación Archivo de Materias.
- $CMP050$ Menú de Consulta.
- $CMP060$ Ingreso de Datos.
- Consulta de Tiempo Reservado Utilizado y Disponible. CMP070
- $\texttt{CMP080}$ Consulta de Usuarios del Sistema.
- $CMP090$ Consulta de Turnos Reservados por el usuario.
- **CMP100** Ingreso de Datos.
- Consulta de Turnos Libres y Reservados. CMP110
- **CMP120** Reservaciones (a).
- CMP130 Reservaciones (b).
- CMP140 Menú de Listados.
- CMP045 Actualización de Archivo de Materias.

# $HOOJAS$   $DE$ RUTA

 $\label{eq:2.1} \left\langle \mathcal{O}_{\mathcal{C}}\right\rangle =\left\langle \mathcal{O}_{\mathcal{C}}\right\rangle$ 

 $\mathcal{L}^{\text{max}}_{\text{max}}$ 

 $\label{eq:3.1} \frac{1}{2} \left( \Psi \right) \, .$ 

 $\mathcal{L}^{\mathcal{L}}(\mathcal{L}^{\mathcal{L}})$  and  $\mathcal{L}^{\mathcal{L}}(\mathcal{L}^{\mathcal{L}})$  . In the  $\mathcal{L}^{\mathcal{L}}(\mathcal{L}^{\mathcal{L}})$ 

 $\mathcal{L}^{\text{max}}$ 

 $\label{eq:2.1} \langle \mathbf{w}_i \rangle = \langle \mathbf{w}_i \rangle$  and

#### GENERALIDADES

En el presente escrito se muestra una idea global del sistema en su fase inicial y procesos rutinarios.

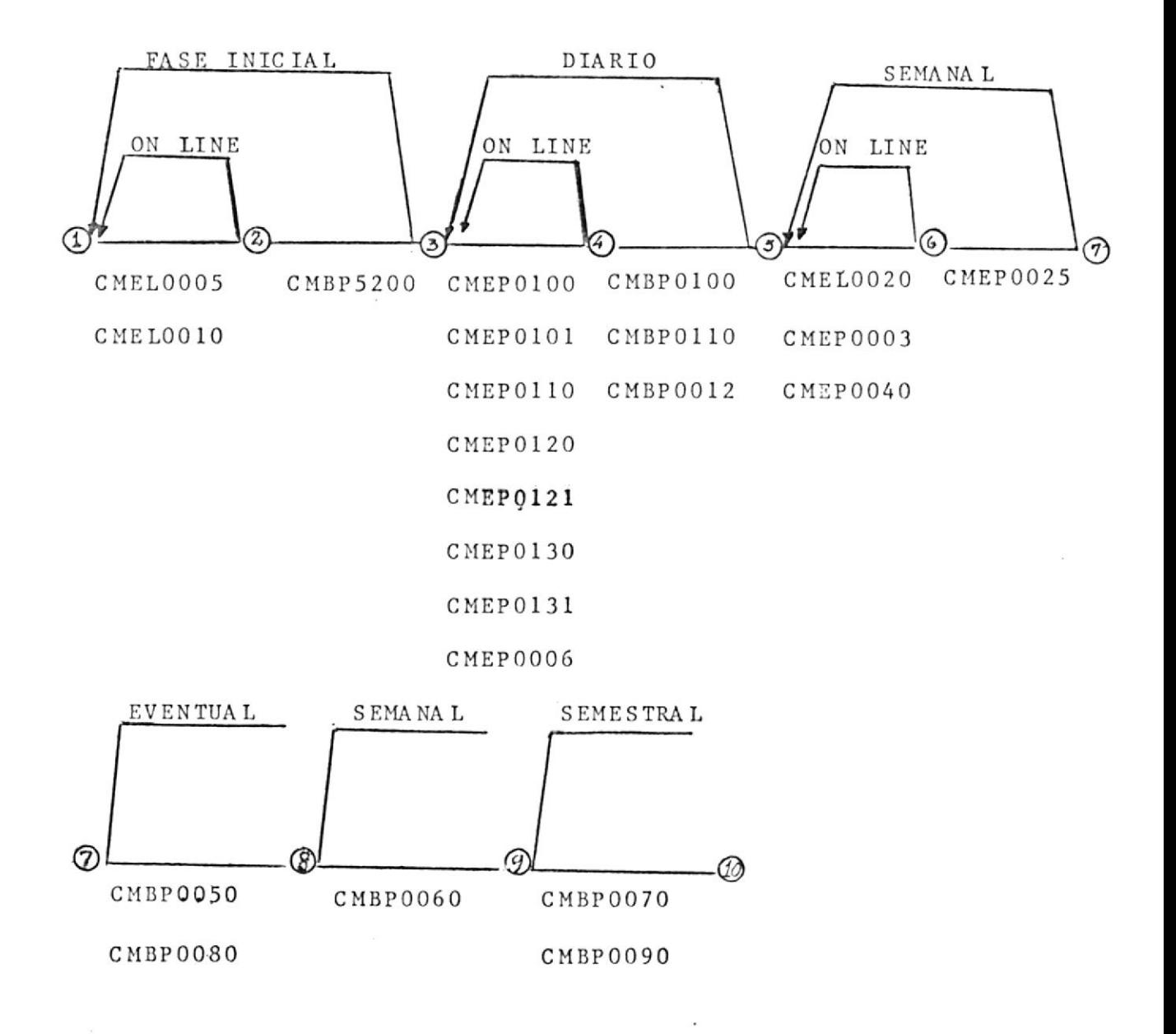

## ACTIVIDAD 1-2

Emisión de los formularios de Solicitud de User id.

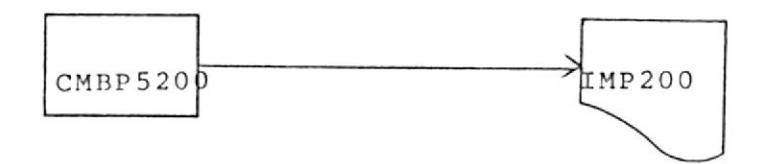

DESCRIPCION DE LA HOJA DE RUTA PARA LA TOMA INICIAL DE DATOS

A.

Emisión de un determinado número de formularios a ser llena dos por las personas que tengan la autoridad de asignar el tiempo de máquina a los estudiantes que lo necesiten.

Es necesario correr el exec CMEL5200.

 $\sim$   $\sim$ 

EN CASO DE CAIDA: Revisar las opciones dadas, el exec y rein tente.  $\sigma$  .  $\sigma$  $\alpha$  and  $\alpha$  . The set of  $\alpha$ 

## $ACTIVIDAD-2--7--3-$

Esta actividad parte del panel CMP010, realiza la creaciónde los archivos.

Puede ser ejecutada digitando el nombre del exec CMEP0000 que utiliza el panel CMP010, o por medio de la opción 1 del menú principal.

Las opciones de este panel son:

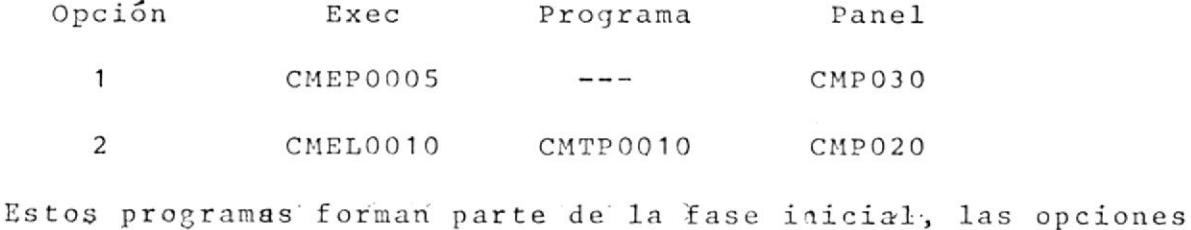

3 y 4 forman parte de otra actividad.

DESCRIPCION DE LA HOJA DE RUTA DE LA CREACION DE ARCHIVOS

A.

CMEP0005 Este exec crea el archivo de materias.

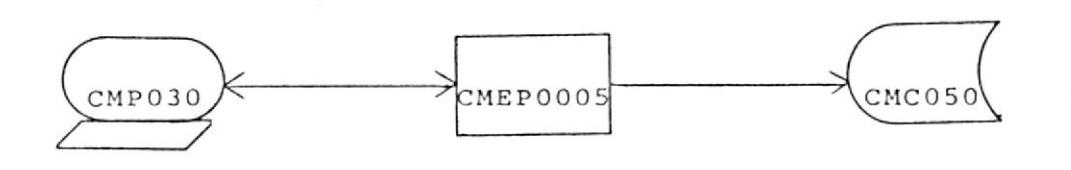

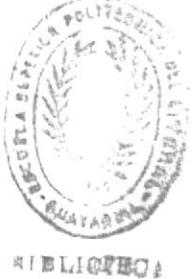

EN CASO DE CAIDA: Revisar los datos digitados y ejecutar nuevamente el proceso, si sucede algún error nuevamente avi sar al supervisor de turno.

#### $\, {\bf B}$  .

CMTP0010 Tiene como objetivo crear el archivo de usuarios. Los datos que recibe son validados por el exec

 $\sim 10^{11}$ 

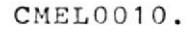

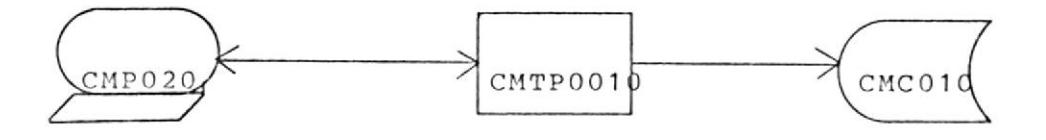

EN CASO DE CAIDA: Si es por falla de operación o de equipos ejecutar nuevamente el proceso.

 $\sim$ 

 $\sim$ 

## ACTIVIDAD  $3 - 4$

Efectúa todo tipo de consulta a nivel de usuario y terminales.

El panel que recopila a este tipo de consulta es CMP050, puede ser ejecutado digitando el exec CMEP0002 en el terminal o eligiendo la opción 3 del menú principal.

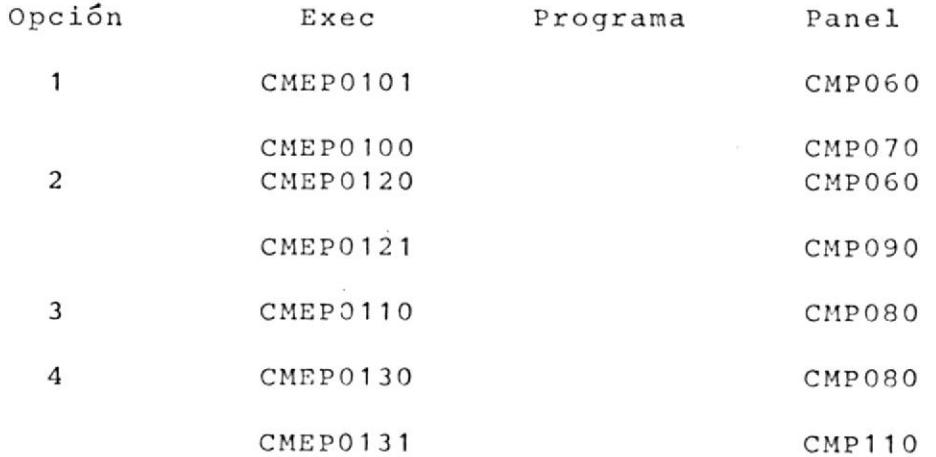

DESCRIPCION DE LA HOJA DE RUTA DE CONSULTAS

#### $A -$

CMEP0101 Su objetivo es aceptar la identificación del usua-

rio, validarlo y transferir el control al exec

CMEP0100.

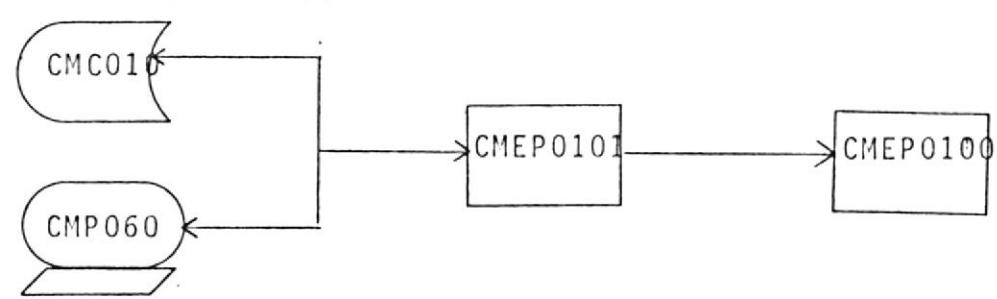

EN CASO DE CAIDA: Pedir ayuda al programador de sistemas pa ra volver al modo CMS y ejecutar el proceso nuevamente.

 $B -$ 

 $\mathcal{L}^{\text{max}}$ 

CMEP0100 Despliega con forma CMP070 el tiempo asignado uti lizado y reservado por usuario.

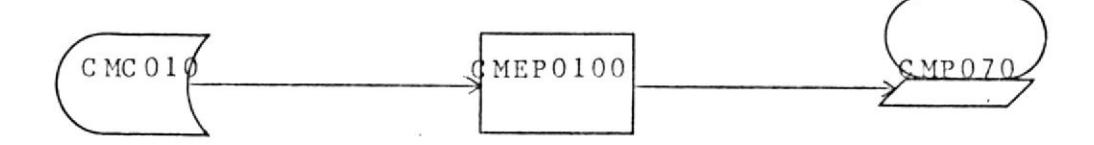

EN CASO DE CAIDA: Reiniciar el proceso con los datos correc tos.

#### $C -$

CMEP0120 Valida la información a ser ingresada, que en este.

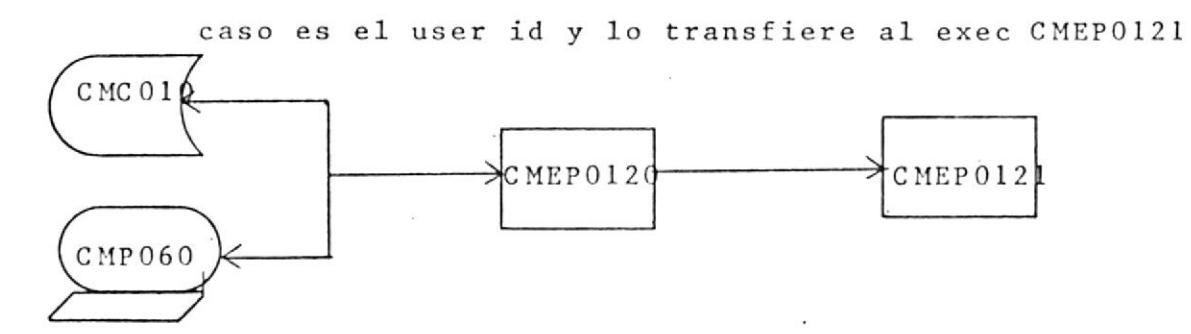

EN CASO DE CAIDA: Pedir ayuda al programador de sistemas pa ra volver al modo CMS y reiniciar el proceso.

 $D -$ 

CMEP0121 Recibidos los paráme tros por CMEP0120 muestra con forma CMP090 los turnos reservados por ese usuario, indicando la fecha, hora y terminal en una forma similar al pagineo por terminal.

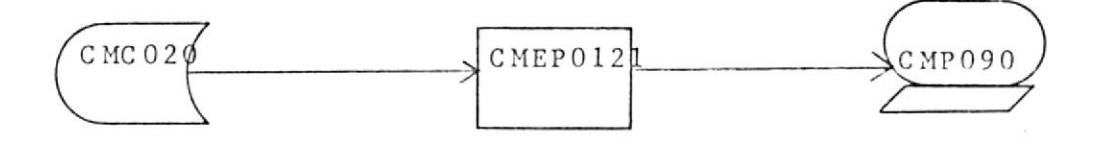

EN CASO DE CAIDA: Iniciar nuevamente el proceso.

#### WILLEY

#### $E -$

CMEP0110 Muestra con forma CM0080 la identificación de los Usuarios tipo "U" que en ese instante estan hacien uso de los recursos del sistema.

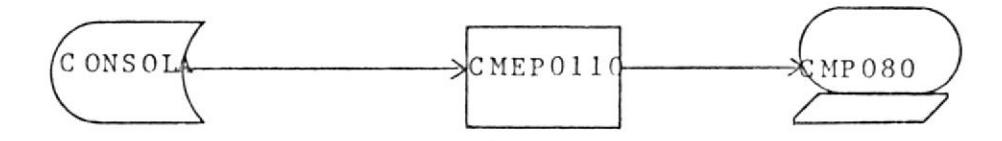

EN CASO DE CAIDA: Iniciar nuevamente el proceso.

 $F -$ 

CMEP0130 Cuando se desea saber algo de las reservaciones ya realizadas se parte de este exec que muestra el pa nel CMP100 en el que se ingresa la fecha de reservación a consultar, la valida y transfiere el control a CMP0131.

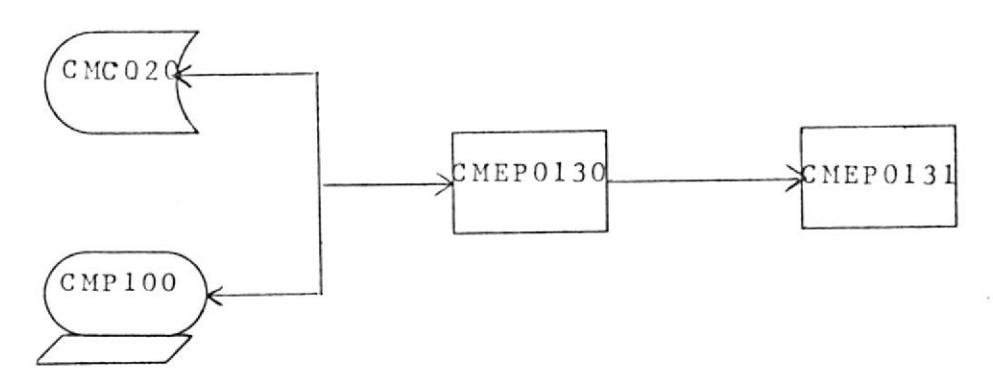

EN CASO DE CAIDA: Comunicar el particular al Programador de Sistemas 6 volver al modo CMS y reiniciar el proceso.

 $G -$ 

CMEP0131 Muestra los rangos libres y reservados según la fecha selecionada  $\sim$  100  $\mu$ 

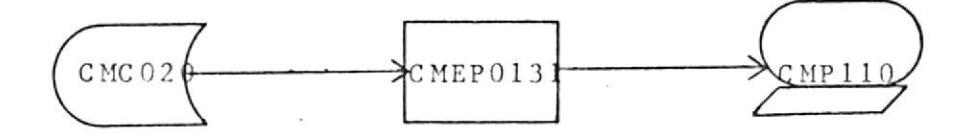

EN CASO DE CAIDA: Regresar al Menú de Consultas y repetir el proceso.

 $\rm H$  .  $-$ 

CMEP0006 Actualiza el registro de una materia dada, es lla mado a través de la opción 1 del menú de Actualizaciones.

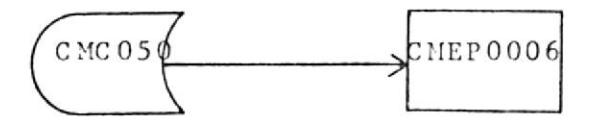

EN CASO DE CAIDA: Regresar al menú de actualización y repe tir el procedimiento.

#### $ACTIVLDAD-4=-5$

En esta actividad se realiza la actualización del archivo de Usuarios (CMC010) y el control de los estudiantes en el mo mento de ingresar y de salir del mismo.

```
Programas
CMBP0012
CMBP0100
CMBP0110
```
DESCRIPCION DE LA HOJA DE RUTA DEL CONTROL DEL ESTUDIANTE

 $A -$ 

CMBP0100 Côntrola al usuario al momento de ingresar al terminal, permitiéndole trabajar o no.

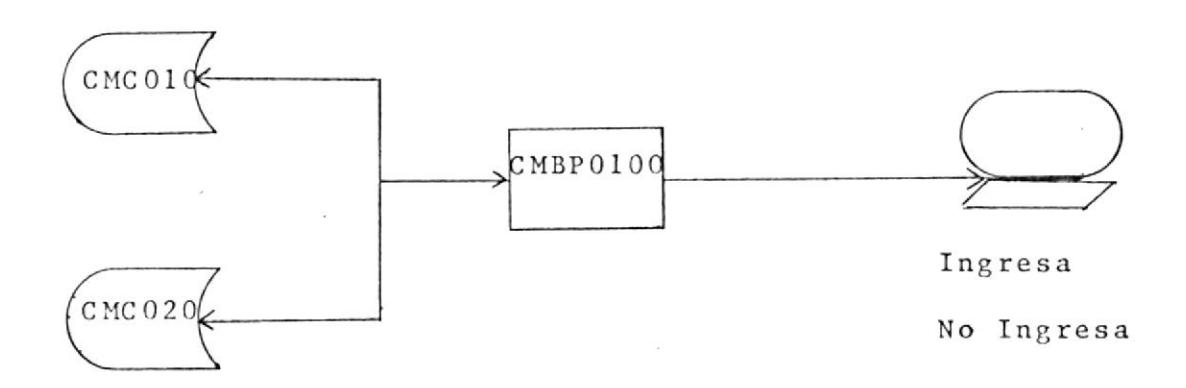

EN CASO DE CAIDA: Ejecutar nuevamente el proceso, si el problema persiste avisar al Programador de Sistemas.

CMBP0110 Verifica si el usuario puede continuar trabajan do o si debe abandonar el terminal.

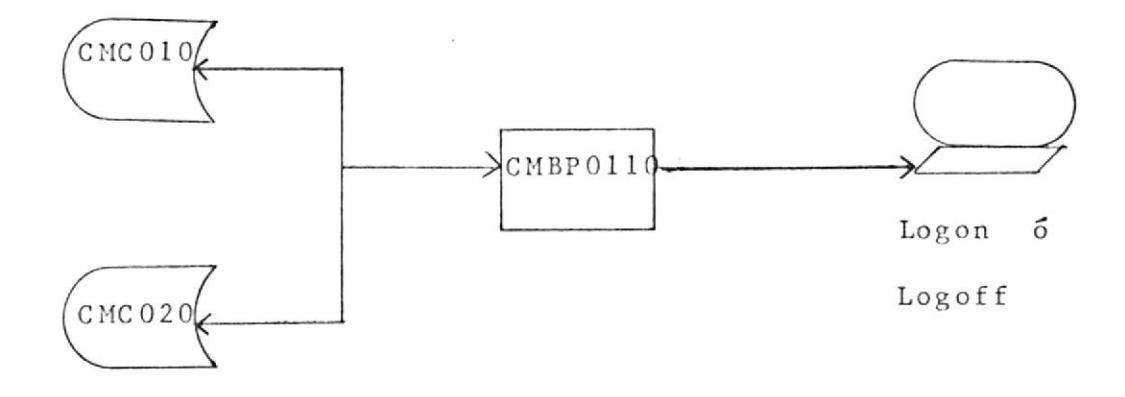

EN CASO DE CAIDA: Desactivar y activar el usuario Common, si el problema persiste avisar al Prgramador de Sistemas.

 $C -$ 

 $B -$ 

CMBP0012 Actualiza el archivo CMC010 si la fecha de inacti vación del usuario es igual a la fecha de proveso. Se lo puede activar seleccionando la opción 2 del Menú de Actualización.

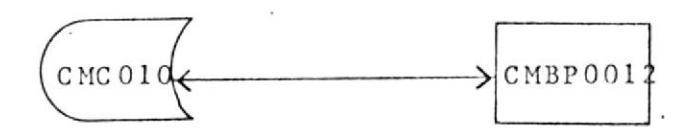

EN CASO DE CAIDA: Avisar al programador de sistemas.

#### $AC TIVIDAD 5 - 6$

En esta actividad que se realiza semanalmente, en la parte que se realiza en línea, se crea el Archivo de Reservacio nes y se realiza la Reservación. Éste proceso puede ejecutarse a través de la opción 3 del Menu de Creación y de la opción 4 del Menú Principal.

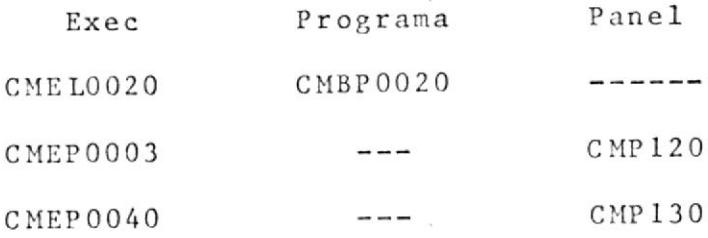

DESCRIPCION DE LA HOJA DE RUTA PARA LA CREACION DEL AR CHIVO DE RESERVACIONES.

#### $A -$

CMEL0020 Este programa crea el archivo de reservaciones dependiendo de la fecha dada, del número de terminales y su estatus.

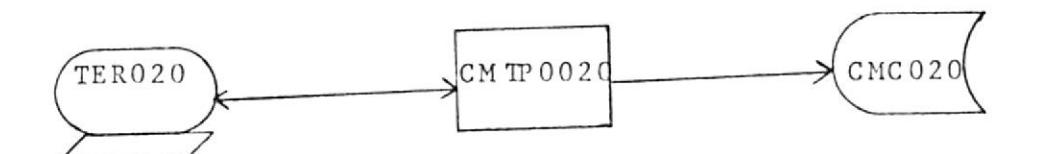

EN CASO DE CAIDA: Comunicar a la persona encargada del sistema. and the state of the state of the state of

DESCRIPCION DE LA HOJA DE RUTA PARA LA RESERVACION DE TLEMPO  $DE$  MAQUINA.

#### $B -$

CMEP0003 Recibe la identificación del Usuario y la fecha de

reservación, luego de validarlas envia al exec -CMEP0040 estos datos como parámetros.

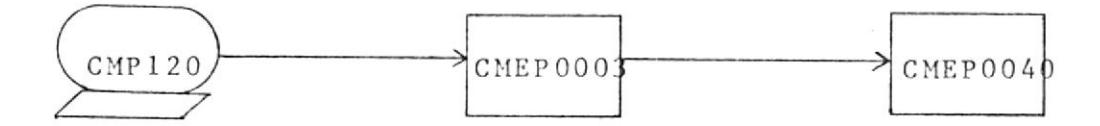

EN CASO DE CAIDA : Regresar al modo CMS y volver a ejecutar.

CMEP0040 Este exec recibe los parámetros del exec anterior y realiza la reservación.

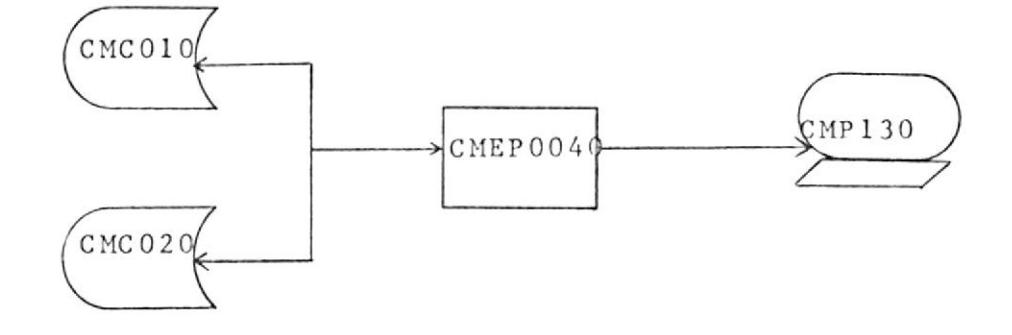

EN CASO DE CAIDA: Repetir el proceso y si el problema persis te, avisar a la persona encargada del sistema.

 $H$  .  $\_$ 

## $ACTIVIDAD 6 - 7$

En esta actividad semanal se saca respaldo del archivo de Reservaciones, antes de volver a crearlo.

Exec

 $CMEP0025$ 

 $A -$ 

CMEP0025 Saca respaldo del archivo de reservaciones.

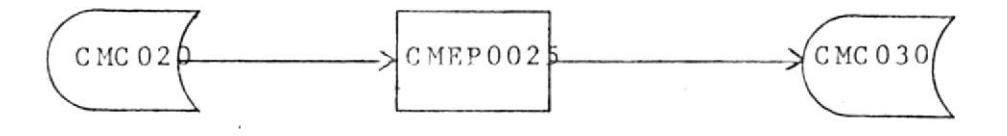

 $\sim$ 

EN CASO DE CAIDA: Reiniciar el proceso, y si el problema persiste avisar el analista de sistemas.

## $ACTIVIDAD$  7  $\div$  8

En esta actividad se emiten reportes eventuales.

Programas CMBP0050 CMBP0080

DESCRIPCION DE LA HOJA DE RUTA DE REPORTES EVENTUALES  $A -$ 

CMBP0050 Emite el reporte del tiempo asignado, utilizado y disponible para una meteria y paralelo deter minado. Puede ser ejecutado eligiendo la opción l del Menú de Listados.

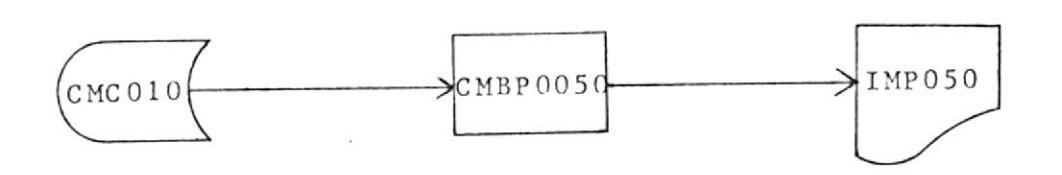

EN CASO DE CAIDA: Comunicar a la persona encargada del siste  $\mathfrak{m}\,\mathbf{a}$  .

 $21$ 

 $\mathcal{L}_\Lambda$ 

CMBP0080 Emite un gráfico de barras en el que se muestra los

turnos usados en sus respectivos rangos de horas por un día.

Este reporte corresponde a la opción 4 del Menú de Listados.

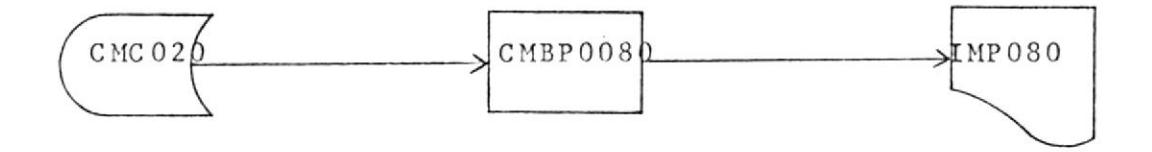

EN CASO DE CAIDA: Intentar nuevamente, revisando los datos ingresados.

 $\cdot$  B  $_\star$   $-$ 

### $AC TIVIDAD 8 - 9$

En esta actividad se emite el reporte semanal de turnos resérvados.

#### Programa

#### CMBP0060

DESCRIPCION DE LA HOJA DE RUTA DEL REPORTE SEMANAI DE TURNOS RES ERVAD OS .

CMBP0060 Este programa emite un listado semanal de los tur-

nos reservados.

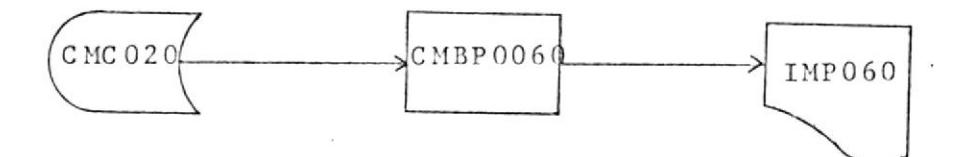

EN CASo DE GAIDA: Ejecutar nuevamente y si el problema persis te, revisar los archivos y reintentar.

#### $AC TIVIDAD 9 - 10$

En esta actividad se emiten los reportes semestrales. Pueden ser ejecutados con las opciones 3 y 5 del Menú de Listados.

> Programas CMBP0070  $CMBP0090$

DESCRIPCION DE LA HOJA DE RUTA DE LOS REPORTES SEMESTRALES

 $A -$ 

CMBP0070 Emite el reporte de toda la información relacio nada con el estudiante, durante todo el semestre.

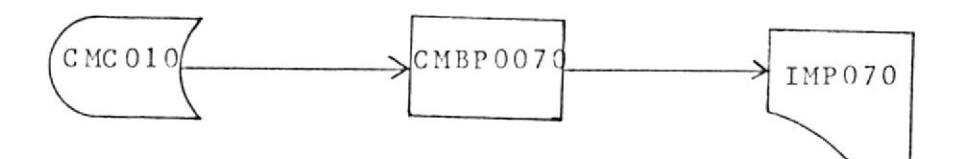

EN CASO DE CAIDA: Comunicar al personal encargado del siste ma.

CMBP0090 Emite un gráfico de barras de los turnos reserva dos en sus respectivas horas, durante todo el se mestre.

 $B -$ 

 $\mathcal{U}$  . The set of  $\mathcal{U}$ 

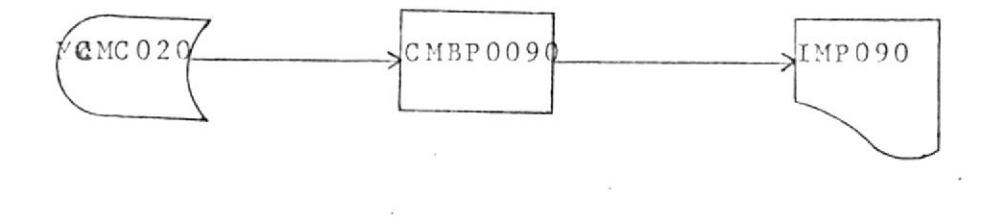

 $\begin{array}{c} \bullet \\ \bullet \end{array}$ 

EN CASO DE CAIDA: Indicar a la persona encargada del sistema.

 $\label{eq:2.1} \begin{array}{ccccc} 0.8 & & & & & & 0\\ & & & & & & & 0\\ & & & & & & & & 0\\ \end{array}$ 

25

## INSTRUCTIVO

 $\label{eq:2.1} \mathbb{E} \left[ \begin{array}{cc} \mathbb{E} \left[ \mathbb{E} \left[ \mathbb{E} \right] \right] & \mathbb{E} \left[ \mathbb{E} \left[ \mathbb{E} \left[ \mathbb{E} \right] \right] \right] & \mathbb{E} \left[ \mathbb{E} \left[ \mathbb{E} \left[ \mathbb{E} \left[ \mathbb{E} \left[ \mathbb{E} \right] \right] \right] \right] & \mathbb{E} \left[ \mathbb{E} \left[ \mathbb{E} \left[ \mathbb{E} \left[ \mathbb{E} \left[ \mathbb{E} \left[ \mathbb$ 

 $\mathcal{L}^{\text{max}}$ 

 $\sim$ 

 $\sim$ 

## INSTRUCTIVO DE LAS OPCIONES DEL

## SISTEMA DE CONTROL DE TIEMPO DE MAQUINA

CODIGO DEL EXEC  $\ddot{z}$ MENUP CODIGO DEL PANEL  $: \mathbb{D} \mathbb{T} \mathbb{R}$  \$ OBJETIVO:

Desplegar en la pantalla las opciones que contempla este sistema.

MODO DE EJECUCION:

1.- El usuario digita sobre la pantalla el nombre del exec.

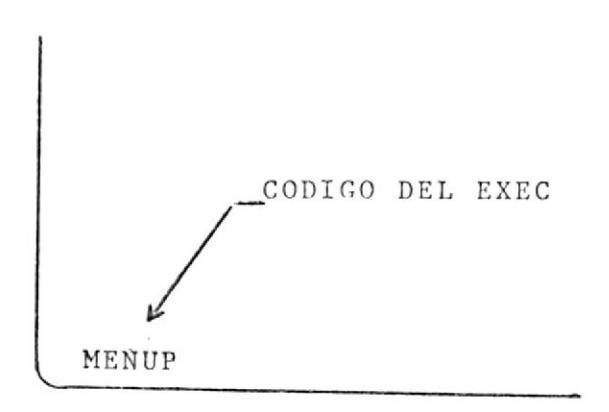

2.- Presionar la tecla "ENTER".

3.- El computador responderá con un formato de pantalla como el que se muestra en 1 (\*) y deberá selecionar una de las opciones que allí se presentan.

4.- Presionar la tecla "ENTER"

5.- Si la opción que selecionó fue:

l == > Se presentará el menú de creación de archivos.

2 □□⇒ Se presentará el menú de actualización de ar -\* Las referencias de los paneles y pantallas estan en Anexo chivos.

- Se presentará el menú de consulta. 3  $m \Rightarrow$
- Se ejecutará el programa que hace la reserva-4 ゠゠⋺ ción de tiempo de máquina.
- Se presentará el menú de listados, 5 ==⇒

Fin de trabajo,  $PF3$  $=$   $\Rightarrow$ 

Si hubo un error en la selección de la opción aparecerá un mensaje de alerta.
POSIBLES MENSAJES DE ERRORES ENVIADOS POR MENUP

Los códigos de los mensajes de error son:

 $1\,1$ 13  $14$ 

Ver tabla de mensajes.pág. 126.

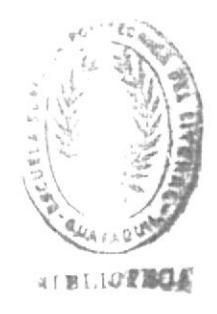

### INSTRUCTIVO DEL MENU DE CREACION

## DE ARCHIVOS

 $:$   $CMEP0000$ CODIGO DEL EXEC : CMP010 CODIGO DEL PANEL OBJETIVO:

Desplegar en la pantalla las opciones para la creación de los archivos que maneja el sistema, partiendo del menú principal MENUP (ver instructivo del menú principal). MODO DE EJECUCION:

1.- Esta menú puede ser llamado de dos formas:

a. Digitando el nombre del exec en el terminal.

CODIGO DEL EXEC

b. A través de la opción l del menú principal. 2.- Presionar la tecla "ENTER".

3.- Aparecerá un formato de pantalla como el que se muestra 2, y deberá selecionar una de las opcionesen que allí se presentan.

4.- Presionar la tecla "ENTER".

5.- Si la opcion que seleccionó fue:

l == > Se ejecutará el programa de creación del archi vo de Materias.

Se ejecutará el programa de creación del archi  $\overline{2}$  $=$   $\Rightarrow$ 

vo de Usuarios.

- Se ejecutará el programa de creación del archi  $\mathbf{3}$ ==⇒ vo de reservaciones.
- ==⇒ Se ejecutará el programa de creación del archi  $\overline{4}$ vo Histórico de Reservaciones.

Fin de trabajo.  $P F 3 = \Rightarrow$ 

Si hubo un error en la seleción de la opción aparecerá un mensaje de alerta

POSIBLES MENSAJES DE ERRORES ENVIADOS POR CMEPOOOO

Los códigos de los mensajes de error son:

 $\sim$ 

 $1\,1$  $13$ 

 $14$ 

Ver tabla de mensajes pág. 126.

## INSTRUCTIVO DEL MENU DE ACTUALIZACION

# DE ARCHIVOS

CODIGO DEL EXEC  $\ddot{\cdot}$ CMEP0001 CODIGO DEL PANEL  $CMP040$  $\bullet$ OBJETIVO:

Desplegar en la pantalla las opciones para la actualización de archivos:

> Usuario  $\mathbf{v}$

Reservaciones.

Partiendo del menú principal MENUP (ver instructivo de menúprincipal).

MODO DE EJECUCION:

1.- Este menú puede ser llamado de dos formas:

a. Digitando el nombre del exec en el terminal.

CODIGO DEL EXEC CMEP0001

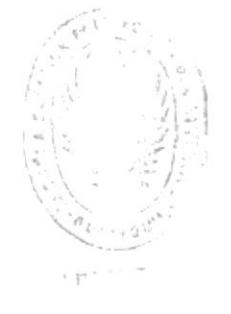

b. A través de la opción 2 del menu principal.

2.- Presionar la tecla "ENTER".

3.- Aparecerá un formato de pantalla como en el que se muestra en 3, y deberá selecionar una de las opcione nes que allí se presenta.

4.- Presionar la tecla "ENTER".

5.- Si La opci6n que <sup>s</sup>e 1ec ion6 fue:

- 1 ==→ Se ejecutará el programa de actualización del archivo de materias.
- 2  $==\Rightarrow$ Se ejecutará el programa de actualización del archivo de ususarios.

 $PF3 = \Rightarrow$ Fin de Erabajo.

Si hubo un error en 1a selección de la opci6n aparecerá un mensaje de <mark>alerta</mark>

POSIBLES MENSAJES DE ERRORES ENVIADOS POR CMEPOOO1

Los códigos de los mensajes de error son:

 $1\,1$ 13

14

Ver tabla de mensajes pág. 126.

## INSTRUCTIVO DEL MENU DE

# CONSULTA

CODICO DEL E XEC cHEP0002  $\ddot{\cdot}$ CODIGO DEL PANEL C}IPO5O  $\ddot{\cdot}$ OtsJETIVO:

Desplegar en la pantalla las opciones par<mark>a</mark> consu**l**ta, partiendo del menú principal MENUP (ver instructivo del menú principal).

MODO DE EJECUCION:

l.- Este nenú puede ser llamado de dos formas:  $\sim$  100  $\mu$ 

a, Digitando eI nombre del exec en eI terminal.

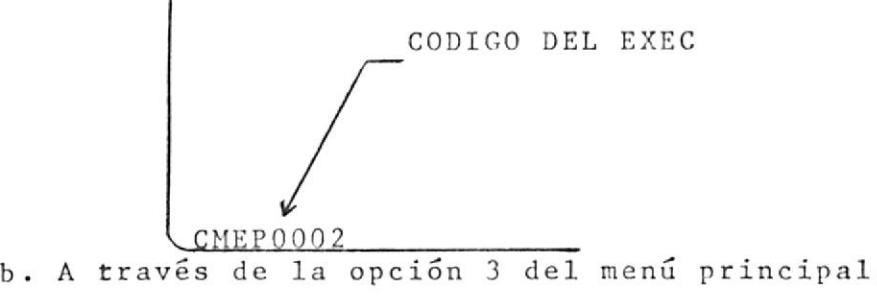

2.- Presionar 1a tecla "ENTER",

3.- Aparecera un formato de pantaLla como e1 que se nuestra eir 4, y deberá seleccionar una de 1as opciones que a 11í se presentan.

4. - Presionar la Tecla "ENTER".

5.- Si la opción que seleccionó fue:

1 ==→ Se ejecutará el programa que muestra el tiempo reservado, disponible y utilizado del usuario.

2 == $\Rightarrow$  Se ejecutará el programa que muestra los tur -

nos reservados por usuario.

- $=$   $\Rightarrow$ Se ejecutará el programa que muestra a los u- $3<sup>1</sup>$ suarios que estan utilizando el sistema.
- $=$   $\Rightarrow$ Se ejecutará el programa que muestra los tur-4 libres · y reservados por fecha rango y termi-. nal.

PF<sub>3</sub>  $=$   $\Rightarrow$ Fin de trabajo.

Si hubo un error en la selección del opción se enviará un mensaje de alerta.

POSIBLES MENSAJES DE ERRORES ENVIADOS POR CMEPOOO2

Los códigos de los mensajes de error son:

 $1\,1$  $1\,3$ 

14

Ver tabla de mensajes pág. 126.

#### INSTRUCTIVO DE LA RESERVACION DE

# TURNOS

 $(A)$ 

CODIGO DEL EXEC : CMEP0003 CODIGO DEL PANEL OBJETIVO: cNP l 2 0

.<br>Desplegar en la pantalla un formato que pida <mark>la</mark> i dentificación del usuario y la fecha de reservación MODO DE EJECUCION:

1.- El usuario digita sobre la pantalla el nombre del exec

CODIGO DEL EXEC  $CMEP0003$ 

o puede selecc ionar 1a opción 4 deI menú principal (verinstructivo de1 menú principal).

2 Presionar 1a tecta "ENTER".

- 3.- Aparecerá en la pantalla un formato como el que se muest tranen en 5, y sobre el que se deberá digitar el código del usuario y la fecha en la cual se desea reservar tiempo de máquina.
- 4.- Presionar 1a tecla "ENTER",
- 5.- Si existe un error en los datos se enviará el mensaje res pectivo, caso contrario se transferirá el control al exec CHEPOO4O enviándolc como parámetros los datos antes reci-

bidos.

DATOS A DIGITARSE EN CADA UNO DE LOS PANELES:

USER-ID. - Representa la identificación del ususario, la mis ma que esta compuesta de la letra "U" y un número correlativo.

FECHA DE RESERVACION.- Es la fecha en la cual el usuario  $\sim$ desea reservar tiempo de máquina. Es ta fecha debe ser numérica con forma to año, mes, día (AAMMDD).

POSIBLES MENSAJES DE ERROR ENVIADOS POR CMEPO003

Los códigos de los mensajes de error son:

Ver tabla de mensajes pág. 126.

#### INSTRUCTIVO DE LA RESERVACION DE

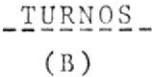

: CMEP0040 CODIGO DEL EXEC CMP130 CODIGO DEL PANEL  $\overline{\mathbf{r}}$ OBJETIVO:

Realizar la reservación del tiempo de máquina. MODO DE EJECUCION:

- 1.- Este exec sólo se ejecutará cuando sea llamado por el exec CMEP0003.
- 2.- Aparecerá un formato como en el que se muestra en

y sobre el que se deberá digitar el rango que  $6.$ el estudiante seleccione, si ninguno de los rangos dis ponibles es el deseado, se presiona "ENTER" para ver o tro terminal.

3.- Presionar la tecla "ENTER".

4.- Si hubo algún error en la selección del rango se envia rá el mensaje respectivo, en caso contrario apareceráen pantalla la identificación del usuario en el rangoque seleccionó.

5.- Si desea finalizar, presione PF3.

 $\sim$ 

RANGO.- Rango de hora en el que el usuario desea reservar tiempo de máquina.

- POSIBLES MENSAJES DE ERROR ENVIADOS POR CMEPO040

 $\label{eq:2.1} \mathcal{L} = \mathcal{L} \left( \mathcal{L} \right) \mathcal{L} \left( \mathcal{L} \right) = \mathcal{L} \left( \mathcal{L} \right) \mathcal{L} \left( \mathcal{L} \right) = \mathcal{L} \left( \mathcal{L} \right) \mathcal{L} \left( \mathcal{L} \right) = \mathcal{L} \left( \mathcal{L} \right)$ 

 $\sim$ 

 $\mathcal{A}$  . The set of  $\mathcal{A}$ 

Los códigos de los mensajes de error son:

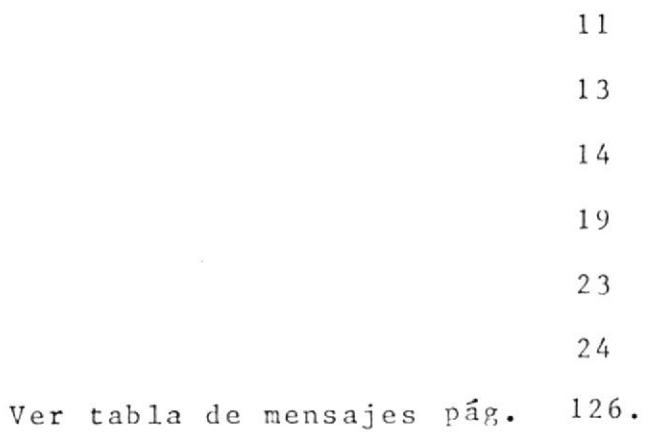

### INSTRUCTIVO DEL MENU DE

EMISION DE LISTADOS

CODIGO DEL EXEC  $\mathbf{r}$  $CMEP0004$ CODIGO DEL PANEL  $\mathbf{r}$ CMP140 OBJETIVO:

Desplegar en la pantalla las opciones para la emi sión de listados, partiendo del menú principal MENUP (Ver ins tructivo del menú principal).

MODO DE EJECUCION:

1.- Este menú puede ser llamado de dos formas:

a. Digitando el nombre del exec en el terminal.

CODIGO DEL EXEC CMEP0004

b. A través de la opción 5 del menú principal 2.- Presionar la tecla "ENTER".

3.- Aparecerá un formato de pantalla como el que se muestra 7, y deberá seleccionar una de las opciones en que allí se presentan.

4.- Presionar la tecla "ENTER".

5.- Si la opción que séleccionó fue:

1 ==→ Se emitira el listado del tiempo asignado, uti lizado y reservado por usuario en una materiay paralelo determinado.

- z ==> Se emitirá el listado de los turnos reservados para un día determinado,
- 3 == $\Rightarrow$  Se emitirá un listado de información general de los usuarios al finalizar el semestre.
- ,4 ==\* Se emitirá un gráfico de barras relacionando -  $\Delta$ estadísticamente los turnos usados con las horas del día en una semana o día determinado.
	- 5 == $\Rightarrow$  Se generará el gráfico de barras relacionandoestadísticanente 1os turnos usados con las horas del día en un semestre.

PF3  $\Rightarrow$  Fin de trabajo.

<sup>S</sup>i hubo un error en la selecci6n de la opcidn aparecerá un mensaje de alerta

POSIBLES MENSAJES DE ERROR ENVIADOS POR CMEPO004

Los códigos de los mensajes de error son:

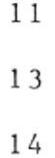

Ver tabla de mensajes pág. 126.

 $+6.717$ 

\_INSTRUCTIVO\_DE\_LA\_CREACION\_

DEL ARCHIVO DE MATERIA

CODIGO DEL EXEC  $CMEPOOO5$  $\cdot$ CODIGO DEL PANEL : CMP030 OBJETIVO:

Realiza el ingreso de las materias al archivo corres pondiente.

MODO DE EJECUCION:

1.- Este exec puede ser llamado de dos formas:

a. Digitando el nombre del exec en el terminal.

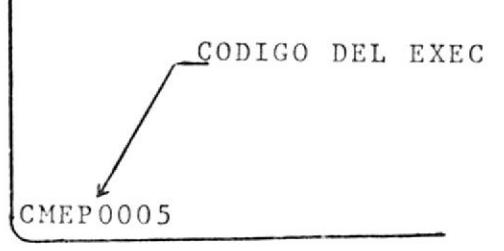

b. A través de la opción 1 del menú de creación de archi- vos.

2.- Presionar la tecla "ENTER".

3.- Aparecera un formato de pantalla como el que se muestra ß, y sobre el cual se deberá digitar la inen formación a procesar

4.- Presionar la tecla "ENTER".

5.- Si hubo algún error se enviarán los mensajes correspon dientes, caso contrario se grabará en el archivo de mate rias la información recibida indicando que elingreso..fue

exitoso.

6.- Si desea finalizar el ingreso de materias presione PF3.

DATOS A DIGITARSE EN EL PANEL:

CODIGO DE LA MATERIA.- Representa el código de la materia de la cual se ha presentado una soli citud de tiempo de máquina, esta com puesta de siete dígitos.

NOMBRE DE MATERIA.- Deberá digitarse el nombre de la mataria con un máximo de 30 caracteres.

NUMERO DE PARALELO.- Representa el número de paralelos que tiene cada materia.

OPCION .- Representa el tipo de trabajo a realizar.

Puede ser:

 $\pmb{\lambda}$ 

 $I \equiv \Rightarrow$  Ingreso

M ==→ Modificacion

POSIBLES MENSAJES DE ERRORES ENVIADOS POR CMEPO005

Los códigos de los errores enviados son:

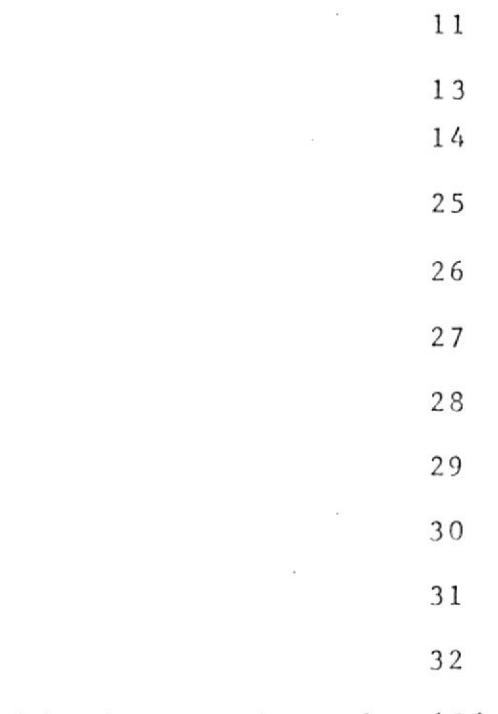

Ver tabla de mensajes pág. 126.

 $\mathcal{L}_{\mathcal{A}}$ 

 $\overline{a}$ 

# INSTRUCTIVO DE LA CREACION ARCHIVO DE USUARIO

CODIGO DEL EXEC : CMEL0010 CODIGO DEL PANEL  $:$  CMP020 OBJETIVO:

> Validar los datos ingresados en el terminal y arran car el programa CMTP0010.

MODO DE EJECUCION:

 $\langle \cdot, \cdot \rangle$ 

1.- Este exec puede ser llamado de dos formas:

a. Digitando el nombre del exec en el terminal.

CODIGO DEL EXEC  $CMEL0010$ 

b. A través de la opción 2 del menú de creación de archivos

2.- Presionar la tecla "ENTER".

- 3.- Aparecera en la pantalla un formato como en el que semuestra en 9, y sobre el cual se deberá digi tar la información a procesar.
- 4.- Si hubo algún error se enviarán los mensajes correspon dientes, caso contrario se grabará en el archivo de usuario la información recibida, y se indicará que el ingreso fue exitoso.

5.- Si desea finalizar el ingreso de usuario presione PF3

DATOS A DIGITARSE EN EL PANEL:

NUMERO DE USERS-GRUPOS.- Representa el total de usuarios o -

grupos de hayan en una materia dada MATERIA.- Es un código numérico de materia para el cual s e están generando los users.

PARALELO.- Representa el paralelo para el cual se están gene rando los users.

INDICADOR. - Puede ser:

 $I = = \Rightarrow$  Individual

Si los proyectos que se envían son individuales.

 $G = \Rightarrow$   $Grupo$ 

Si los proyectos que se envíen son para grupos.

 $T = \Rightarrow T \hat{e}$ sis

Si los estudiantes de esa mate ria son de tésis.

 $P = \Rightarrow$  Proyecto

Si los estudiantes de esa mate ria son de proyecto.

FECHA DE ACTIVACION.- Es la fecha en la cual el profesor de signa al usuario con status activo.

FECHA DE INACTIVACIÓN.- Es la fecha de límite de activación de user.

> El formato de estas fechas será  $a$ nio, mes, día.

TIEMPO TOTAL ASIGNADO.- Es el tiempo total asignado por el profesor para todo el semestre. TIEMPO DIARIO ASIGNADO .- Es el tiempo máxmo que un usuario puede utilizar el sistema en un -

día.

POSIBLES ERRORES ENVIADOS POR CMELDO10

Los códigos de los mensajes de errores enviados son:

Ver tabla de mensajes pág. 126.

INSTRUCTIVO PARA LA CREACION DEL

ARCHIVO DE RESERVACIONES

CODIGO DEL EXEC CMEL0020  $\bullet$ CODIGO DEL PANEL OBJETIVOS:

Crear el archivo de reservaciones. MODO DE EJECUCION:

1.- Este exec puede ser llamado de dos formas:

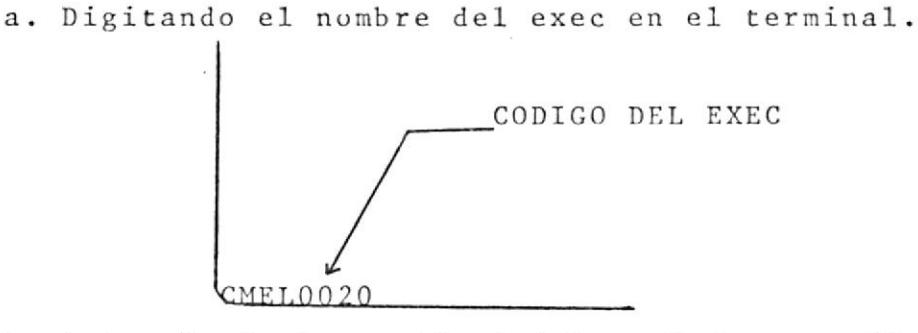

b. A través de la opción 3 del menú de creación de ar-.. chivos

2.- Presionar la tecla "ENTER".

3.- A través de una pantalla no formateada se pedirá la in formación a procesar, ver 10.

4.- Presionar la tecla "ENTER".

- 5.- De existir error se enviarán los mensajes adecuados, ca so contrario se creará el archivo de reservaciones.
- 6.- Se enviará un mensaje de fin de programa y se retornará al menú principal.

DATOS A SER INGRESADOS:

- FECHA DE RESERVACION.- Es la fecha a partir de la cual se va ha reservar el tiempo de máquina. El formato es anio, mes, día.
- NUMERO DE TERMINALES HABILES.- Es el número de terminales que están disponibles para la

utilización de los usuarios.

IDENTIFICACION Y STATUS DEL TERMINAL.- Representa la identificación del terminal

y el status del termi

nal:  $\sim 10^{-10}$  km

 $1 = \Rightarrow$  Activo

 $0 \rightarrow \Rightarrow$  Inactivo

# POSIBLES ERRORES ENVIADOS POR CMELO020

Los códigos de los mensajes de errores enviados son:

 $1\,4$ 

16

 $\sim$ 

Ver tabla de mensajes pág. 126.

 $\mathcal{L}^{\text{max}}$  and  $\mathcal{L}^{\text{max}}$ 

 $\sim$ 

# INSTRUCTIVO PARA LA ACTUALIZACION DEL ARCHIVO DE MATERIA

CODIGO DEL EXEC  $:$  CMEP0006 CMP 045 CODIGO DEL PANEL  $\mathbf{r}$ OBJETIVO:

Realiza la actualización del archivo de materias. MODO DE EJECUCION:

1.- Este exec puede ser llamado de dos formas:

a. Digitando el nombre del exec en el terminal:

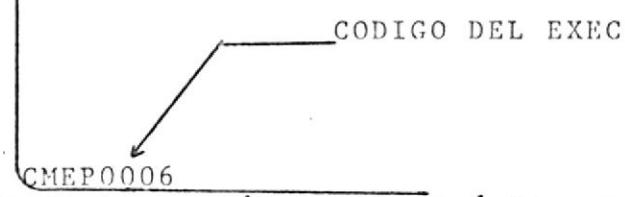

b. A través de la opción l del menú de actualización de archivos.

- 2.- Una vez presionada la tecla "ENTER", aparecerá un forma to de pantalla como el que aparece en 11. y so bre el cual se deberá digitar la información a procesar
- 3.- Si al presionar la tecla "ENTER" hubo algún error apare ceran los mensajes correspondientes en la pantalla, caso contrario se enviará un mensaje que indique la actua lización exitosa.
- 4.- Si desea finalizar la actualización de materia presione  $PF3$ .

57

DATOS A DIGITARSE EN EL PANEL:

CODIGO DE LA MATERIA.- Representa el código de la materia de la cual se la cual se ha solicitado tiempo de máquina, está compuesto de siete dígitos.

NOMBRE DE MATERIA.- Deberá digitarse el nombre de la materia con un máximo de 30 caracteres.

NUMERO DE PARALELOS.- Representa el número de paralelos que tiene cada materia.

OPCION.- Representa el tipo de trabajo que se desea realizar Puede ser:

I == $\Rightarrow$  Ingreso

 $M = \Rightarrow$  Modificacion

POSIBLES MENSAJES DE ERRORES ENVIADOS POR CMEPO006

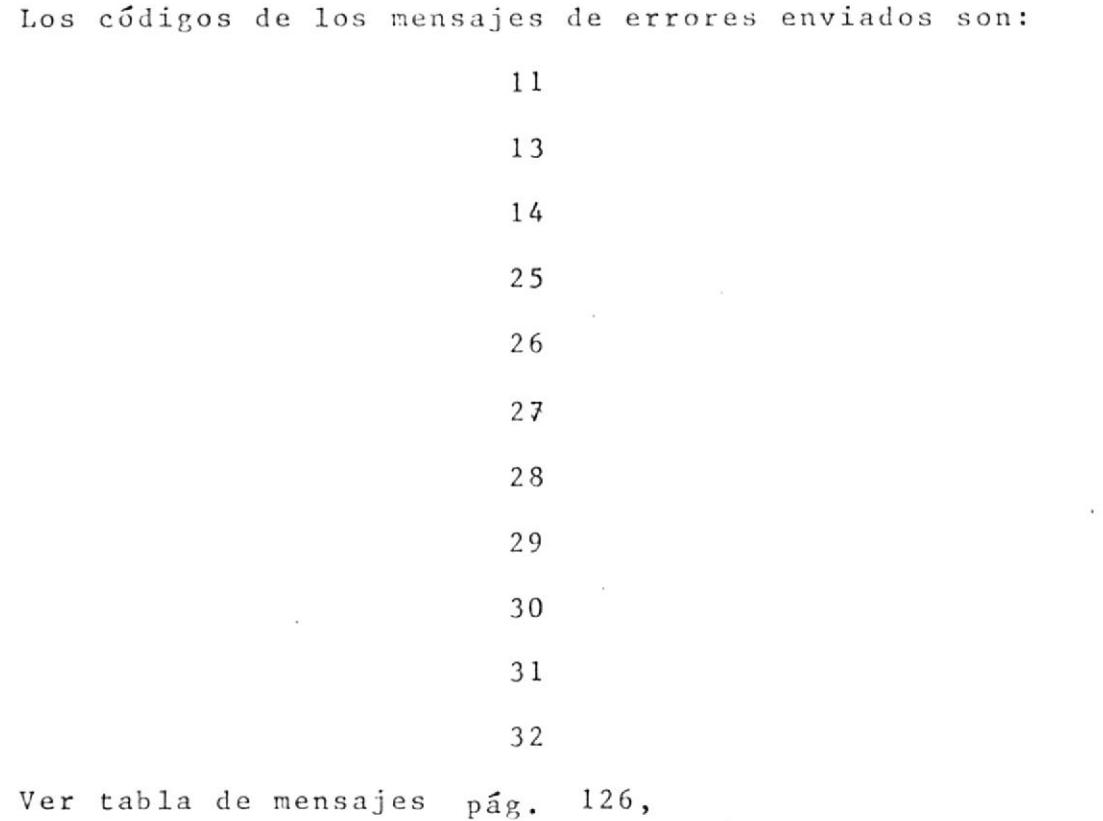

 $\sim$ 

 $\sim$ 

 $\sim$ 

# INSTRUCTIVO PARA LA CREACION DEL ARCHIVO HISTORICO DE RESERVACIONES

CODIGO DEL EXEC  $CMEP$ 0025  $\ddot{\phantom{a}}$ CODIGO DEL PANEL  $\bullet$ OBJETIVO:

Crear el archivo historico de reservaciones. MODO DE EJECUCION:

1.- Este exec puede ser llamado de dos formas:

a. Digitando el nombre del exec en el terminal.

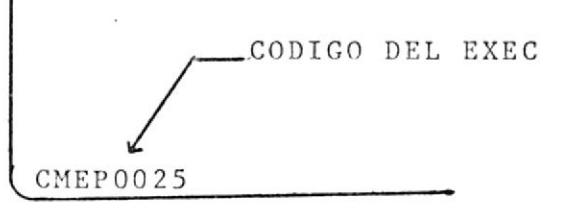

b. A través de la opción 4 del menú de creación de archivos.

2. - Presionar la tecla "ENTER".

3.- Se enviará un mensaje que indique que la creación fueexitosa.

POSIBLES MENSAJES DE ERRORES ENVIADOS POR CMEPO025

Los códigos de los mensajes de errores enviados son:

 $10$ 

Ver tabla de mensajes pág. 126.

 $\sim$ 

 $\sim$ 

 $\mathcal{N}$  .

 $\mathcal{A}$  .

 $\sim$ 

 $\langle \sigma \rangle$ 

 $\sim 10^{-11}$ 

 $\sim$ 

 $\overline{a}$ 

# INTRUCTIVO PARA LA ACTUALIZACION DEL ARCHIVO DE USUARIOS

CODIGO DEL EXEC CMEL0012  $\mathbf{r}$ CODIGO DEL PANEL  $\ddot{\phantom{a}}$  $- - -$ OBJETIVO:

Ejecutar el programa CMBP0012, que realiza la actua lización del archivo de usuarios.

MODO DE EJECHCION:

1.- Este exec puede ser llamado de dos formas:

a. Digitando el nombre del exec en el terminal.

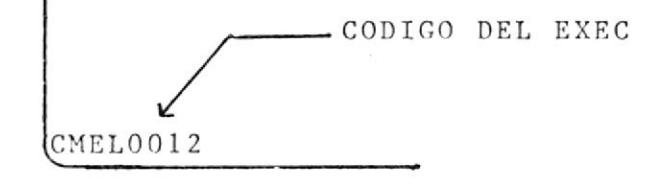

- b. A través de la opción 2 del menú de actualización de archivos.
- 2.- Al presionar la tecla "ENTER" aparecerá por pantalla el número de registros actualizados, y un mensaje de que +. la actualización ha sido exitosa.

POSIBLES MENSAJES DE ERRORES ENVIADOS POR CMELOO12

Los códigos de los mensajes de errores enviados son:

 $\frac{1}{2}$  17

Ver tabla de mensajes pág. 126.

 $\sim$ 

 $\sim$
#### INSTRUCTIVO DE LA CONSULTA DEL TIEMPO DE MAQUINA

CODIGO DEL EXEC : CMEP0101 CODIGO DEL PANEL  $CMP060 - CMP070$ OBJETIVO:

Mostrar en la pantalla el tiempo reservado, utiliza do y disponible por usuario

MODO DE EJECUCION:

1.- Puede ser llamado de dos formas:

a. Digitando el nombre del exec en el terminal.

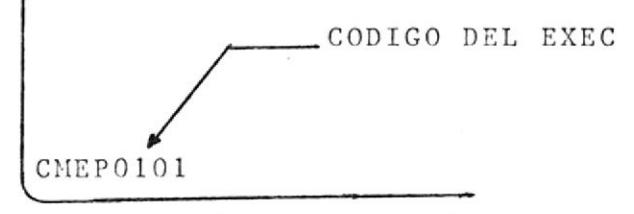

b. A través de la opción 1 del menú de consulta.

2.- Alipresionar la tecla "ENTER" aparecerá una pantalla un formato que solicita la identificación del usuario, a.Dl

- 3.- Al presionar nuevamente "ENTER" aparecerá otra pantalla con la identificación del usuario y su tiempo reservado utilizado y disponible, ver 12.
- 4.- Para regresar al menú de consulta presione la tecla "EN TER".

64

DATOS A DIGITARSE EN EL PANEL: USER ID.- Representa la identificación del usuario del cual se desea obtener la información.

 $\mathcal{A}$ 

 $\mathcal{L}(\mathfrak{g})$ 

 $\mathcal{L}^{\text{max}}_{\text{max}}$ 

 $\sim 3$ 

 $\mathcal{L}_{\text{max}}$ 

 $\sim$ 

 $\ddot{\phantom{1}}$ 

 $\sim$ 

 $\bar{\omega}$ 

POSIBLES MENSAJES DE ERRORES ENVIADOS POR CMEPO101

 $\sim$ 

 $\left\langle \left( \Psi \right) \right\rangle$ 

 $\ddot{\phantom{a}}$ 

 $\sim 10$ 

 $\sim$  40

 $\bar{\nu}$ 

Los códigos de los mensajes de errores enviados son:

 $\sim$   $\sim$ 

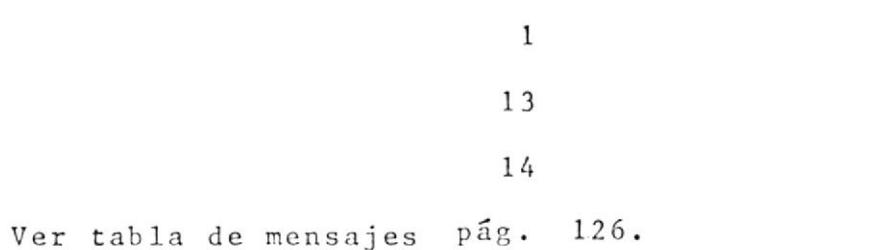

 $\sim$ 

# INSTRUCTIVO DE LA CONSULTA DE TIEMPO RESERVADO

CODIGO DEL EXEC : CMEP0120 CODIGO DEL PANEL (CODIGO - CHIPO9O

OBJETIVO:

Hostrar en la pantalla el tiempo reservado por un <sup>u</sup> suario determinado.

MODO DE EJECUCION:

1.- Puede ser llamado de dos formas:

a. Digitando el nombre deI exec en el terminal.

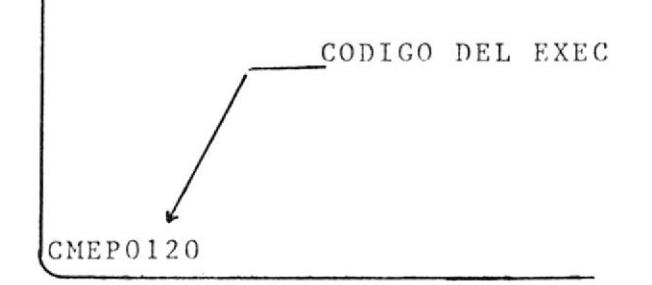

b. A través de la opción 2.del menú de consultas.

- A1 presionar Ia tecla "ENTER" aparecerá un formato como el que se muestra en 13.
- 3.- Al presionar nuevamente la tecla "ENTER" aparecerá otro formato como en 14.
- 4.- Para regresar al menú de consulta presione la tecla "EM TER'"

#### DATOS A DIGITARSE EN EL PANEL:

USER ID.- Representa la identificación del usuario del -

cual sedesea obtener la información.

POSIBLES MENSAJES DE ERRORES ENVIADOS POR CMEPO120

Los códigos de los mensajes de errores enviados son:

 $\mathbf{1}$  $14$ 

Ver tabla de mensajes pág. 126.

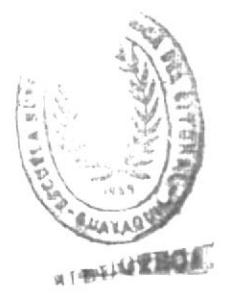

### INSTRUCTIVO DE LA CONSULTA DE UTILIZACION DEL SISTEMA

CODIGO DEL EXEC  $CMEP0110$  $\mathbf{r}$ CODIGO DEL PANEL CMP080  $\ddot{z}$ 

Desplegar en la pantalla los usuarios que estan u

tilizando el sistema en un momento dado.

MODO DE EJECUCION:

OBJETIVO:

1.- Puede ser llamado de dos formas:

a. Digitando el nombre del exec en el terminal.

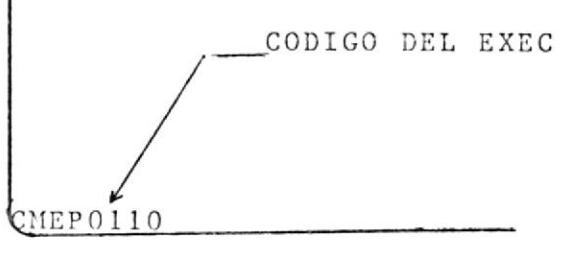

b. A través de la opción 3 del menú de consulta. 2.- Al presionar la tecla "ENTER" aparecerá un formato co mo el que se muestra en 15.

3.- Para regresar al menú de consulta presione la tecla -"ENTER".

#### INSTRUCTIVO DE LA CONSULTA

DE TURNOS DE MAQUINA

: CMEP0131 CODIGO DEL EXEC : CMP100 - CMP110 CODIGO DEL PANEL OBJETIVOS:

Desplegar en la pantalla los turnos libres y reser vados por fecha rango y terminal.

MODO DE EJECUCION:

1.- Este puede ser llamado de dos formas:

a. Digitando el nombre del exec en el terminal.

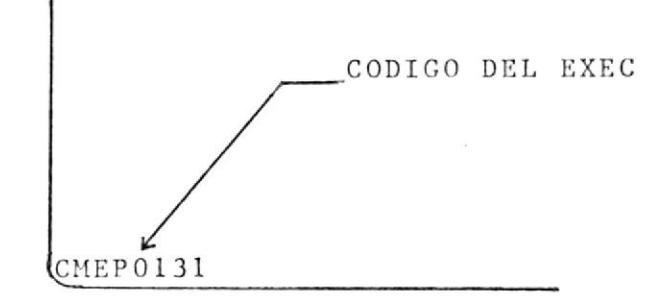

b. A través de la opción 4 del menú de consultas 2.- Al presionar la tecla "ENTER" aparecerá un forma to como el que se muestra en 16.

- 3.- Al presionar nuevamente la tecla "ENTER", si ła fecha ingresada fue correcta aparecerá otro forma to de pantalla como en 17.
- 4.- Para ver la información de un nuevo terminal presione la tecla "ENTER".
- 5.- Una vez que la información de todos los terminales haya sido désplegada se regresará al menú de con-.

 $s$ ulta.

DATOS A DIGITARSE EN EL PANEL: FECHA DE RESERVACION.- Representa la fecha de reservación de la cual se desea ver la informa.ción.

POSIBLES MENSÁJES DE ERRORES ENVIÁDOS POR CMEPO131

 $\sim$ 

 $\mathcal{A}$  .

Los c6digos de los mensajes de errores enviados son:

 $\mathcal{L}^{\text{max}}$ 

2t

Ver tabla de mensajes pág. 126.

 $\sim$ 

#### \_INSTRUCTIVO\_DEL\_REPORTE\_DE\_

#### USUARIOS

CODIGO DEL EXEC CMEL0050  $\bullet$ CODIGO DEL PANEL OBJETIVO:

Emitir un reporte del tiempo reservado y disponible de los usuarios por materia y paralelo. MODO DE EJECUCION:

1.- Puede ser llamado de dos formas:

a. Digitando el nombre del exec en el terminal.

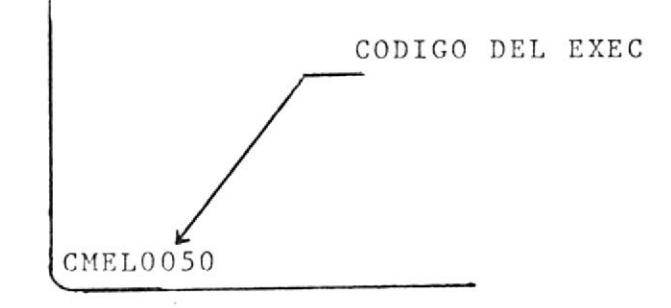

b. A través de la opción l del menú de listados.

2.- Al presionar la tecla "ENTER" aparecerá una pantalla no formateada como la que se muestra en 18.

3.- Si la información ingresada fue correscta se emitirá el listado solicitado y se enviará un mensaje indicando que el listado fue emitido.

4.- Se regresará automá ticamente al menú de listados.

DATOS A SER INGRESADOS:

OPCION: - Es un campo numérico de una posición que puede con

tener los valores:

 $0 \equiv \Rightarrow$  Finaliza

 $1 \implies$  Continuar.

CODIGO DE MATERIA.-Es un campo numérico de siete posiciones que representa el código de la materia. NUMERO DE PARALELO.- Es un campo numérico de una posición que representa el número del paralelo.

\_POSIBLES\_MENSAJES\_DE\_ERRORES\_ENVIADOS\_POR\_CMELO050

Los mensajes enviados son:

 $\bullet$ 

 $12$ 

Ver tabla de mensajes pág. 126.

MENSAJES NO CONTEMPLADOS EN LA TABLA DE MENSAJES "CODIGO DE MATERIA DEBE SER NUMERICO" Cuando el código de la materia no tiene caracteres numéricos "EL CODIGO DE MATERIA NO DEBE SER O" Cuando el código de materia es cero. "EL PARALELO DEBE SER NUMERICO" Cuando el paralelo es un caracter no numérico. "NO EXISTE PARALELO O" El paralelo debe ser mayor que cero y menor a diez.

#### INSTRUCTIVO DEL REPORTE DE

#### TIEMPO RESERVADO

CODIGO DEL EXEC CMEL060  $\ddot{\cdot}$ CODIGO DEL PANEL  $\cdot$ OBJETIVO:

Emitir el reporte de los turnos reservados por terminal.

MODO DE EJECUCION:

1.- Puede ser ejecutado este exec de dos formas:

CODIGO DEL EXEC CMEL060

b. A través del menú de listados digitando la opción 2. 2.- Se enviará un mensaje de ejecución exitosa del listado, retornará inmediatamente al menú original.

a. Digitando el nombre del exec en el terminal.

POSIBLES MENSAJES DE ERRORES ENVIADOS POR CMELO060

Los mensajes enviados son:

J.

 $12$ 

Ver tabla de mensajes pág. 126.

MENSAJES NO CONTEMPLADOS EN LA TABLA DE MENSAJES "ERROR EN FECHA"

Cuando no cumple la fecha con la rutina de validación de fechas.

# INSTRUCTIVO DEL REPORTE DE LA INFORMACION DEL USUARIO

#### POR SEMESTRE

CODIGO DEL EXEC CMEL0070  $\cdot$ CODIGO DEL PANEL

OBJETIVO:

Emitir' un informe al fin de semestre con toda la información concerniente al usuario.

MODO DE EJECUCION:

1.- Puede ser llamado de dos formas:

a. Digitando el nombre del exec en el terminal.

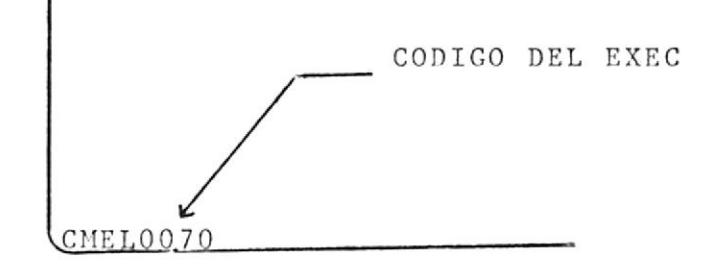

b. A través de la opción 3 del menú de listados.

2.- Al presionar la tecla "ENTER" aparecerá una pantalla no formateada como la que se muestra en 18.

3.- Si la información ingresada fue correcta se emitirá el listado solicitado y enviará el mensaje respectivo.

4.- Se regresará automáticamente al menú de listados.

DATOS A DIGITARSE:

OPCION.- Es un campo numérico de una posición que puede ser

 $0 \rightarrow \rightarrow$  Finaliza  $1 \rightarrow \rightarrow$  Continua

CODIGO DE MATERIA.- Es un campo numérico de siete posiciones que representa el código de la materia.

NUMERO DE PARALELO.- Es un campo numérico de una posición que representa el número del paralelo.

POSIBLES MENSAJES DE ERRORES ENVIADOS POR CMELO070

Los mensajes de errores enviados son:

12

Ver tabla de mensajes pág. 126.

MENSAJES NO CONTEMPLADOS EN LA TABLA DE MENSAJES

"CODIGO DE MATERIA DEBE SER NUMERICO"

Cuando el código de la materia no tiene caracteres no numéri cos.

"EL CODIGO DE MATERIA NO DEBE SER O"

Cuando el código de materia es cero.

"EL PARALELO DEBE SER NUMERICO"

Cuando el paralelo es un caracter no numérico.

"NO EXISTE PARALELO O"

El paralelo debe ser mayor a 0 y menor a 10.

INSTRUCTIVO DEL REPORTE DE TIEMPO UTILIZADO EN UN DIA

Y-O SEMANA DADA

CMEL0080 CODIGO DEL EXEC  $\overline{\mathbf{r}}$ CODIGO DEL PANEL  $\ddot{\phantom{a}}$ OBJETIVO:

Emitir un gráfico de barras que permita visualizar el tiempo utilizado en un día o semana. MODO DE OPERACIÓN:

1.- Puede ser llamado de dos formas:

a. Digitando el nombre del exec en el terminal.

CODIGO DEL EXEC MEL0080

b. A través del menú de listados digitando la opción 4. 2.- Al presionar la tecla "ENTER" aparecerá una pantalla noformateada como la que se muestra en 19.

- 3.- Si la información digitada es correcta se emitirá el lis dado y el mensaje respectivo, caso contrario un mensajede alerta será mostrado por el terminal.
- 4.- Se regresará al menú automáticamente.

DATOS A DIGITARSE:

OPCION.- La opción de elección del reporte que puede ser:

Por día  $1 = \Rightarrow$  $\overline{2}$ Por semana ==⇒  $\sigma$  $\mathtt{Fin}$  $==$  $\Rightarrow$ 

FECHA.- Es la fecha del reporte.

POSIBLES MENSAJES DE ERRORES ENVIADOS POR CMELOO80

Los mensajes de errores enviados son:

 $12$ 

Ver tabla de mensajes pág. 126.

MENSAJES NO CONTEMPLADOS EN LA TABLA DE MENSAJES "OPCION MAL DIGITADA" La opción debe ser 0, 1 o 2 "ANIO NO NUMERICO" El año contiene un caracter no numérico. "ERROR EN MES" Se digitó un mes no válido. "NO CONCUERDAN LOS DIAS DEL MES" Cuando existe un error en el mes o día. "ALGUN DATO MAL DIGITADO" Algun error ha sucedido.

# INSTRUCTIVO DEL REPORTE DE TIEMPO UTILIZADO EN UN SEMESTRE

CODIGO DE EXEC CMEL0090  $\mathbf{r}$ CODIGO DEL PANEL

OBJETIVO:

Emitir un gráfico de barras que permita visualizar el tiempo utilizado en un semestre.

MODO DE OPERACION:

1.- Puede ser llamado de dos formas:

a. Digitando el nombre del exec en el terminal.

CODIGO DEL EXEC CMEL0090

b. A través del menú de listados digitando la opción 5. 2.- Se enviará un mensaje que indique que el listado ha sido emitido.

3.- Regresará automáticamnete al menú principal,

POSIBLES MENSAJES DE ERRORES ENVIADOS POR CMELO090

Los mensajes de errores enviados son:

 $\sim$ 

 $\cdot$  12

Ver tabla de mensajes pág. 126.

MENSAJES NO CONTEMPLADOS EN LA TABLA DE MENSAJES

"ALGUN DATO DE FECHA ERRADO"

Existe algún dato de la fecha errado.

#### \_INSTRUCTIVO\_PARA\_EL\_REPORTE\_

#### \_DE\_FORMULARIOS\_

CODIGO DEL EXEC : CMEL5200 CODICO DEL PANEL  $\ddot{\cdot}$  $---$ OBJETIVO:

Emite los formularios de solicitud de users. MODO DE OPERACION:

l.- Debe ser ejecutado por el exec.

2.- Presentará una pantalla no formateada en la que se debe indicar el número de formularios a ser impresos, ver 20 . 3.- Luego de haberse emitido los formularios se envía un men

saje de fin de proceso.

\_POSIBLES\_MENSAJES\_DE\_ERRORES\_ENVIADOS\_POR\_CMEL5200\_

Los mensajes de errores enviados son:

 $12$ 

Ver tabla de mensajes pág. 126.

MENSAJES NO CONTEMPLADOS EN LA TABLA DE MENSAJES

"EL FORMATO ES 9999 REINTENTE"

Cuando se digita un caracter que no corresponde al formato.

# PROGRAMAS

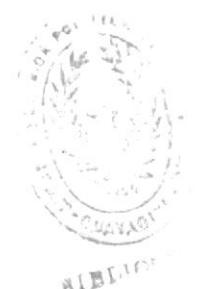

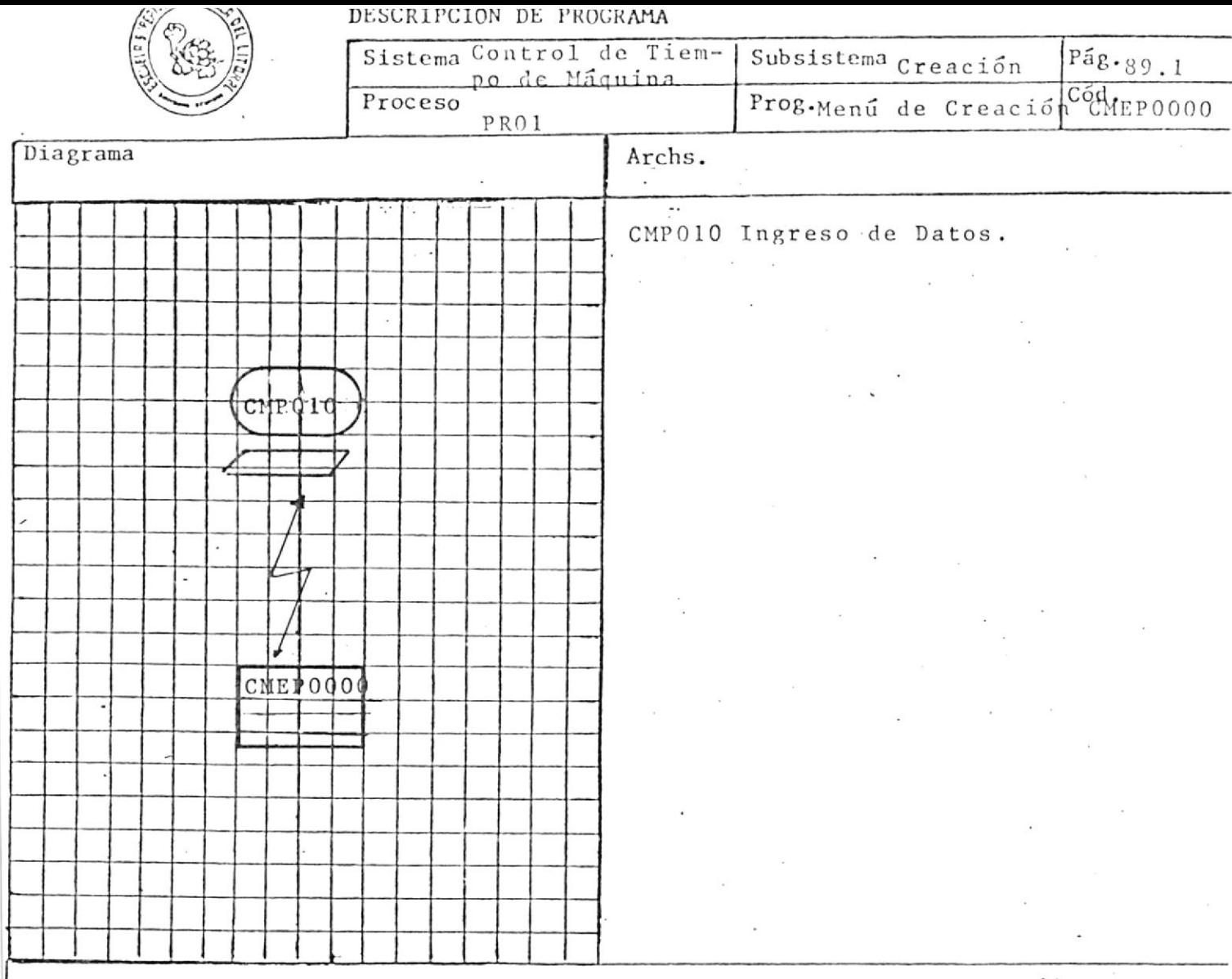

Descripción del proceso

El objetivo de este exec es desplegar en la pantalla el Menú de Creación de Archivos, y de acuerdo a la opción seleccionada ejecutar otro exec.

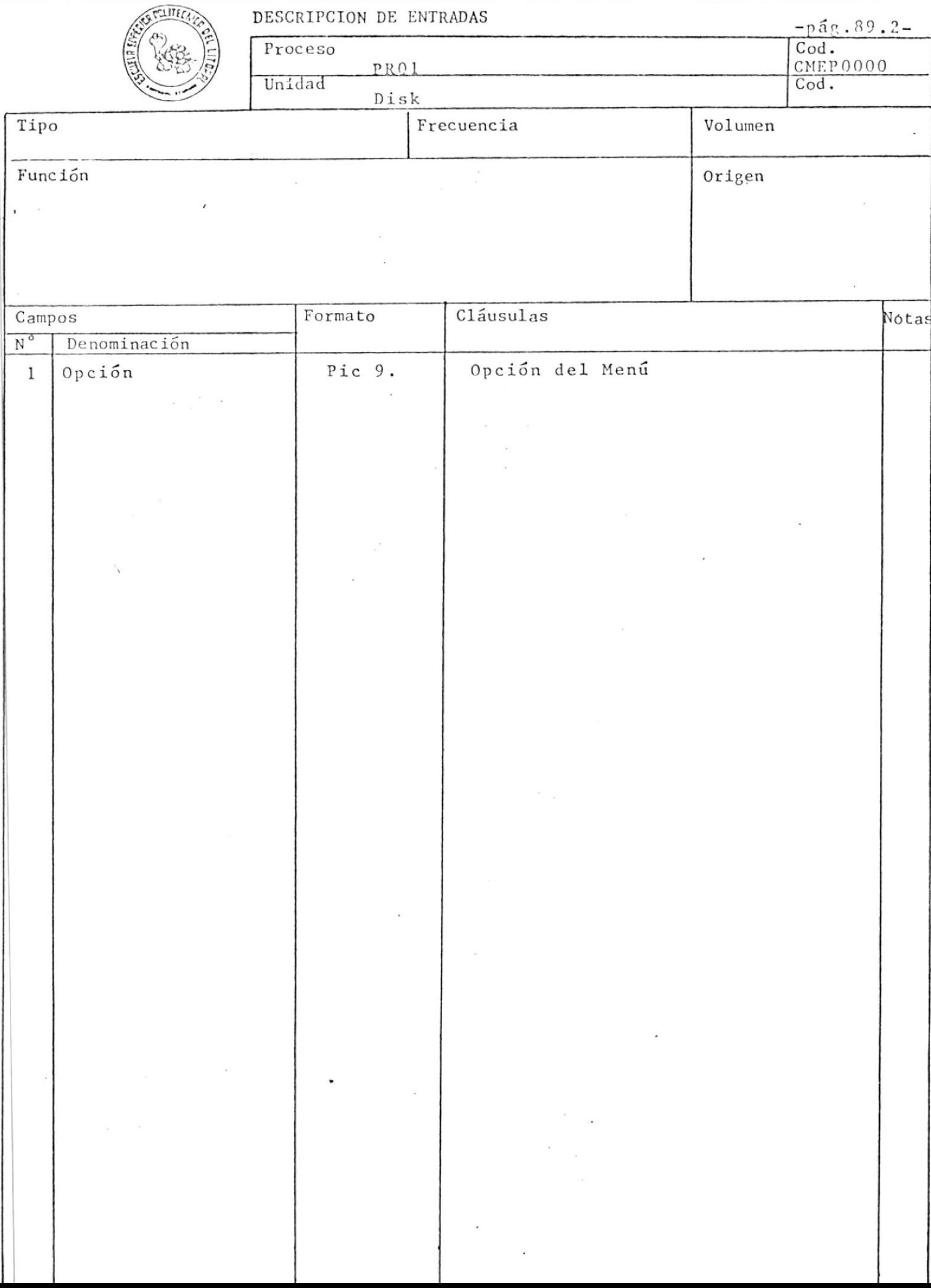

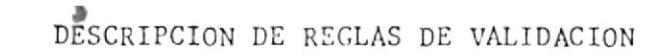

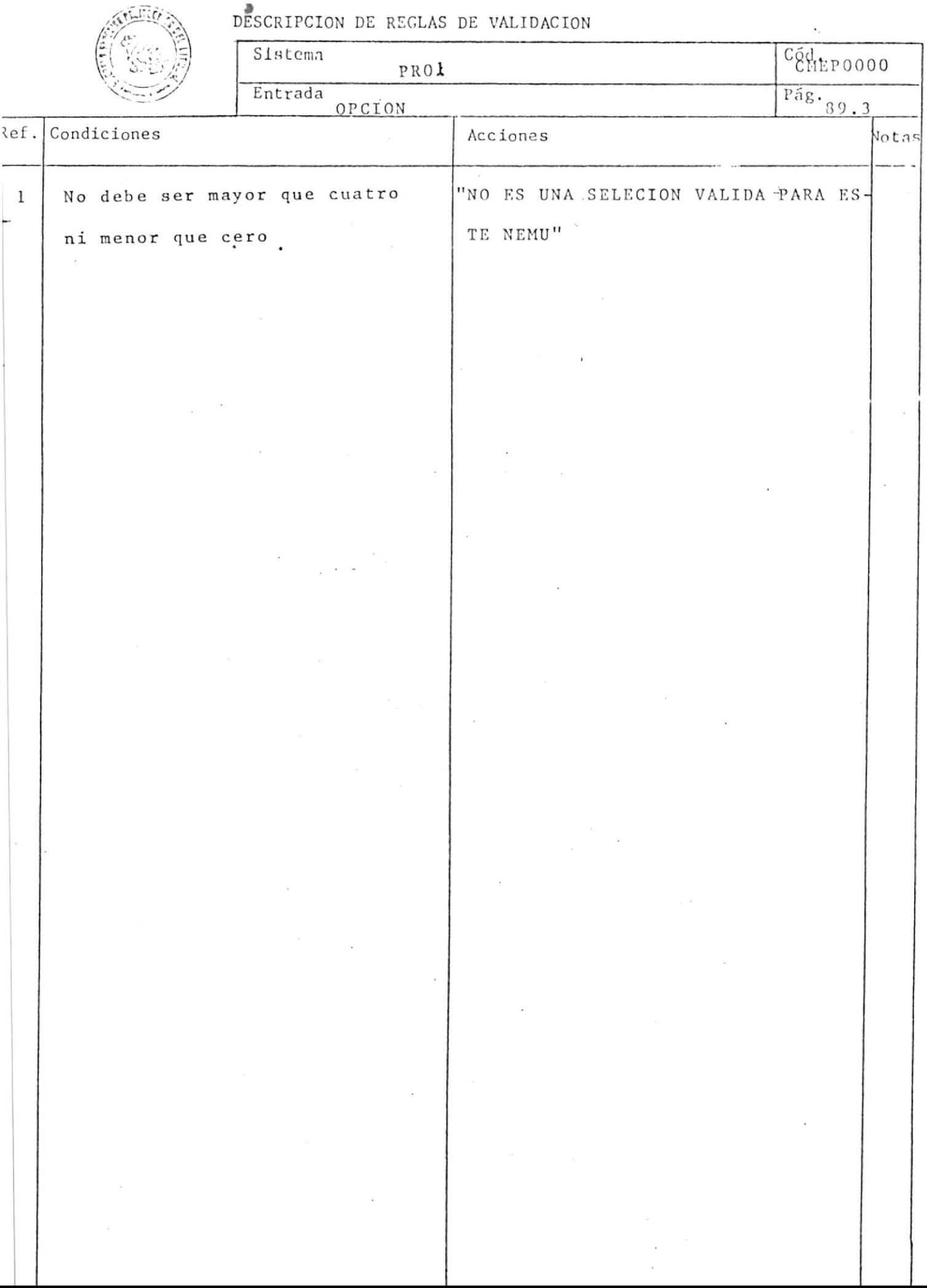

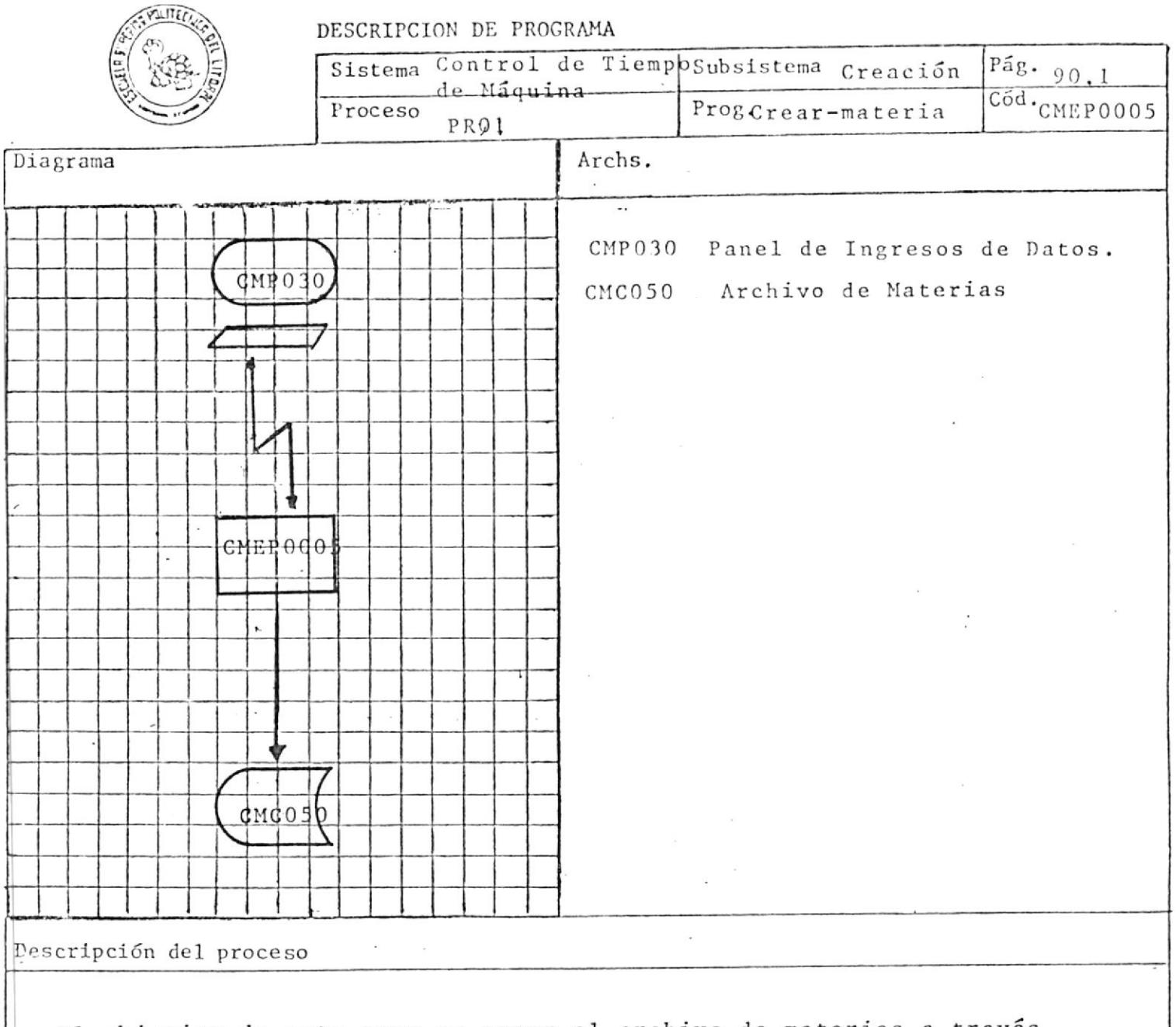

El objetivo de este exec es crear el archivo de materias a través de la informacion proporcionada por el usario, la misma que es va lidada

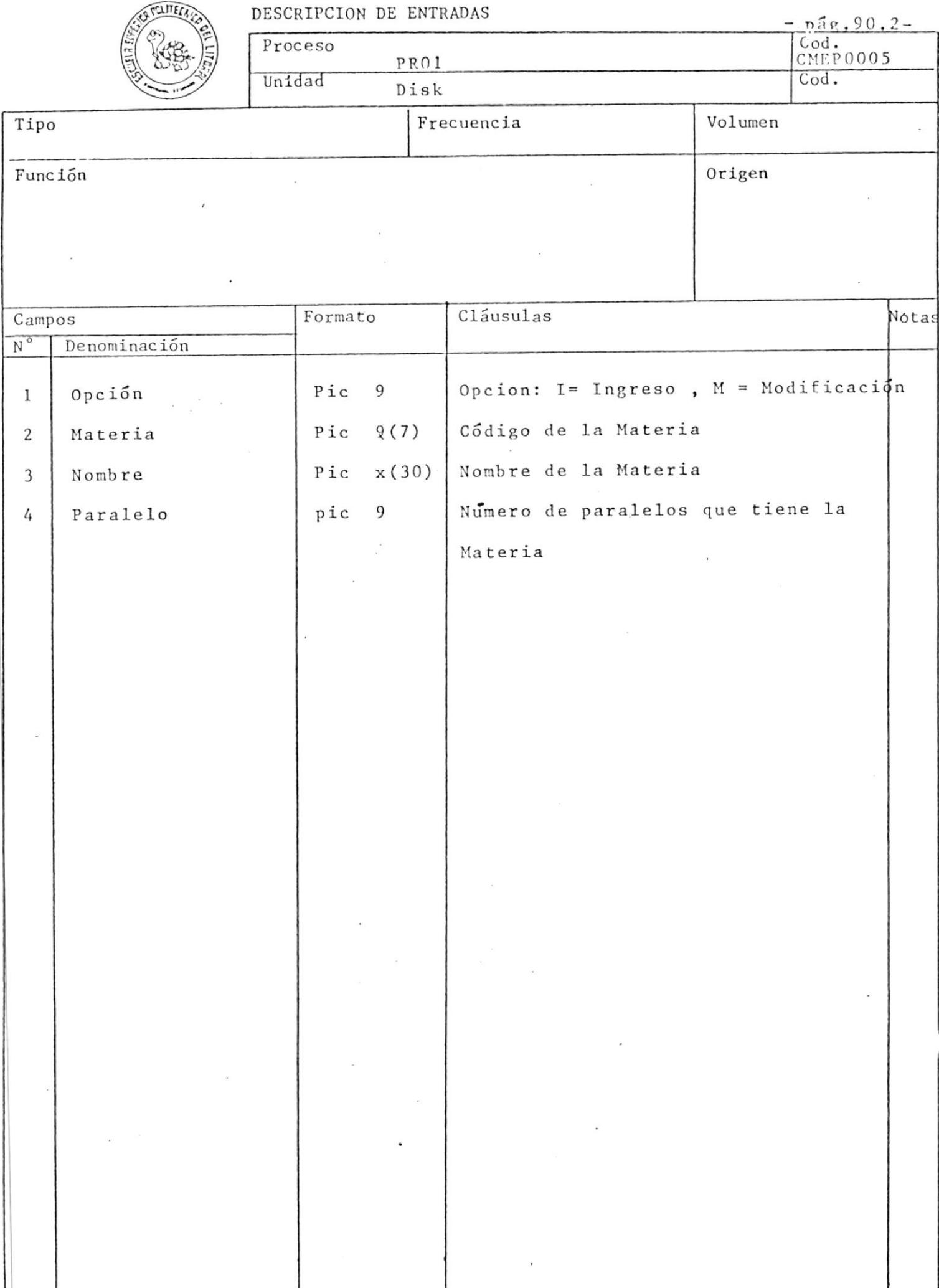

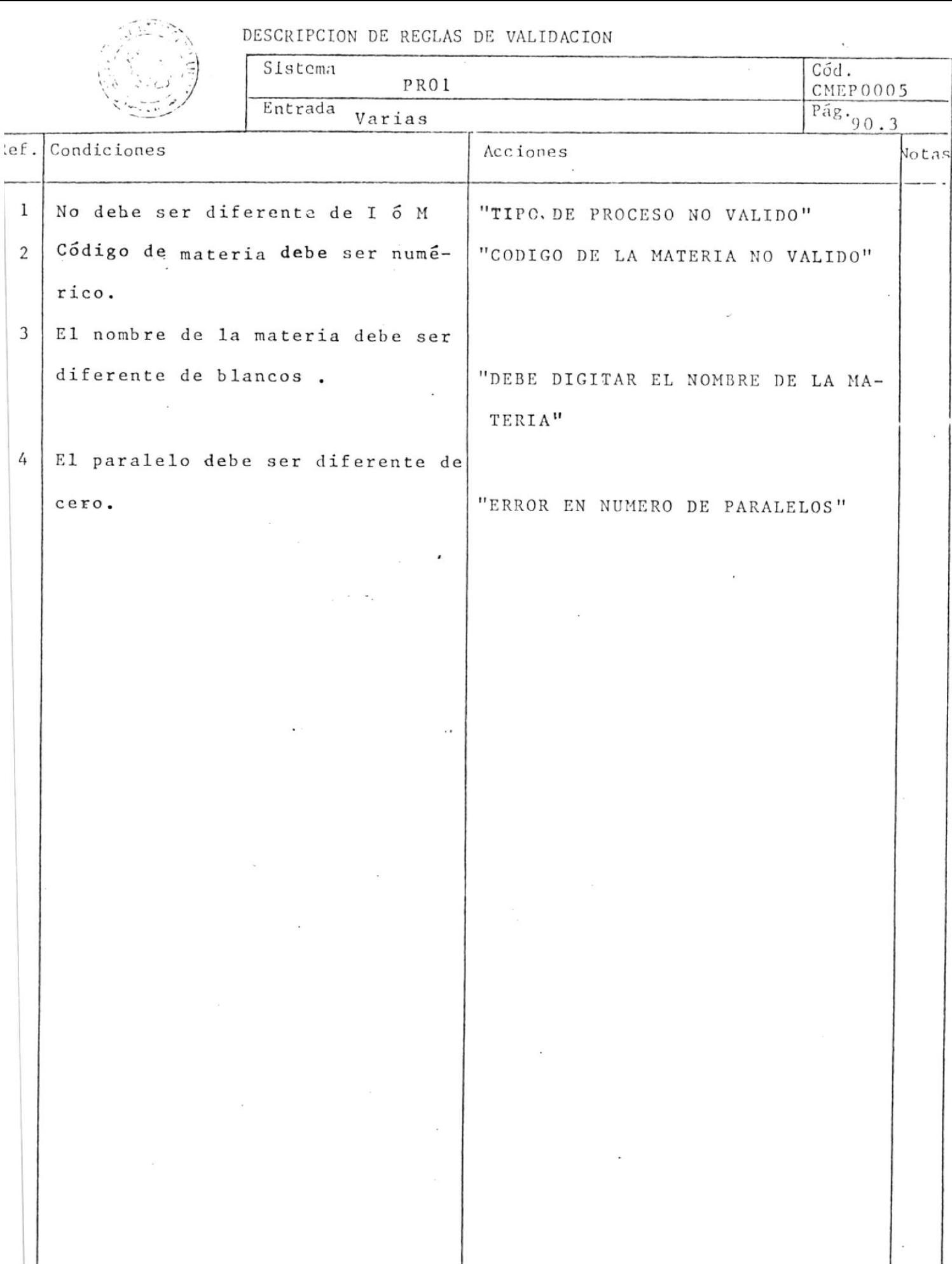

.

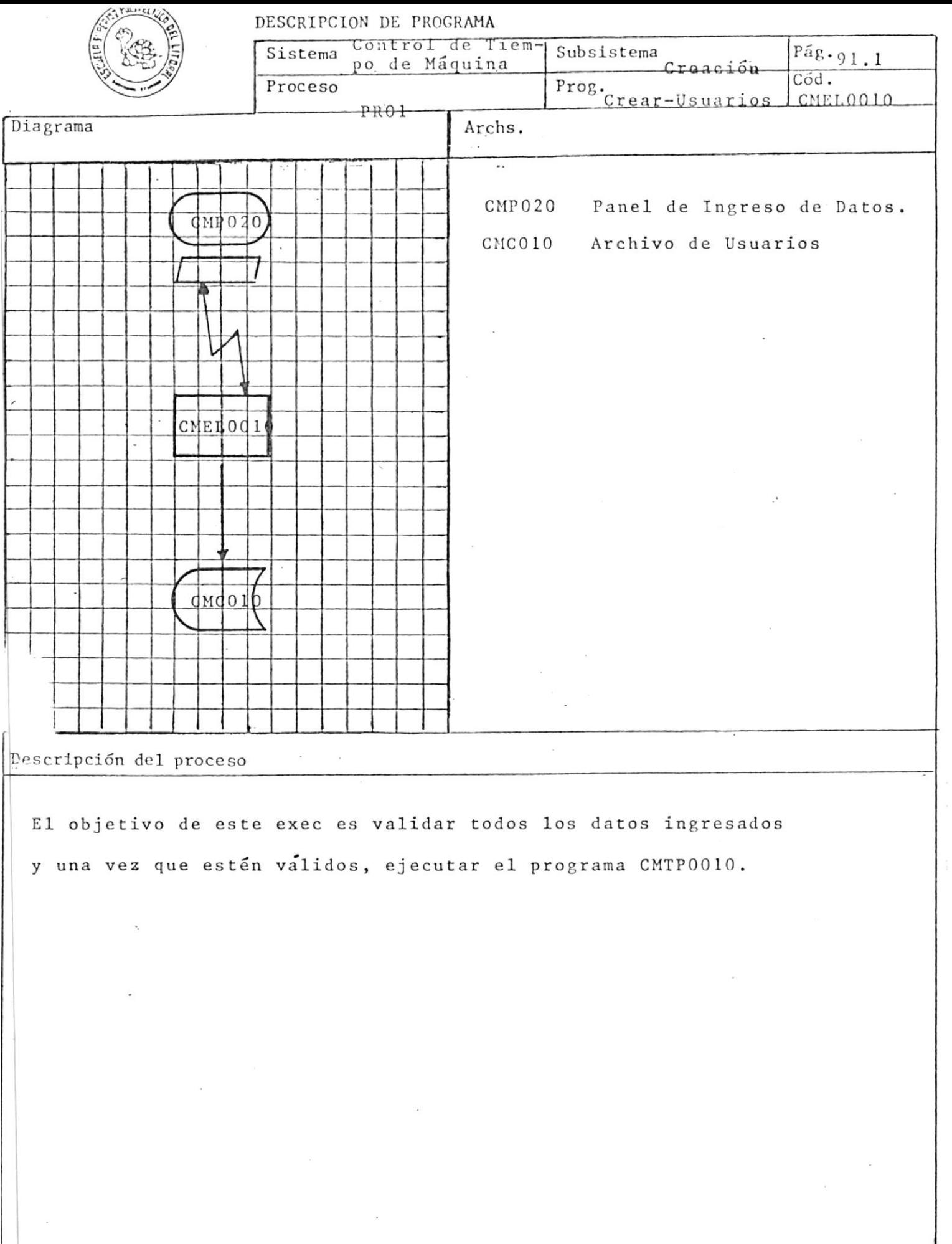

 $\sigma$ 

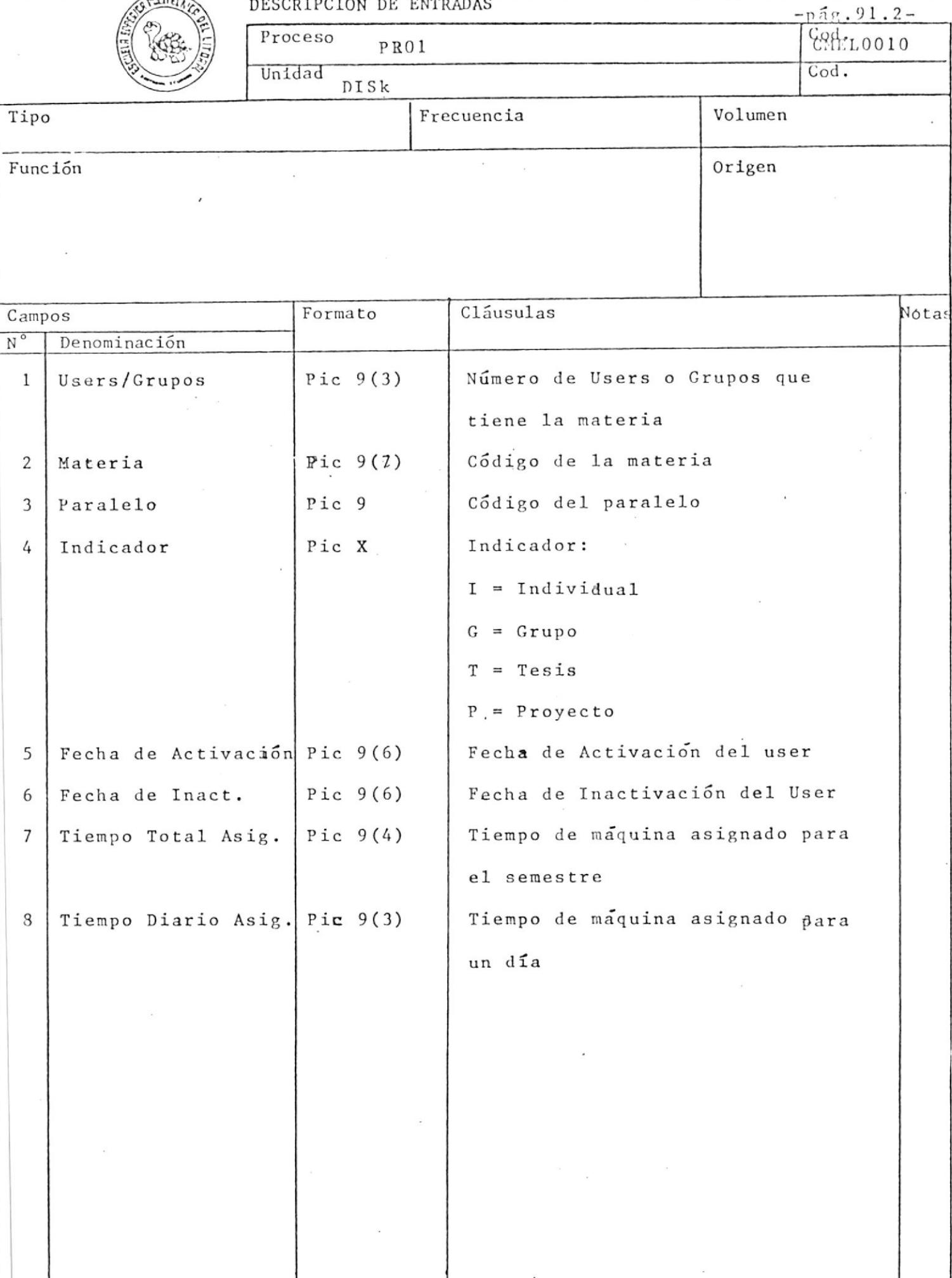

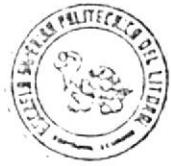

DESCRIPCION DE REGLAS DE VALIDACION

Cód.<br>CMEL0010 Sistema<br>Control de Tiempo de Máquina

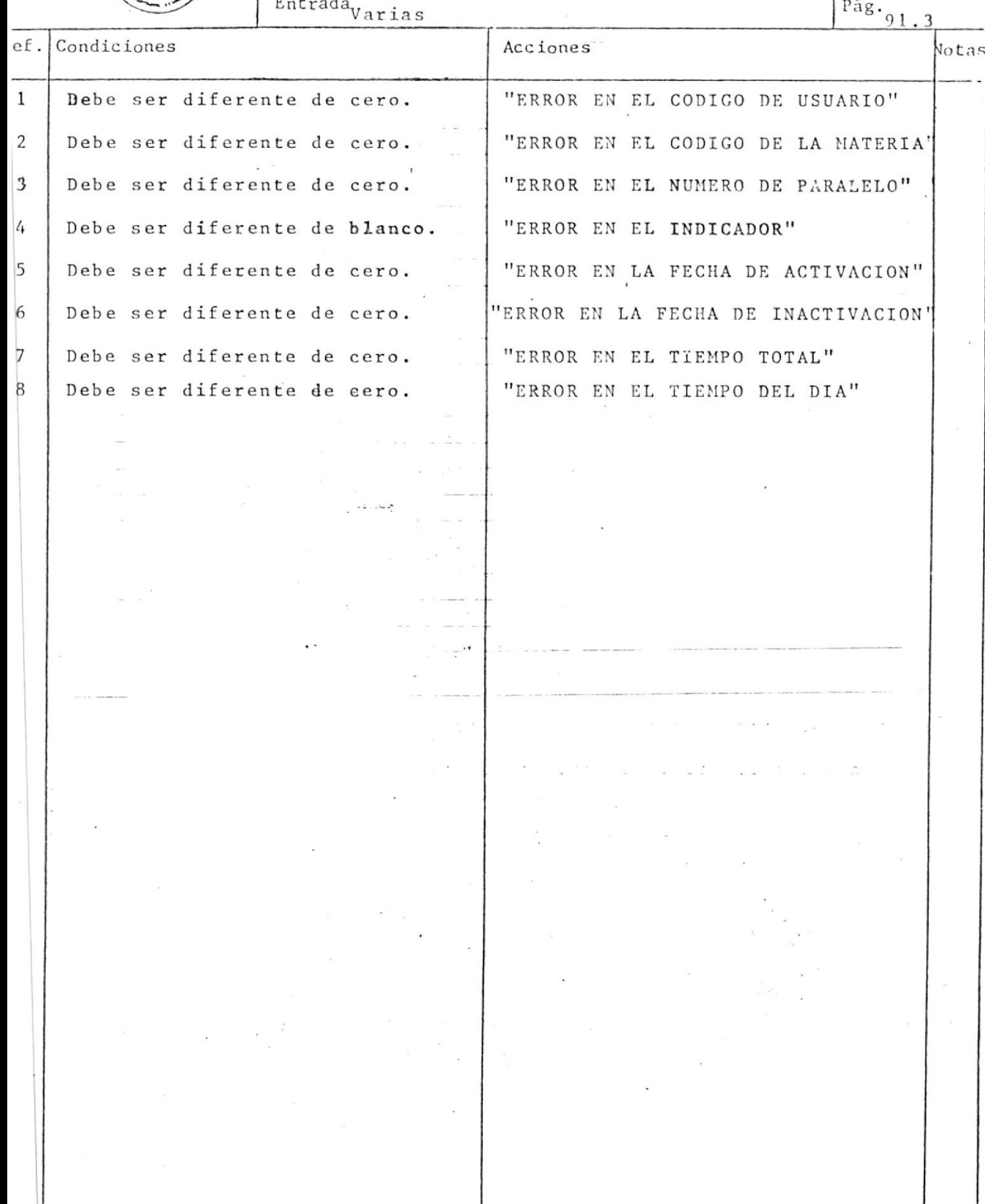

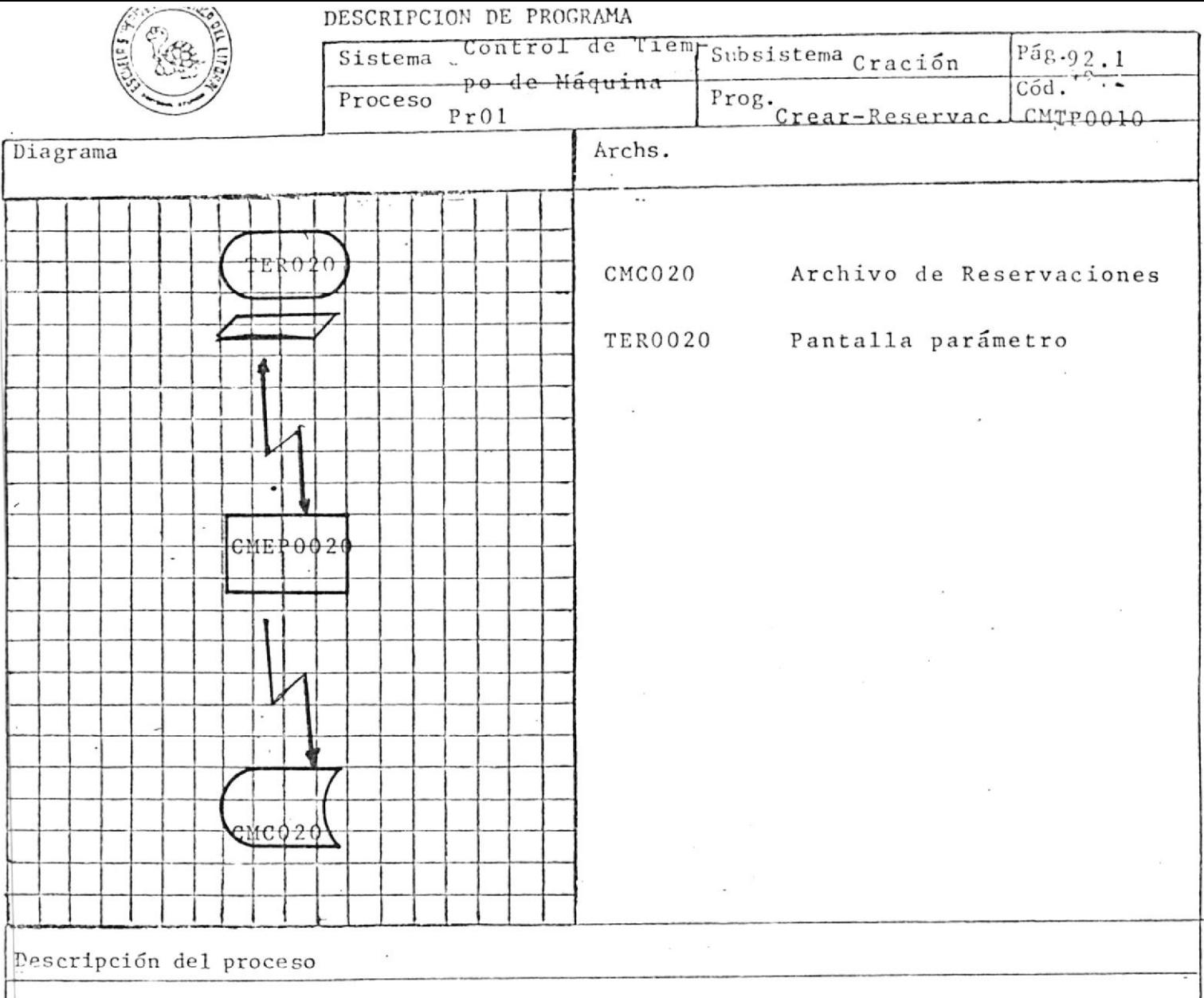

El objetivo de este êxec es tomar la fecha ingresada por el usuario y previamente validada, crear el archivo de Reservaciones con 7 días en adelante.
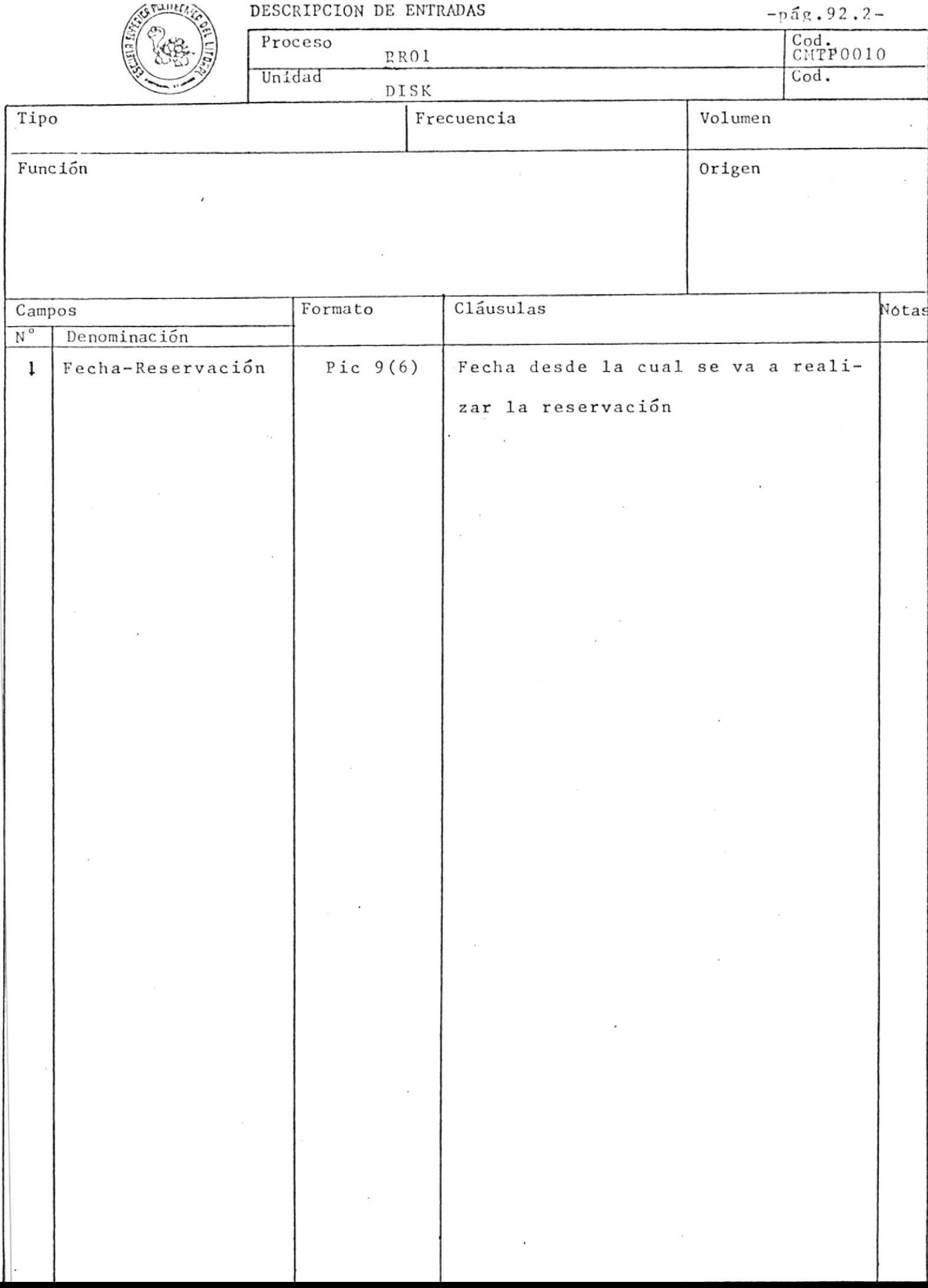

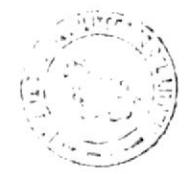

Condiciones

 $2f.$ 

1

DESCRIPCION DE REGLAS DE VALIDACION

Fechas

Sistema

Entrada

Control de Tiempo de Máquina Acciones "ERROR EN ANIO INICIAL"

"ERROR EN FECHA INICIAL"

Cód.

 $Pág.$  92

CMTP0010

Notas

"ERROR EN MES INICIAL"

"ERROR EN DIA INICIAL" "ERROR EN EL NUMERO DE TERMINALES" "ERROR EN EL STATUS DEL TERMINAL"

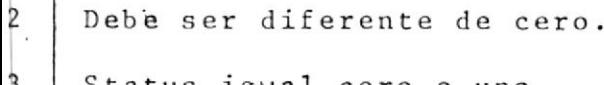

Debe ser diferente de cero.

status igual cero o uno.

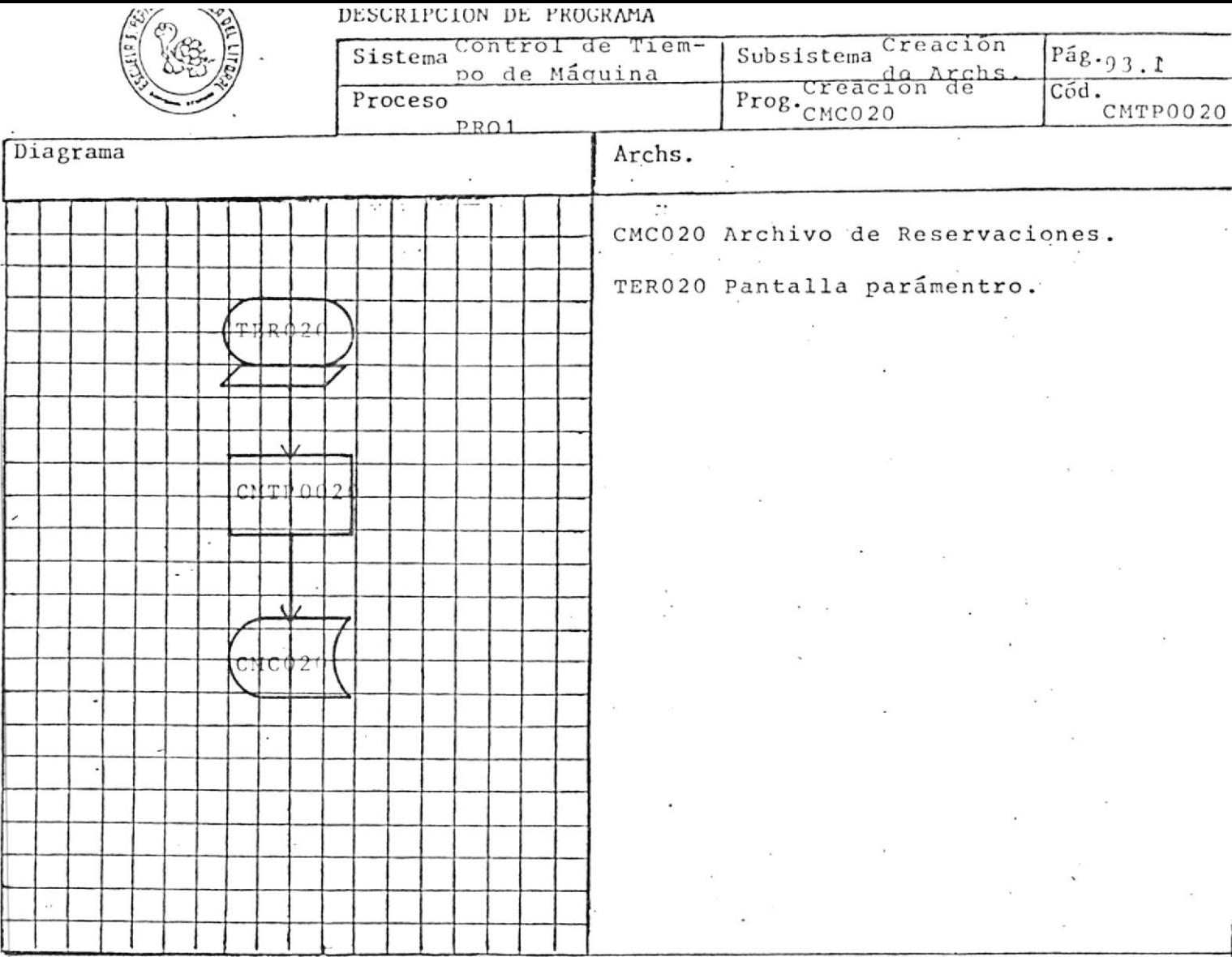

El objetivo del programa es crear el archivo de reservaciones que será ge nerado una vez por semana.

Por pantalla se pide la fecha a partir de la cual se desea reservar tiempo de máquina, el número de terminales disponibles, la identificación d e cada uno de ellos con su respectivo status.

El programa finaliza cuando se termina de ingresar la identificación de todos los terminales.

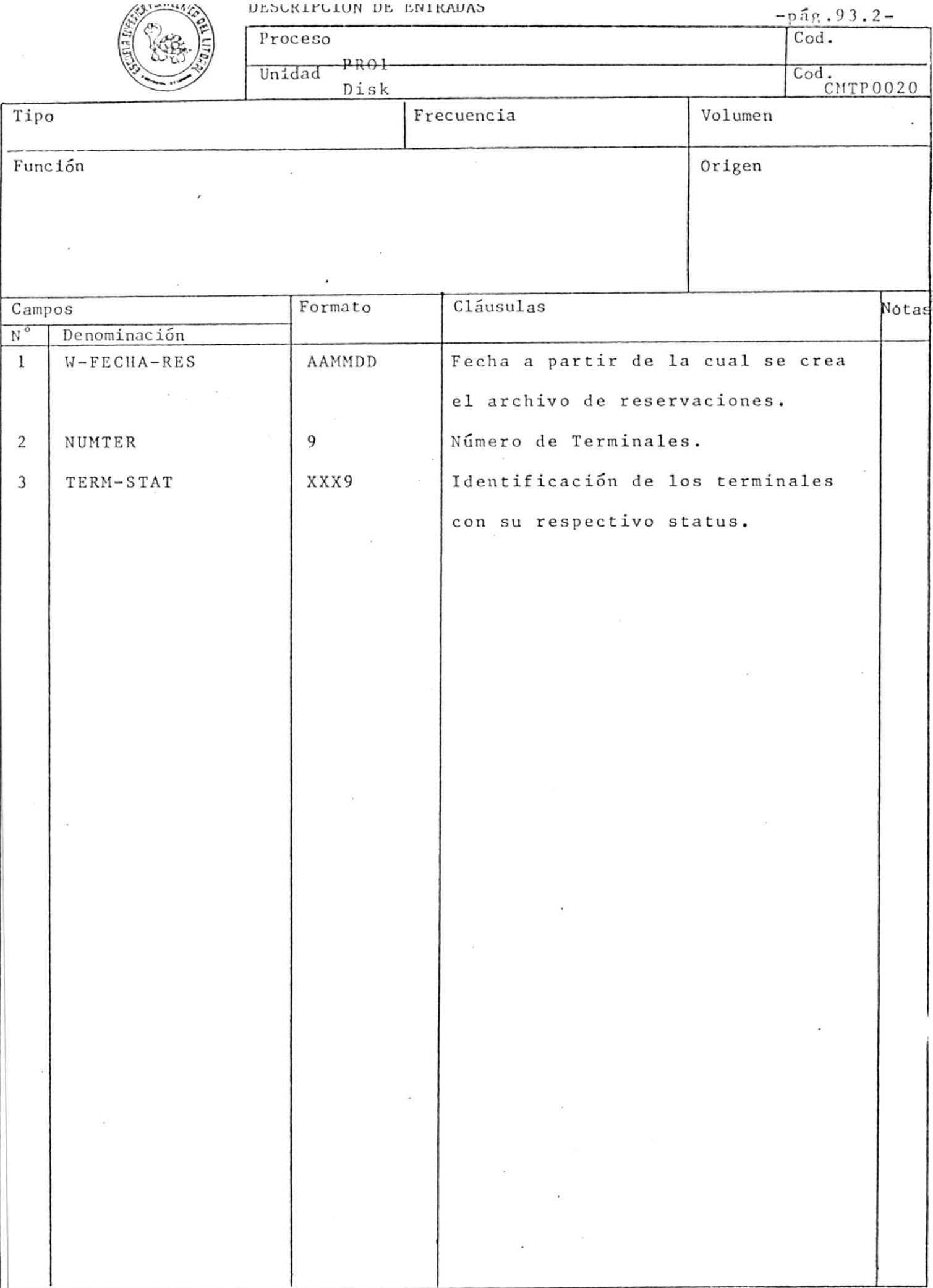

i.

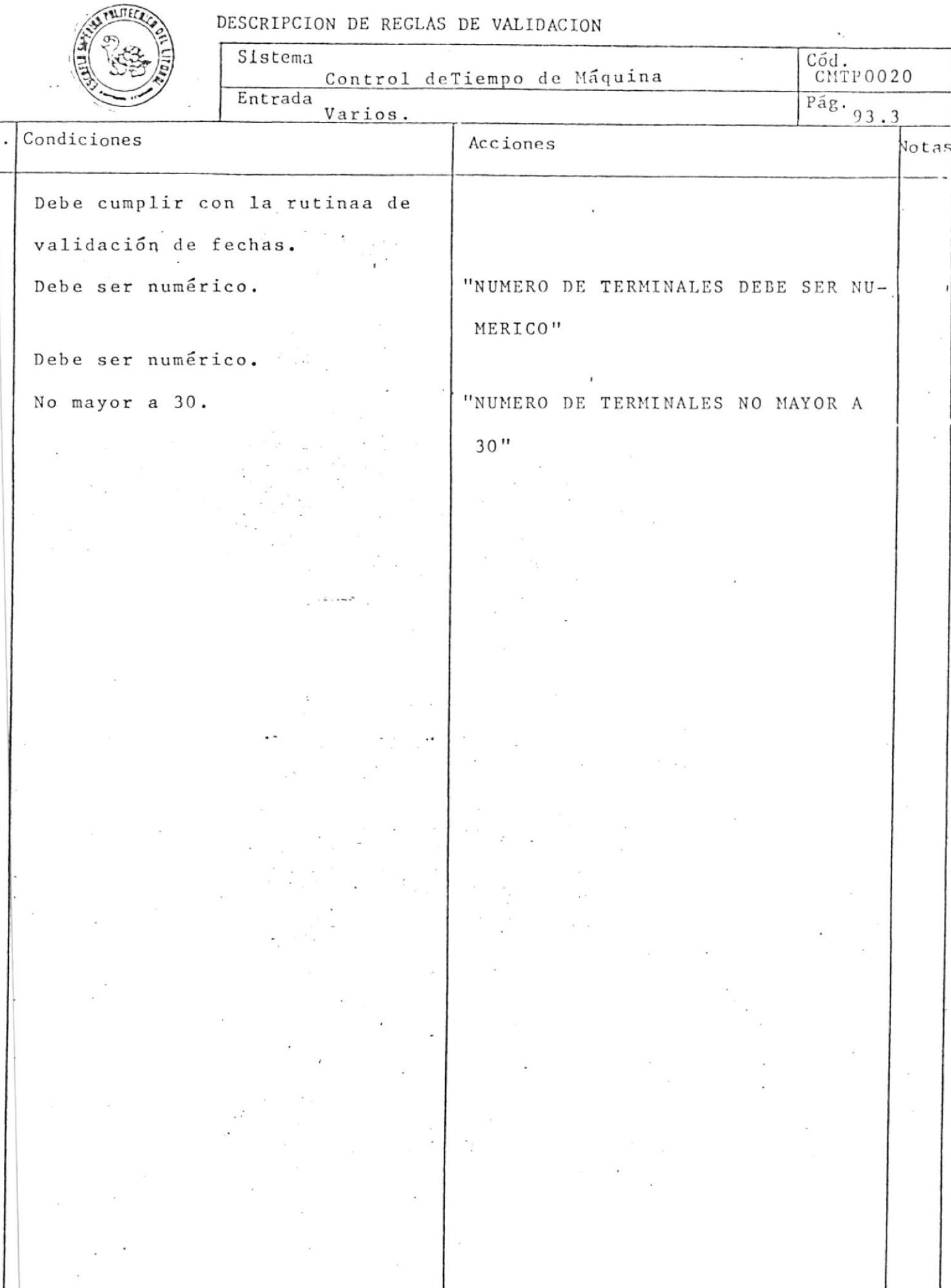

 $\ddot{\phantom{a}}$ 

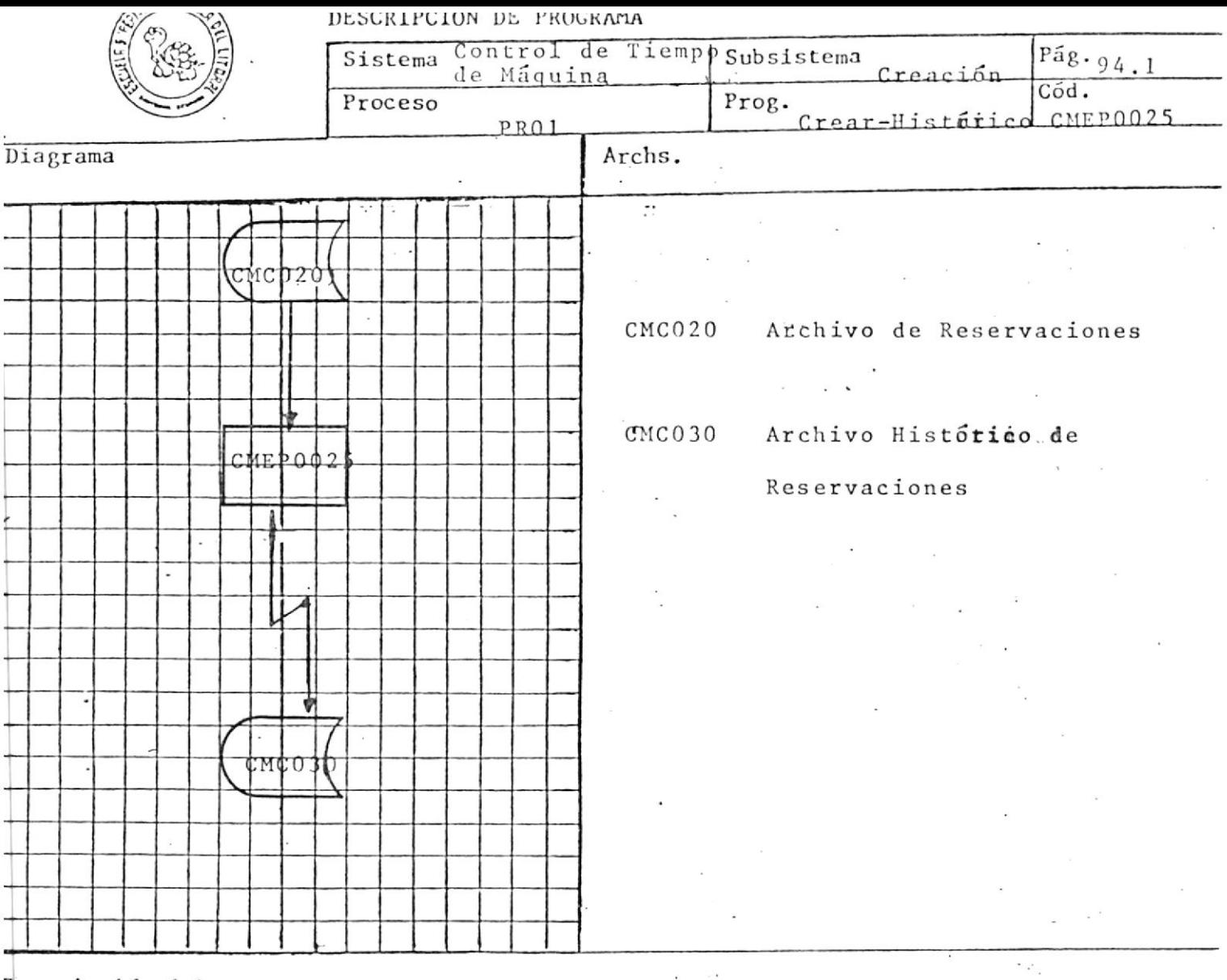

El objetivo de este exec es crear el archivo Histórico de Reserva-

ciones, a partir del archivo de Reservaciones.

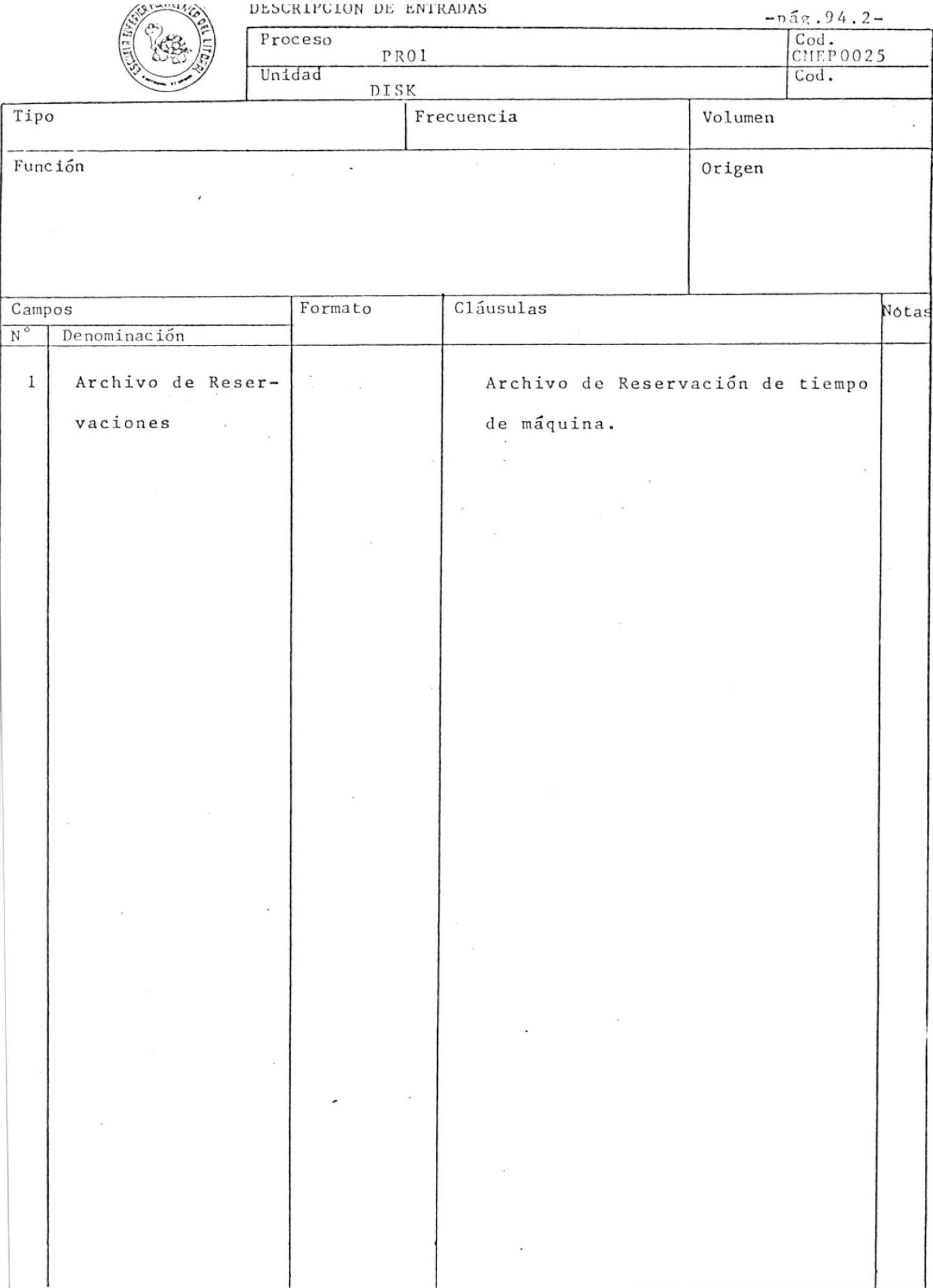

 $1.111111111$ 

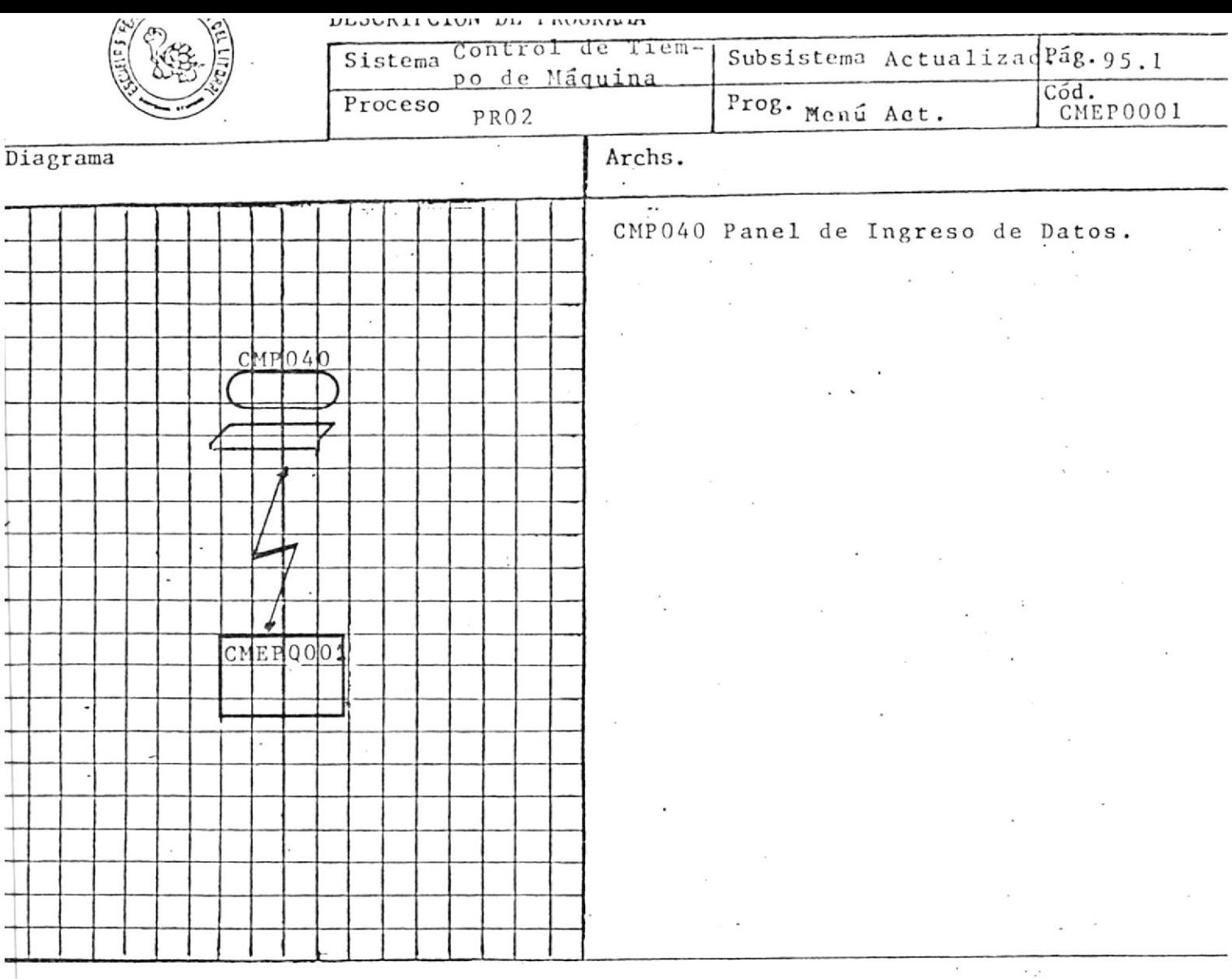

El objetivo de este exec es enviar el Menú de Actualización, y de acuerdo a la opción seleccionada ejecutar el exec co  $\overline{a}$ rrespondiente.

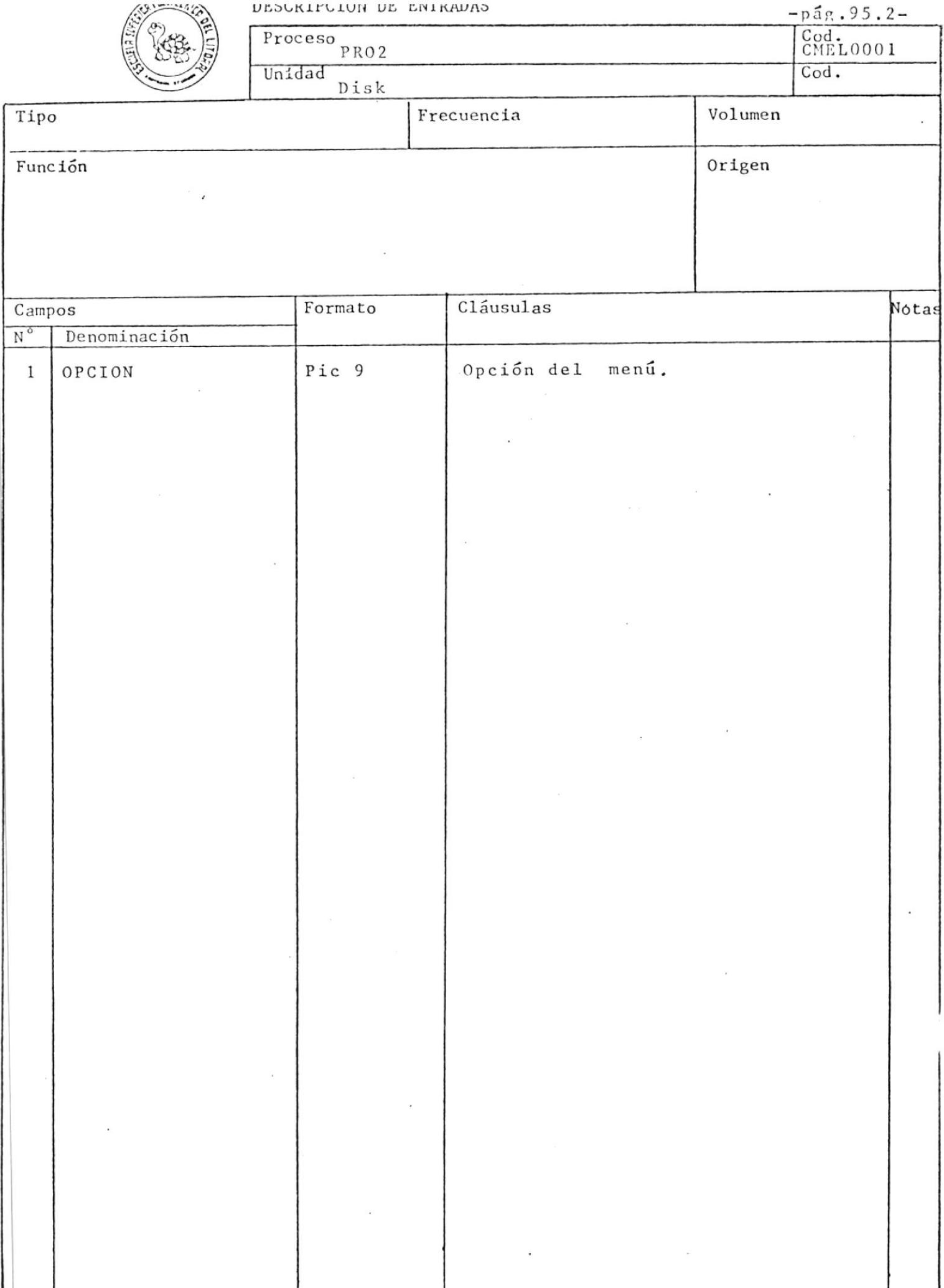

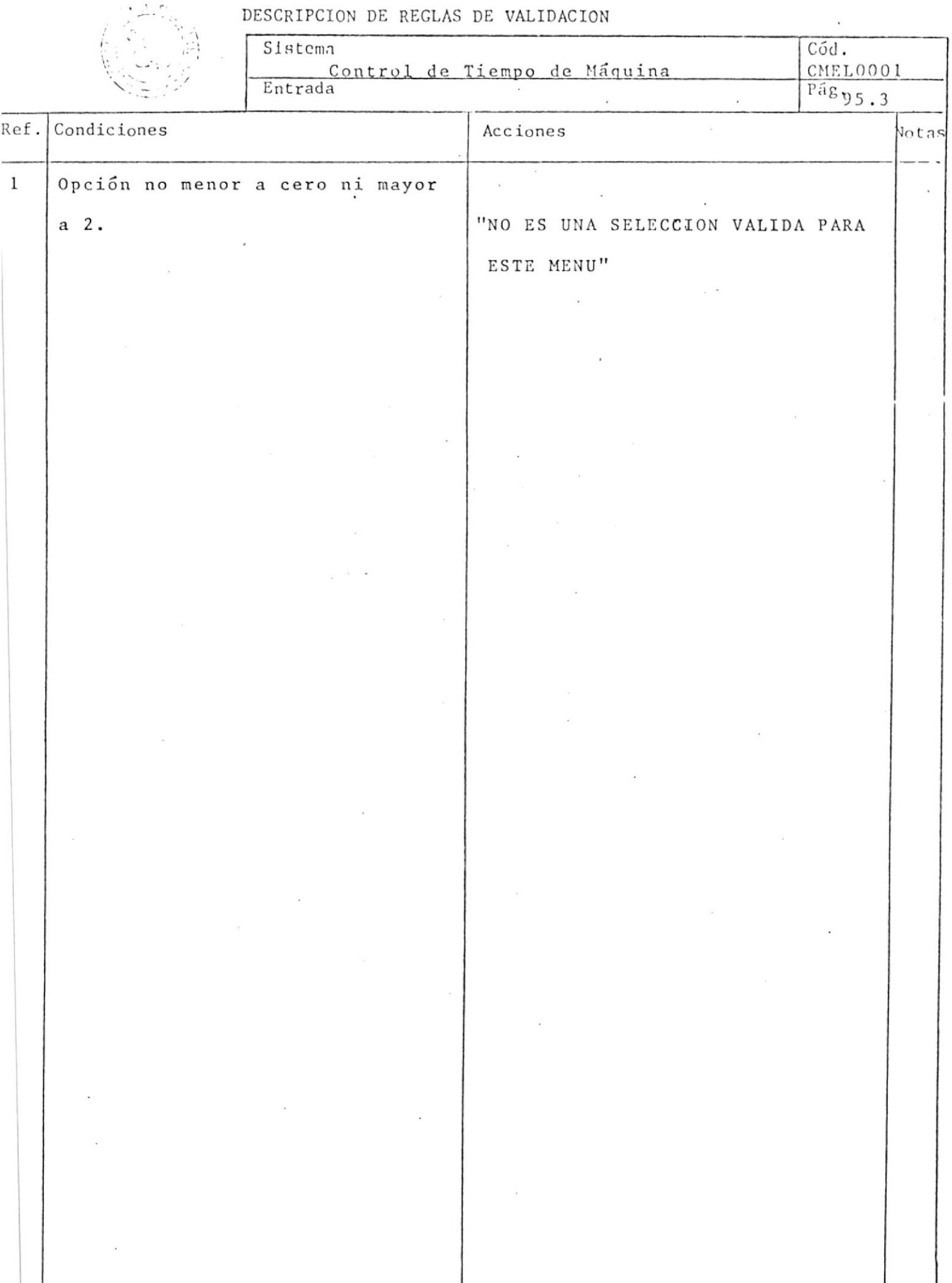

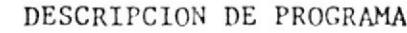

 $\binom{6}{2}$ 

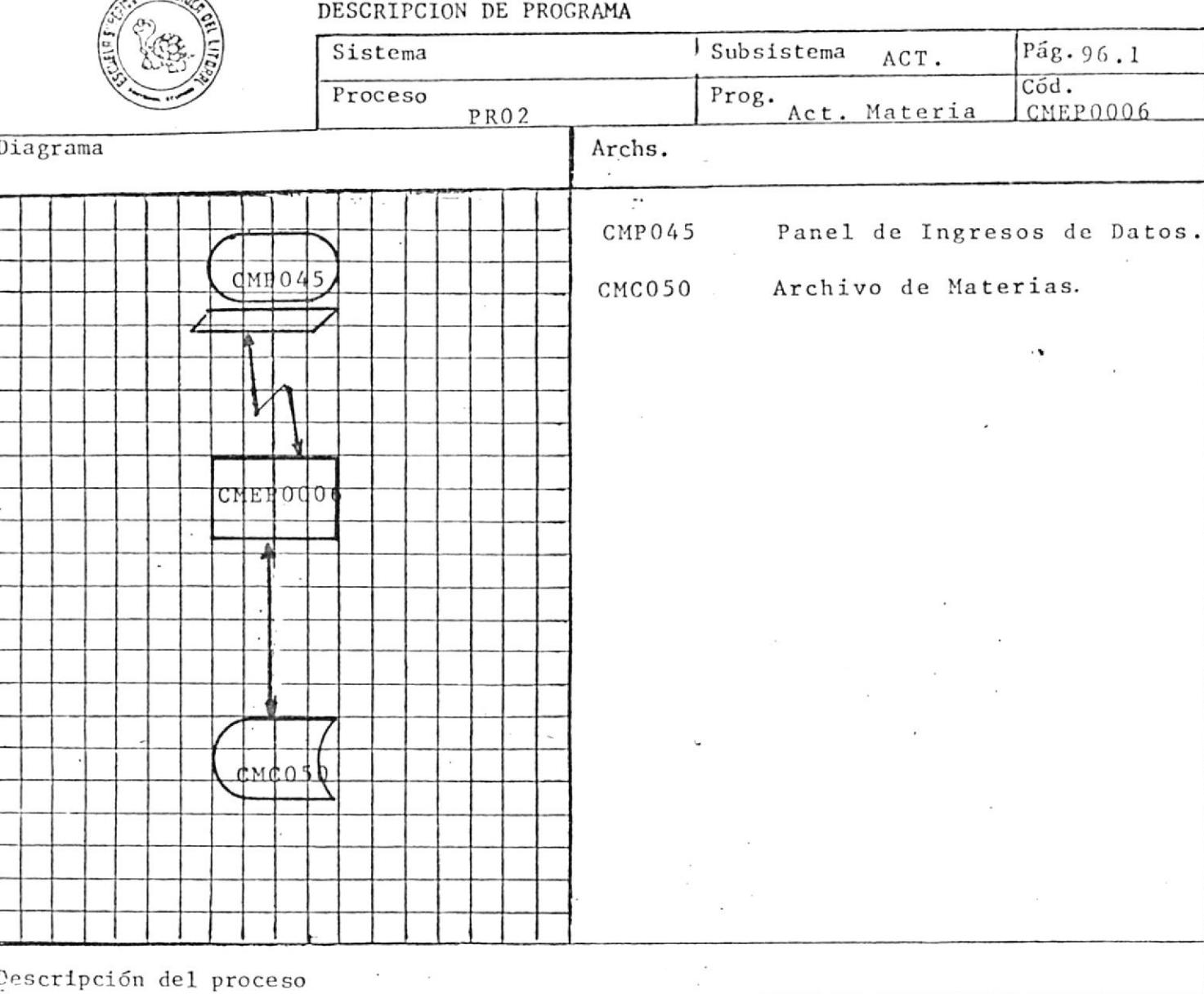

El objetivo de este exec es actualizar el archivo de materias a través de un código válido, los campos que se pueden actualizar nombre de la materia son:

numero de paralelos de la materia.

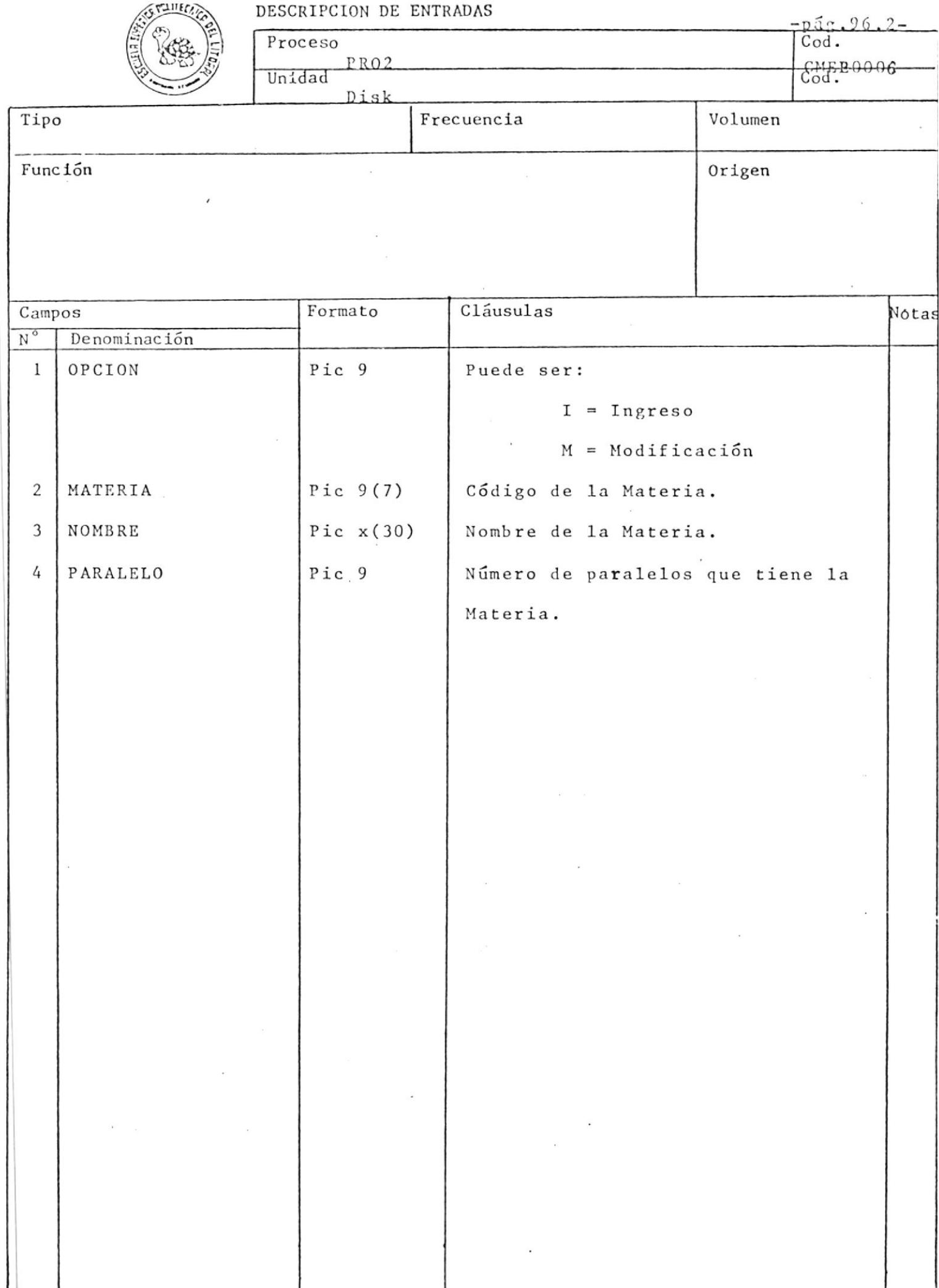

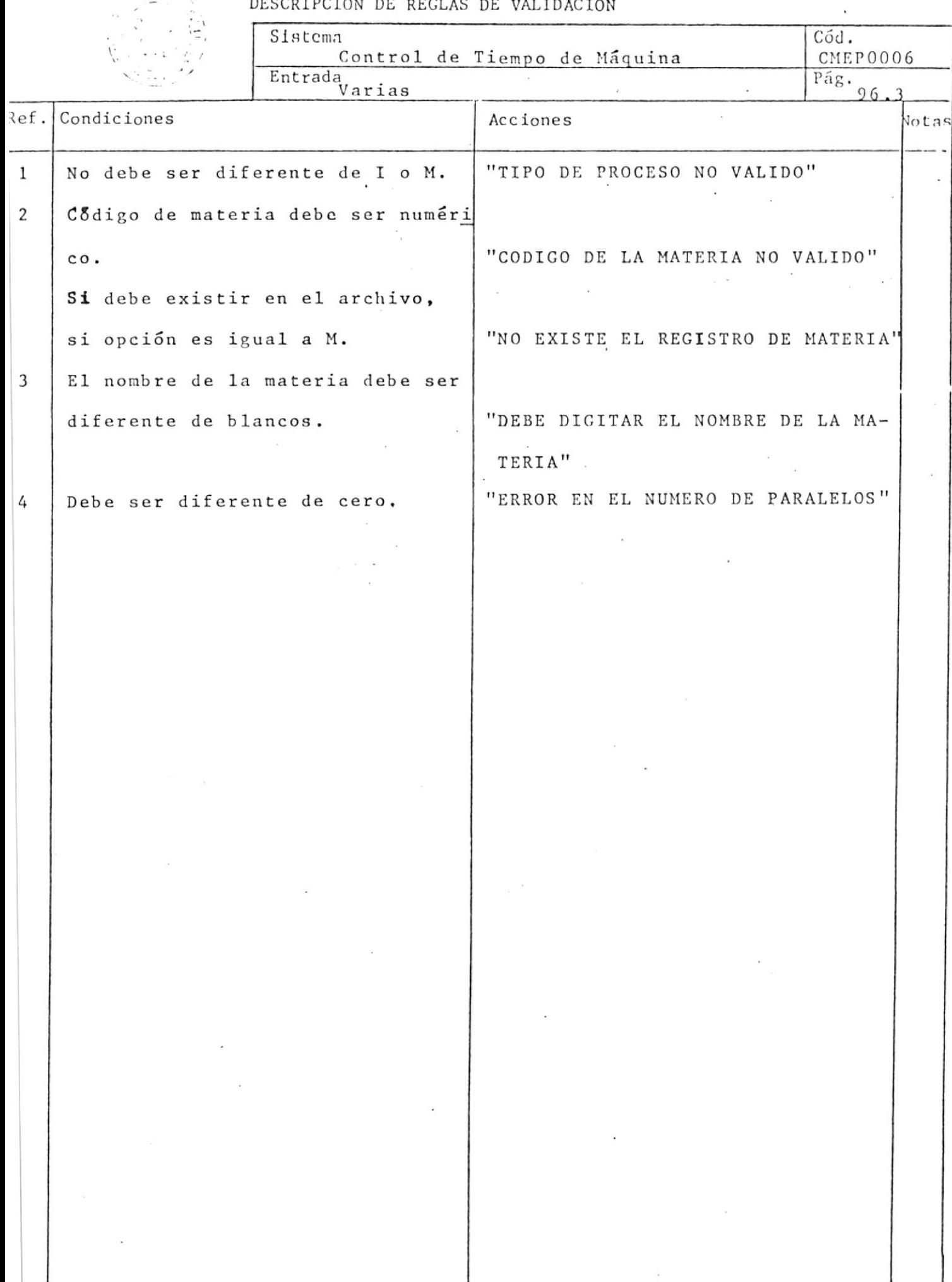

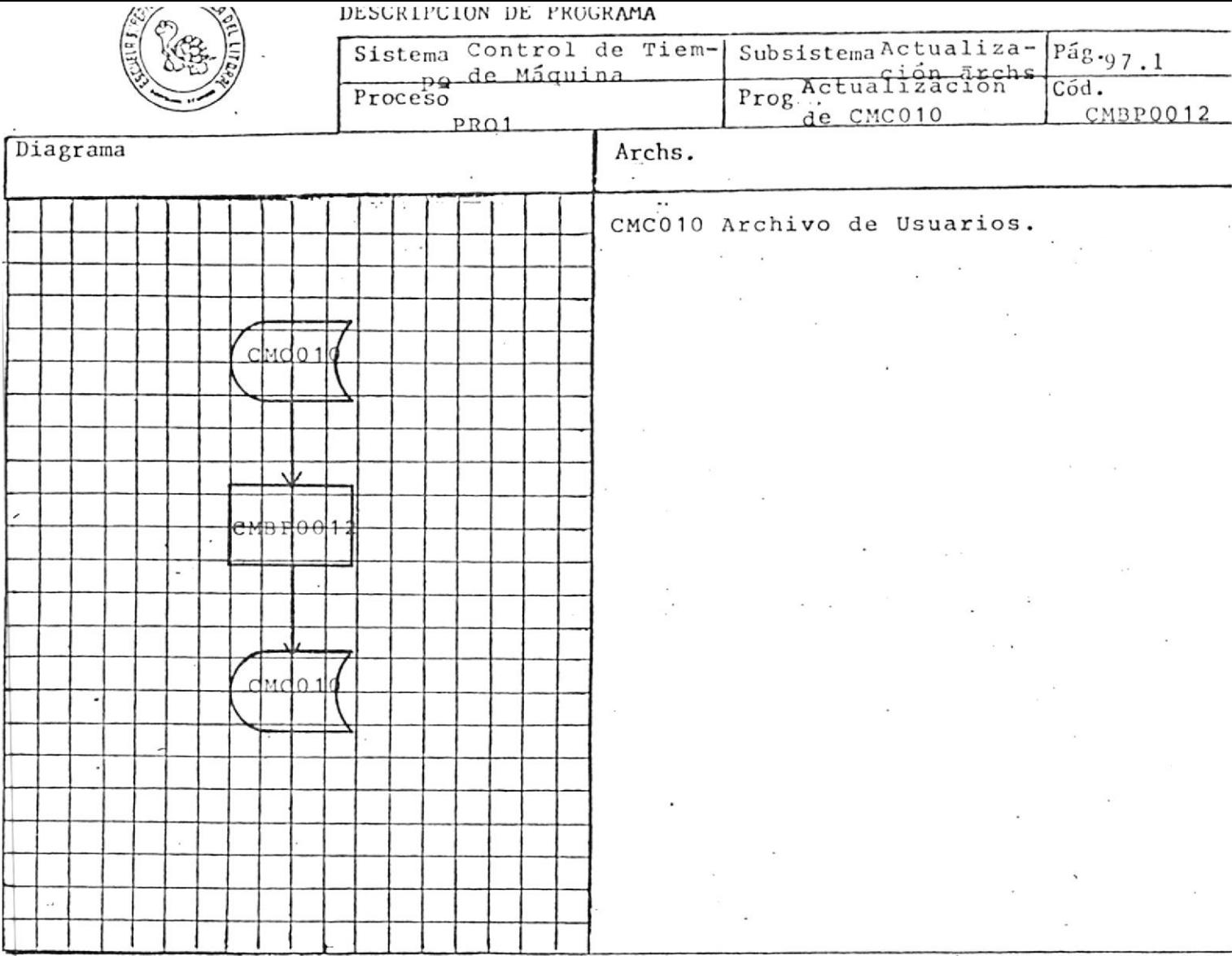

Este programa deberá verificar si la fecha de inactivación de usuario es la fecha de proceso. Si se encuentra con esta condición el campo STATUS-USER del archivo CMC010 deberá ser actualizada a 0, caso contrario no será alterado.

El proceso del archivo CMC010 será secuencialmente y por fin de archivo mostrará por pantalla el número de registros actualizados.

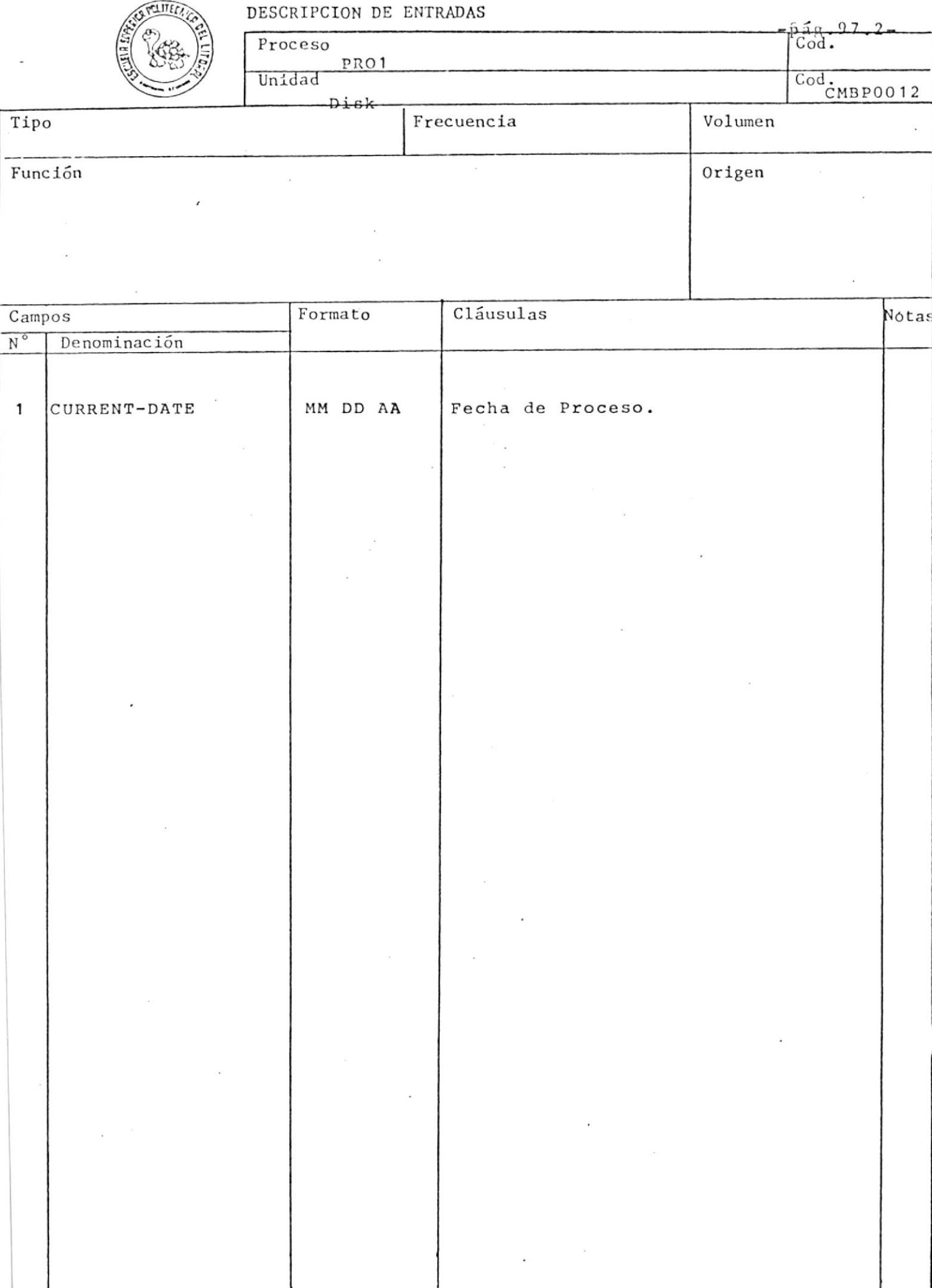

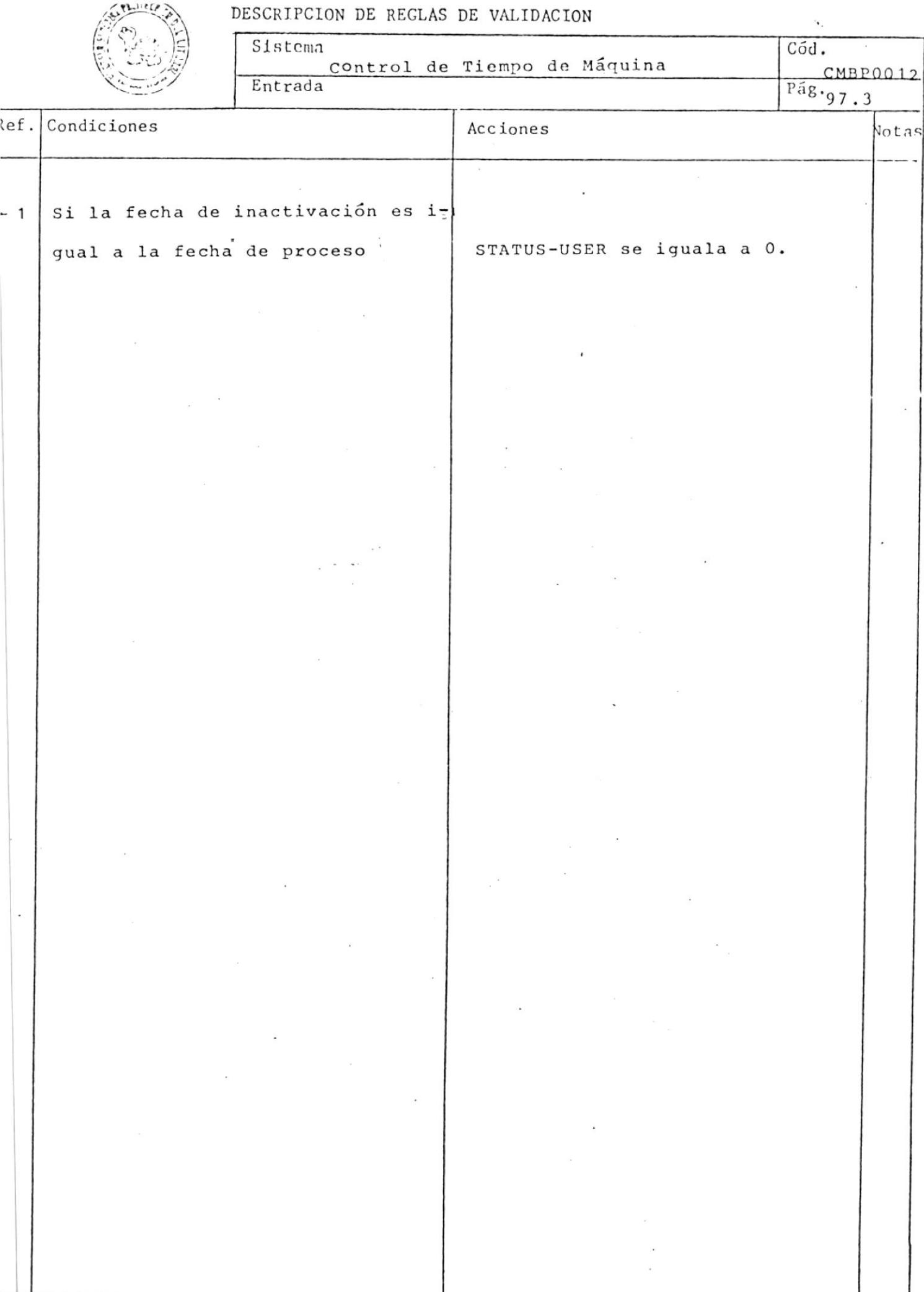

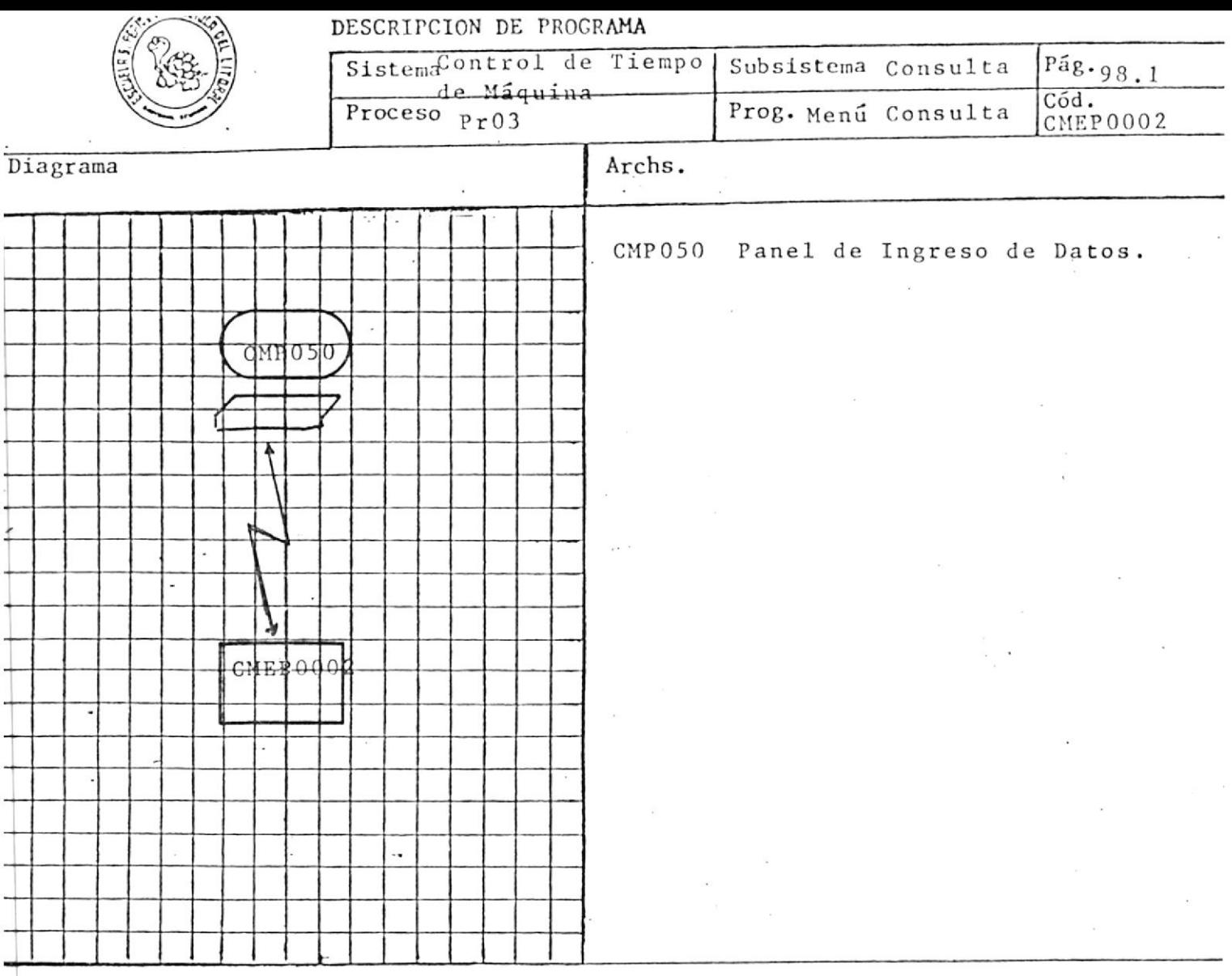

El objetivo de este exec es desplegar en la pantalla el Menú de Consulta, y de acuerdo a la opción seleccionada ejecutar el exec correspondiente

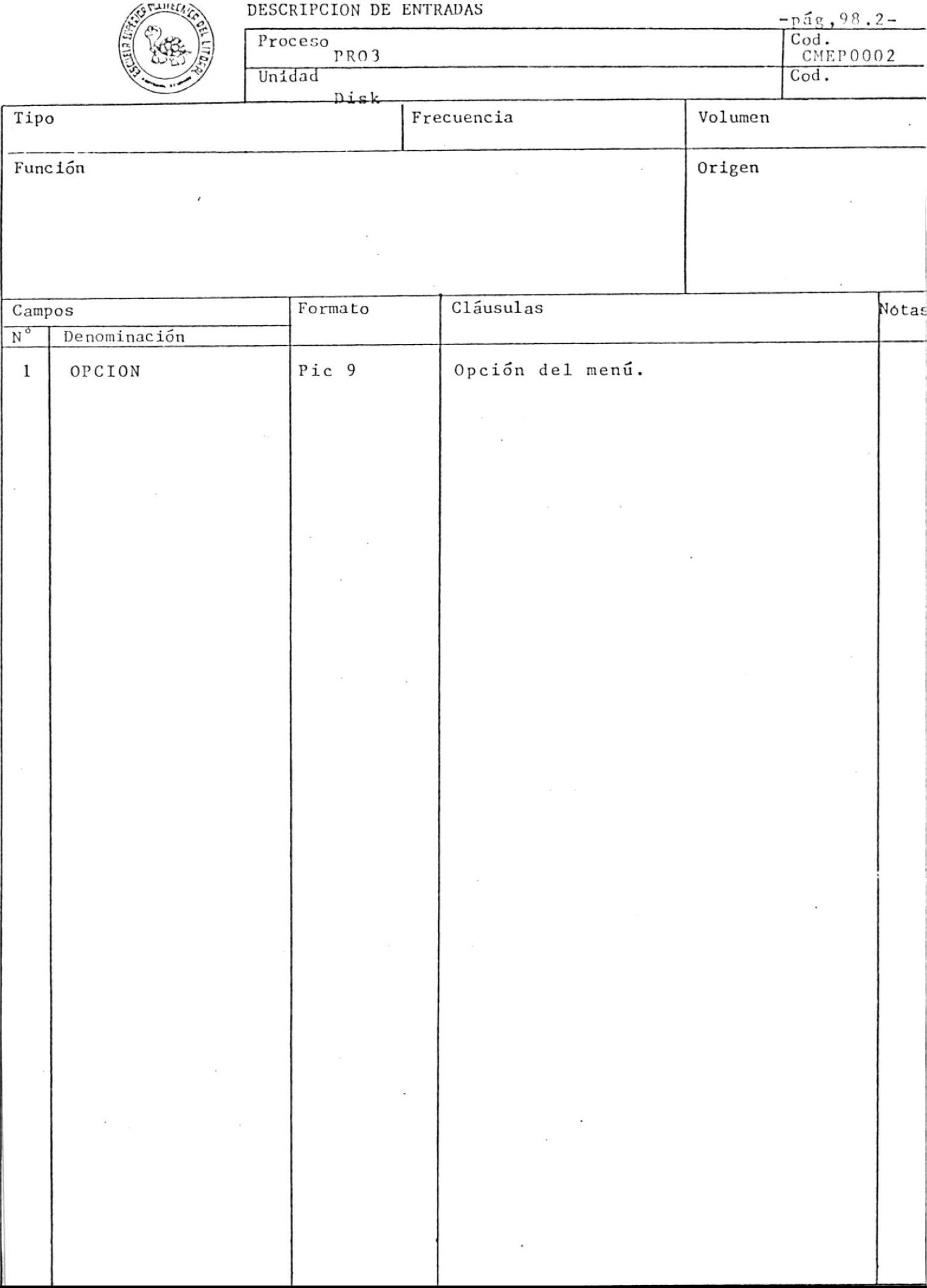

 $\begin{array}{c} \begin{array}{c} \begin{array}{c} \end{array} \\ \begin{array}{c} \end{array} \end{array} \end{array}$ 

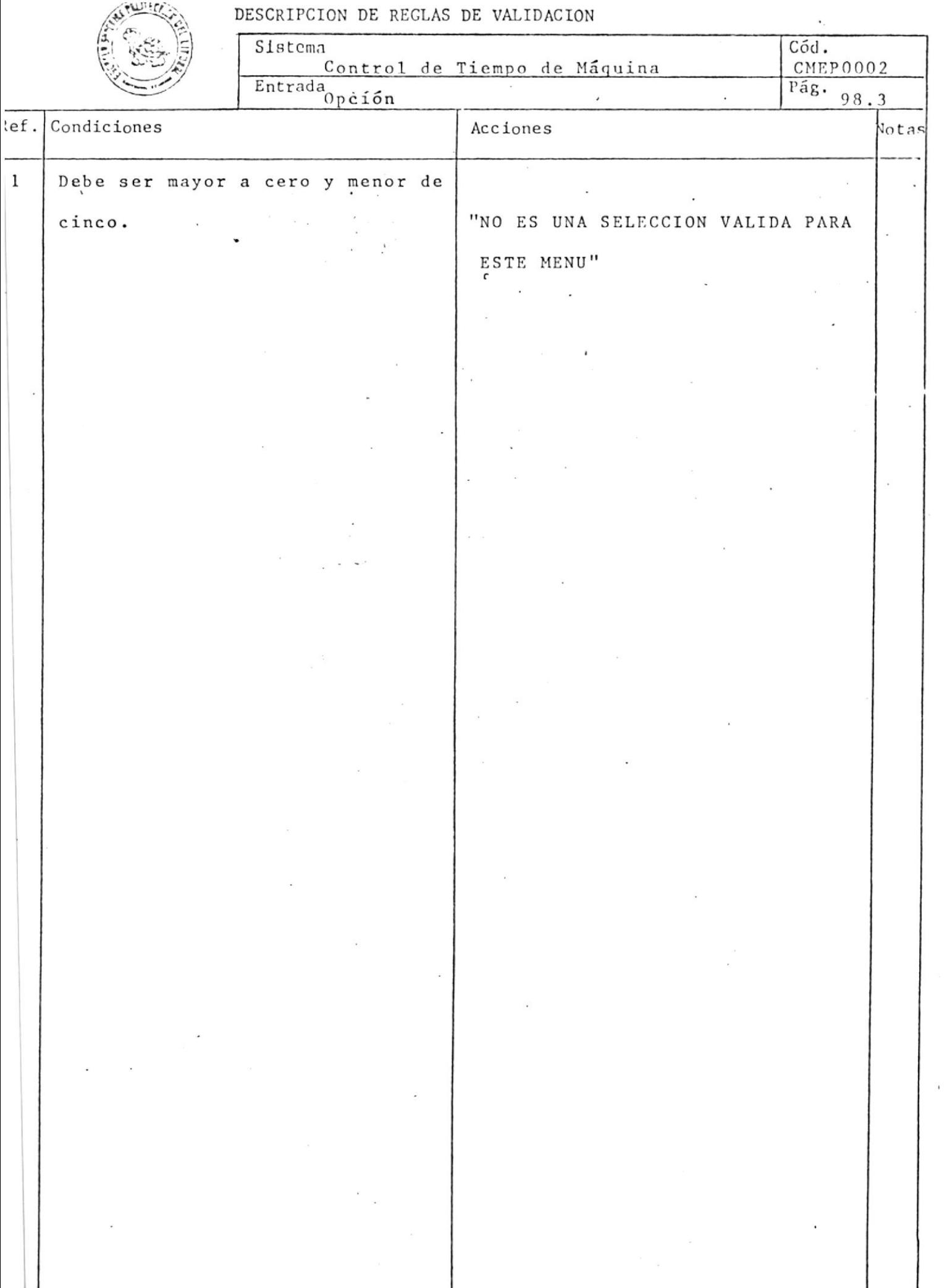

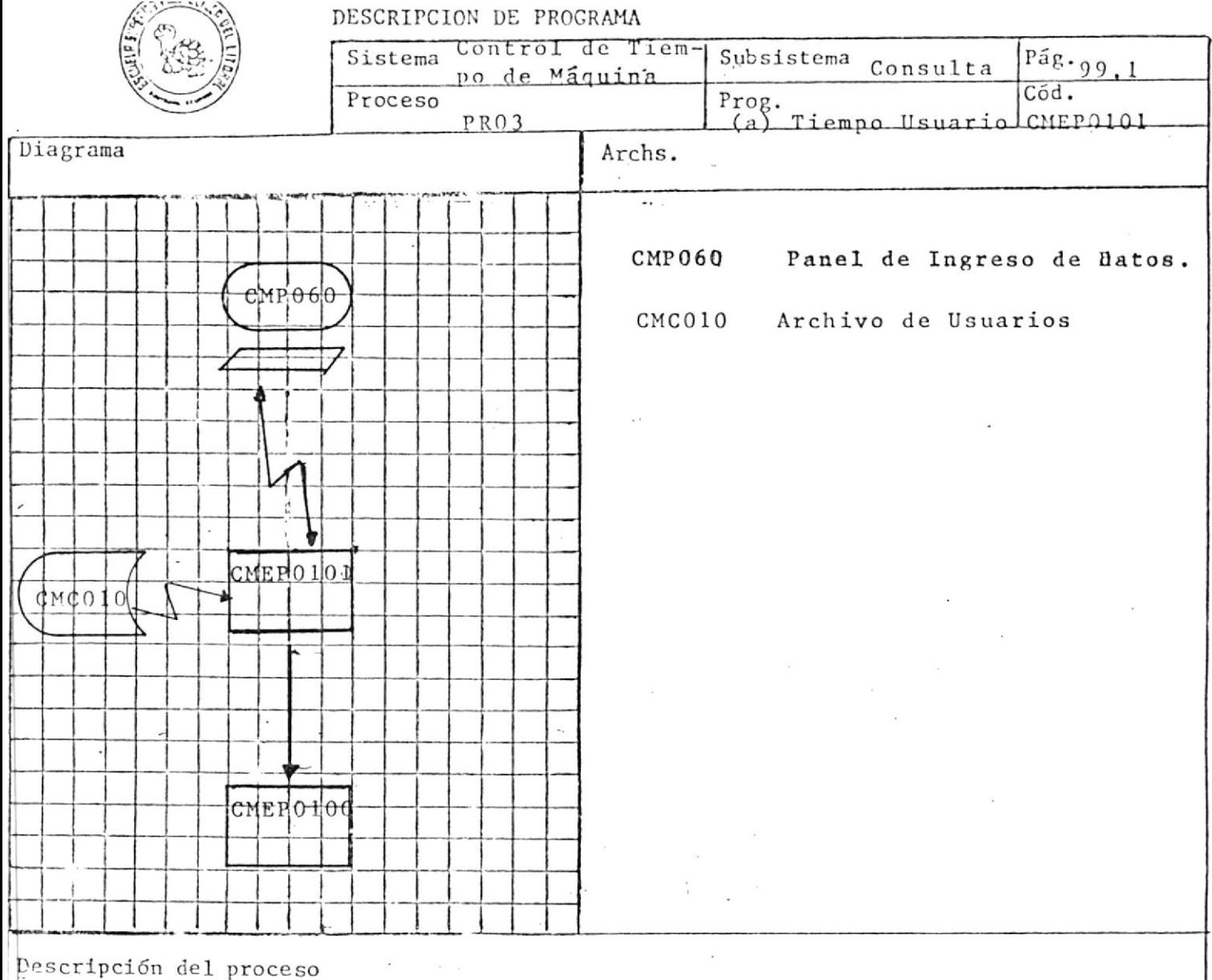

Este exec tiene por objetivo aceptar la identificación de usuario, validar que se encuentre en el archivo de usuarios, y luego pasar esta información como parámetro al exec CMTP0100.

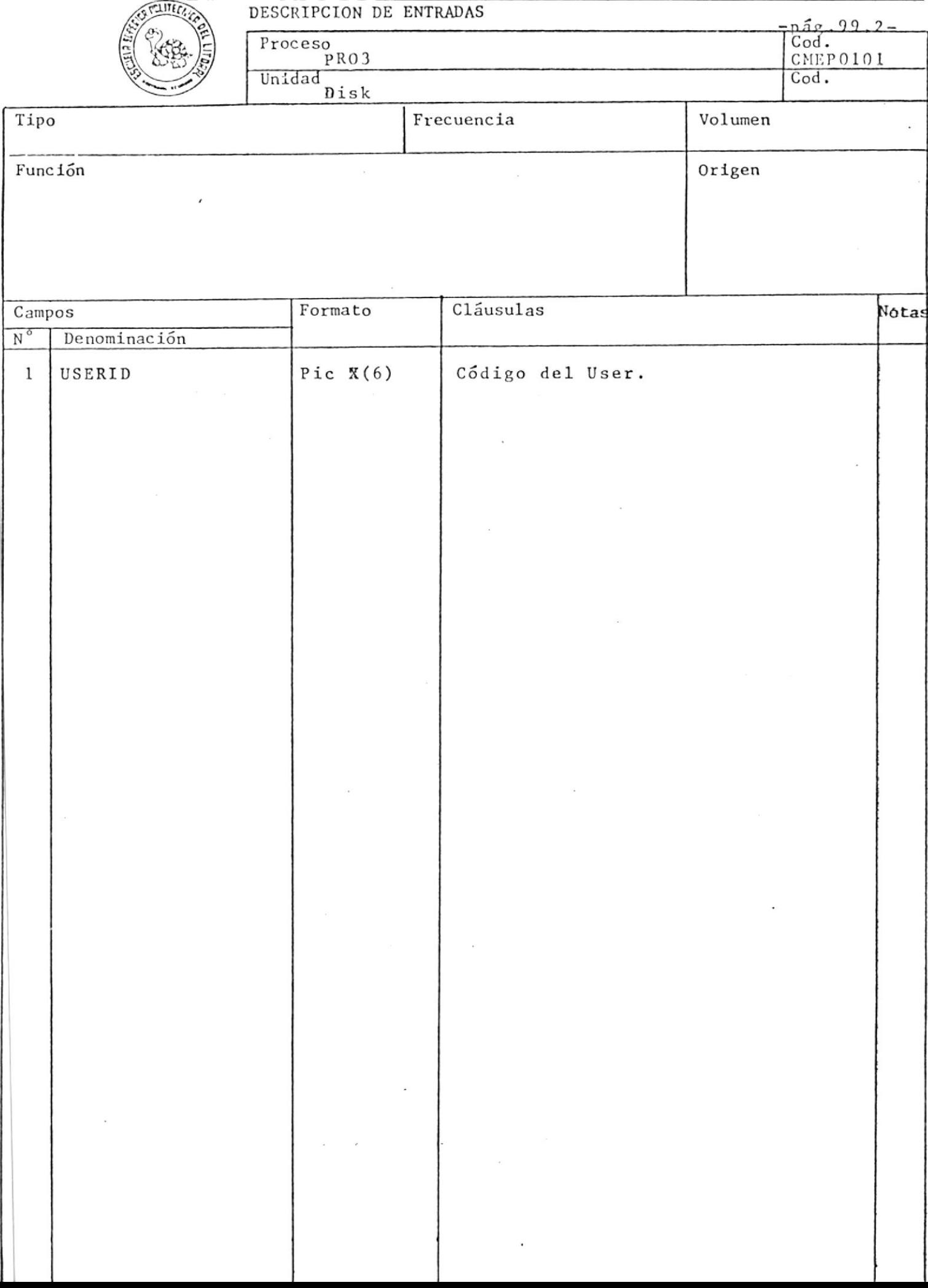

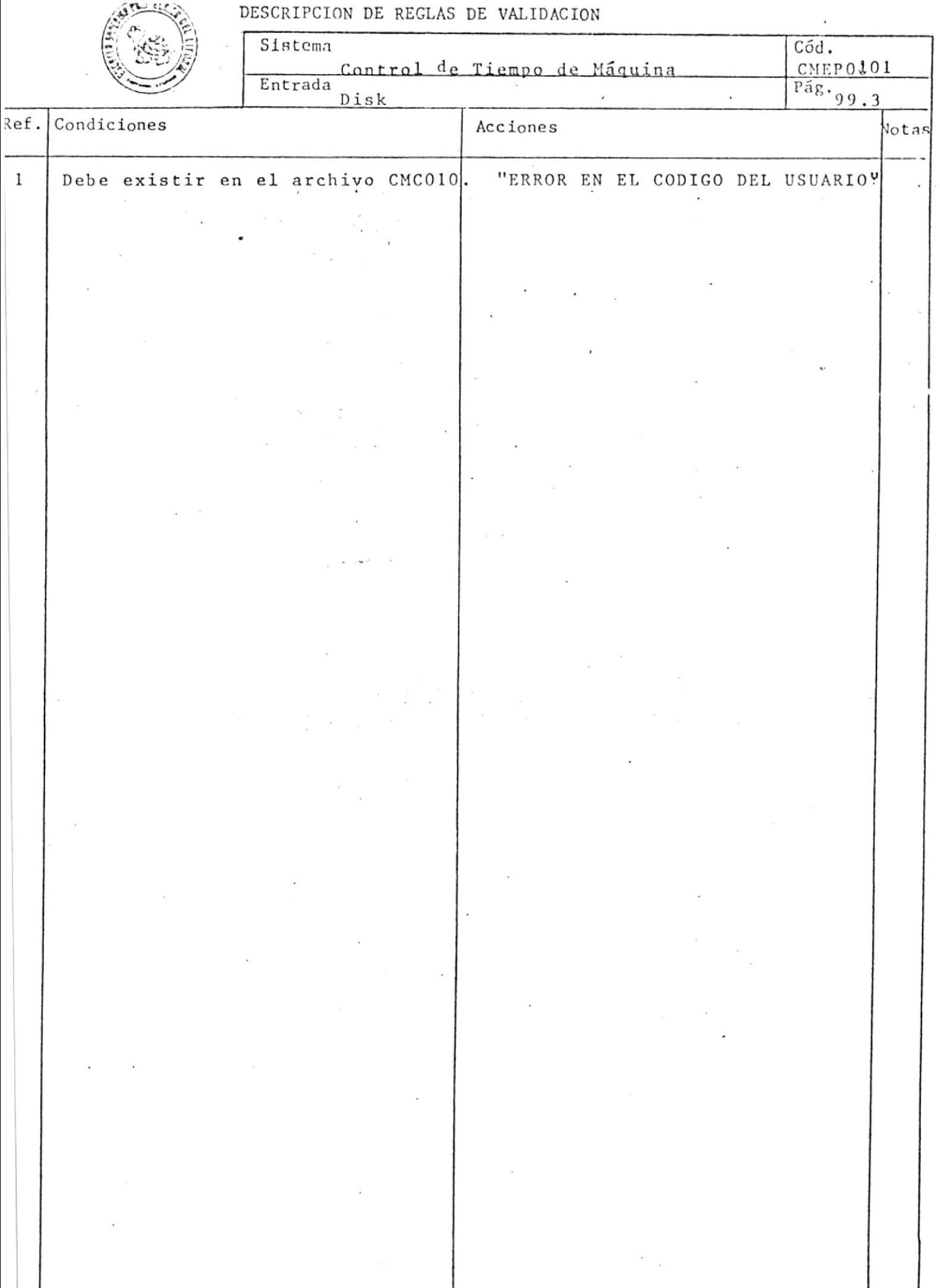

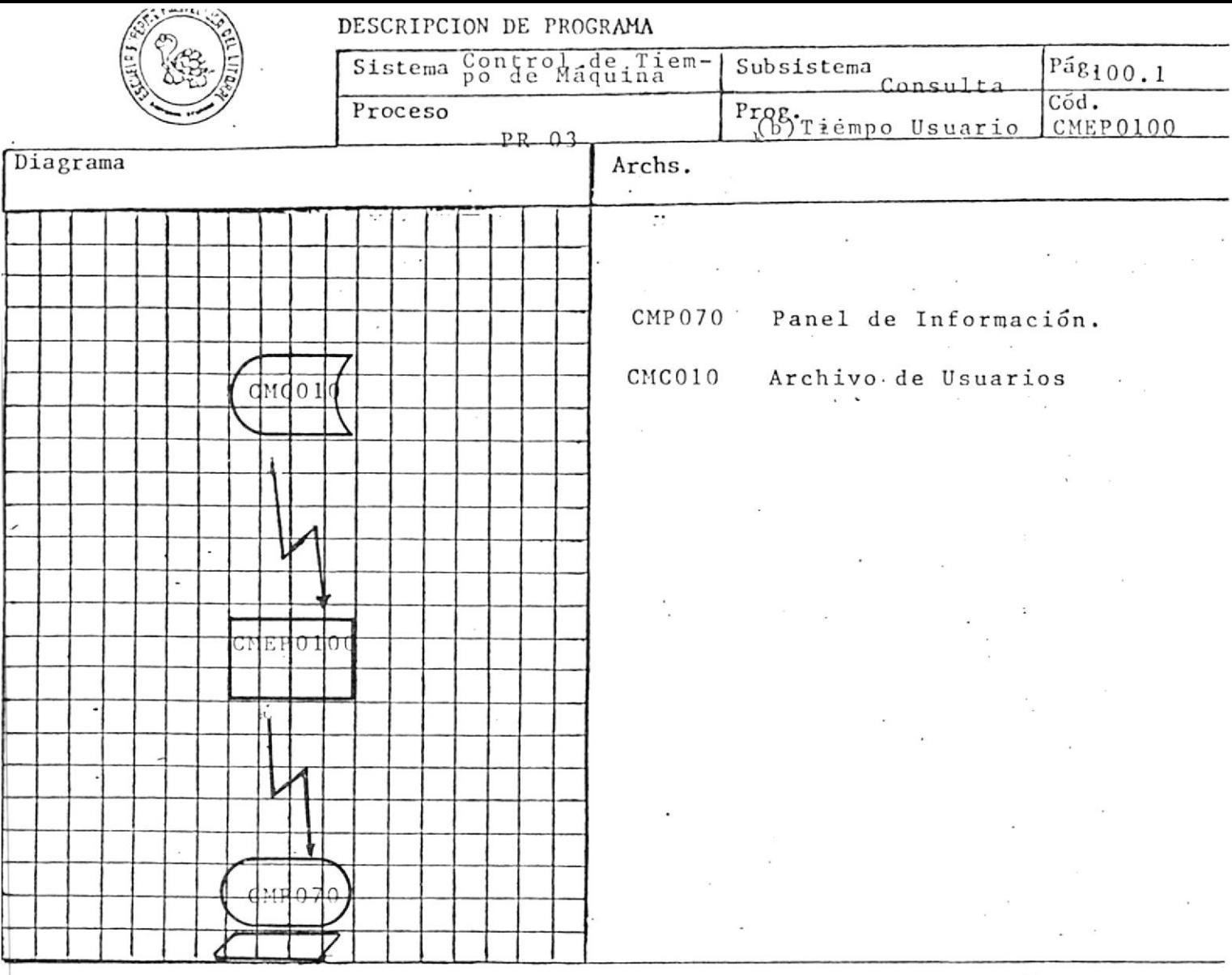

EL objetivo es recibir como parámetro la identificación del usuario del exec CMEP0101, y desplegar el tiempo Asignado, Utilizado y Reser vado por usuario.

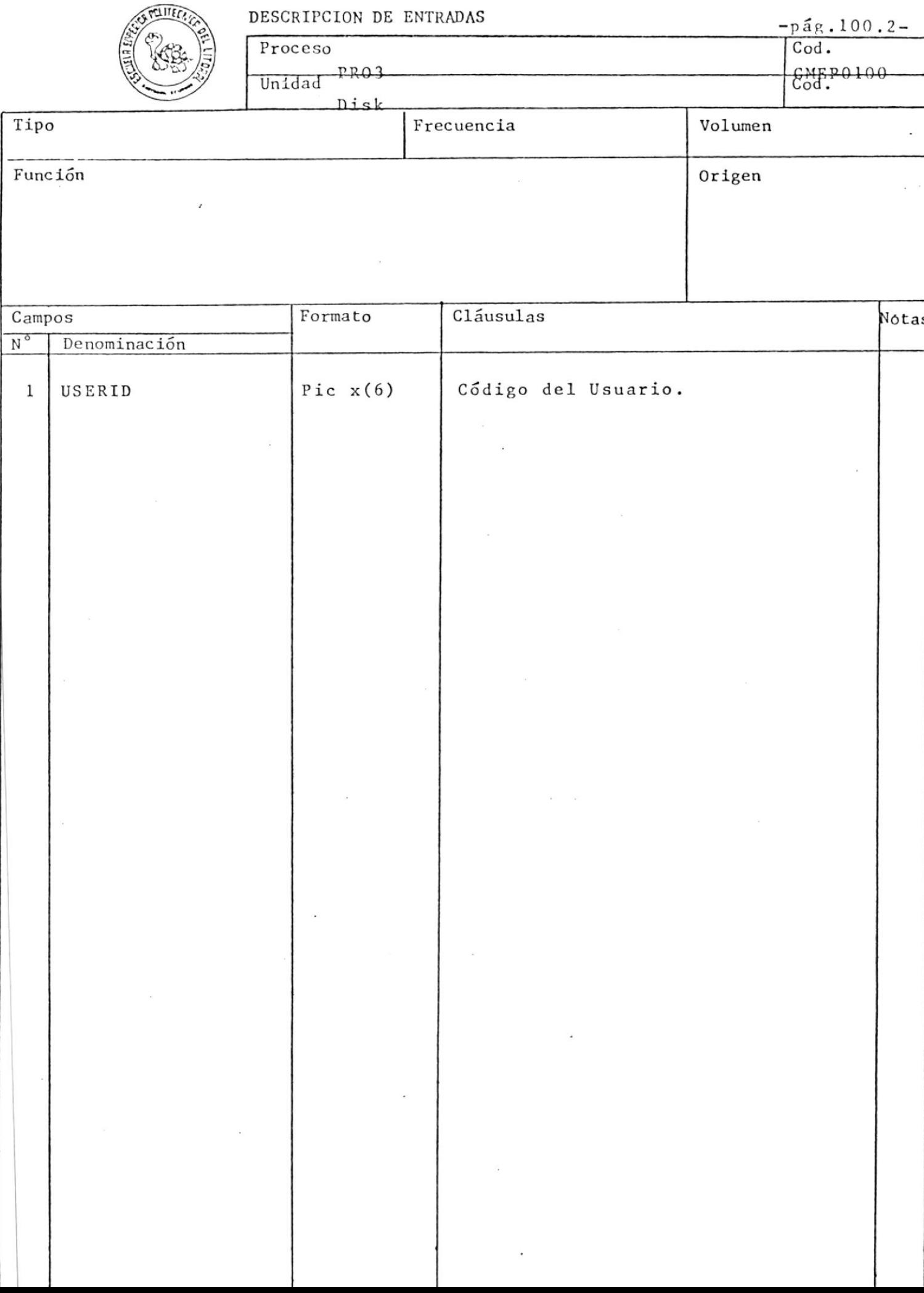

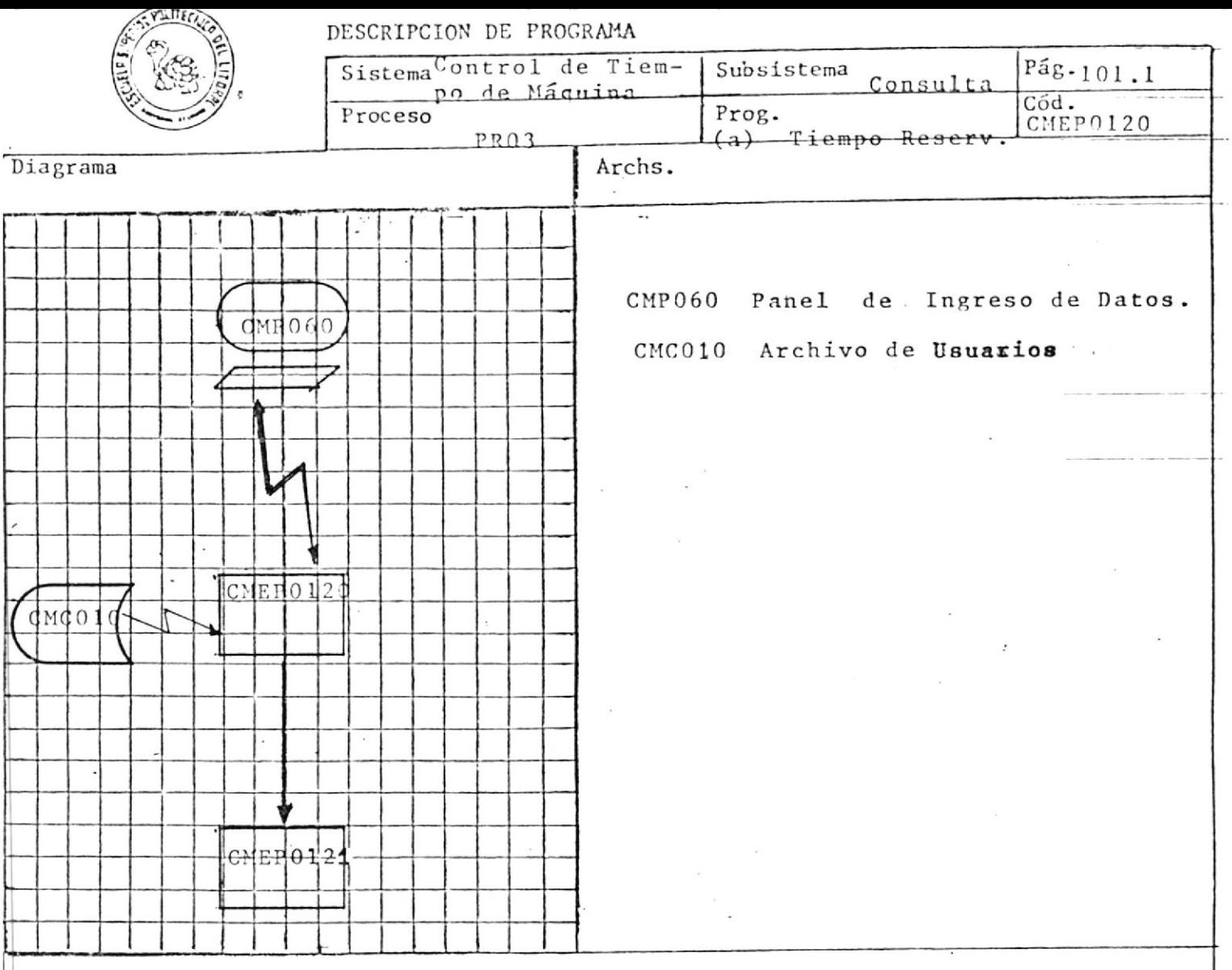

Este exec tiene por objetivo aceptar el user-id, validar que se encuentre en el archivo de usuarios y enviar esta informa -

ción como parámetro al exec CMEP0121.

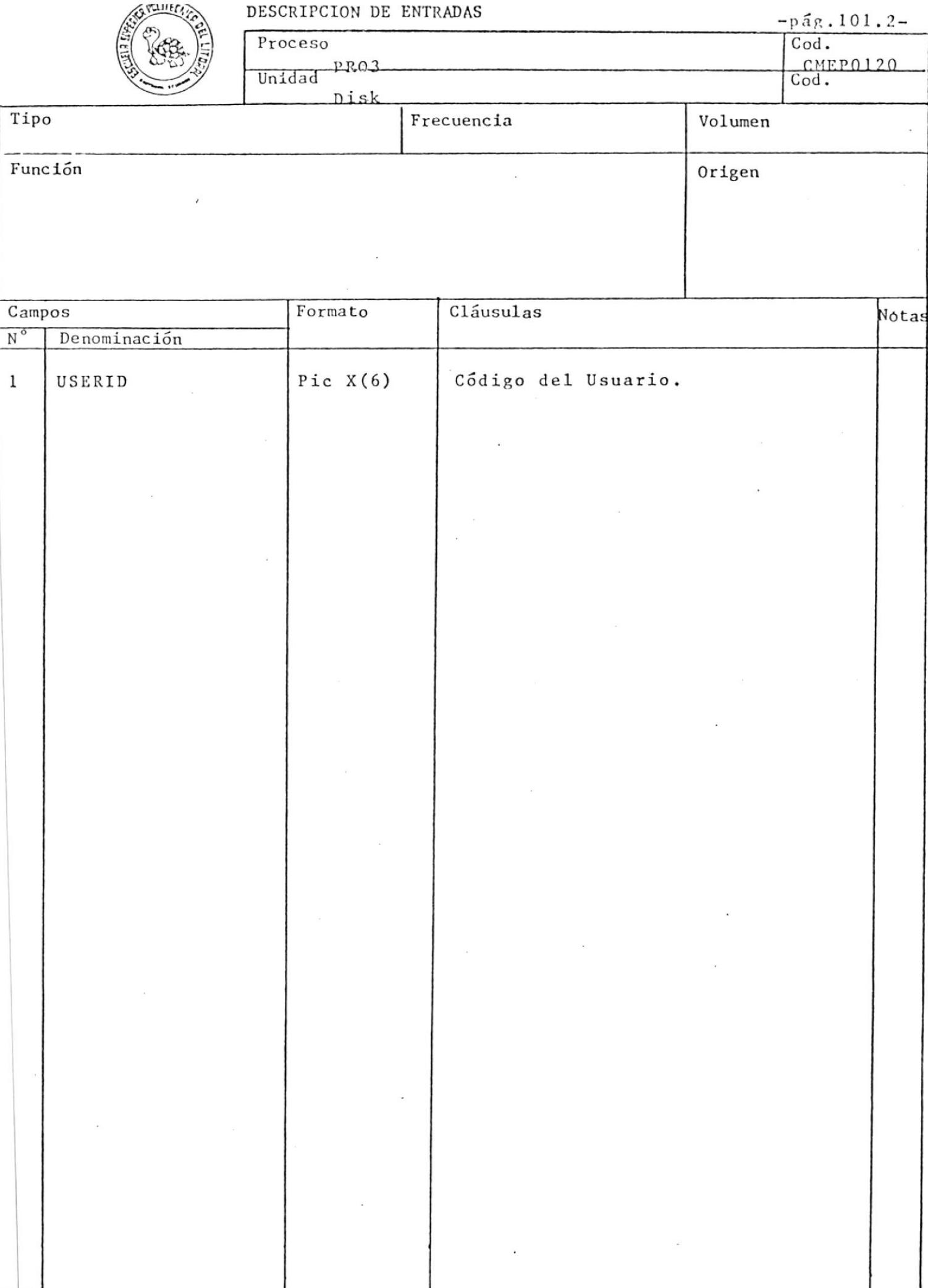

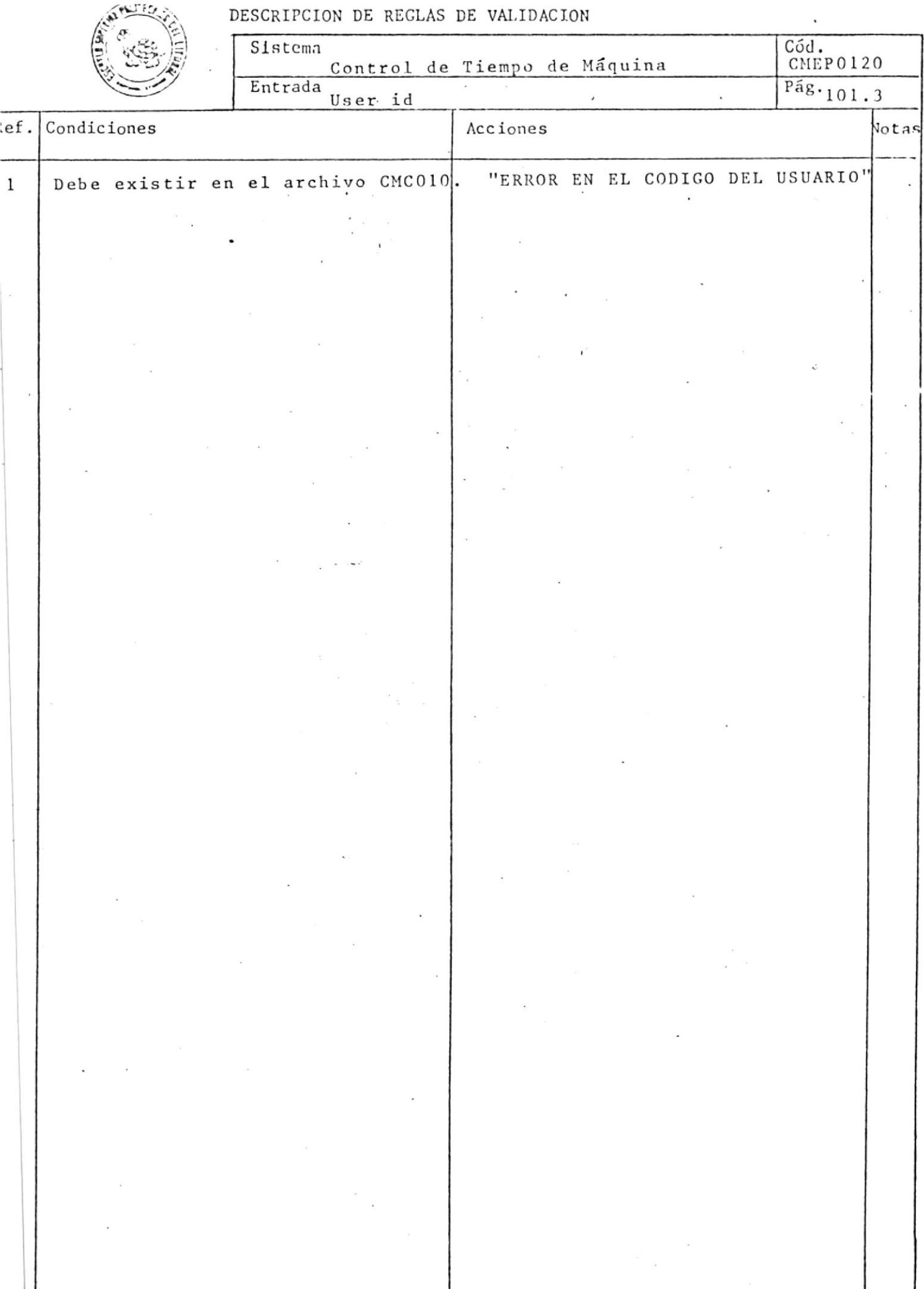

 $\frac{1}{\Gamma}$ 

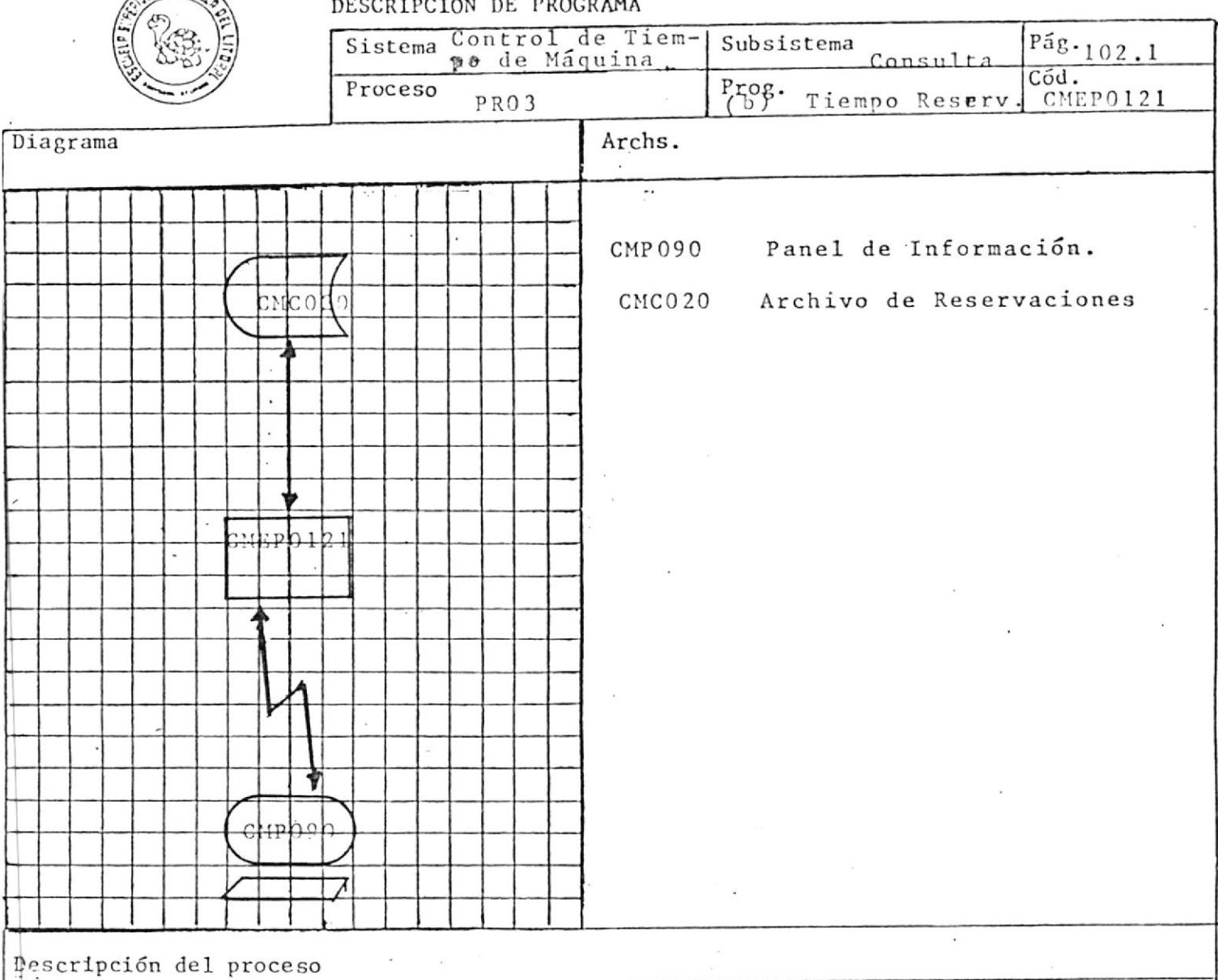

El objetivo de este exec es recibir como parámetro la identificación de usuario y desplegar en la pantalla los turnos reservados por ese usuario, indicando la fecha, hora y terminal.

 $\bar{\mathbf{x}}$ 

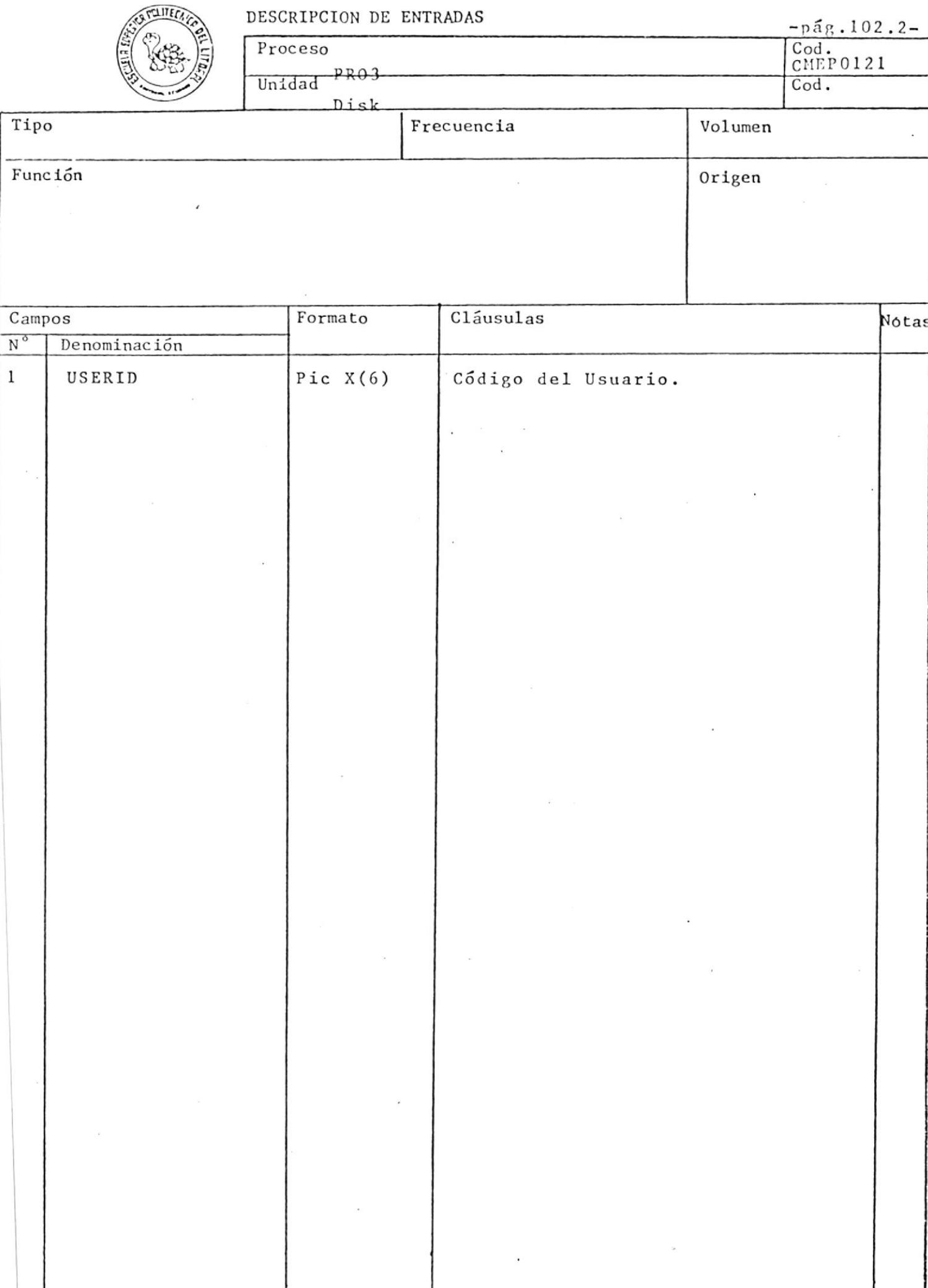

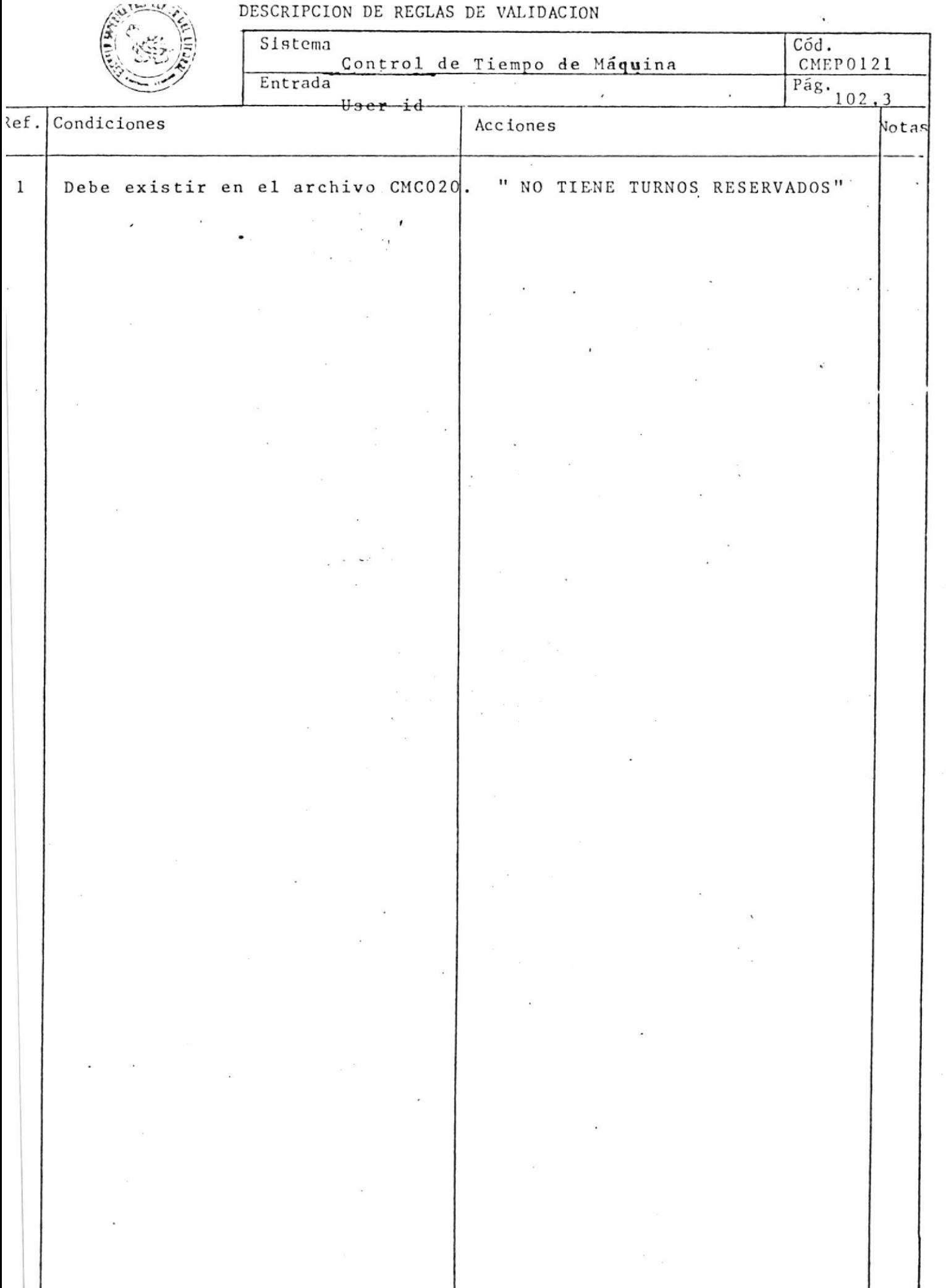

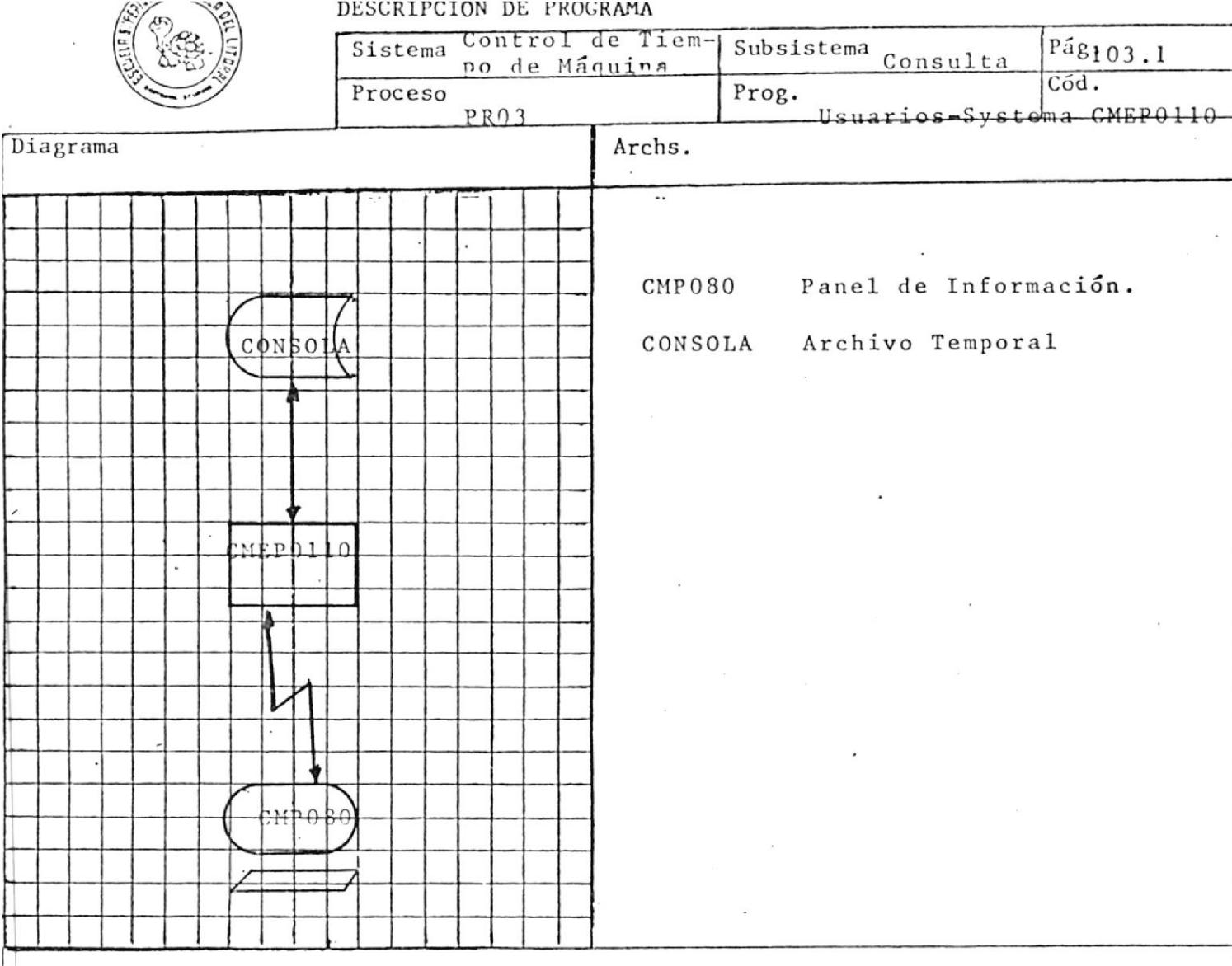

El objetivo de este exec es desplegar en la pantalla identificación de los usuarios tipo "U", que estan trabajando en el sistema, junto con la identificacion del terminal que estan utilizando.

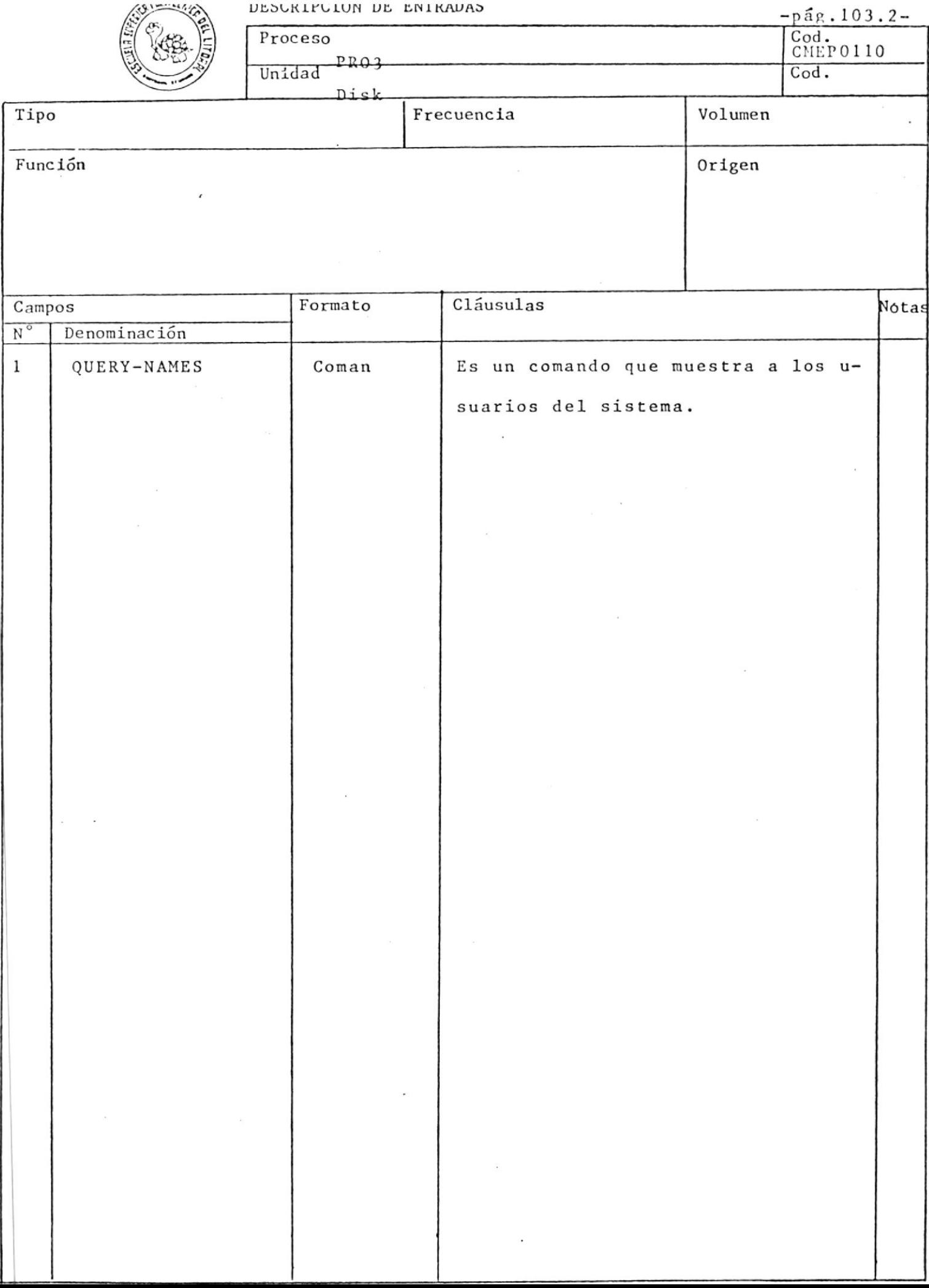

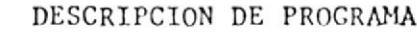

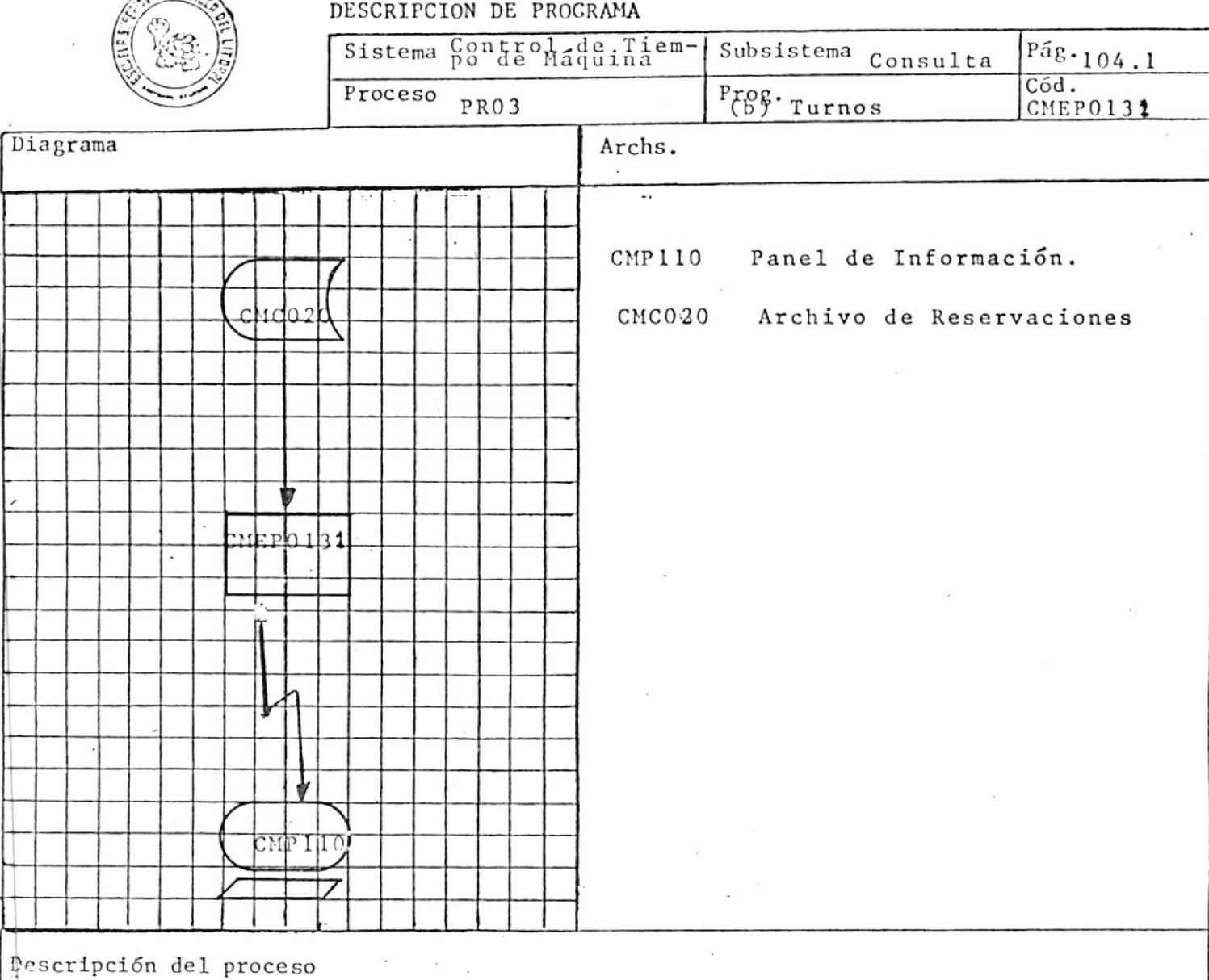

El objetivo de este exec es desplegar en la pantalla la fecha, tango, y los diferentes rangos que existan, mostrando los usuarios que los han reservado.

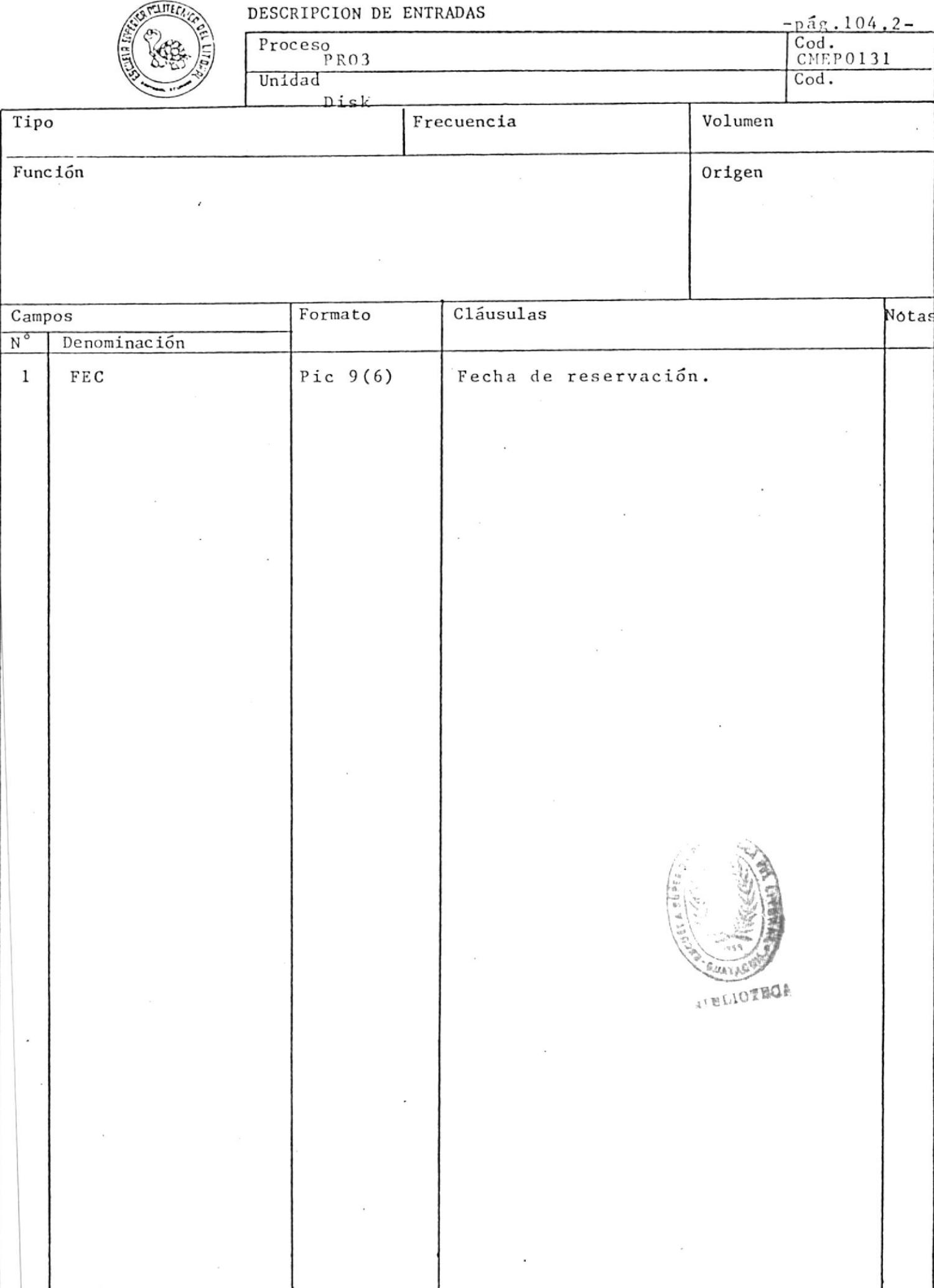

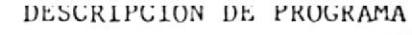

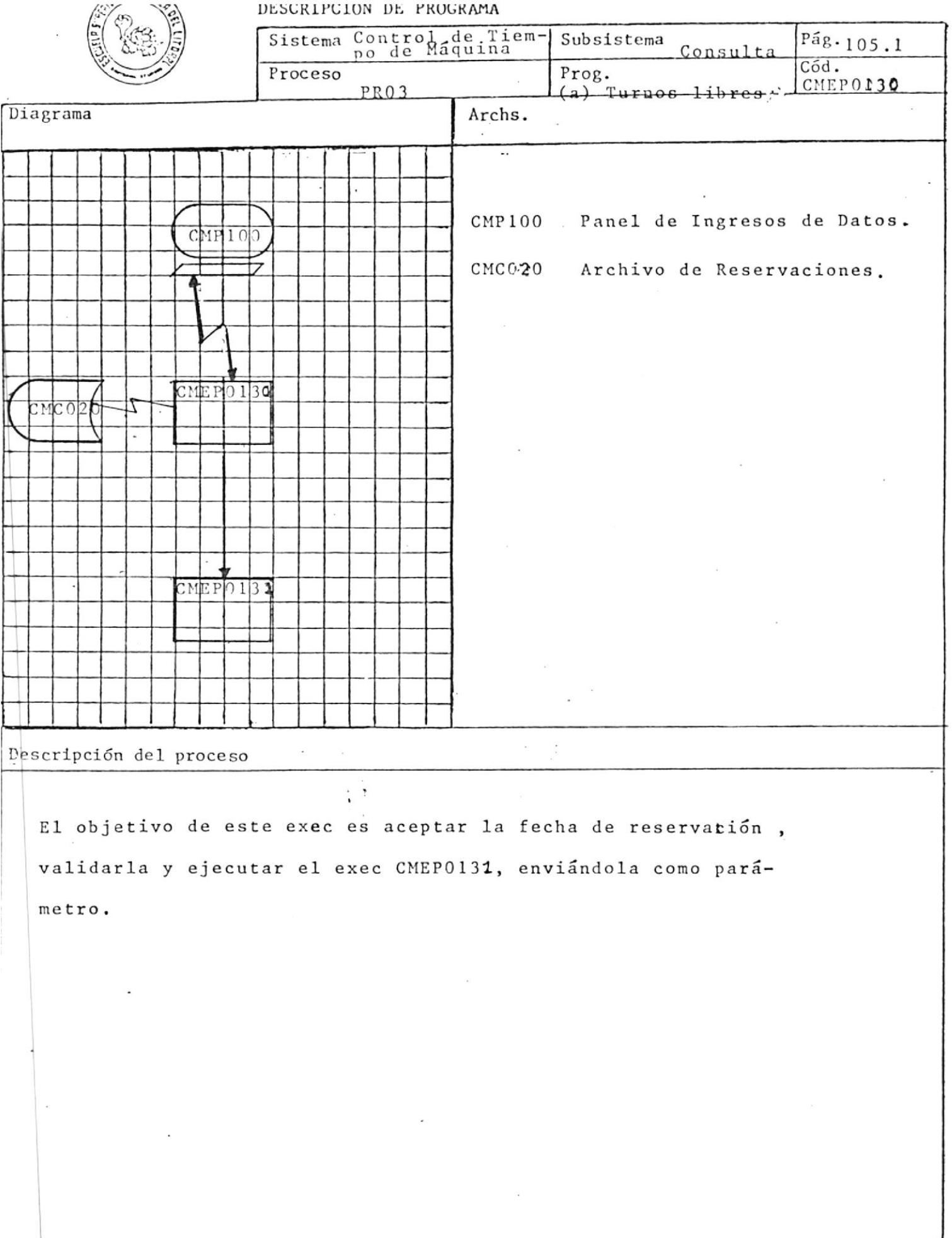

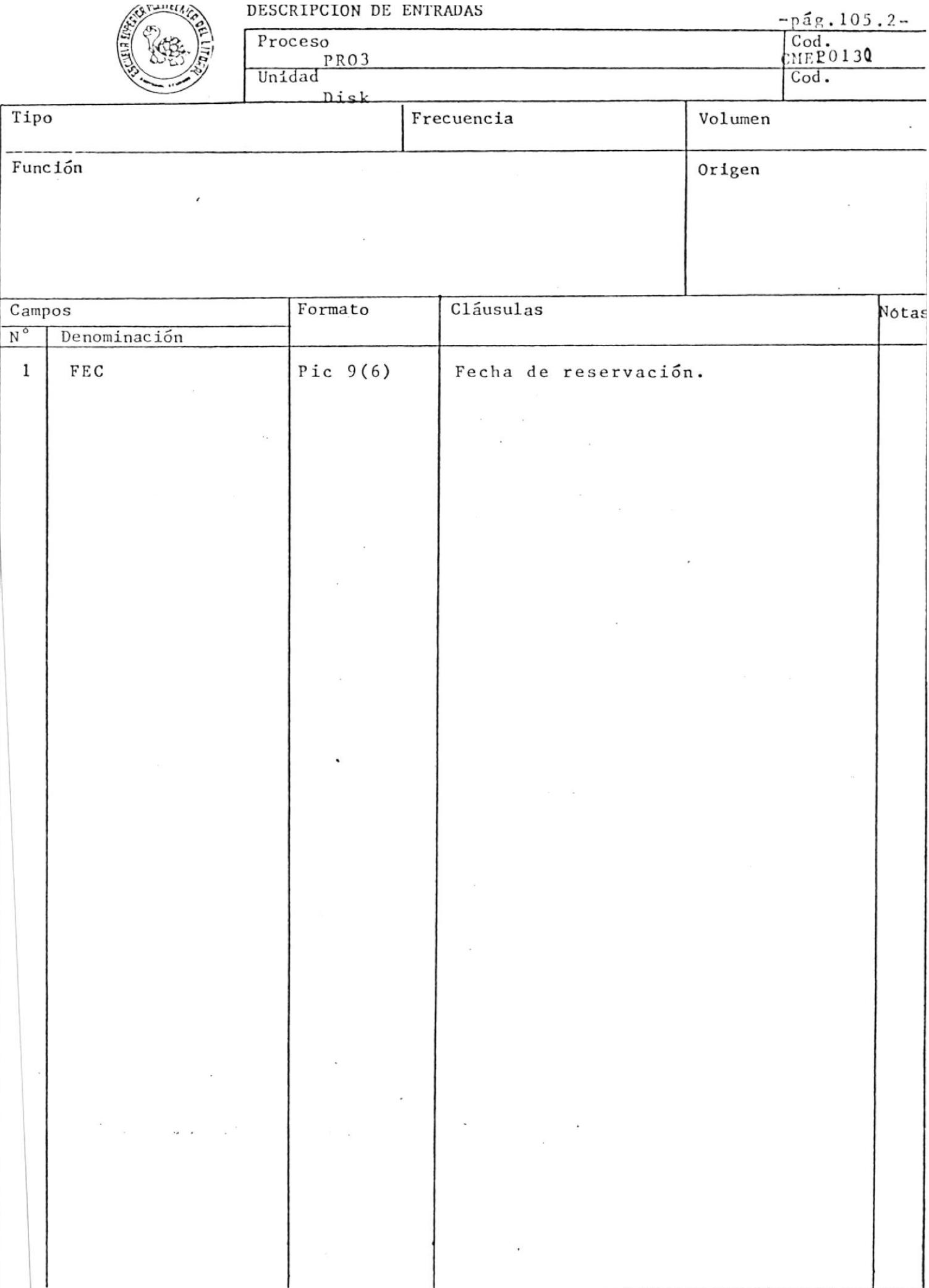
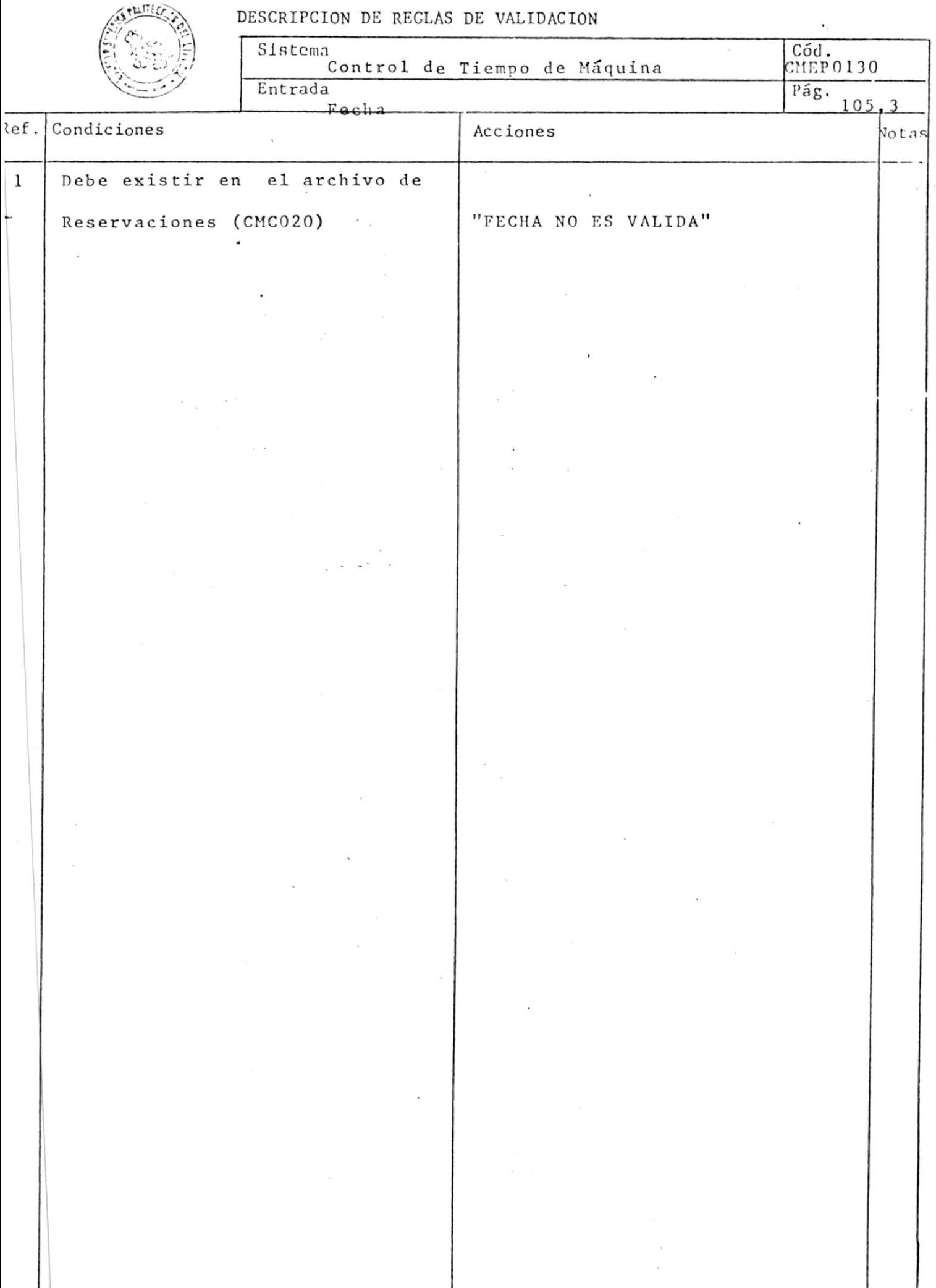

 $\overline{\phantom{a}}$ 

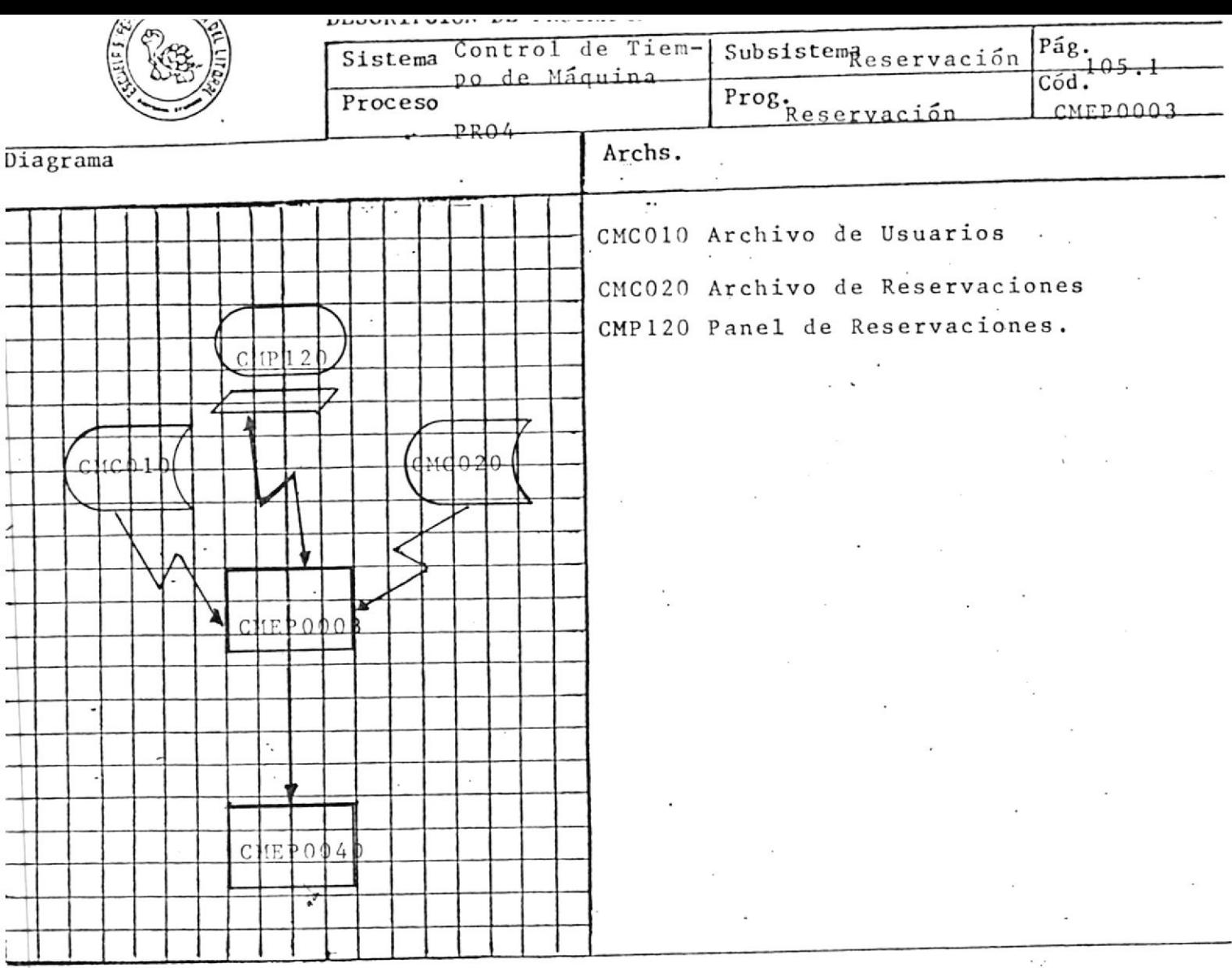

El objetivo de este exec es recibir la identificación del usuario, la fecha de reservación y validar que se encuentren en los respectivos archi vos; Una vez validados se los envía como parámetros al exec CMEP0040.

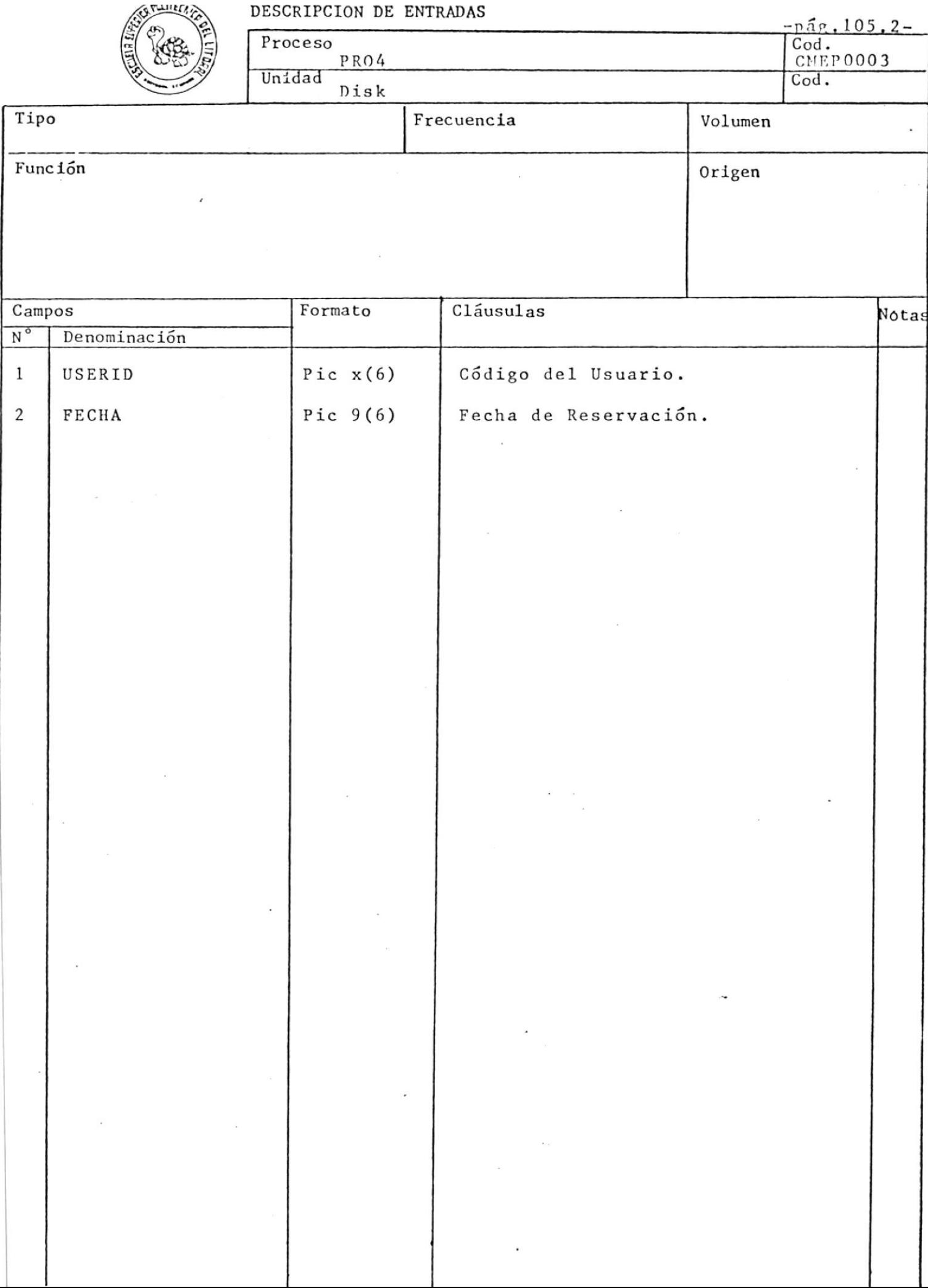

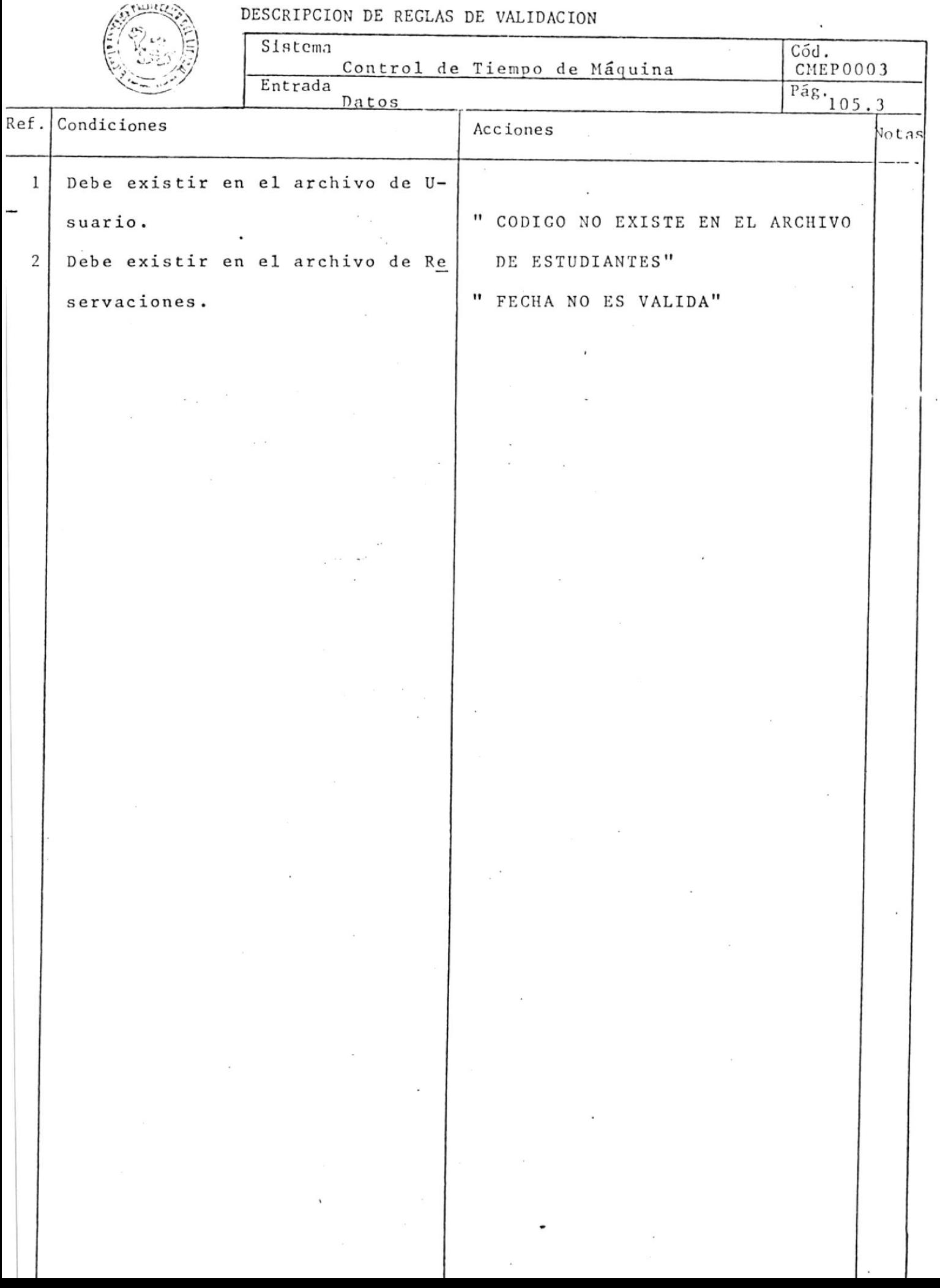

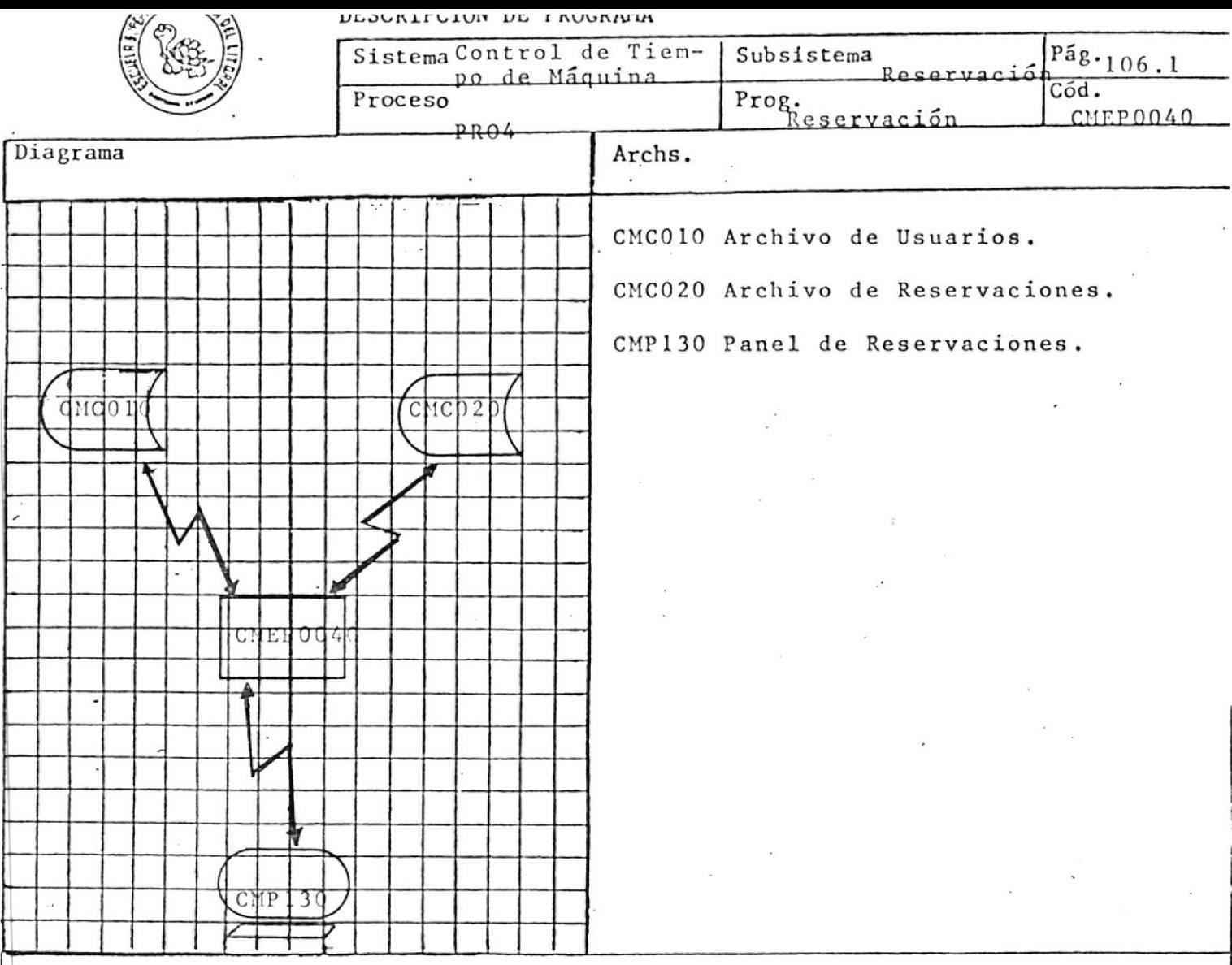

Toma la fecha del proceso CMEP0003, y el user id, envía la pantalla corres pondiente para la reservación del user, aceptando como dato de entrada e 1 rango, una vez correcto el dato actualiza el archivo CMC010 sumándole uno al campo TPO-TOTAL-ASIG-020 y TPO-DIARIO-ASIG-020.

Debe actualizar el archivo CMC020 localizando el user id en el rango co rrespondiente.

Pescripción del proceso

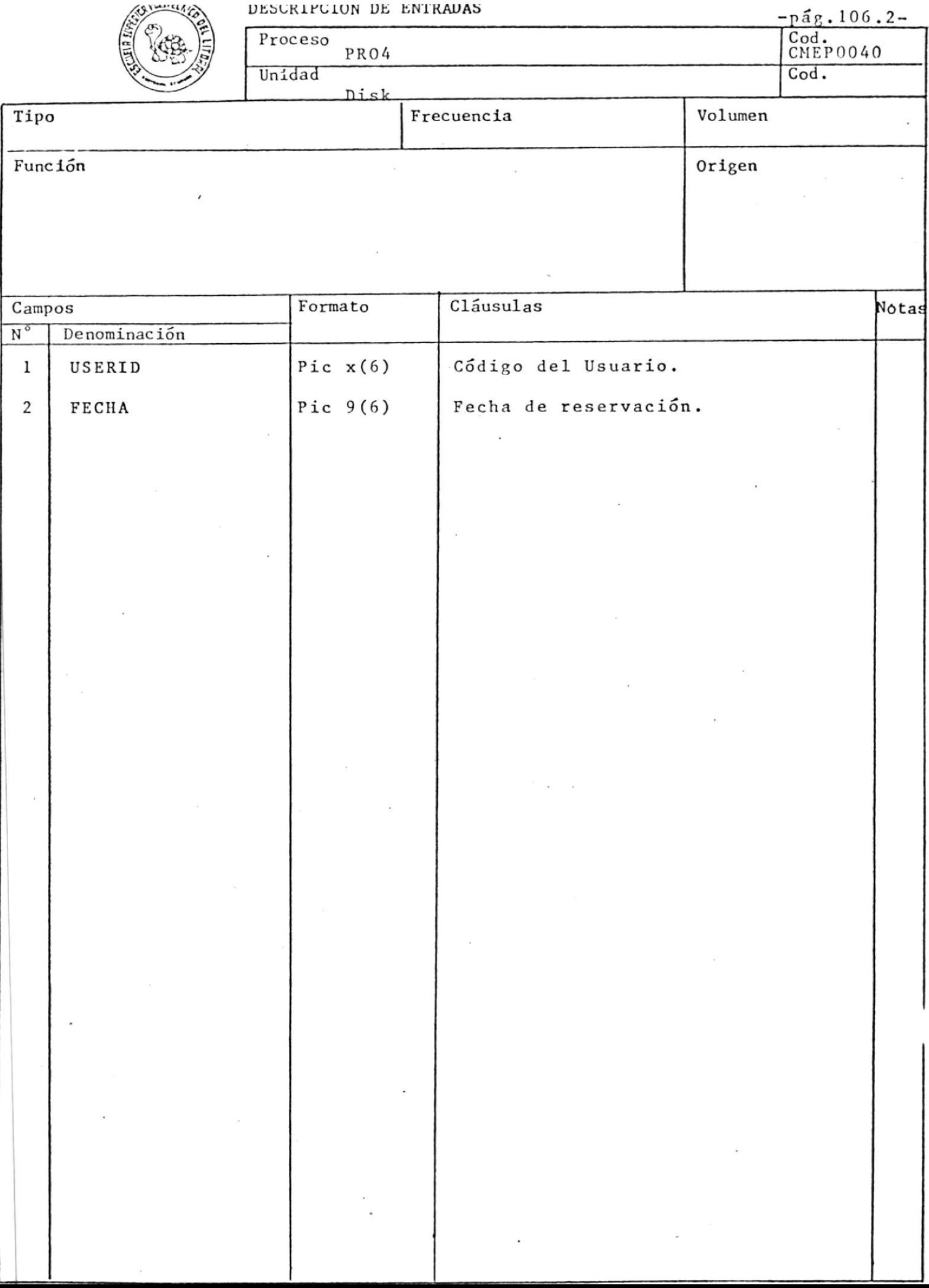

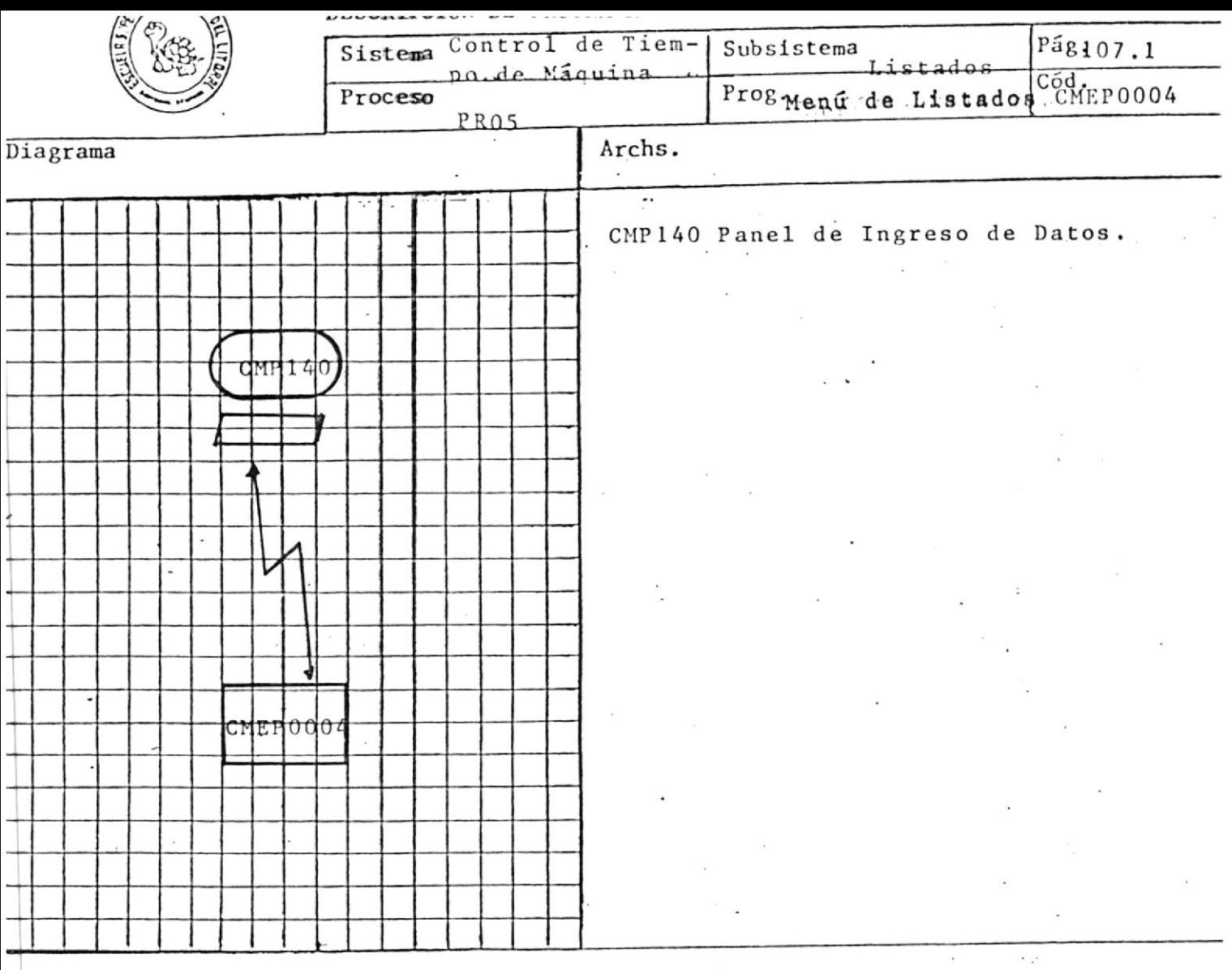

El objetivo de este exec es enviar un Menú de Listados y de acuerdo a la opción seleccionada por el usuario ejecutar el programa que emi te ese reporte.

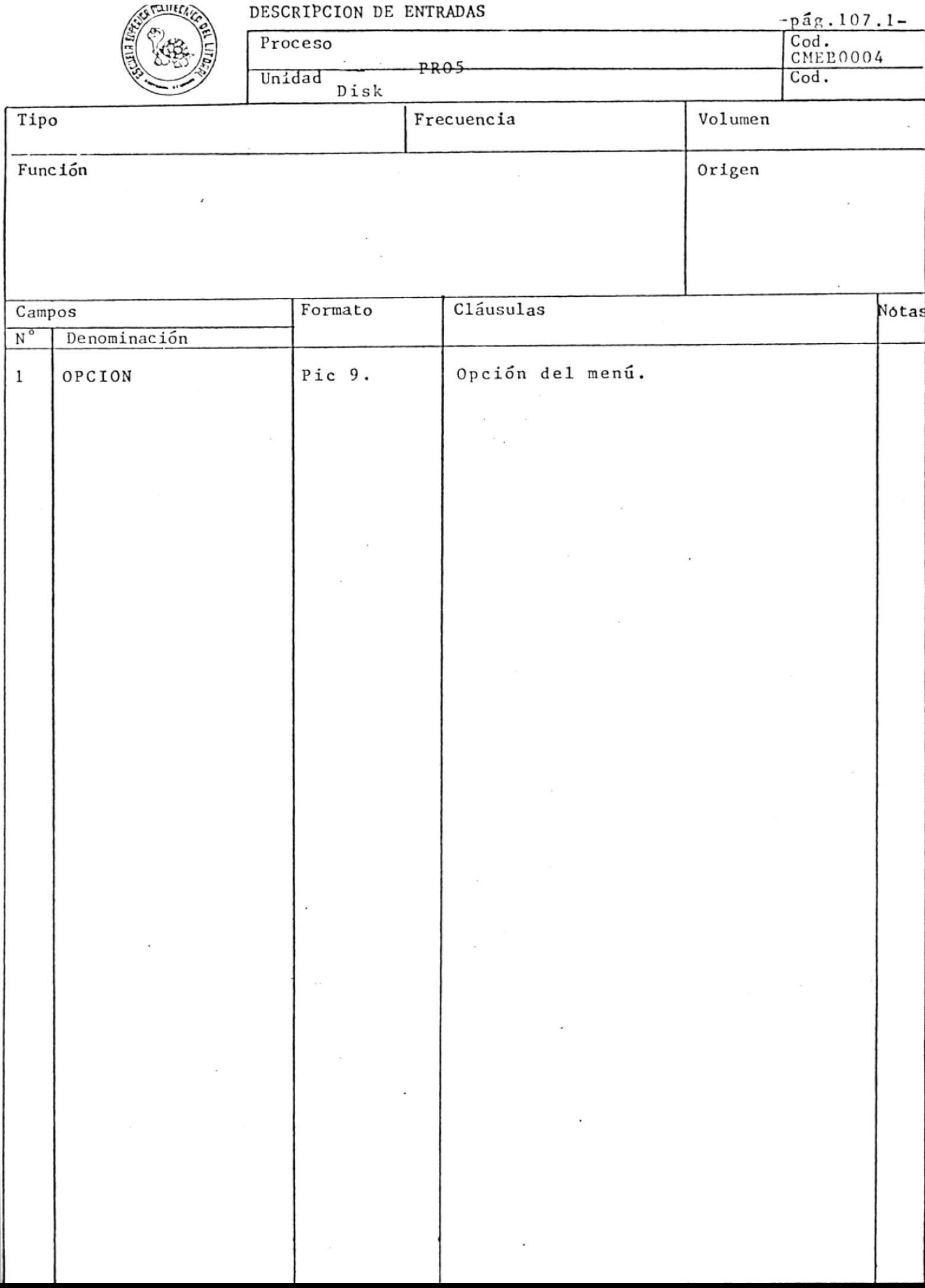

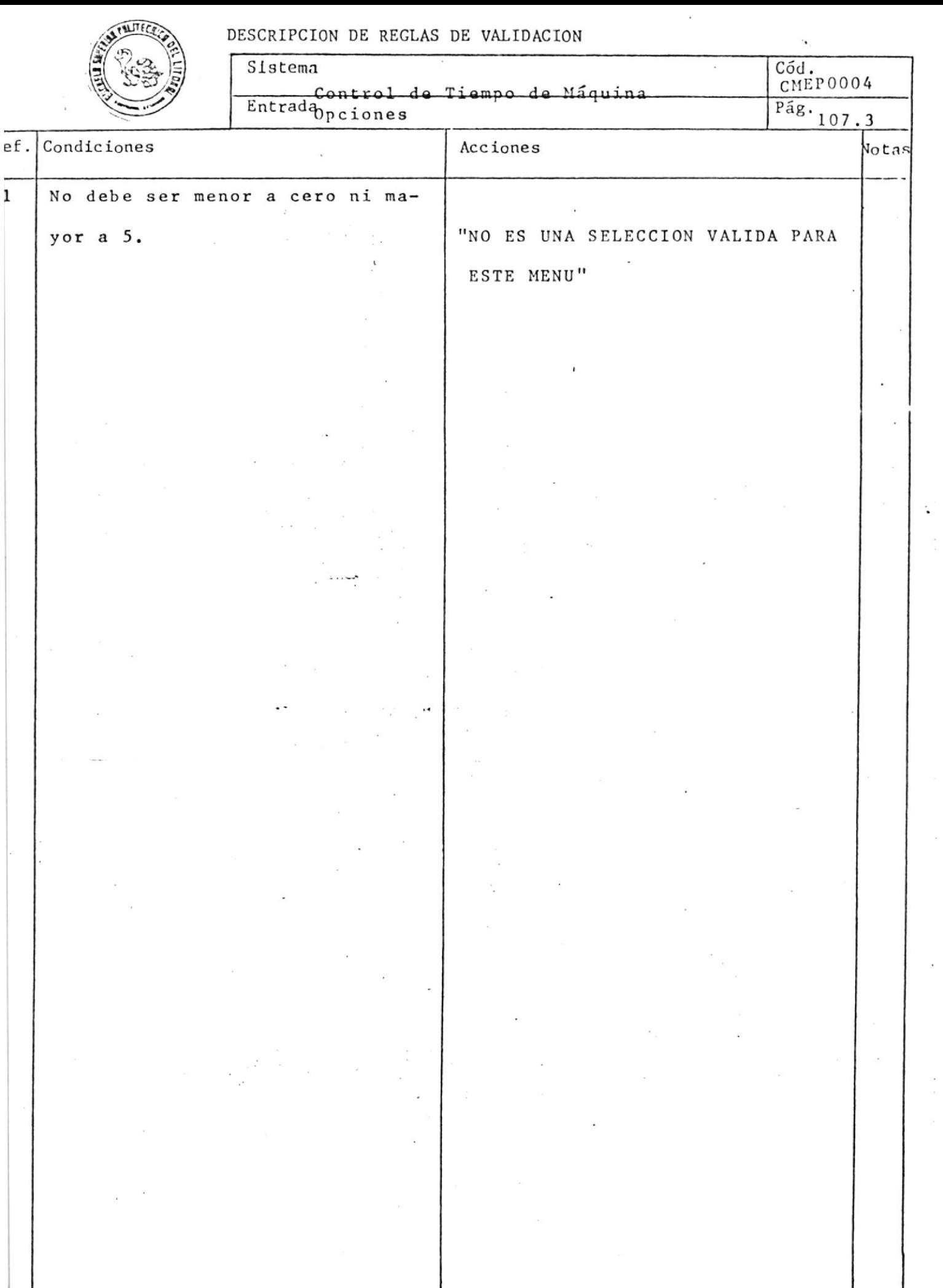

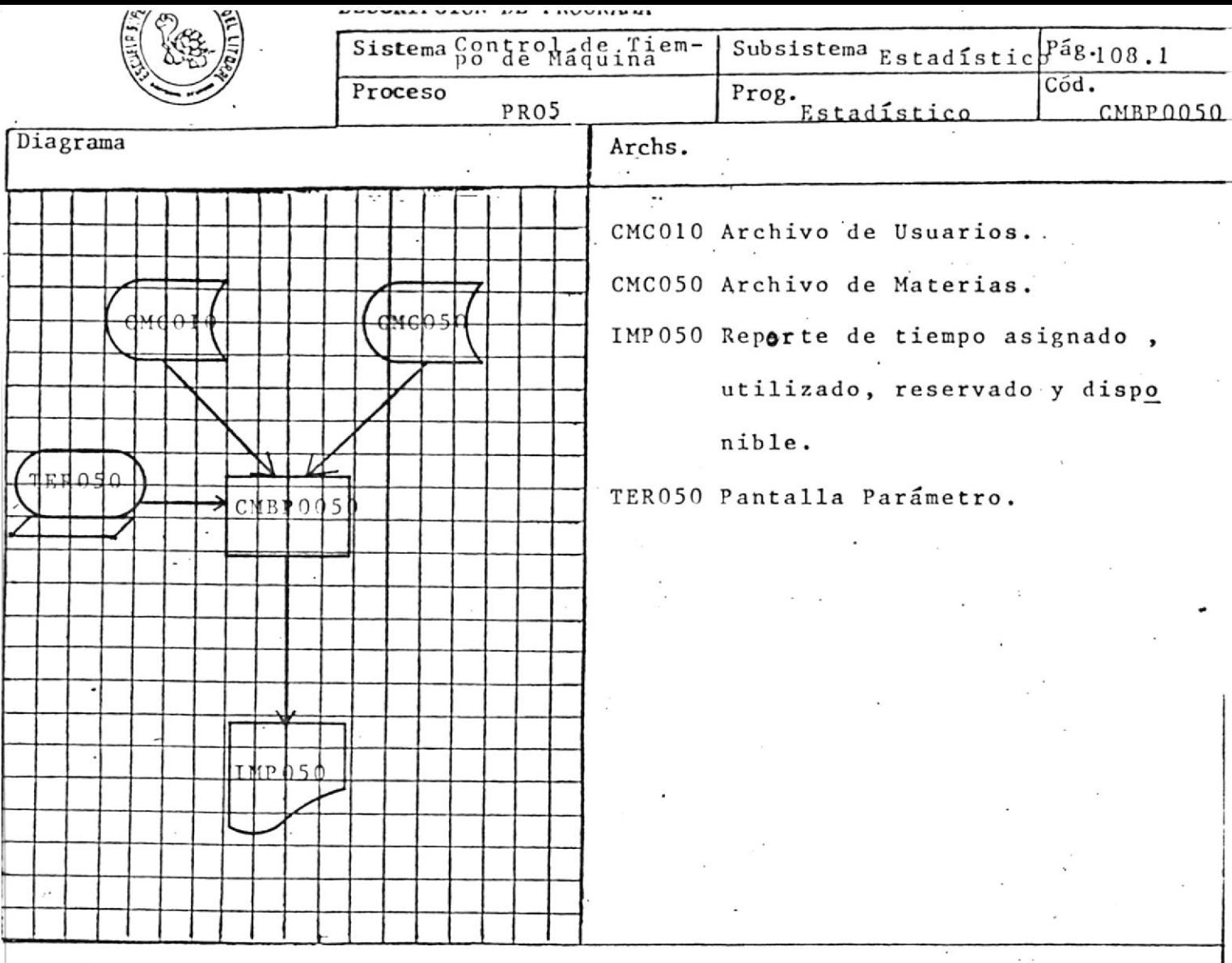

Emitir un reporte con forma IMP050 es el objetivo de este programa. El usuario podrá obtener un listado con el tiempo asignado, utilizado, re servado y disponible para una materia y paralelo determinado. Por pantalla se debe ingresar el código de la materia y el número del paralelo del cual se quiere el reporte.

Finaliza digitando "0".

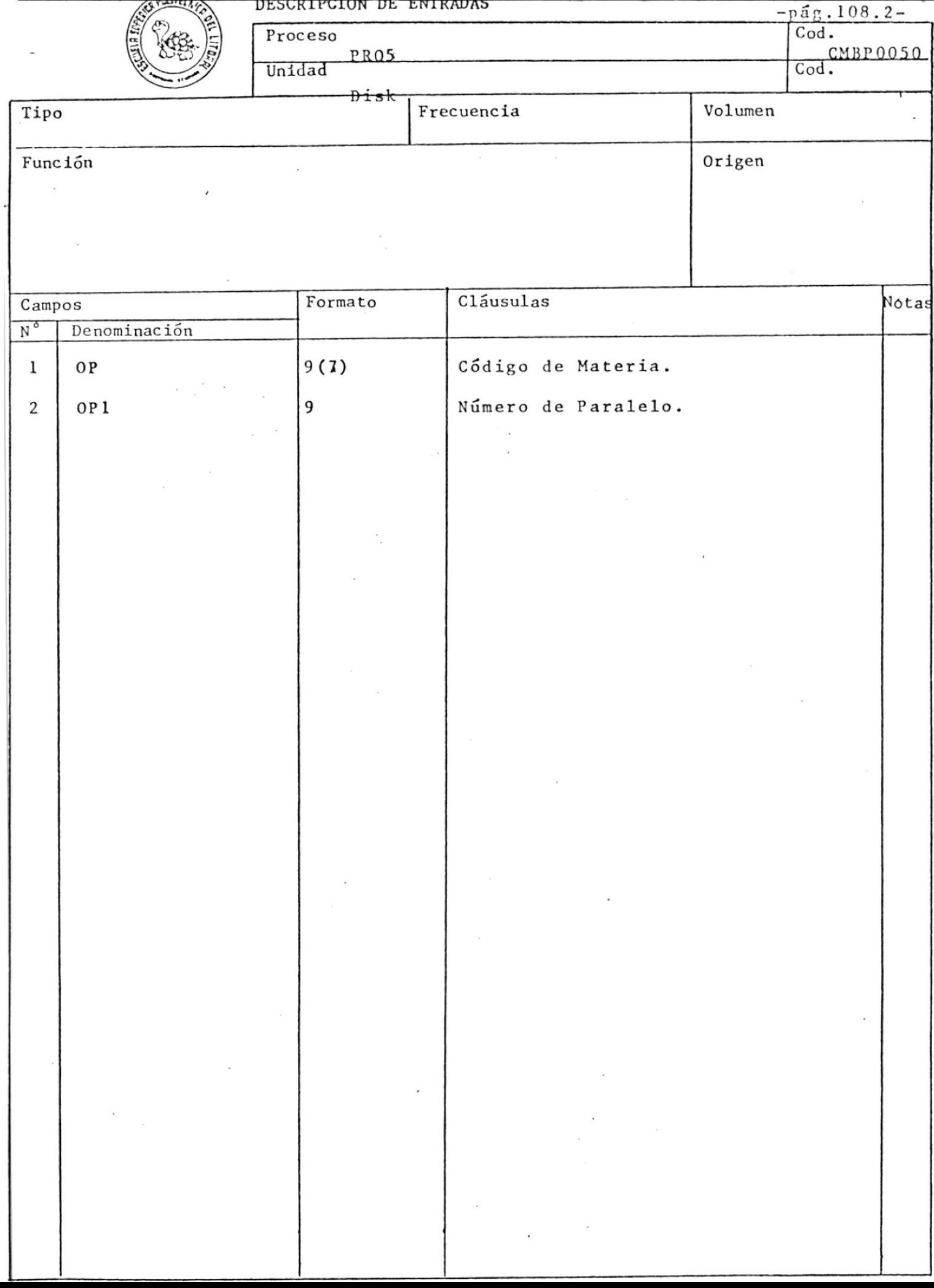

 $-$ 

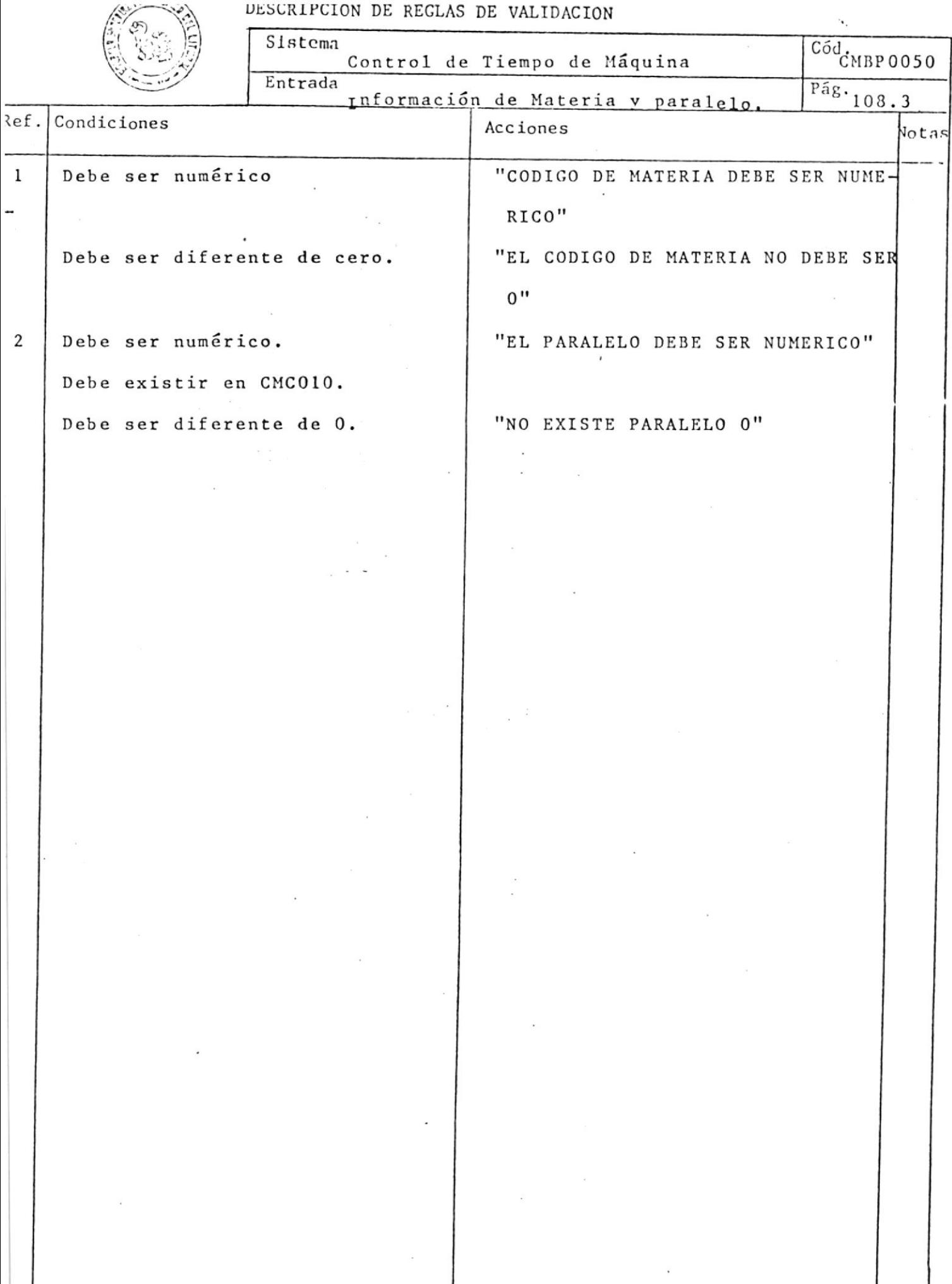

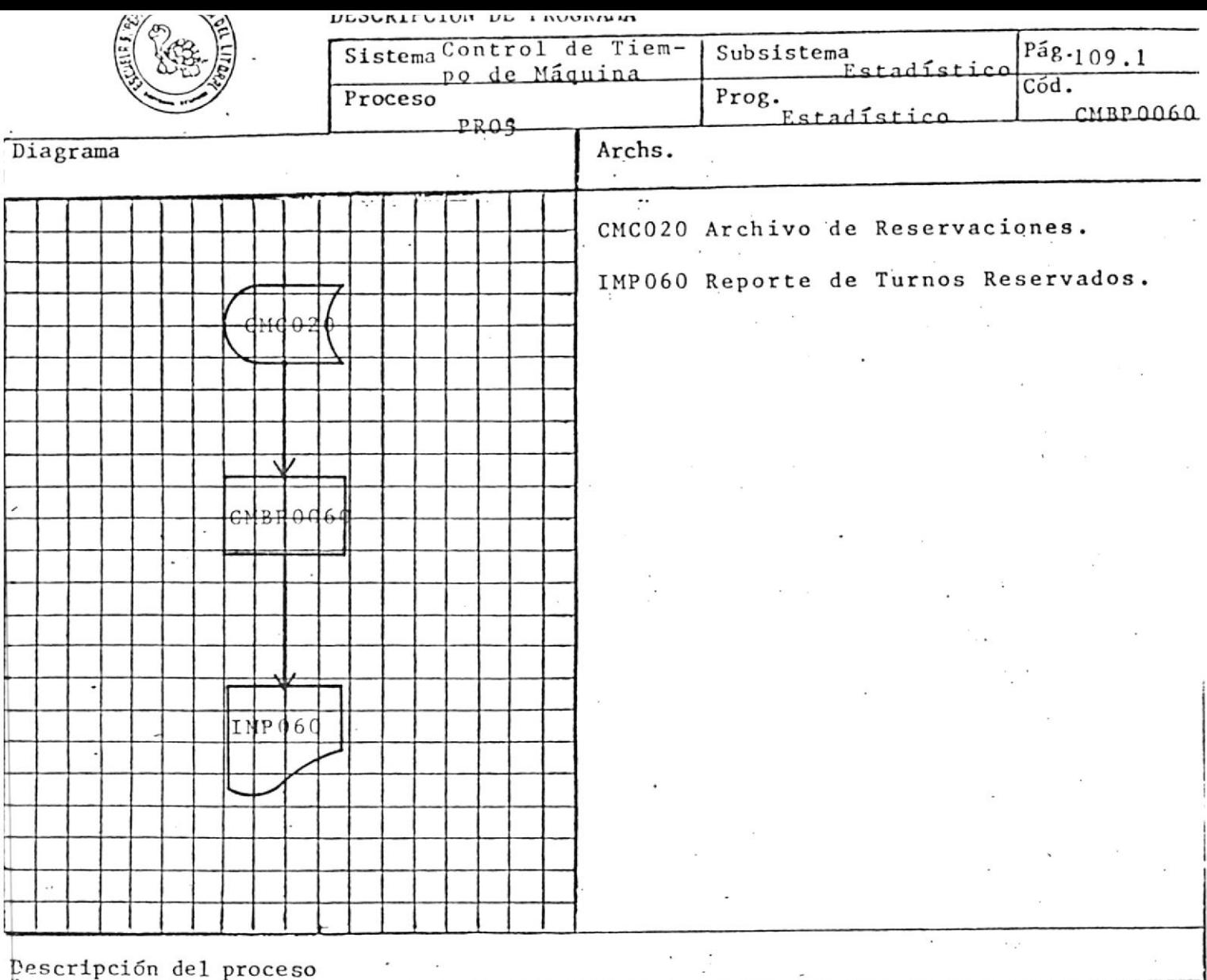

El objetivo del programa es emitir un informe de los turnos reservados pa

ra el día de proceso.

Deberá aceptar la fecha del sistema para poder obtener el listado deseado con forma IMP060.

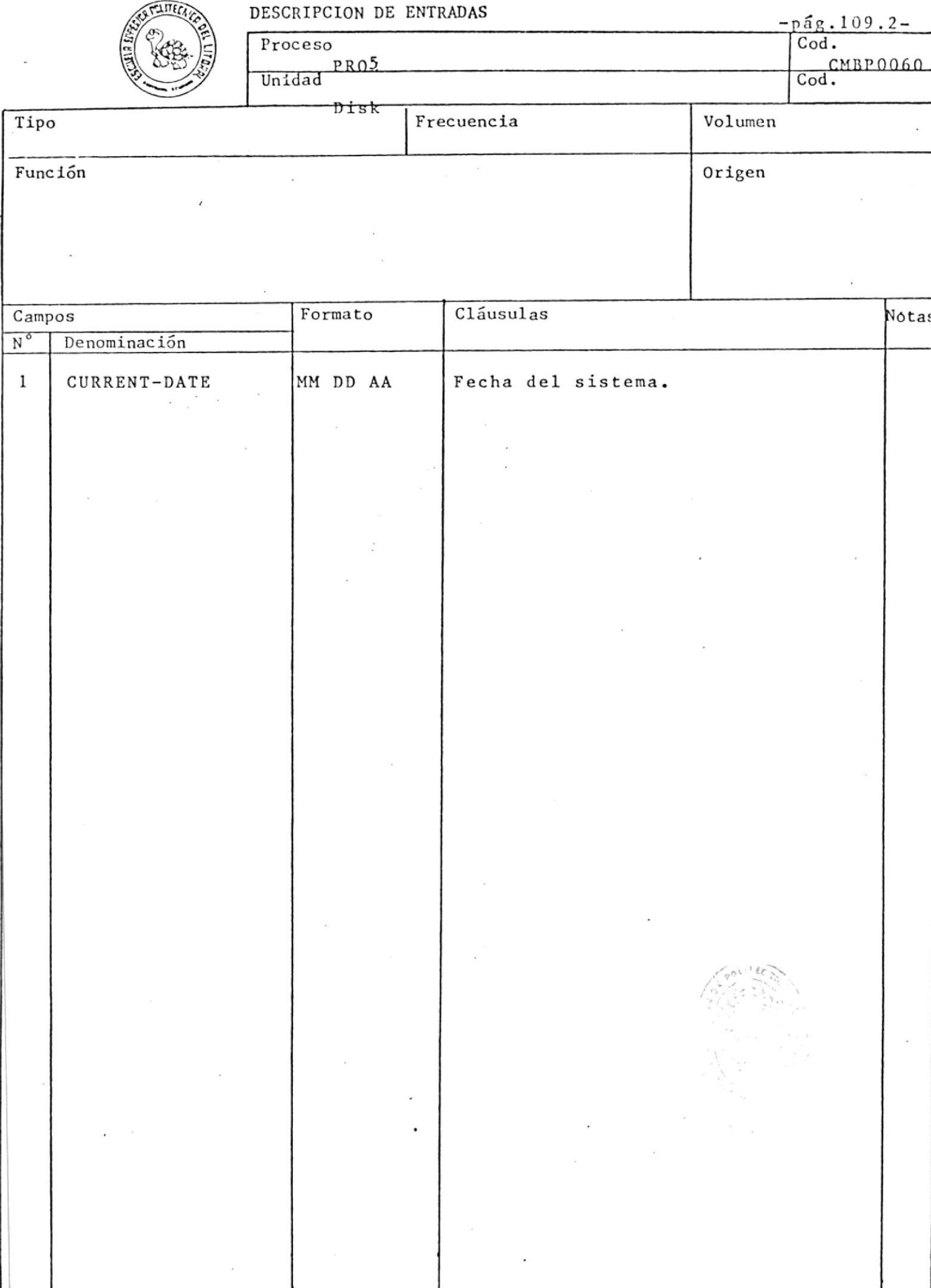

DESCRILATOM DE KEAPRO DE AUTIDEATOM

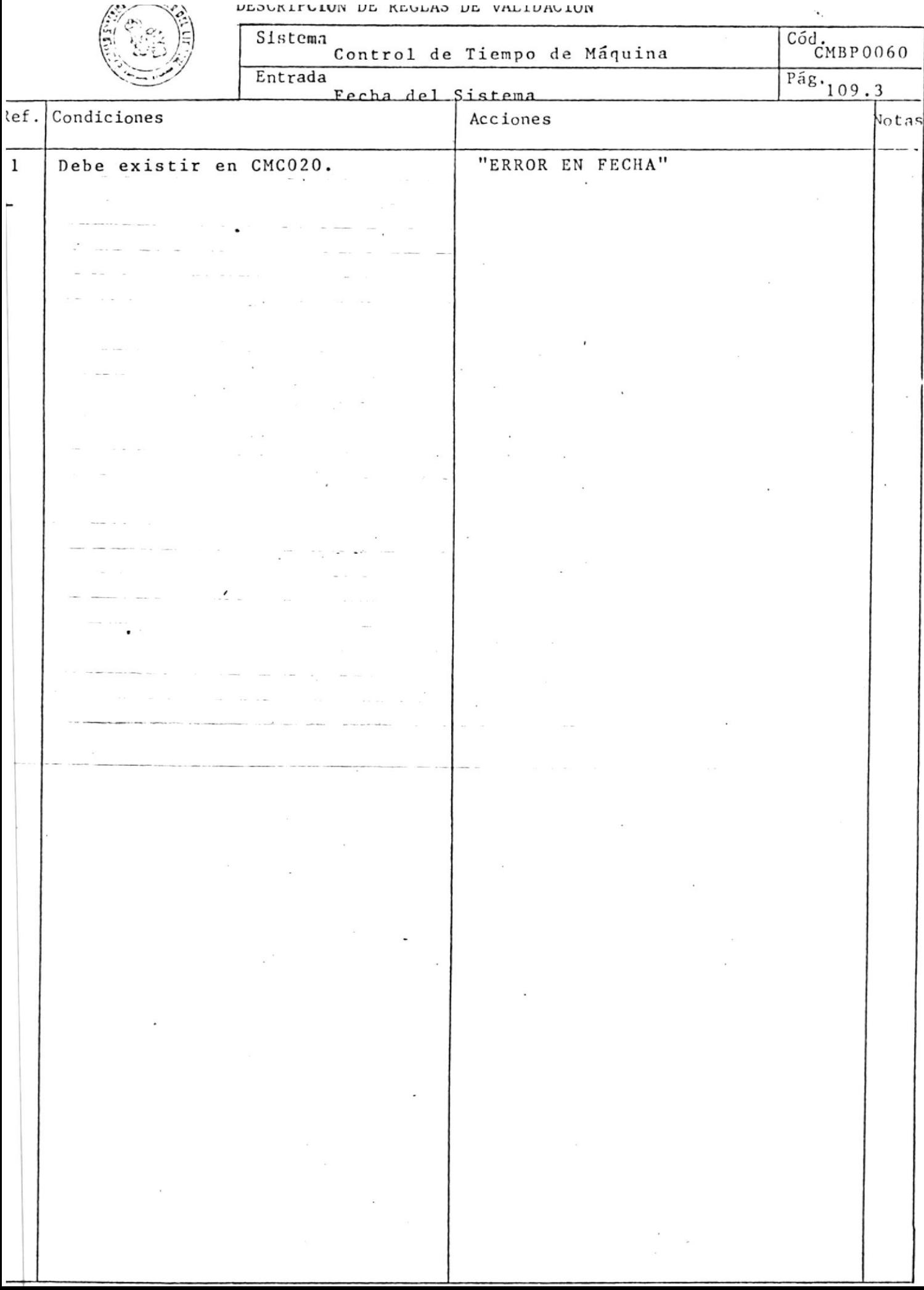

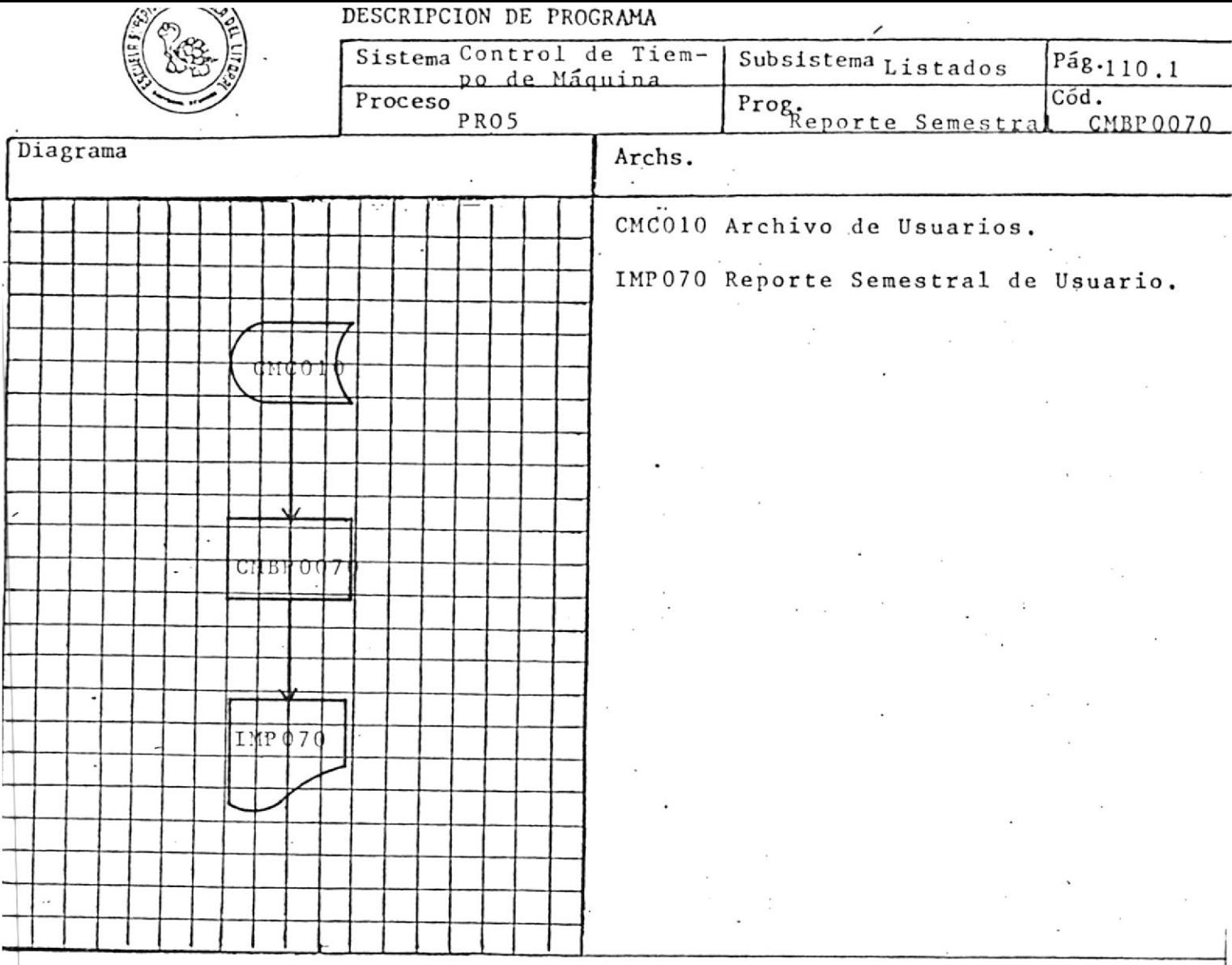

Realiza el reporte de toda la información relacionada al usuario en todo el semestre.

Debe leer todo el archivo de Usuario (CMC010) y emitir el reporte con la forma IMP070

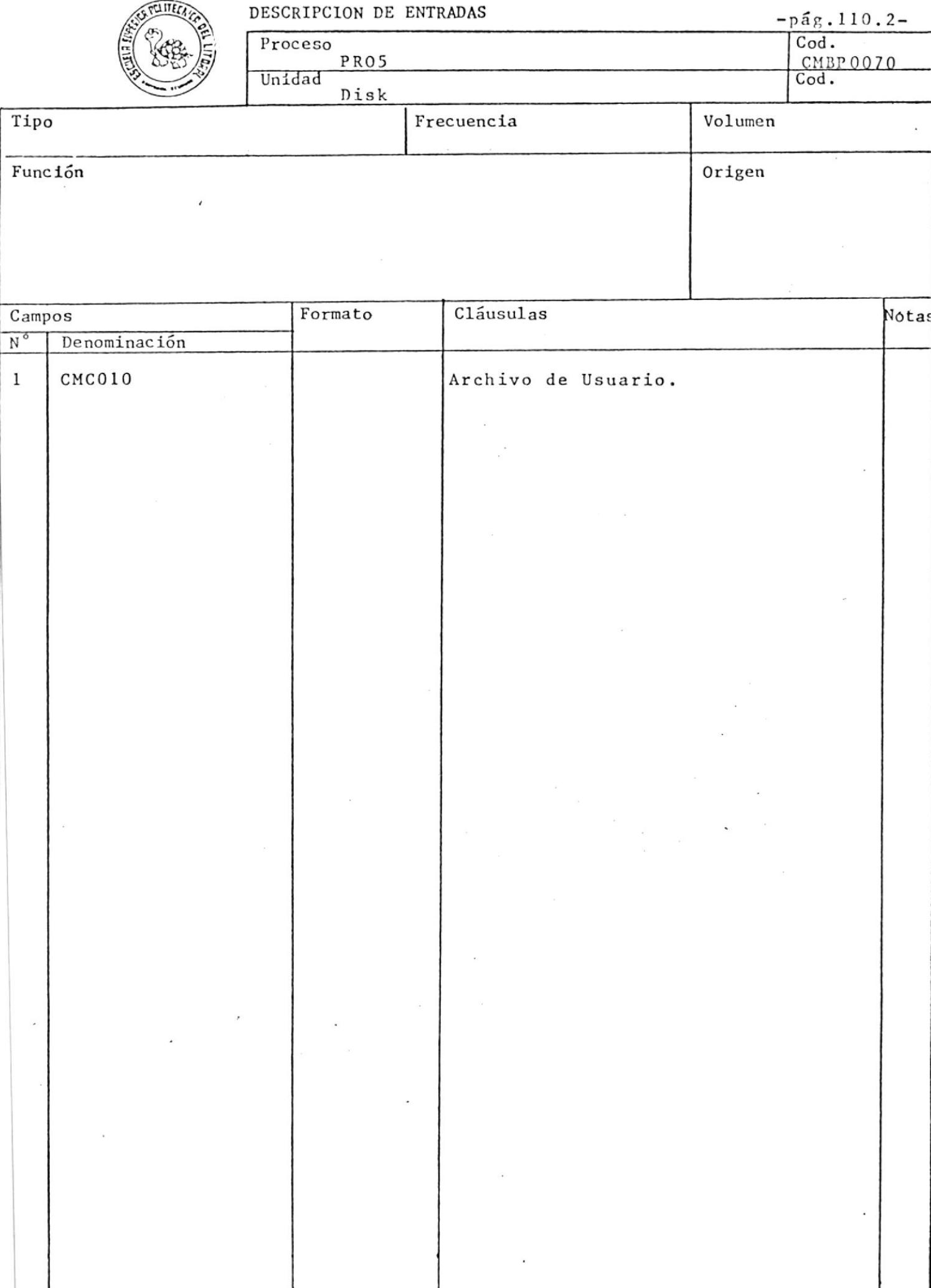

NPOAUTLATAM NP VPAPIJA NP AUDTNUATAM

 $\mathbf{v}_i$ 

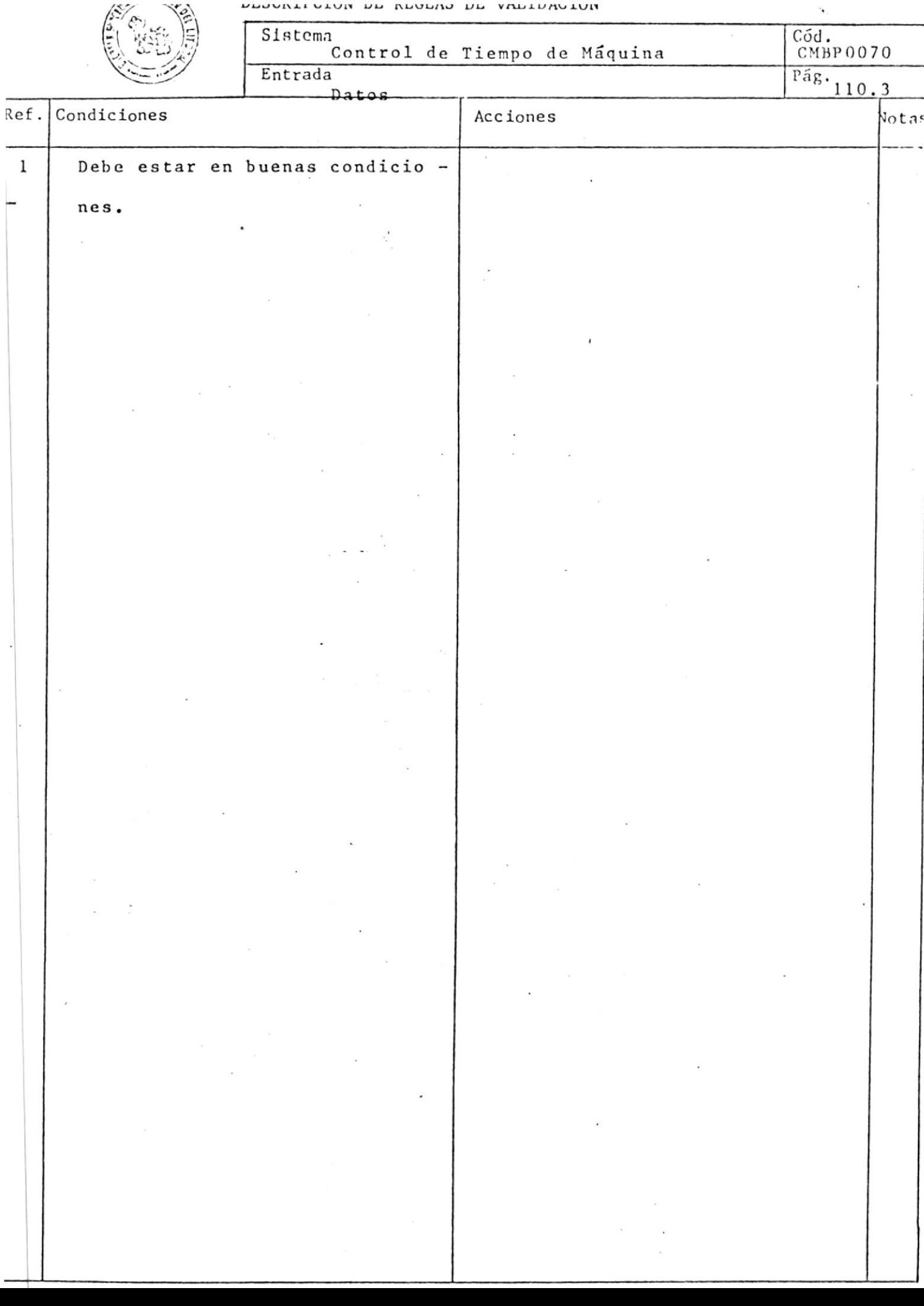

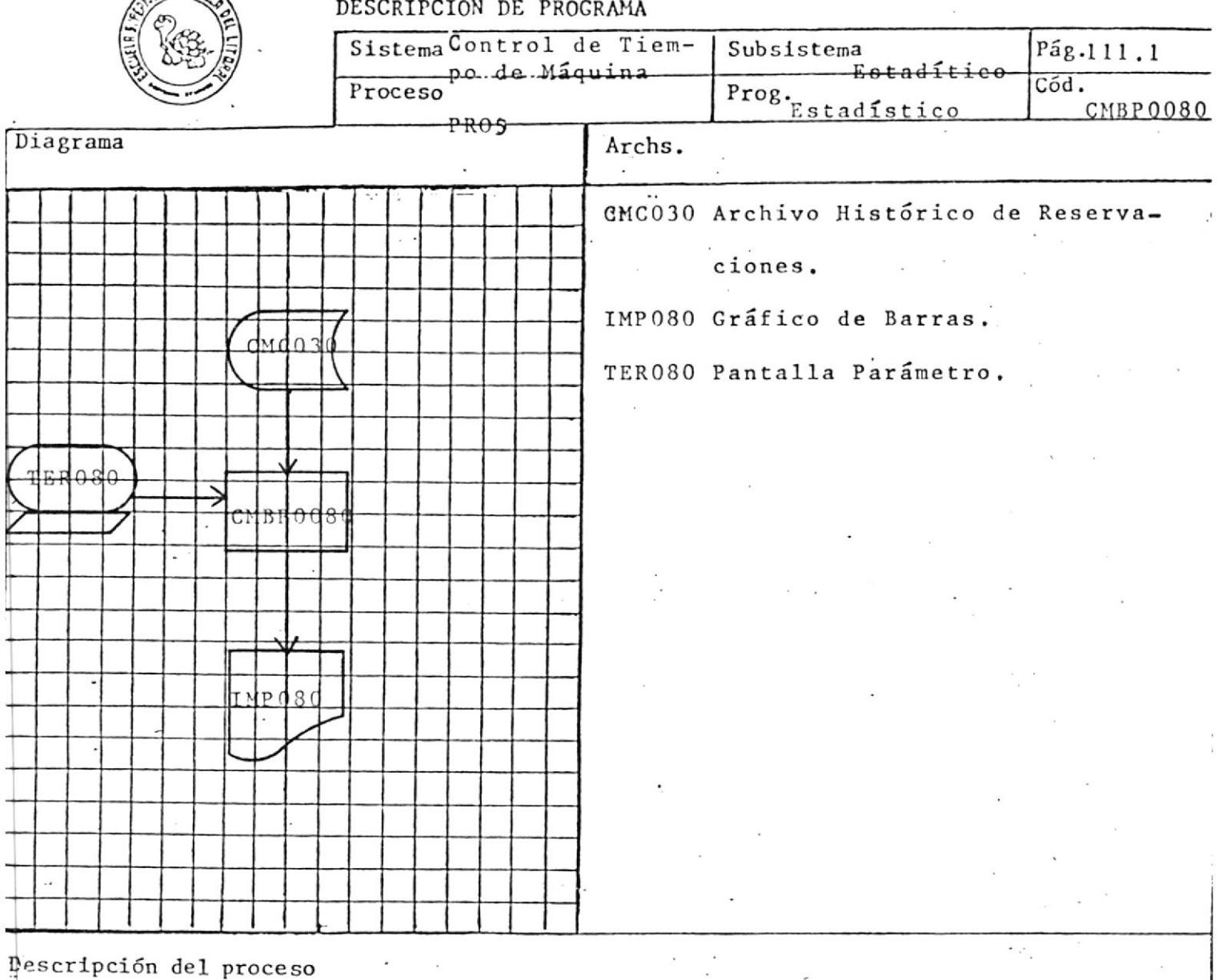

El objetivo del programa es emitir un gráfico de barras con el diseño  $IMP080.$ 

La opción presentada por pantalla será la de emitir el gráfico para un

día o semana determinada.

El programa finaliza digitando "0".

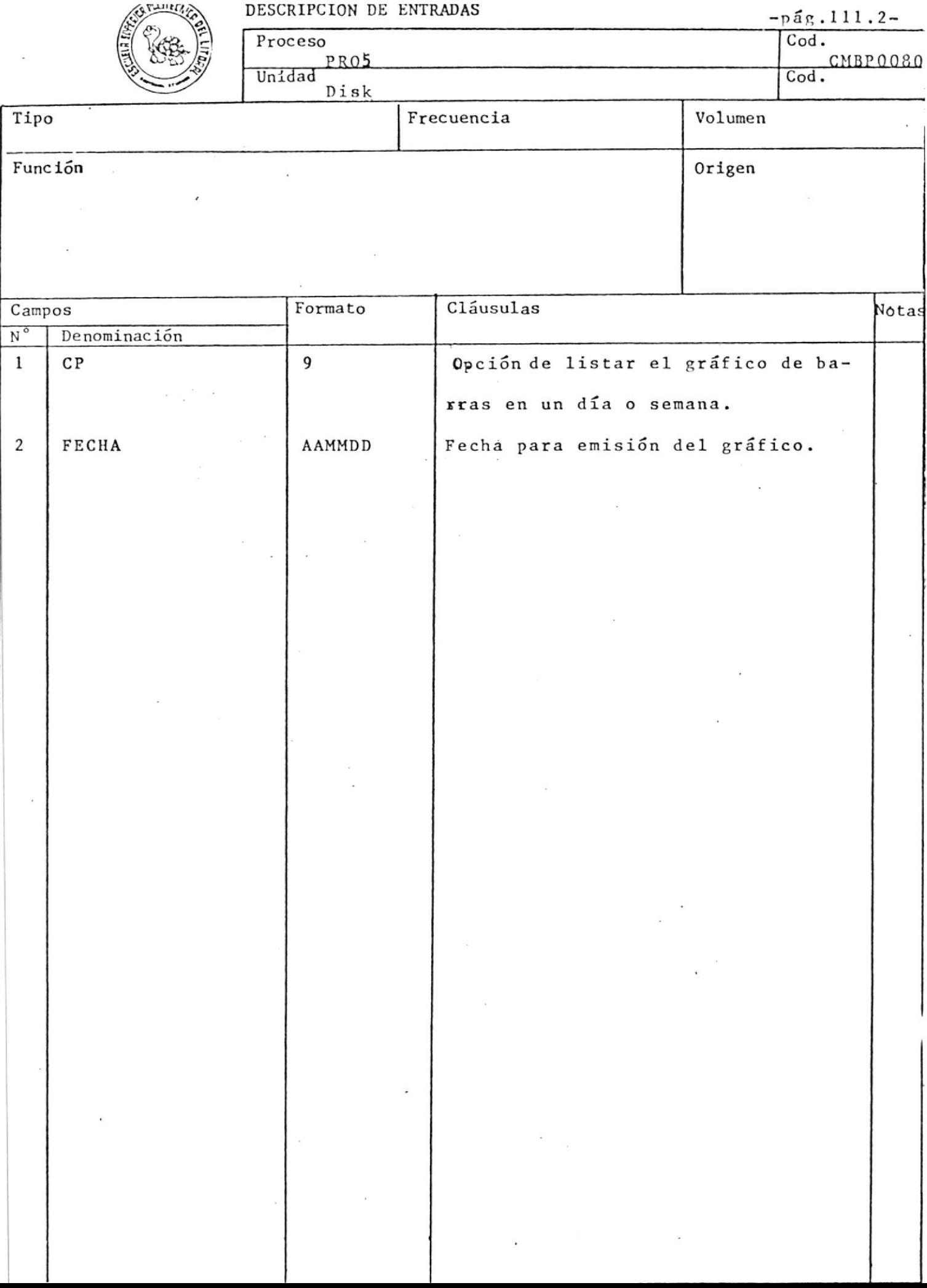

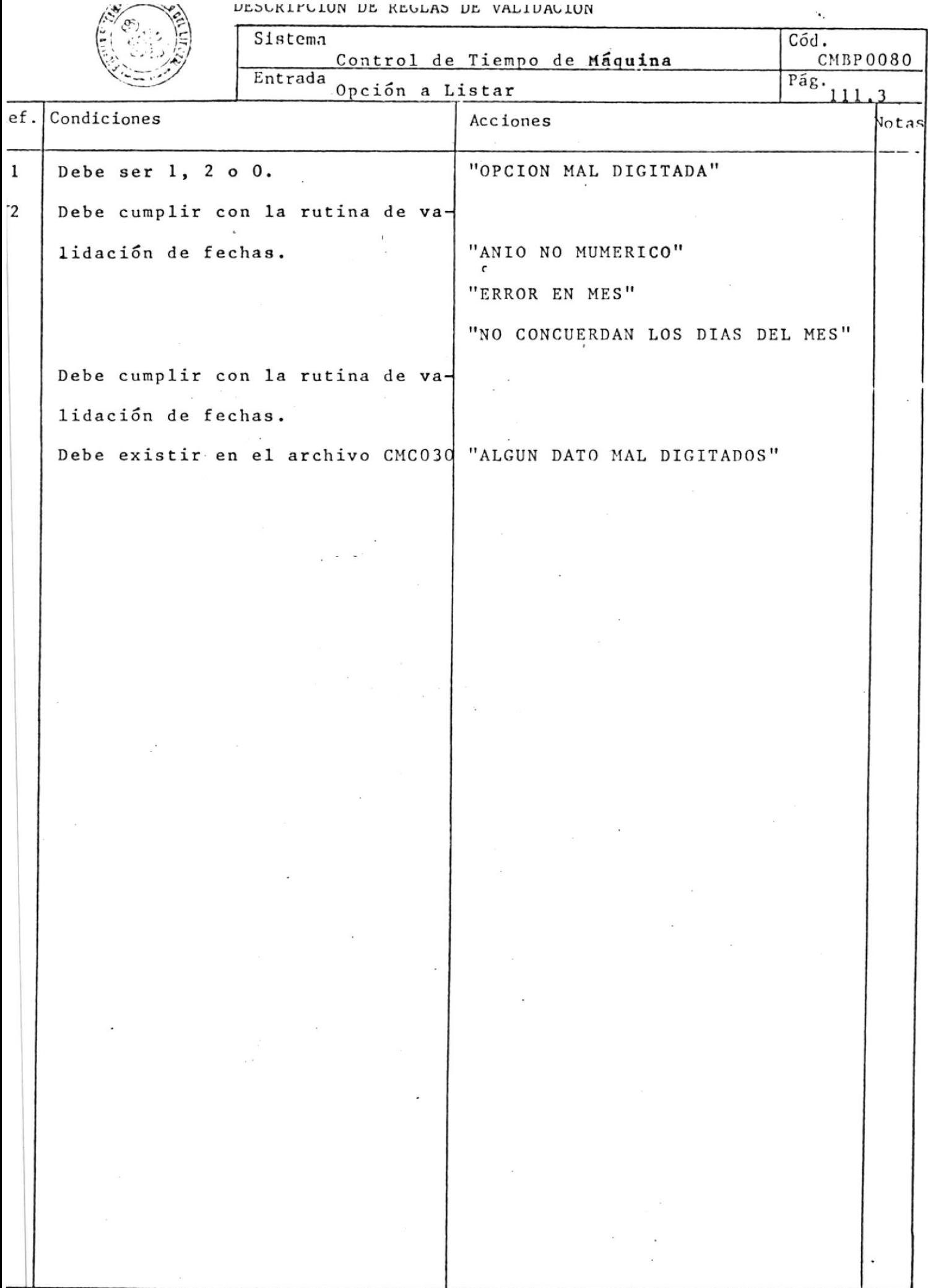

 $\mathcal{L}$ 

 $\bar{\mathbf{x}}$ 

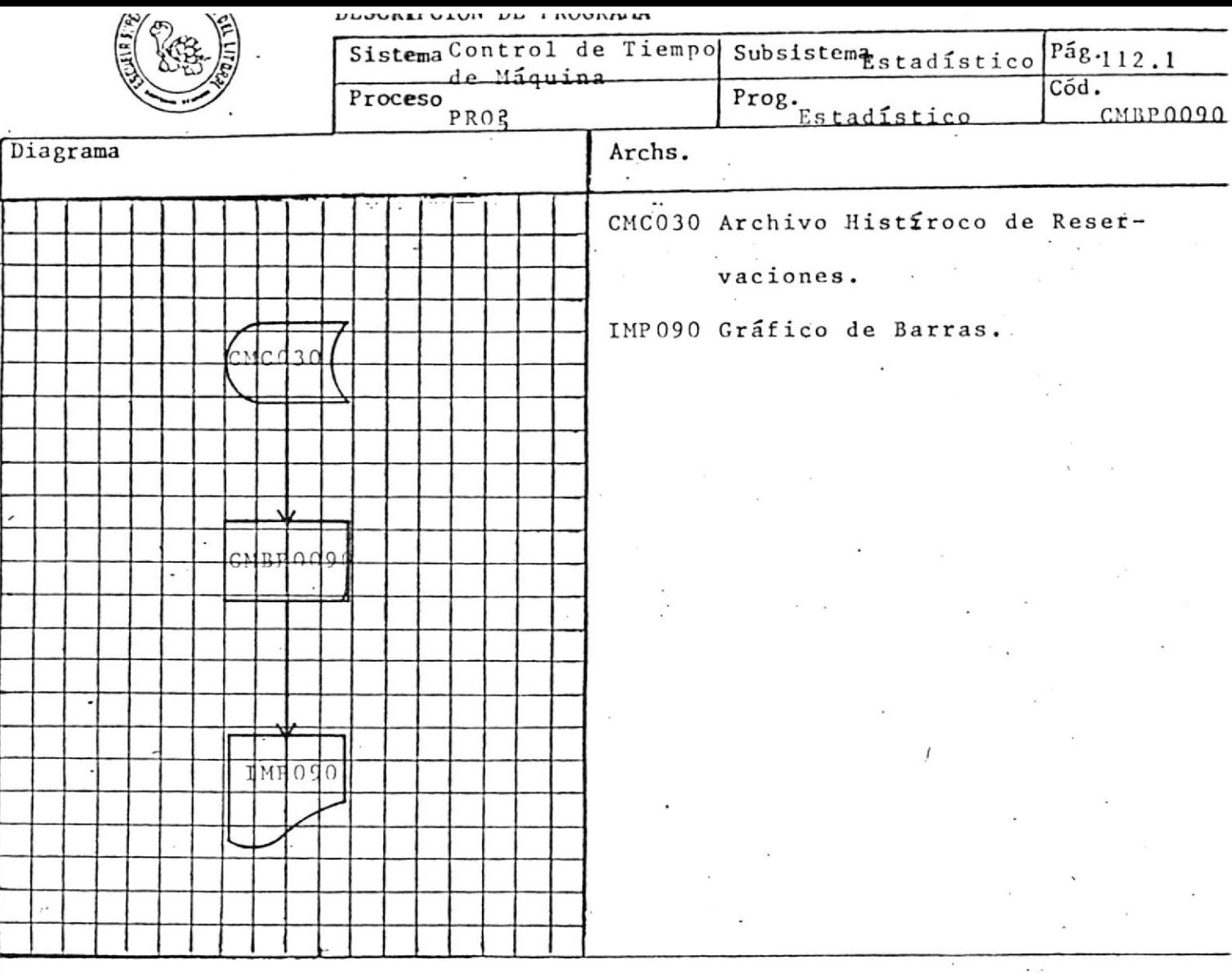

Este programa tiene la misma filosofía del programa CMBP0080, con la diferencia que tiene que leer el archivo CMC030 secuencialmente.

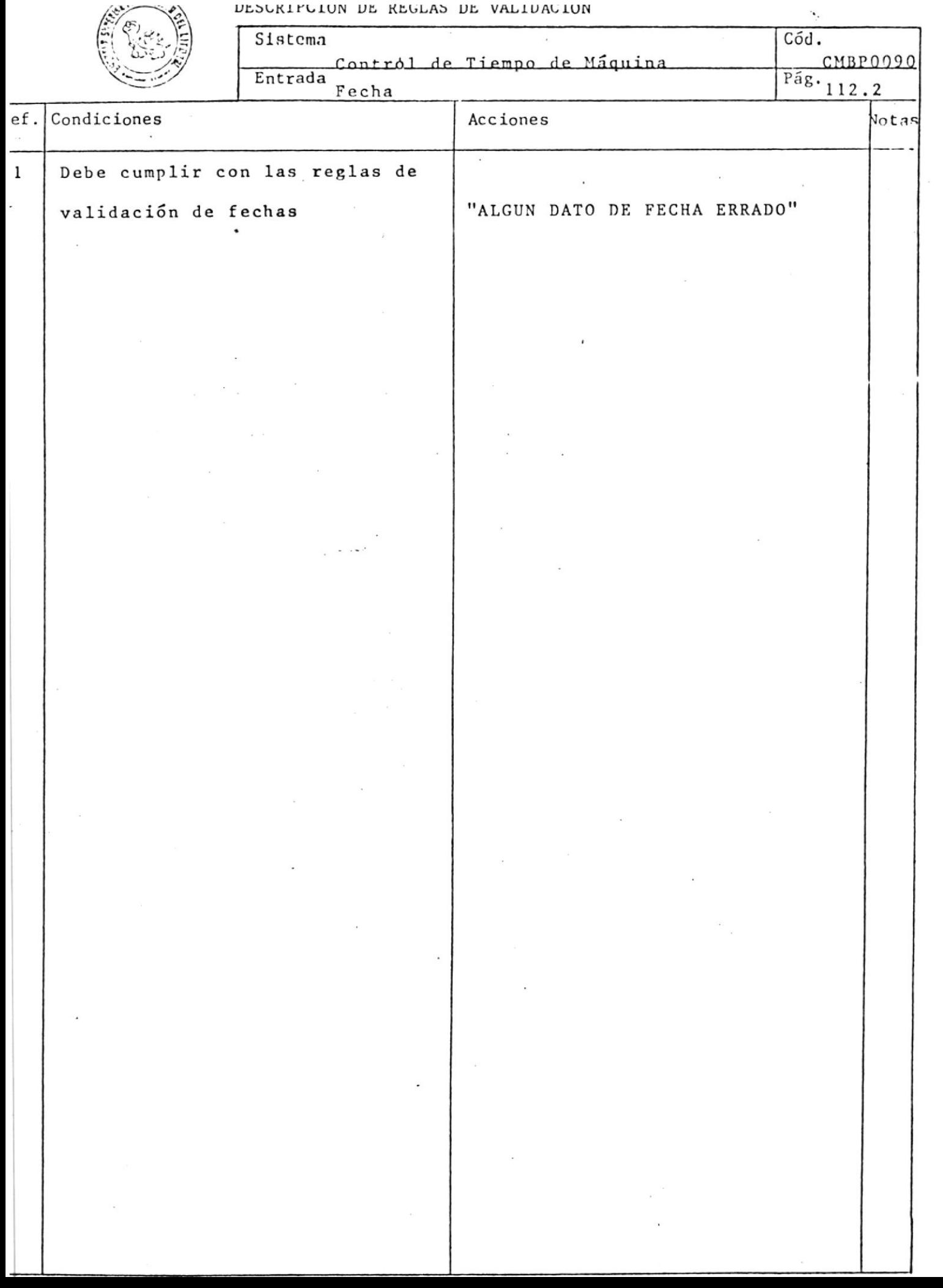

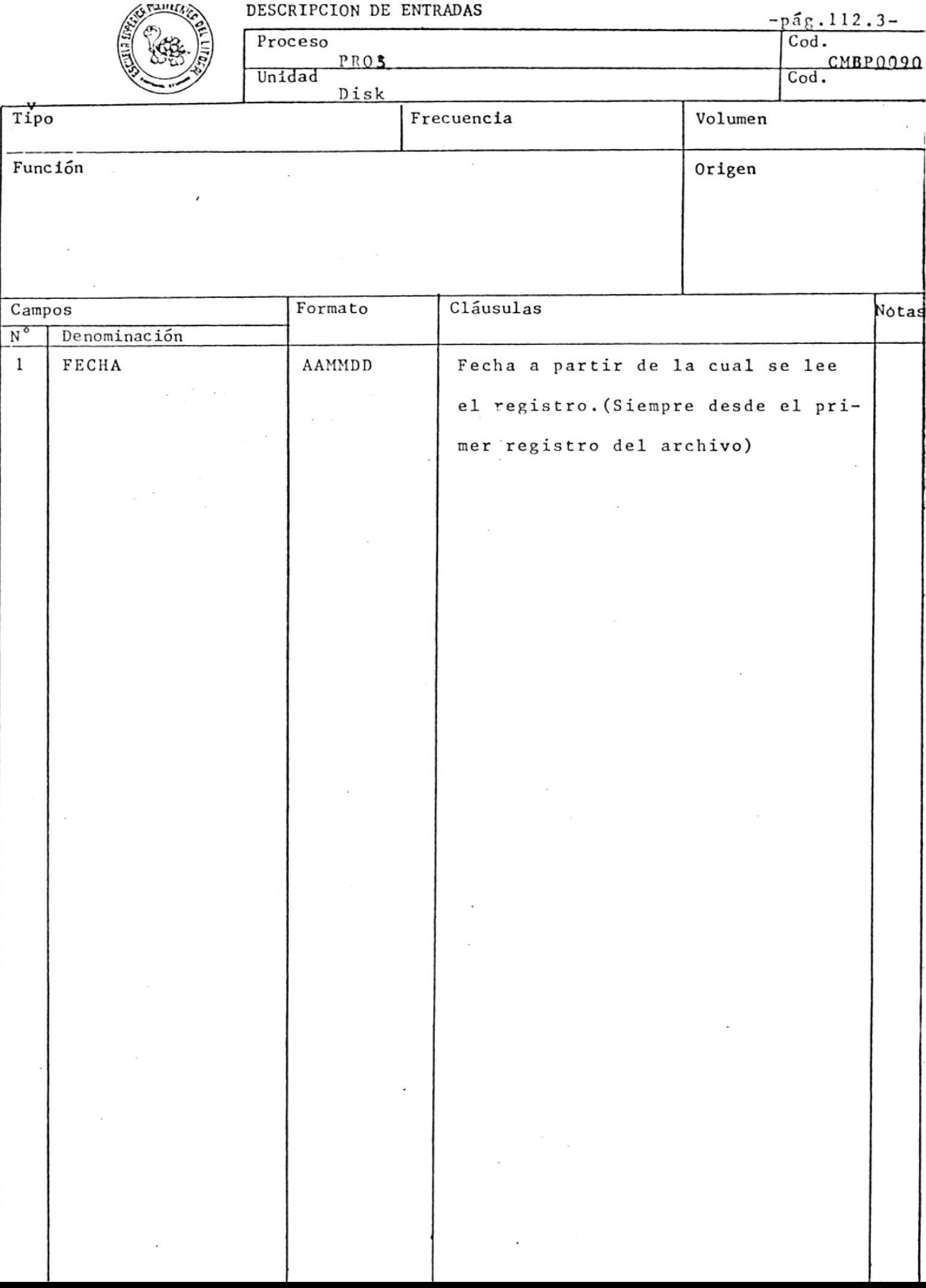

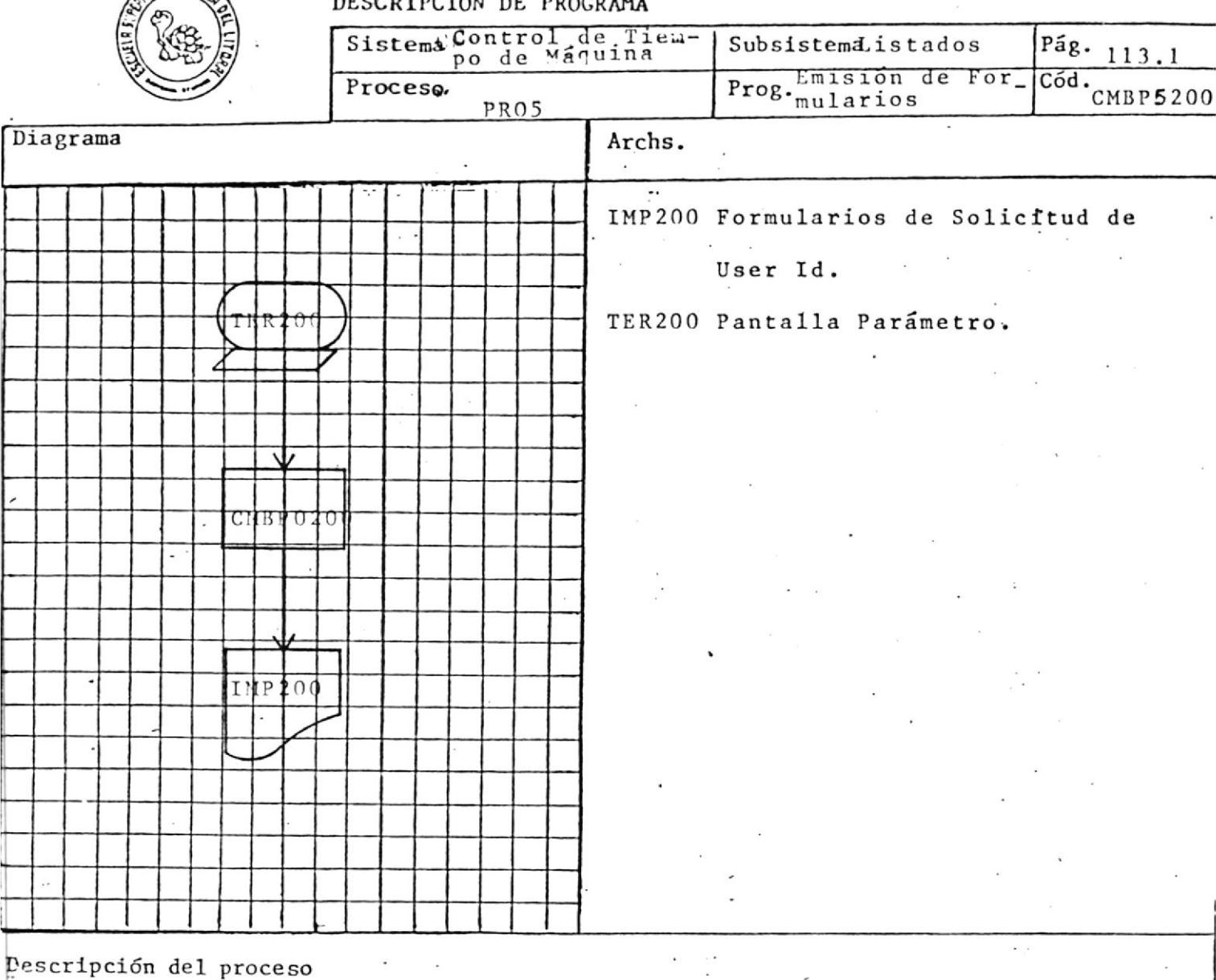

El objetivo del programa es emitir un informe con el Diseño IMP200. El usuario podrá obtener el número de formularios deseados de acuerdo a lo que se le indique en la pantalla parámetro.

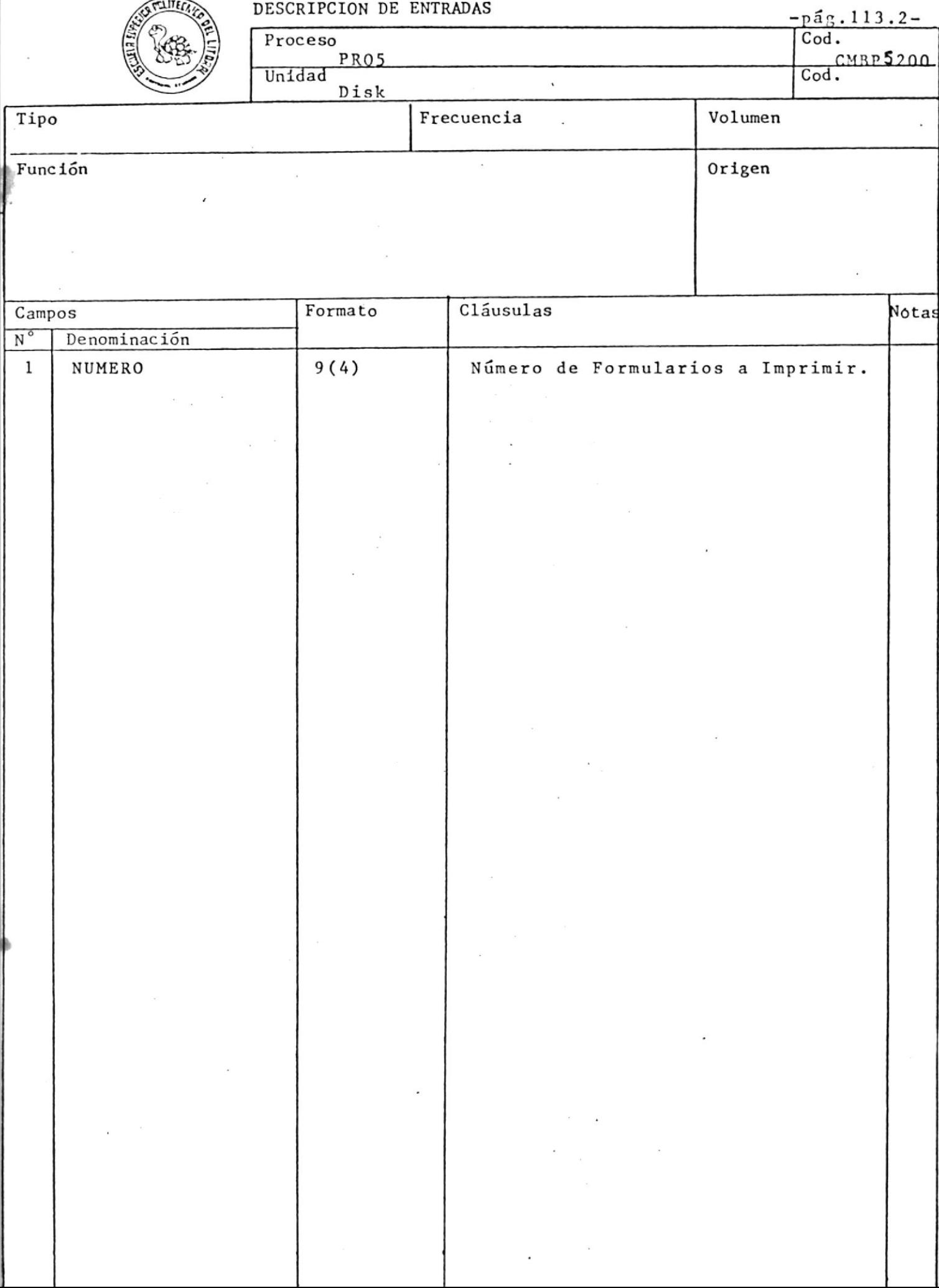

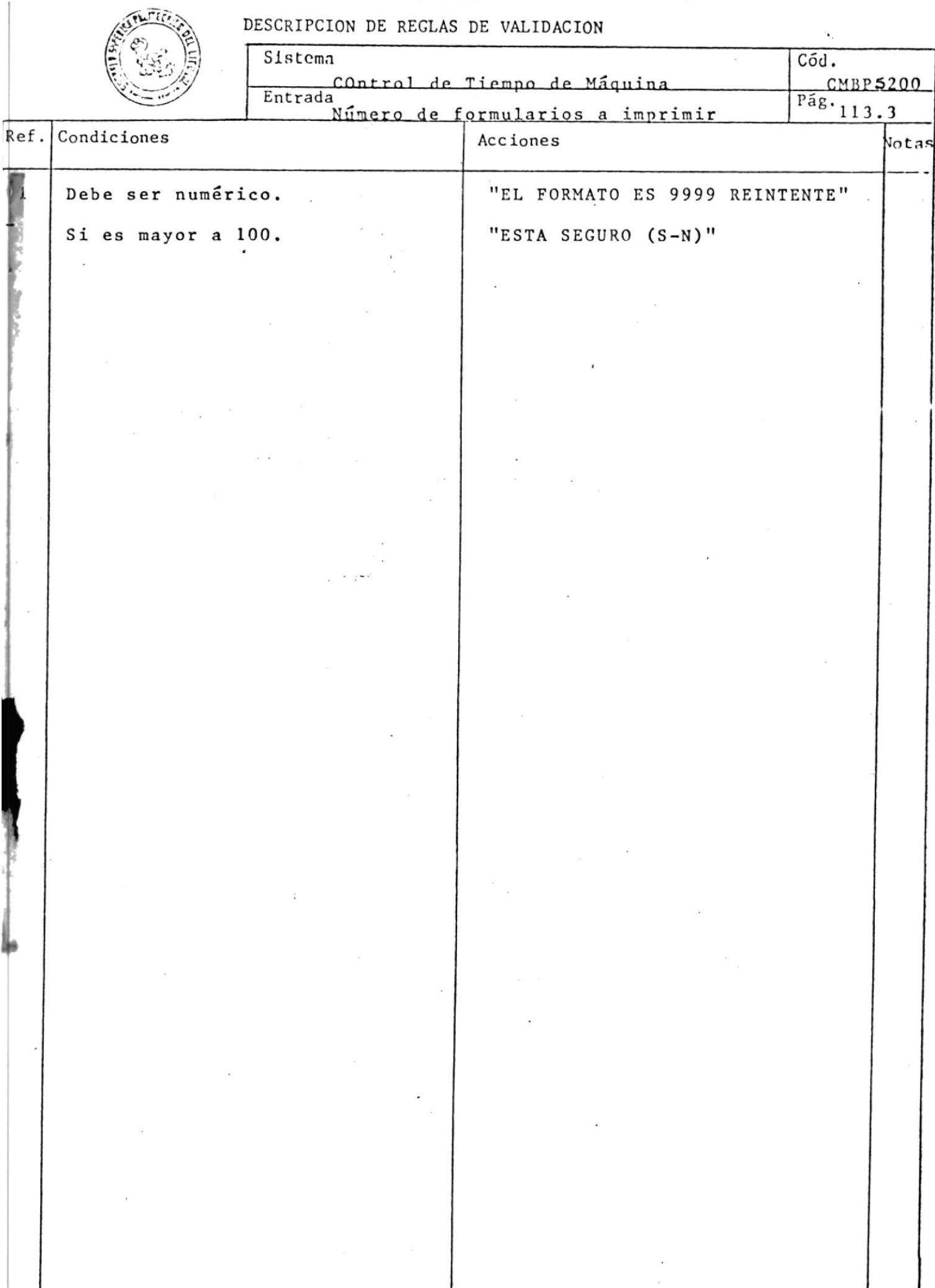

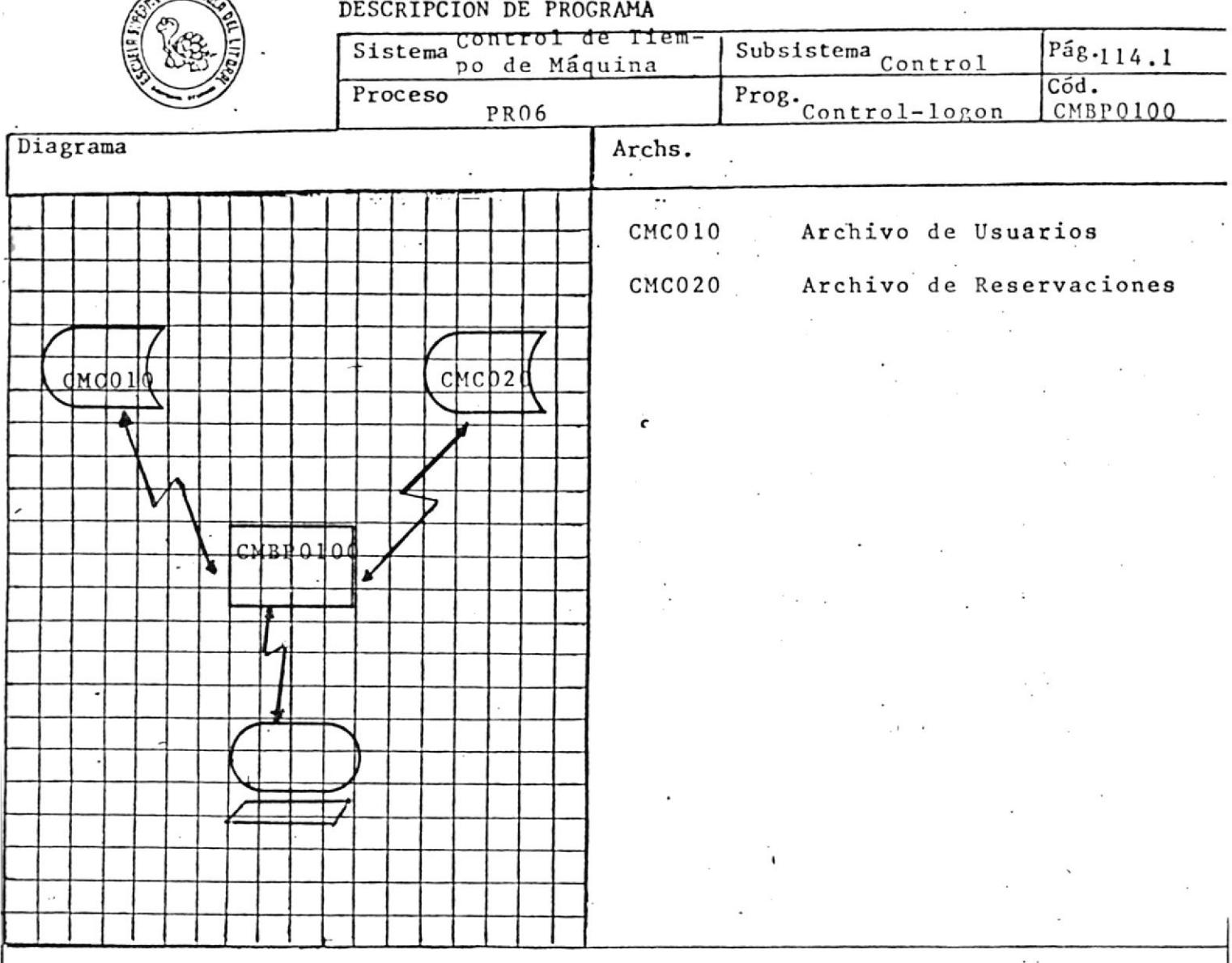

El objetivo de este programa es Controlar el ingreso de los estudiantes al terminal.

Valida que el status del usuario esté activo, es decir, que sea diferente de cero, esta validación la realiza en el archivo de Usuarios (CMC010).

Valida además que el usuario tenga tiempo de máquina reservado en la fecha, hora e identificación del terminal, que provee e 1 sistema, validación que la realiza con el archivo de reservaciones CMC020.

Actualiza el archivo de usuarios sumándole uno al campo-de : Tiempo Total Utilizado

Tiempo Diario Utilizado.

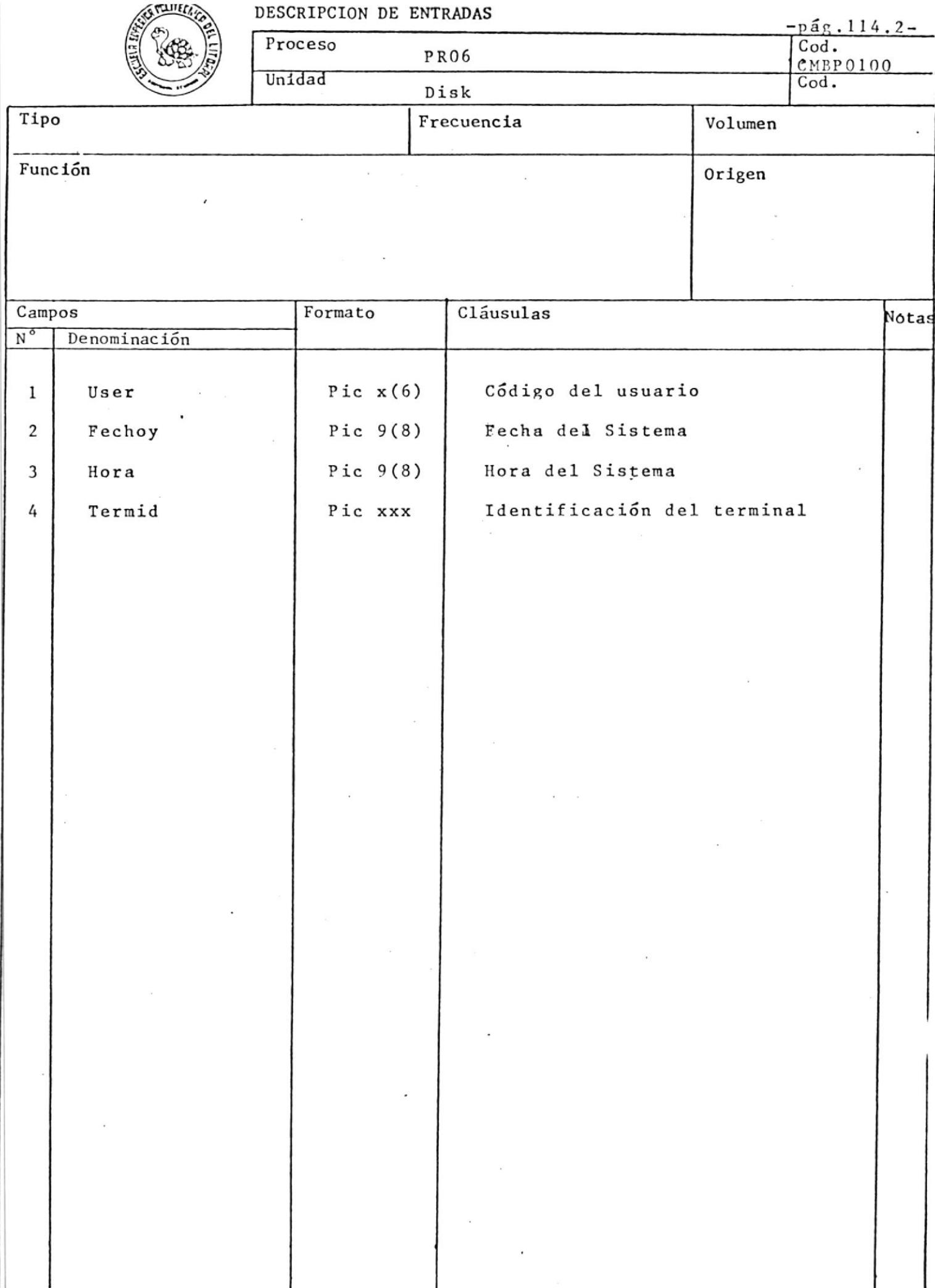

 $\overline{a}$ 

# DESCRIPCION DE REGLAS DE VALIDACION

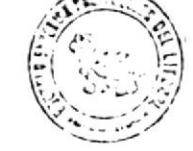

Cód. Sistema Control de Tiempo de Máquina CMBP0100  $P\bar{a}g \cdot 114.3$ Entrada Varios  $ef.$  Condiciones Acciones Notas Que se encuentre en el archivo Da Logoff Forzado CMC010 (Usuarios). Que el status sea diferente de Da Logoff Forzado cero. Que la fecha de hoy sea igual a la fecha del archivo de re= "Y" Da Logoff Forzado servaciones. 'Que la hora del sistema sea igual al rango reservado por Da Logoff Forzado el usuario. Que la identificación del terminal no sea diferente a la del terminal reservado por el usuario.

Da Logoff Forzado

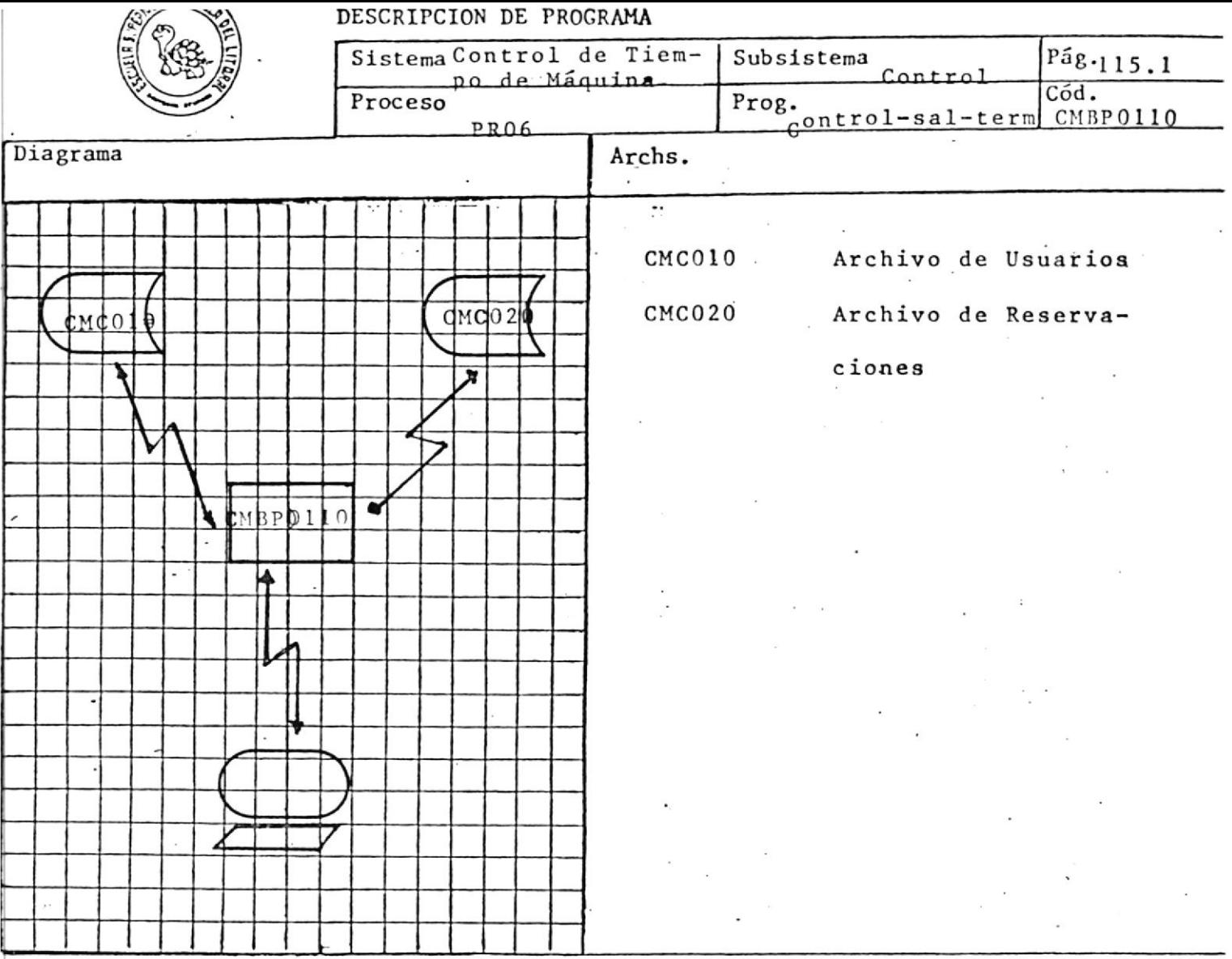

Este programa se corre cada tres minutos y verifica si un Usuario debe seguir trabajando o nó.

Valida si el siguiente rango está ocupado por el mismo usuario, en el mismo terminal y día.

Debe validar también el status del Usuario para saber si ya puede seguir trabajando o debe darle Logoff Forzado.

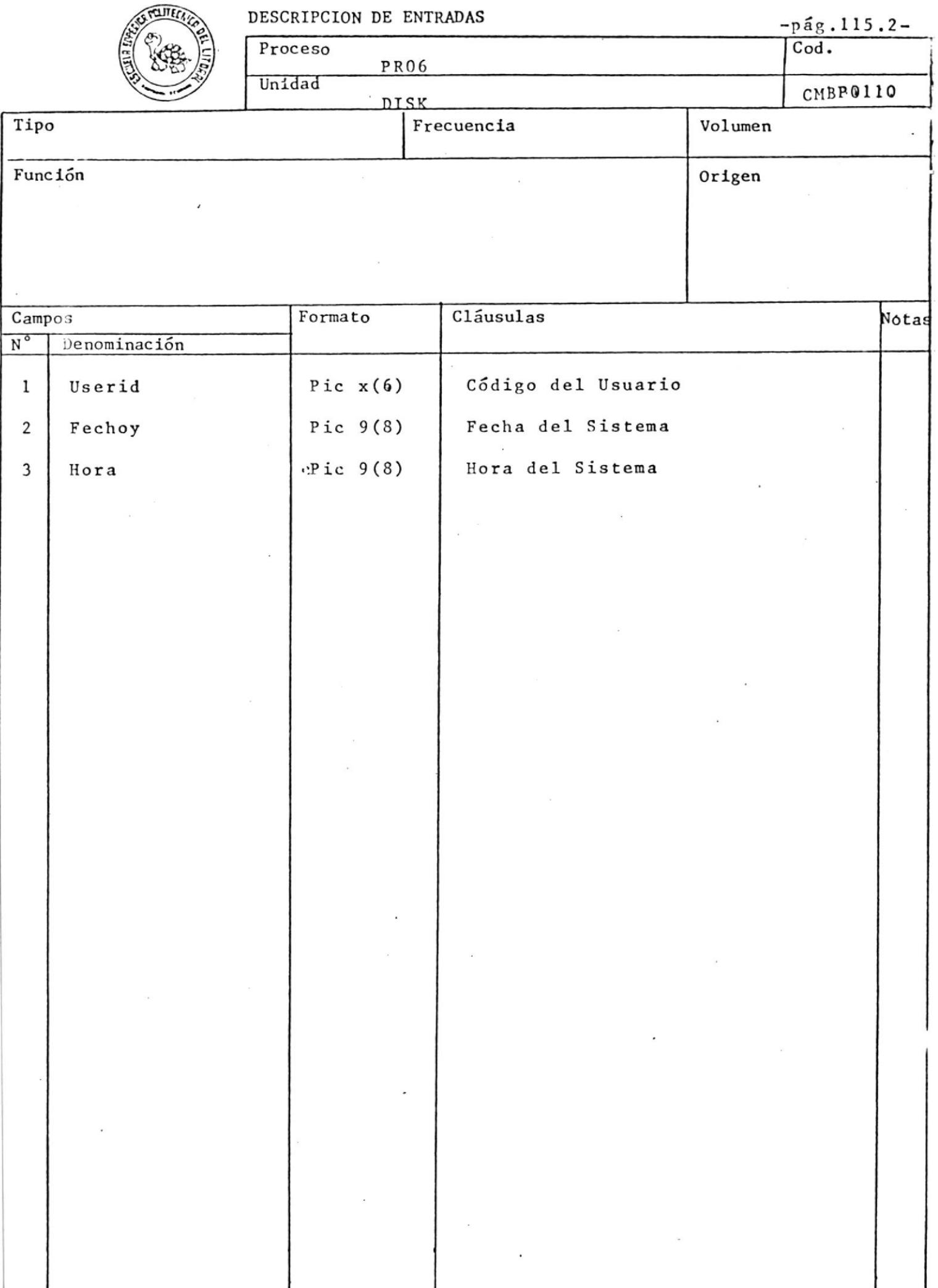

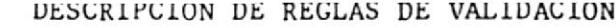

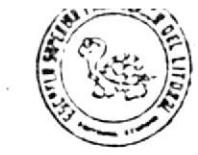

ef. Condiciones

Control de Tiempo de Máquina  $\overline{\phantom{a}}$ 

Acciones

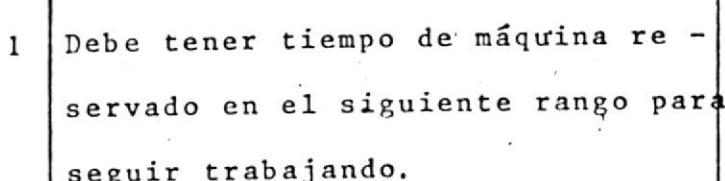

Sistema

Entrada

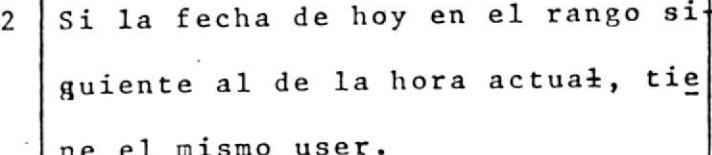

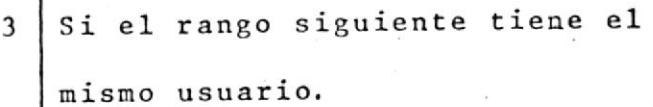

Logoff Forzado

Cód.

Ý.

CMBP0110  $\overline{P\tilde{a}g.}$ 115.3

Notas

Logoff Forzado

Logoff Forzado

# ARCHIVOS

 $\frac{1}{2}$ 

# LAYOUT DEL ARCHIVO CMC010

# $USUARIOS$

Este archivo contiene toda la información necesaria de los usuarios.

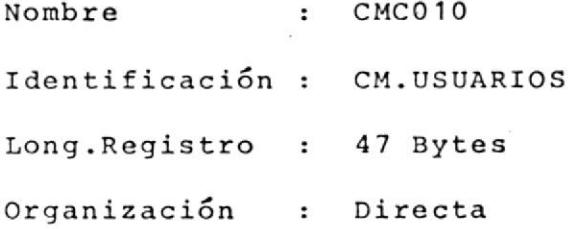

# USERID

 $\sim$  100  $\mu$ 

Formado por una letra que indica la prioridad del u-ser y cinco dígitos.

# MATERIA

Es un código numérico de materia.

# PARALELO

Indica el paralelo al que pertenece.

# INDICADOR

Puede tener tres valores que corresponden a los diferentes tipos de user id:

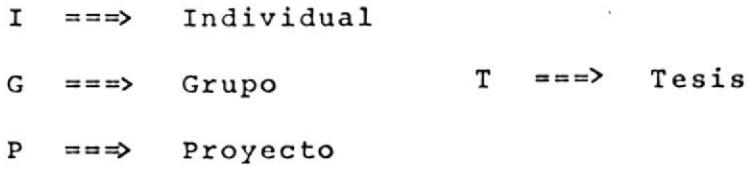

EECHA-ACT

Formada Por el año, mes y dfa que indican la fecha de activaclón del user id.

#### FECHA-INACT

Formada por el año, mes y día que indican la fecha de inactivación del user id.

#### TPO-TOTAL-ASIG

Este campo indica el tiempo total asignado.

#### TPO-DIARIO-ASIG

Contiene el tiempo diario máximo asignado.

#### TPO-UTILIZADO

Tiene dos acumuladores:

TIEMPO-TOTAL, indica el tiempo total usado;

TIEMPO-DIARIO, contiene el tienpo diarlo usado.

# rpo-ro<mark>ra</mark>l-RES

Indica el tiempo total reservado.

# TPO-DIARIO-RES

Contiene el tlempo diario reservado.

### STATUS-USER

Puede ser:

- $1 \implies$  Activo sin usar el computador.
- $2 \implies$  Activo usando el computador.
- 3 === > Con mensaje de dar LOGOFF.
# \_LAYOUT\_DEL\_ARCHIVO\_CMC020\_

# RESERVACIONES

Este archivo contiene los datos de las reservaciones de má-quina.

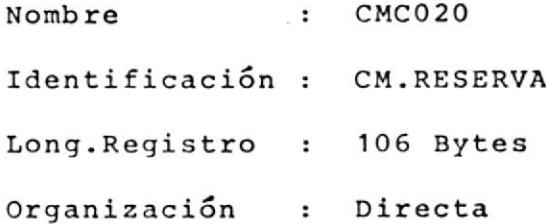

FECHA-CMC020

Es la fecha de reservación con formato año, mes y día

## TERMIN

Contiene la identificación del terminal.

## ESTADO

Puede tener cualquiera de los siguientes caracteres:

- $0$  ===> Inactivo
- $1 \implies$  Activo
- $2 = 2$  Reservado

### **RANGQ**

Son 16 ocurrencias conteniendo los user's que han re servado tiempo en los 16 rangos de horas disponibles en el día (de 7:00 h. a 23:00h.).

# LAYOUT DEL ARCHIVO CMC030

# HISTORICO DE RESERVACIONES

Eg del mismo formato que el archivo CMC020 y contiene los da tos de todas las senanas de reservaci6n durante todo el 3emes tre.

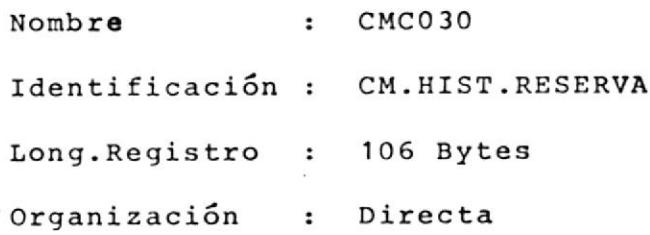

# FECHA-CMC030

Es la fecha de reservación con formato año, mes y día

# TERUIN

Contiene Ia identificaci6n del terminal.

# ESTADO

Puede tener cualquiera de los siguientes caracteres:

 $0 \implies$  Inactivo  $1 = \Rightarrow$  Activo 2 -==) Reservado

# RA NGO

Son 16 ocurrenciasconteniends los user's que han r<mark>e-</mark> servado tiempo en los 16 rangos de horas disponibles e<mark>n el</mark> día (de 7:00 <sup>h</sup> a 23:00 h.).

# \_LAYOUT\_DEL\_ARCHIVO\_CMC050\_

# \_MATERIAS\_

Este archivo contiene los datos de las materias que van a ser uso de los recursos del sisteme 4341.

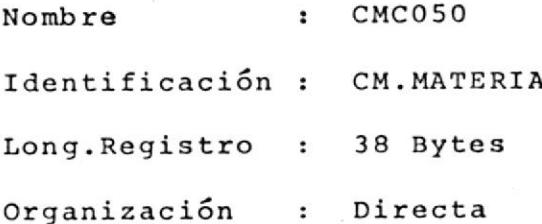

# COD-MAT

Contiene el código de la materia.

# NOM-MAT

Este campo contiene el nombre de la materia.

# $NUM-PAR$

Indica el número de paralelos.

# DISEÑO DE ARCHIVOS

 $\overline{\phantom{a}}$ 

# LISTA \_\_ DE\_\_ARCHIVOS\_

1.- Usuarios.

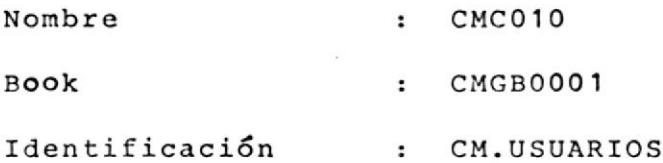

 $\sim$   $\epsilon$ 

2.- Reservación.

| Nombre         | $\cdot$      | CMC020     |
|----------------|--------------|------------|
| Book           | $\mathbf{r}$ | CMGB0002   |
| Identificación | $\cdot$      | CM.RESERVA |

3.- Histórico de Reservaciones.

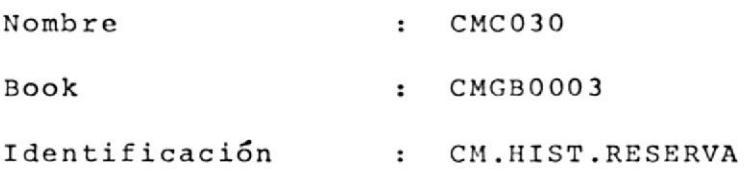

4.- Materia.

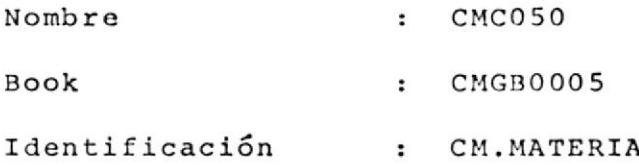

 $\sim$ 

ESCUELA SUPERIOR POLITECNICA DEL LITORAL-

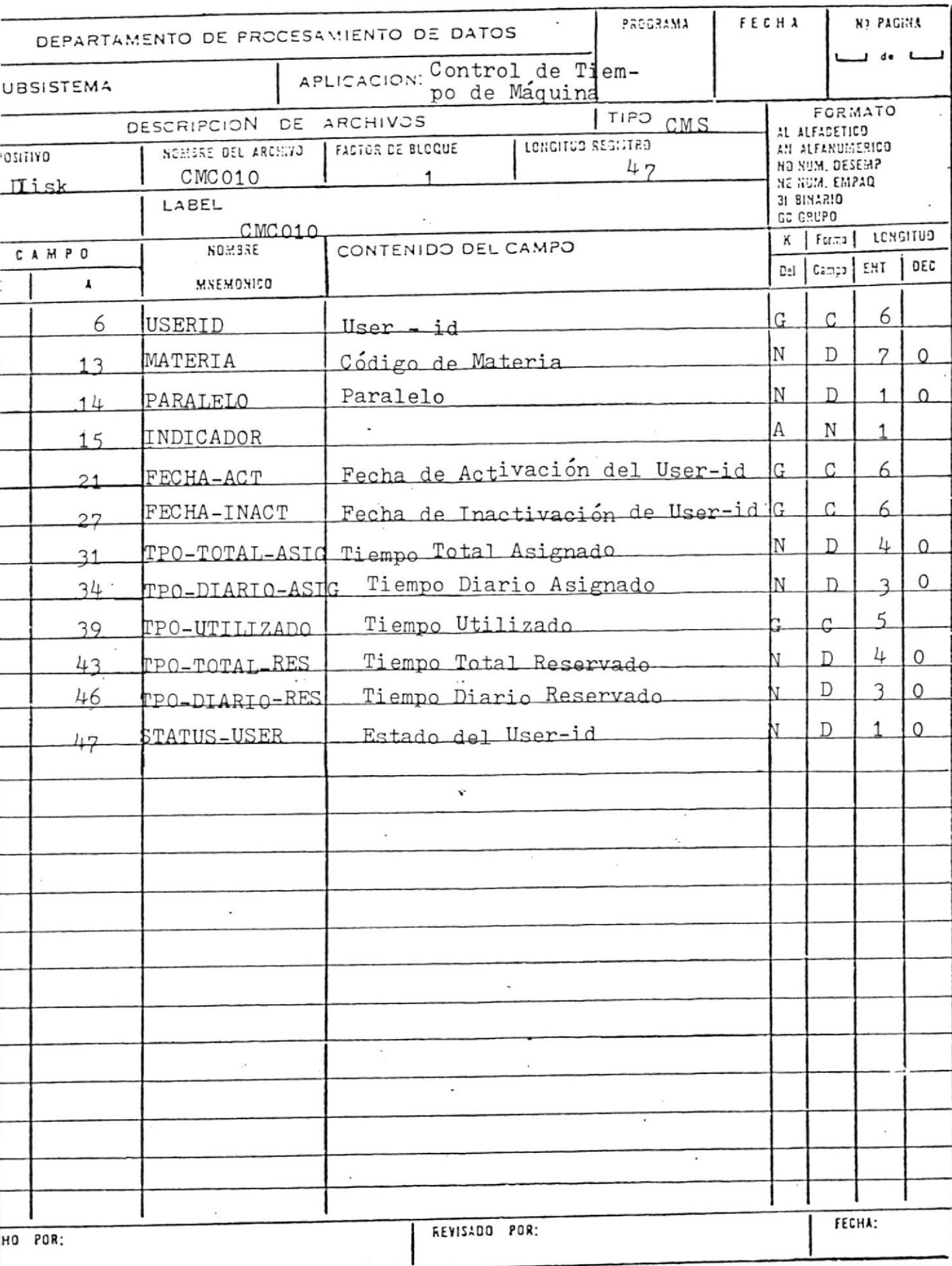

# ESCUELA SUPERIOR POLITECNICA CENTRO DE COMPUTACION DISENO DE REGISTRO  $\sim$

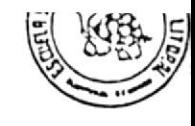

 $\sim$ 

 $\sim$  10  $\sim$ 

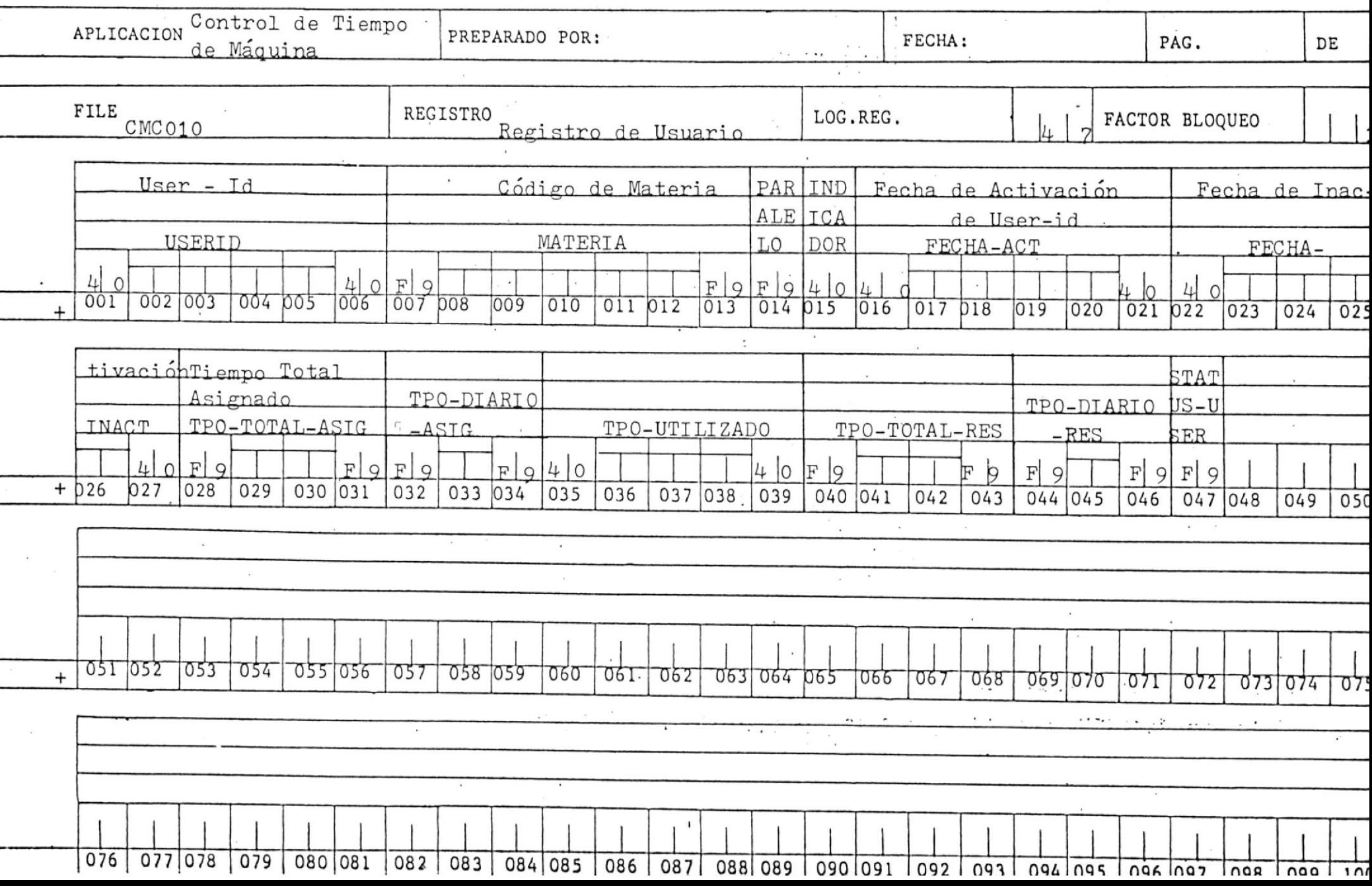

ESCUELA SUPERIOR POLITECNICA DEL LITORAL

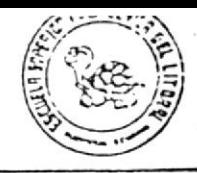

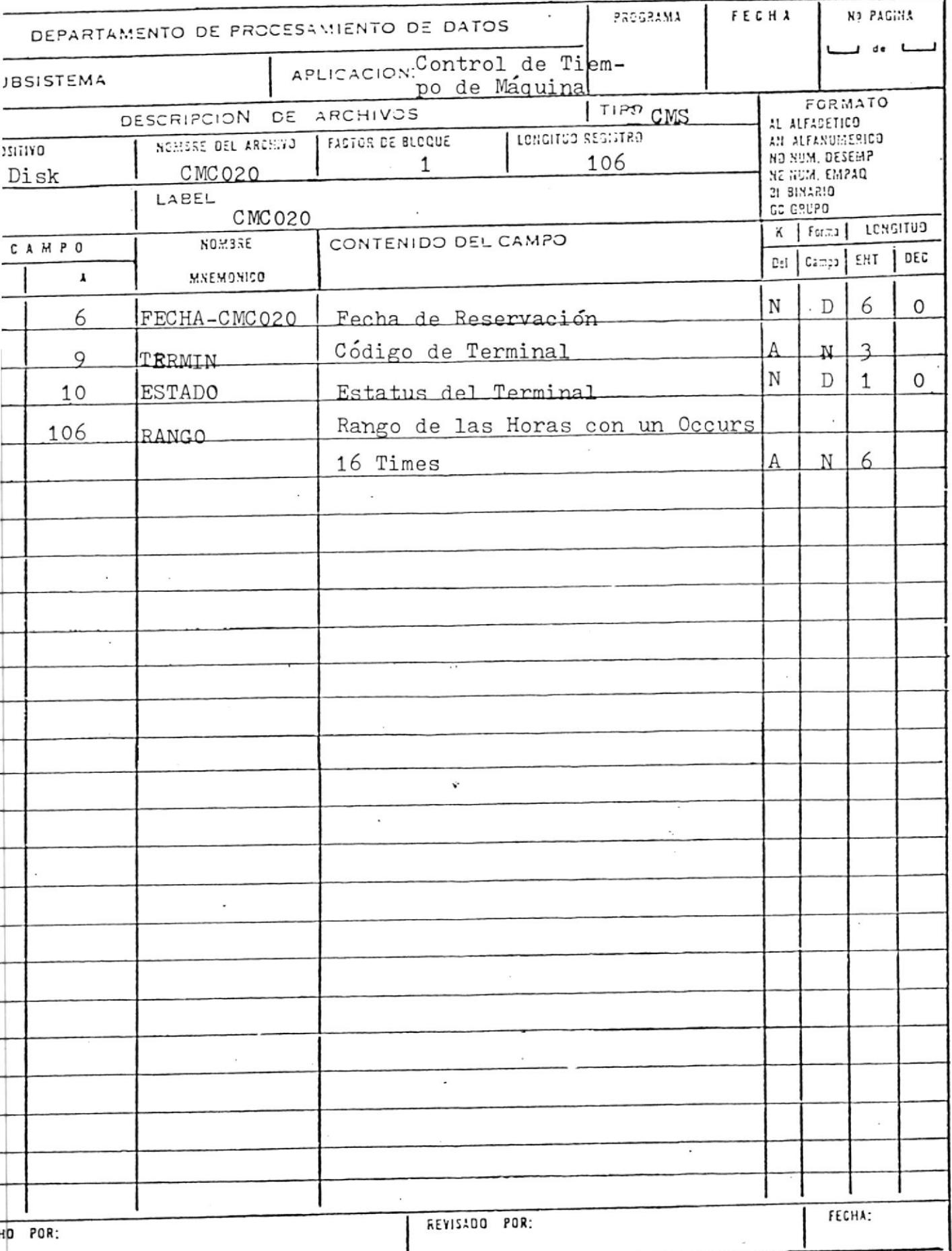

# LOUDELA OUTENIUM FULITEURIUM CENTRO DE COMPUTACION DISEÑO DE REGISTRO

 $\begin{array}{ccc} \mathbf{2} & & \mathbf{3} \\ & \mathbf{4} & & \mathbf{5} \\ & \mathbf{5} & & \mathbf{6} \\ \end{array}$ 

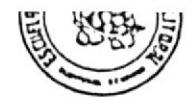

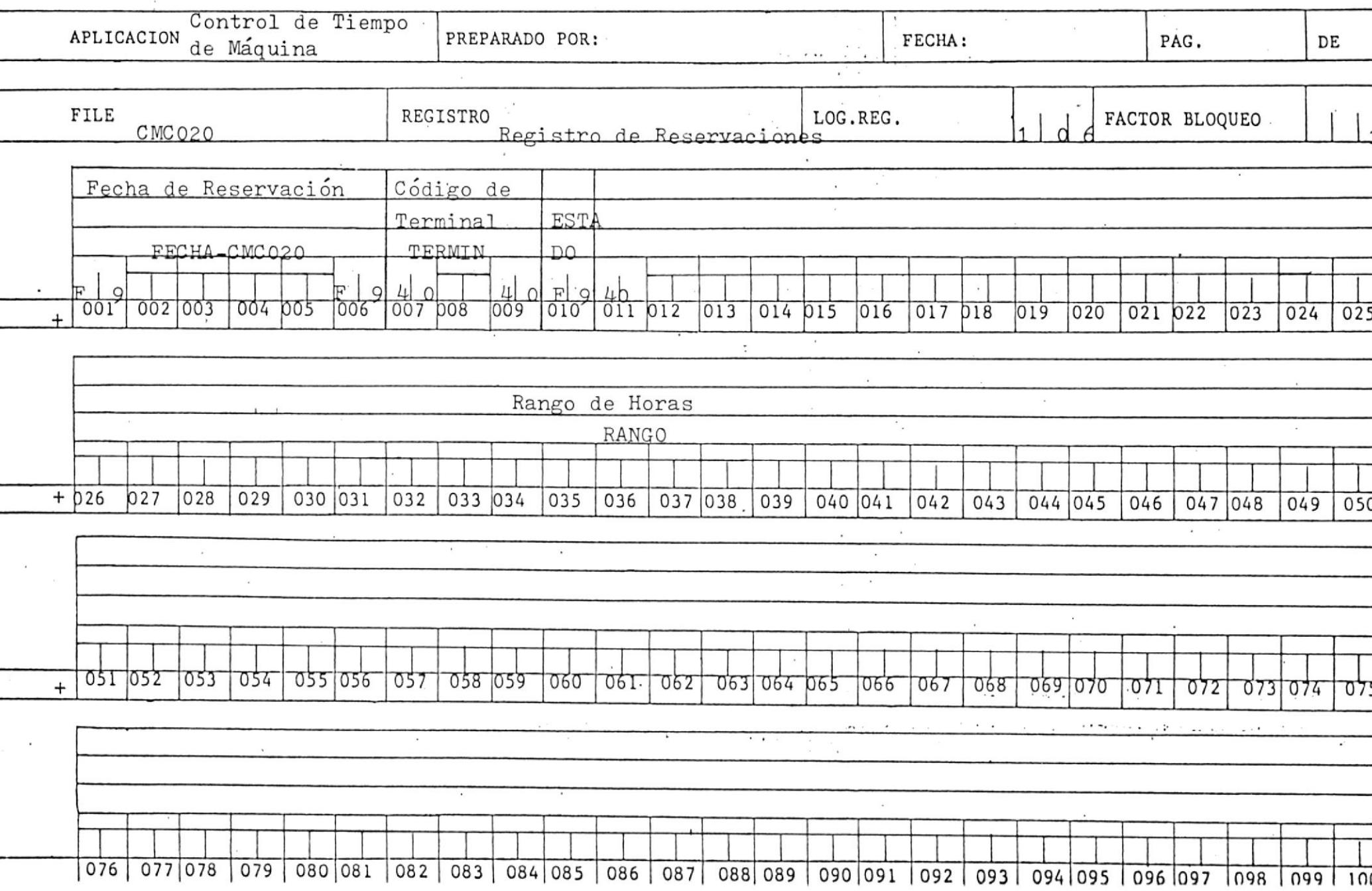

# COUVELA OUTERIUR FULHEUNIUM CENTRO DE COMPUTACION DISENO DE REGISTRO

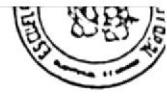

 $\mathbf{1}$ 

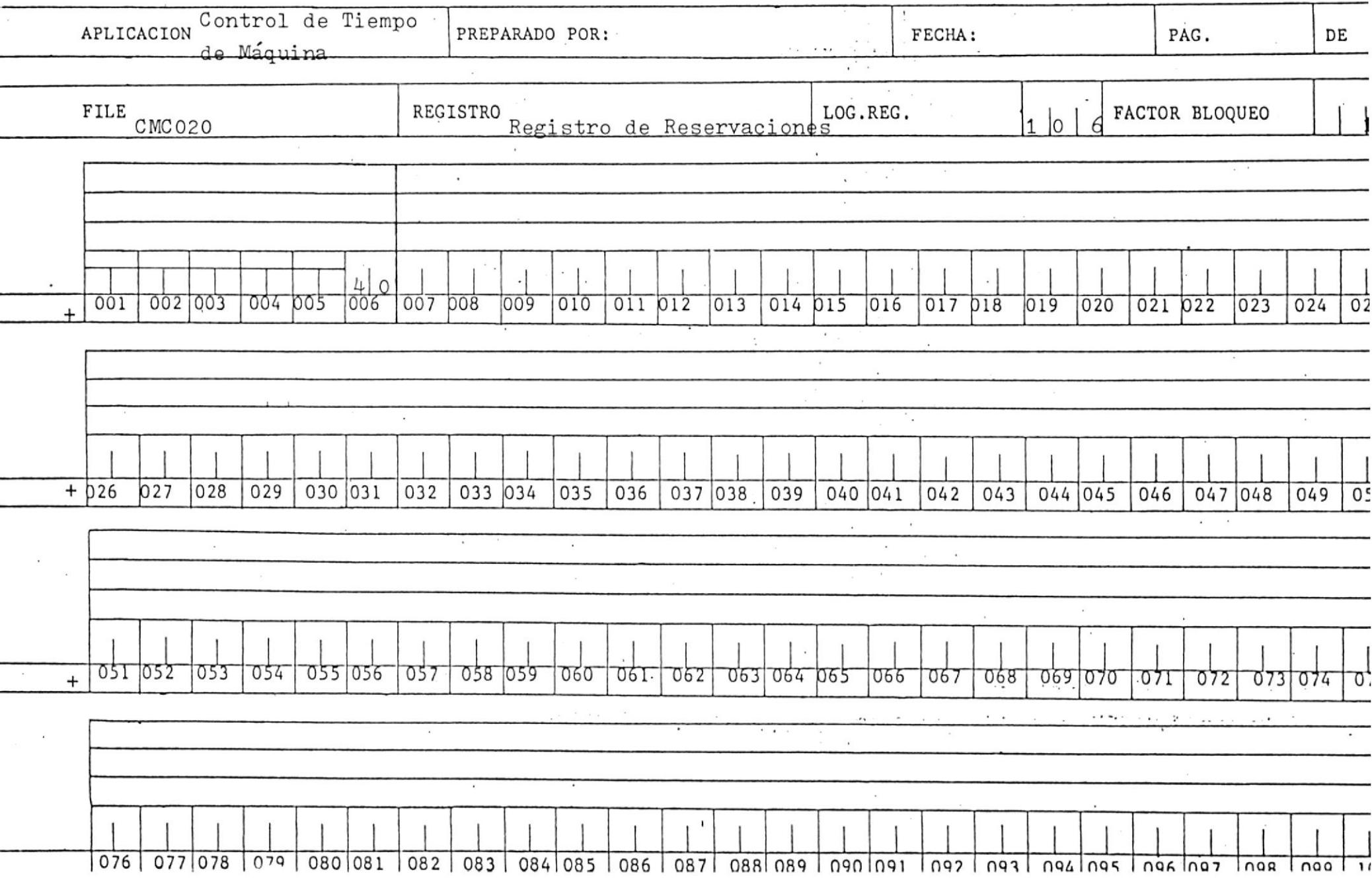

# ESCUELA SUPERIOR POLITECNICA DEL LITORAL

 $\sim$ 

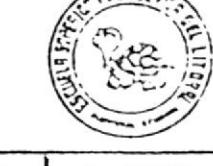

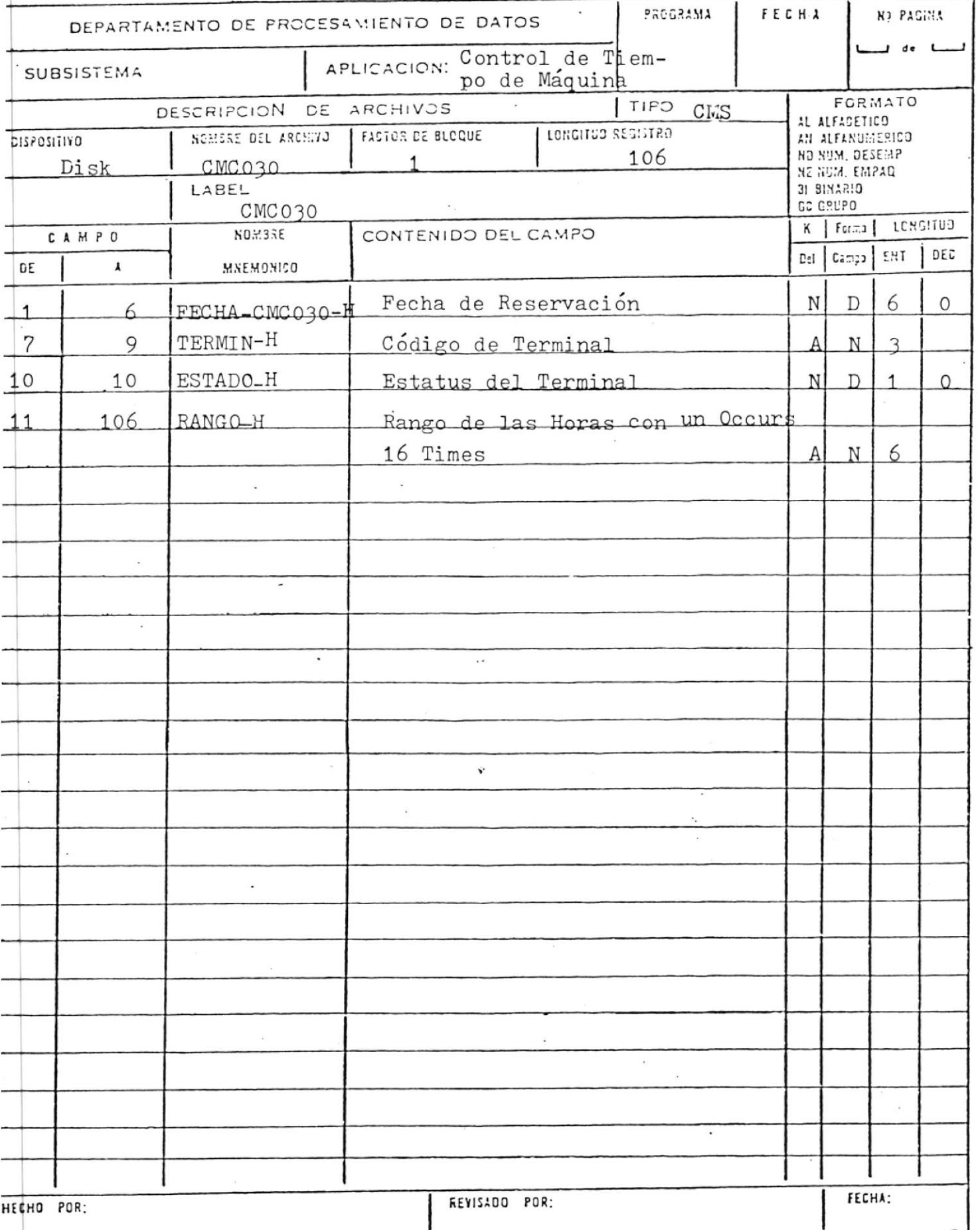

# CENTRO DE COMPUTACION

. DISENO DE REGISTRO

 $\sim$   $^{\circ}$ 

 $\mathbf{r}$ 

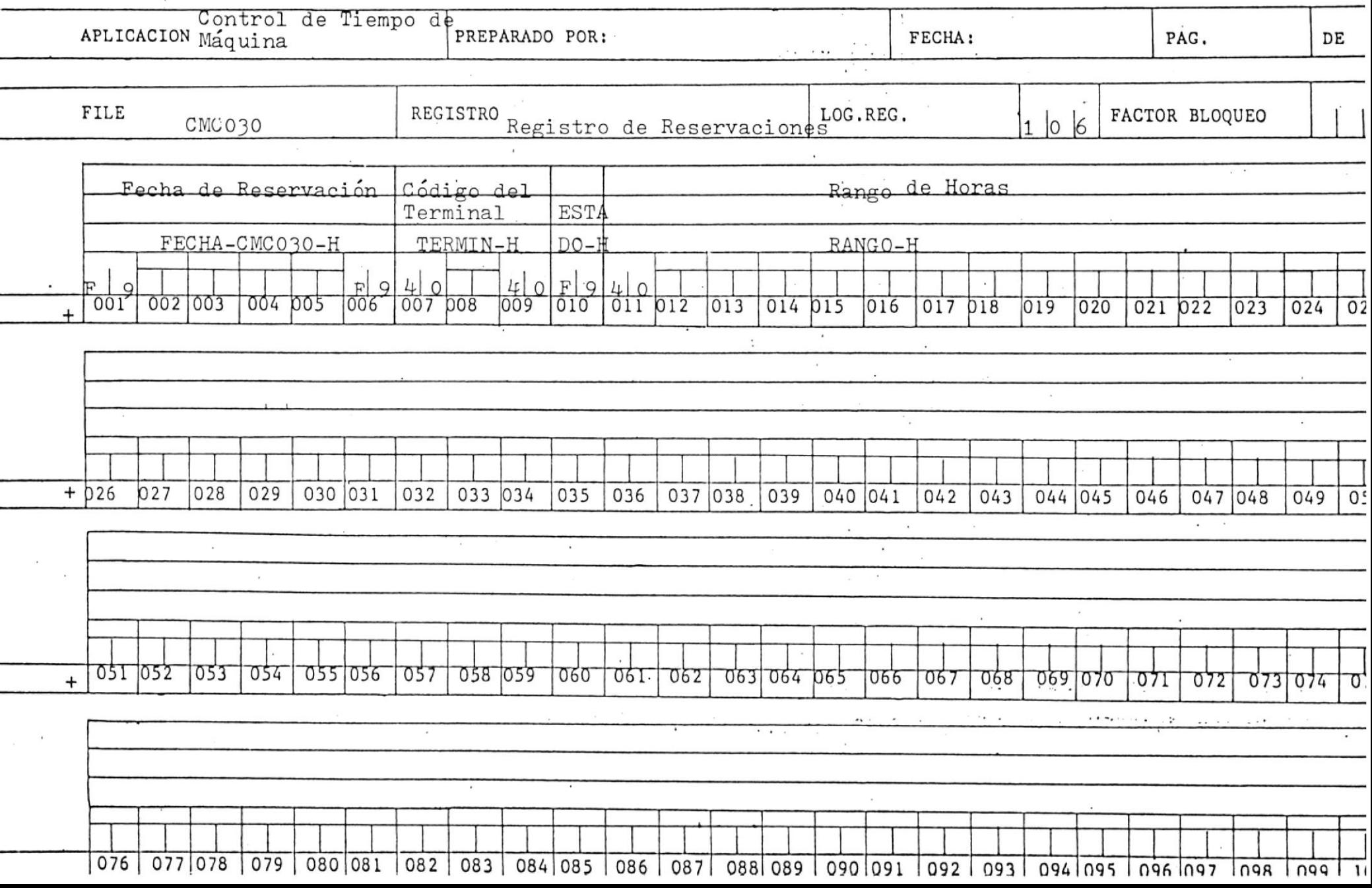

#### ESCUELA SUPERIOR PULITEUNICAT  $\sim$ CENTRO DE COMPUTACION DISENO DE REGISTRO  $\begin{array}{ccccccccc}\n\textbf{TRO} & \begin{array}{c} \downarrow & \downarrow & \downarrow & \downarrow \\
\downarrow & \downarrow & \downarrow & \downarrow & \downarrow\n\end{array}\n\end{array}$  $\sim$  $\left\{ \begin{array}{cc} x & 1 \\ 1 & 1 \end{array} \right.$  $\frac{1}{4}$  .  $\frac{1}{2}$

 $\sim$  1

 $\pm$ 

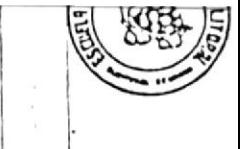

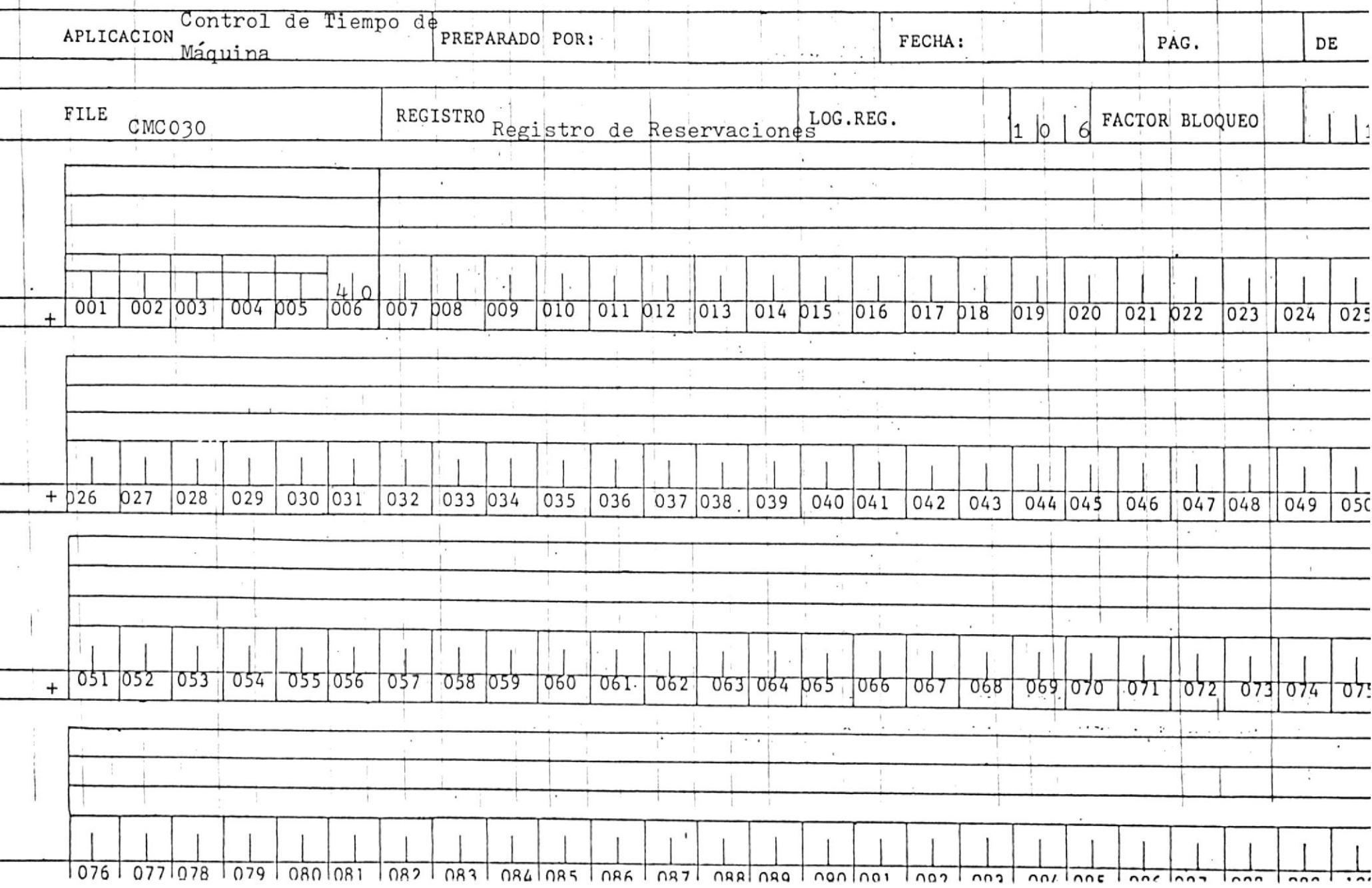

ESCUELA SUPERIOR POLITECNICA DEL LITORAL

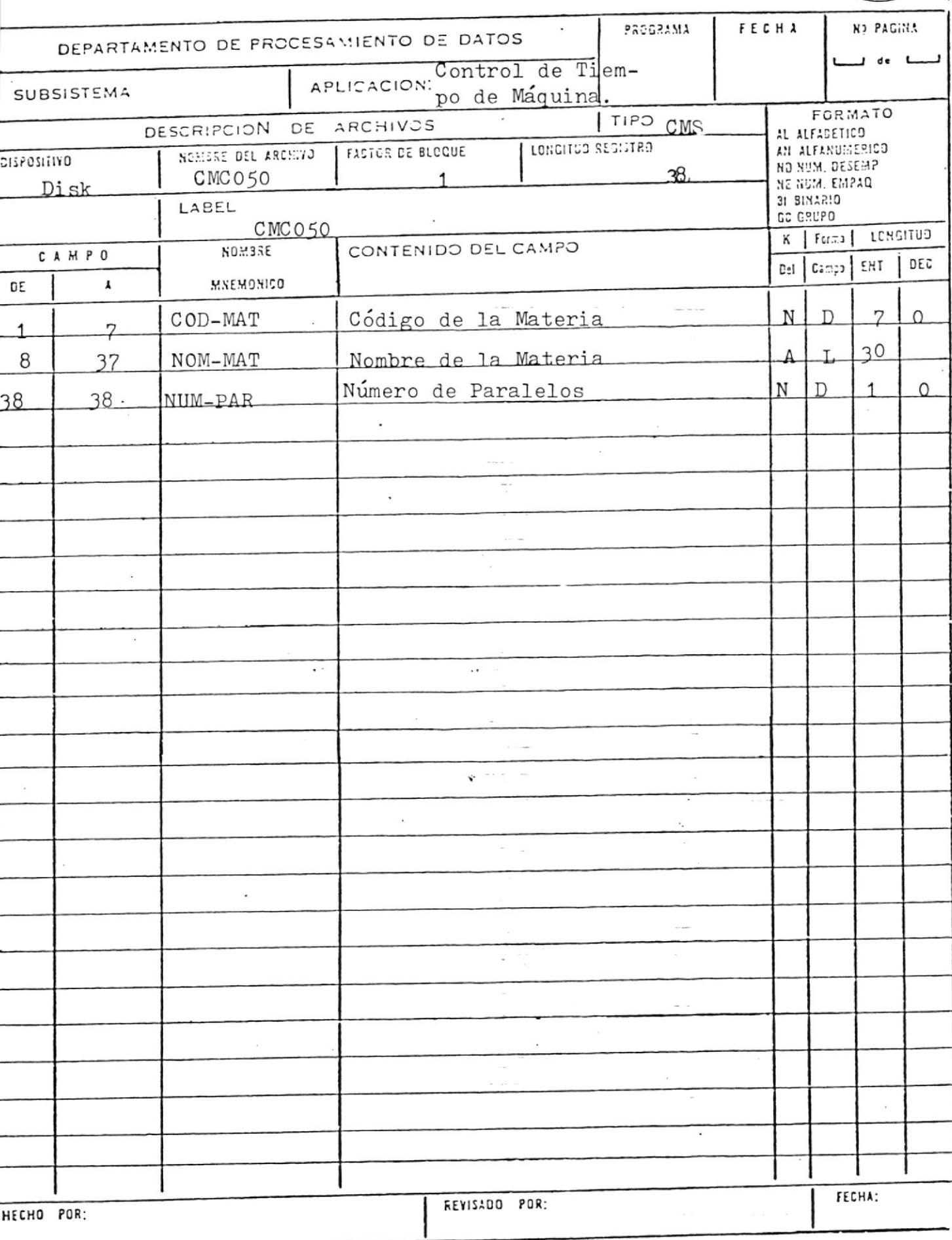

# ESCUELA SUPERIOR POLITECNICA CENTRO DE COMPUTACION . DISENO DE REGISTRO ..  $\bar{a}$

 $\label{eq:2.1} \begin{array}{ccccc} \mathcal{E} & & \mathcal{E} & & \mathcal{E} & \\ & & \mathcal{E} & & \mathcal{E} & \\ & & & \mathcal{E} & & \mathcal{E} \\ \end{array}$ 

 $\sim$ 

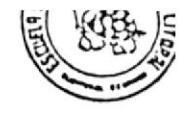

 $\sim$ 

ce.

 $\bar{1}$ 

 $\ddot{\phantom{a}}$ 

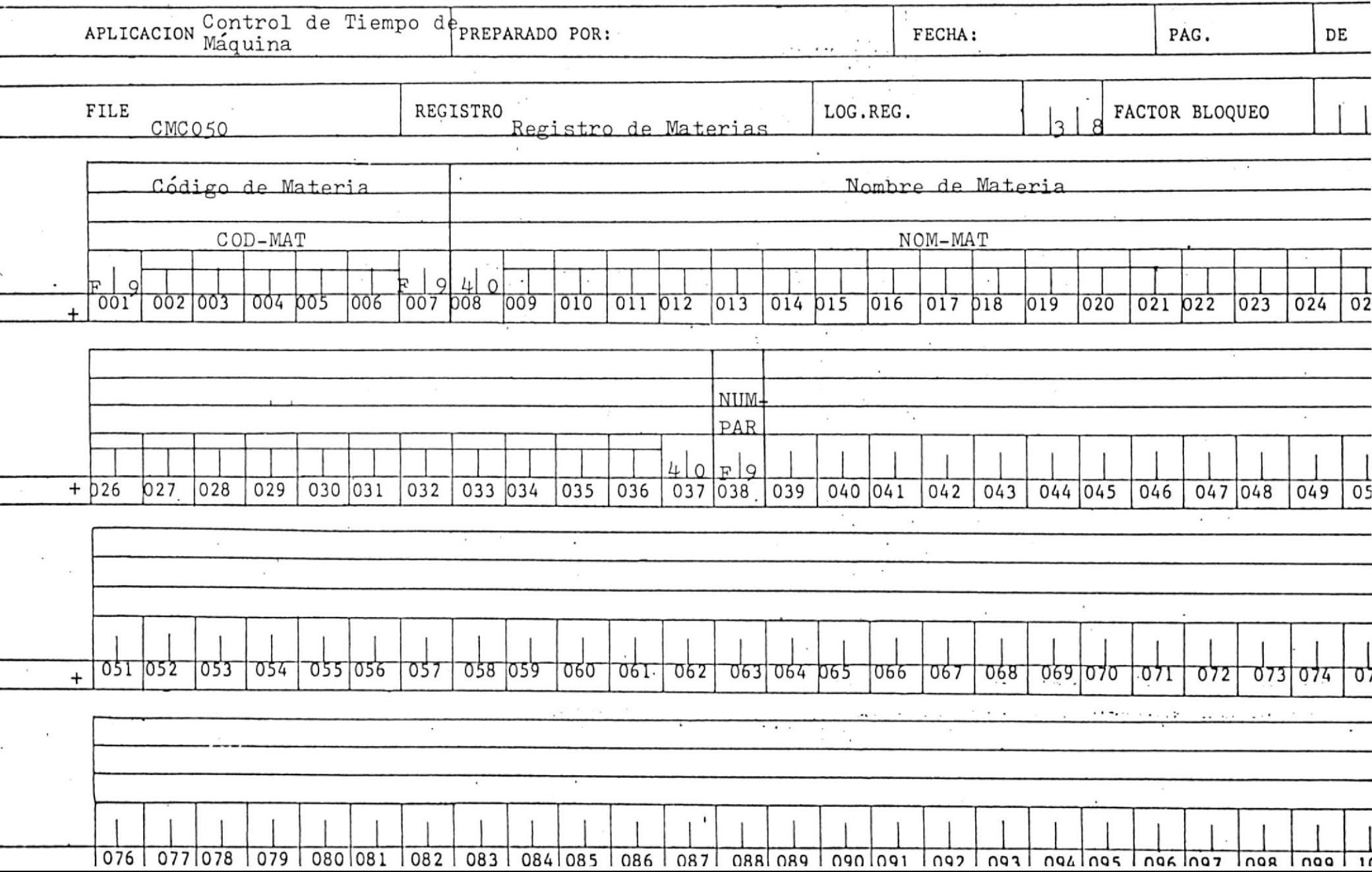

# 300KS

 $\tilde{u}$ 

Nivel

01

 $02$ 

 $03$ 

03

 $0<sub>2</sub>$ 

02

02

 $02$ 

03

03

03

 $02$ 

03

03

03

 $02$ 

02

 $02$ 

03

03

02

 $02$ 

 $02$ 

 $-pág.122-$ DESCRIPCION DE BOOK Nombre: CMGB0001 Sistema: Control de Tiempo de Máquinq<sub>Long</sub>. 47 Bytes Picture Nombre CMC010-REG. USERID-010. PIC X. LETRA-010 PIC 9(5). NUMERO-010 PIC 9(7). MATERIA-010 PIC 9. PARALELO-010 PIC X. INDICADOR-010 FECHA-ACT-010. PIC 99.  $ANIO-ACT-010$ PIC 99.  $MES - ACT - 010$ PIC 99.  $DIA-ACT-010$ FECHA-INACT-010. PIC 99. ANIO-INACT-010 PIC 99.  $MES-INACT-010$ PIC 99. DIA-INACT-010 TPO-TOTAL-ASIG-010 PIC  $9(4)$ . PIC 999. TPO-DIARIO-ASIG-010 TPO-UTILIZADO-010. PIC 999. TIEMPO-TOTAL-010 PIC 99. TIEMPO-DIARIO-010 PIC 9(4). TPO-TOTAL-RES-010 TPO-DIARIO-RES-010 PIC 9(3). PIC 9. STATUS-USER-010

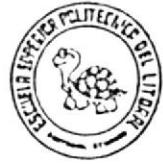

Nive1

 $0\,1$ 

 $-pág.123-$ DESCRIPCION DE BOOK Nombre: CMGB0002 Sistema: Control de Tiempo de Máquina<sub>Long</sub>: 106 Bytes Picture Nombre CMC020-REG. FECHA-CMC020.

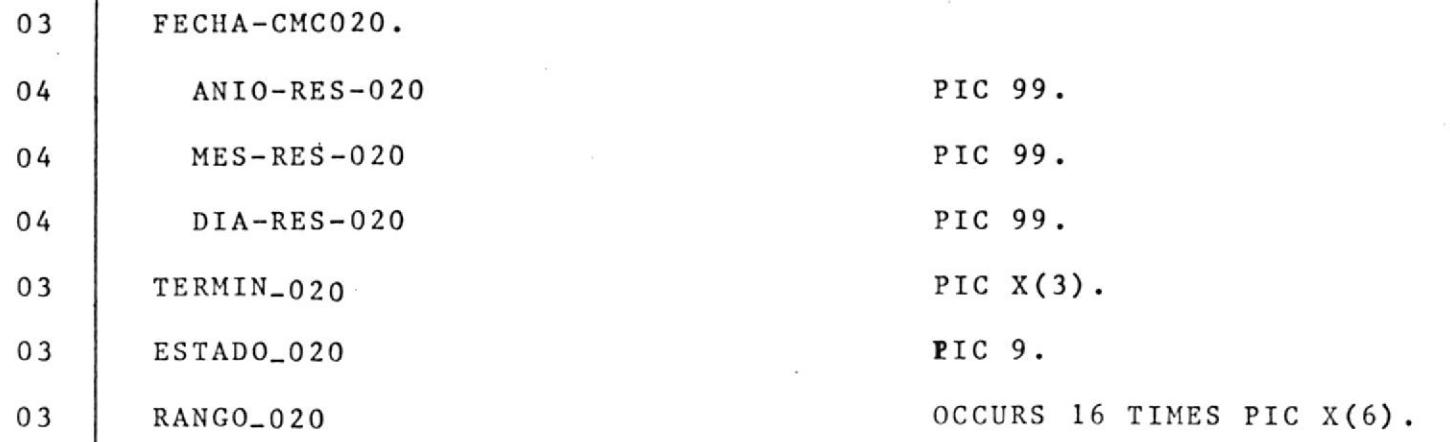

DESCRIPCION DE BOOK

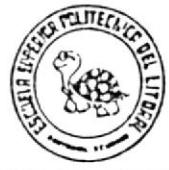

 $\mathfrak{c}$ 

 $-p\,\tilde{a}\,g$  ,  $1\,2\,4-$ 

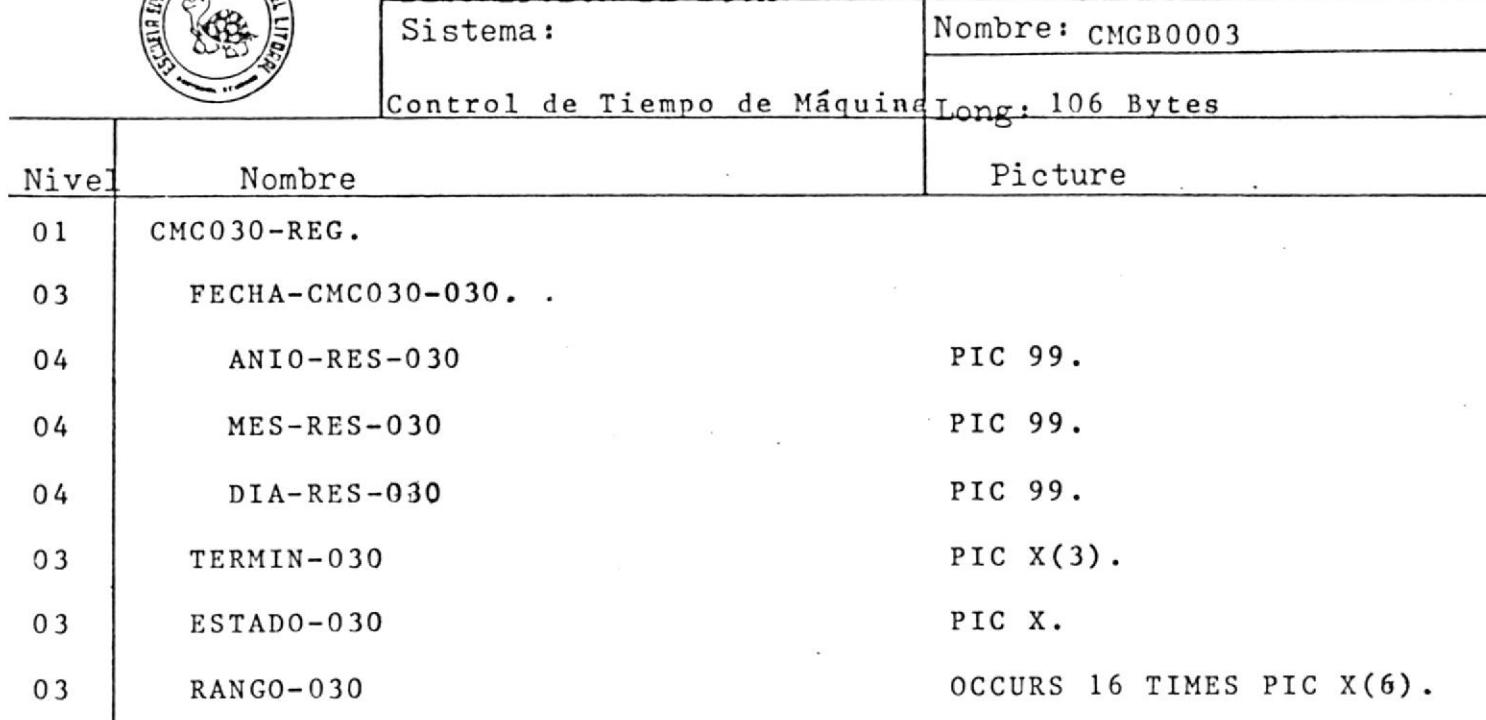

 $-pág.125-$ 

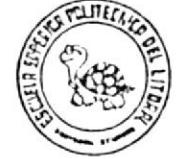

38 Bytes de Máquindr  $nrrol$ de Tiempo

Nombre: CMGB0005

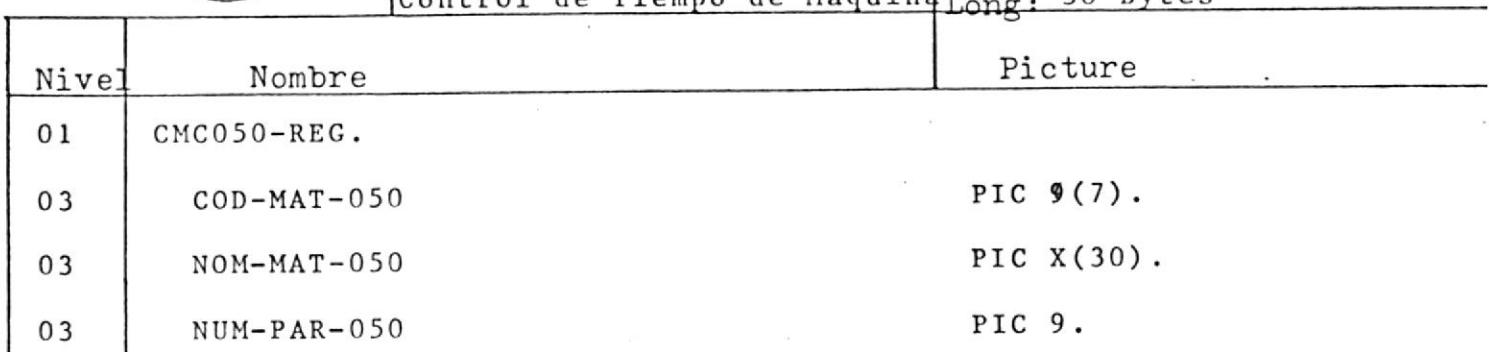

# TABLA

 $\mathbf{x} = \mathbf{y}$  , where  $\mathbf{x}$ 

 $\mathbb{R}^n$  . The set of  $\mathbb{R}^n$  , we have

 $\label{eq:R1} \begin{array}{ll} \mathbf{R} & \mathbf{R} \\ \mathbf{R} & \mathbf{R} \\ \mathbf{R} & \mathbf{R} \end{array}$ 

 $\mathcal{A}$ 

 $\alpha$  ,  $\alpha$  ,  $\alpha$  ,  $\alpha$  ,  $\alpha$  ,  $\alpha$ 

# TABLA DE MENSAJES

# DE\_\_ERRORES

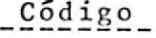

 $\bar{\alpha}$ 

# Mensaje

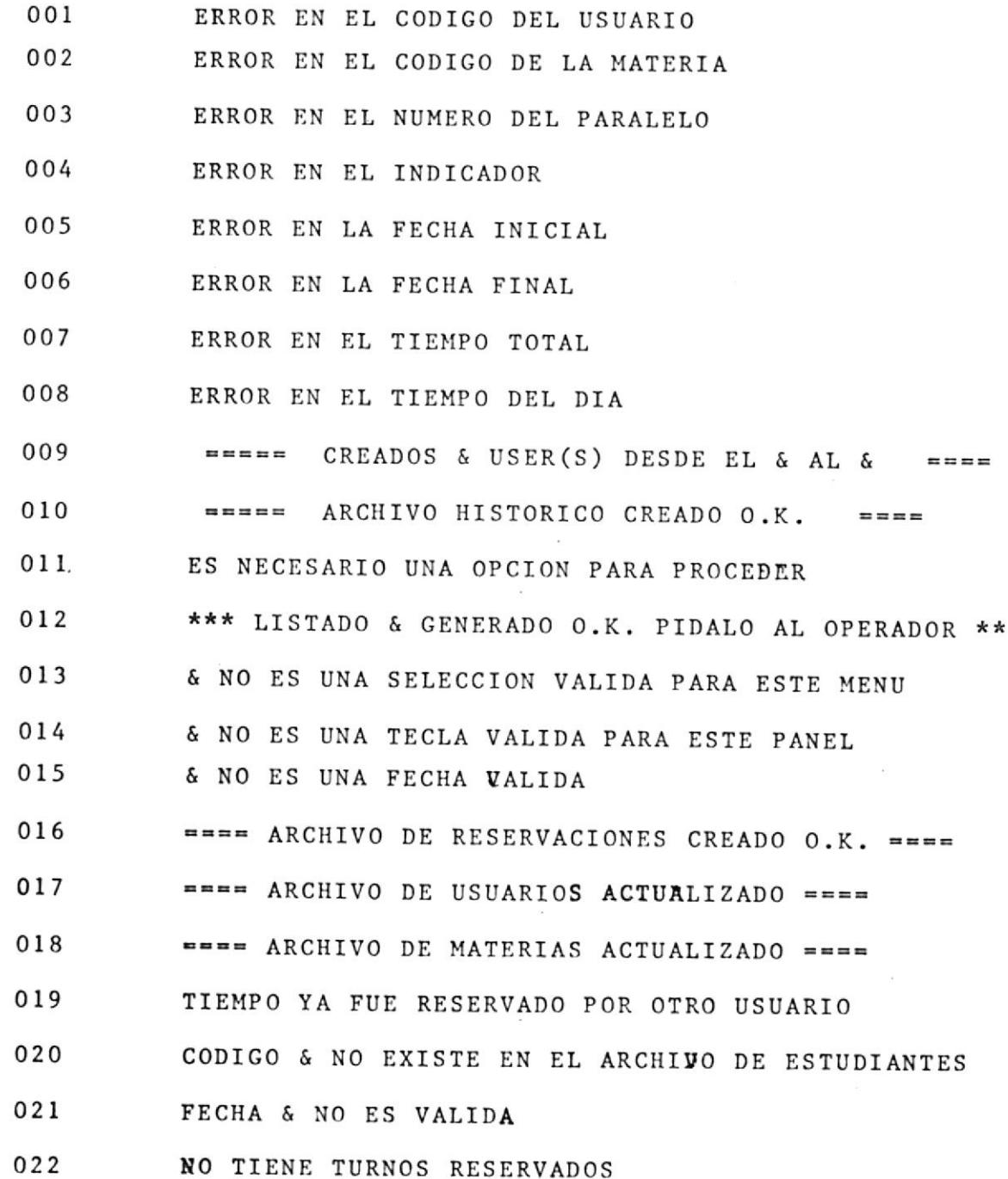

 $C\overline{0}d\overline{1}g\overline{0}$ 

 $\sim 10^{-11}$ 

 $\sim$ 

Mensaje

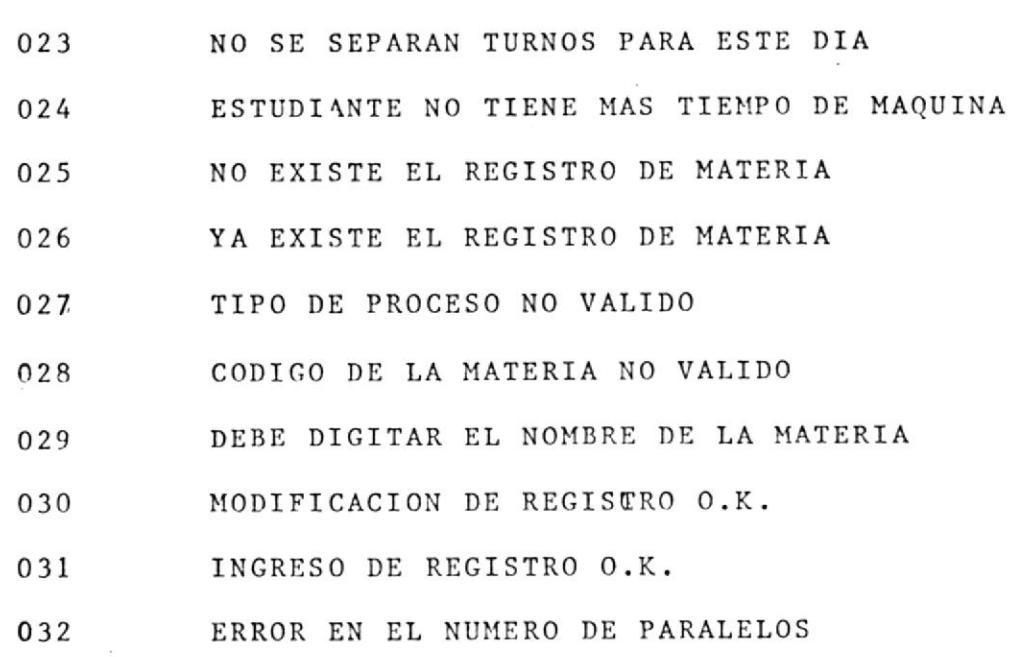

NOTA:

 $\mathcal{L}^{\text{max}}$ 

El ampersan (&) significa campo a recibir.

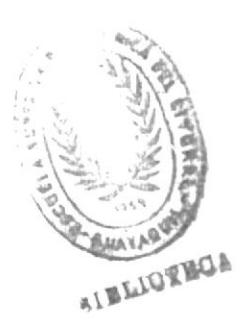

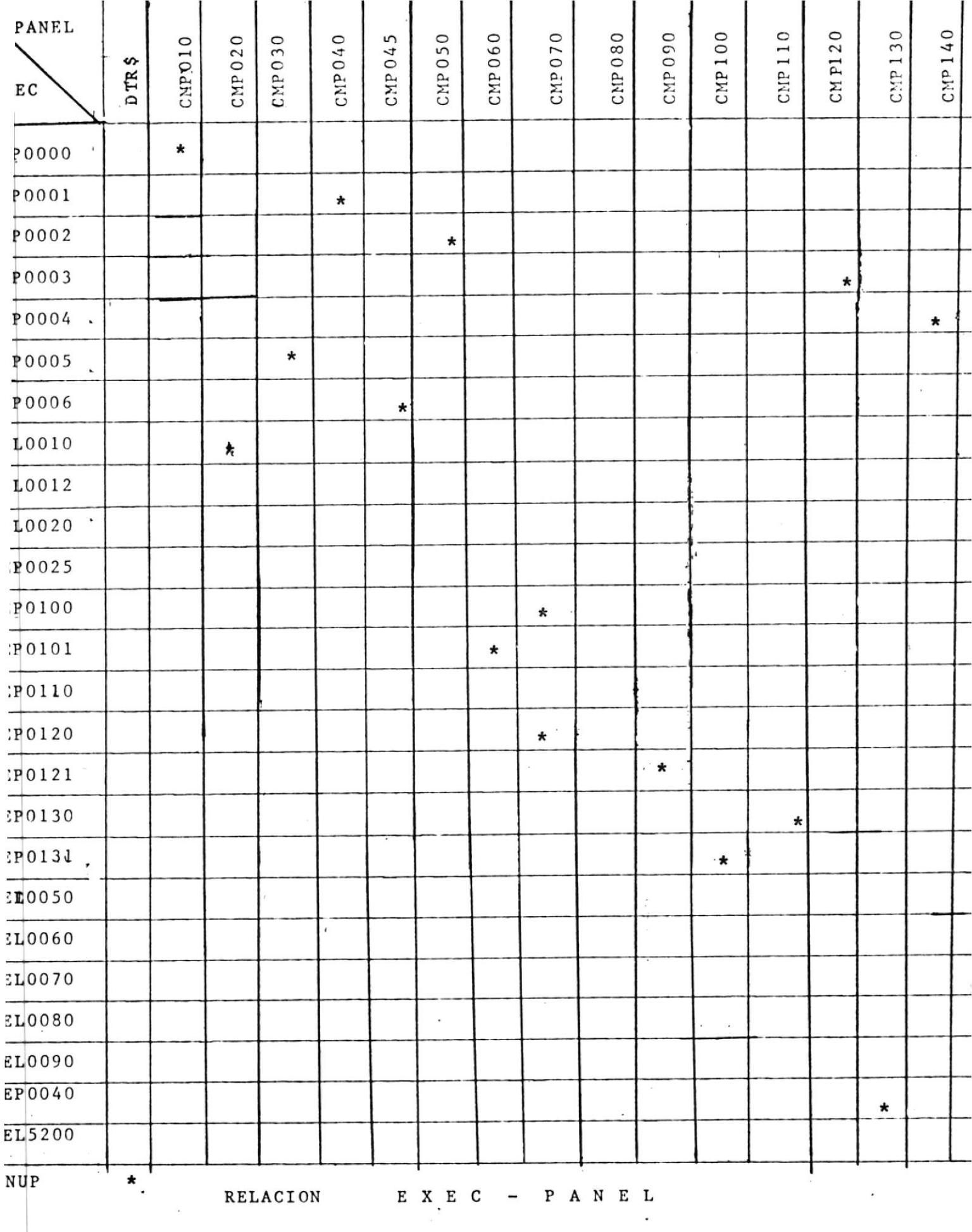

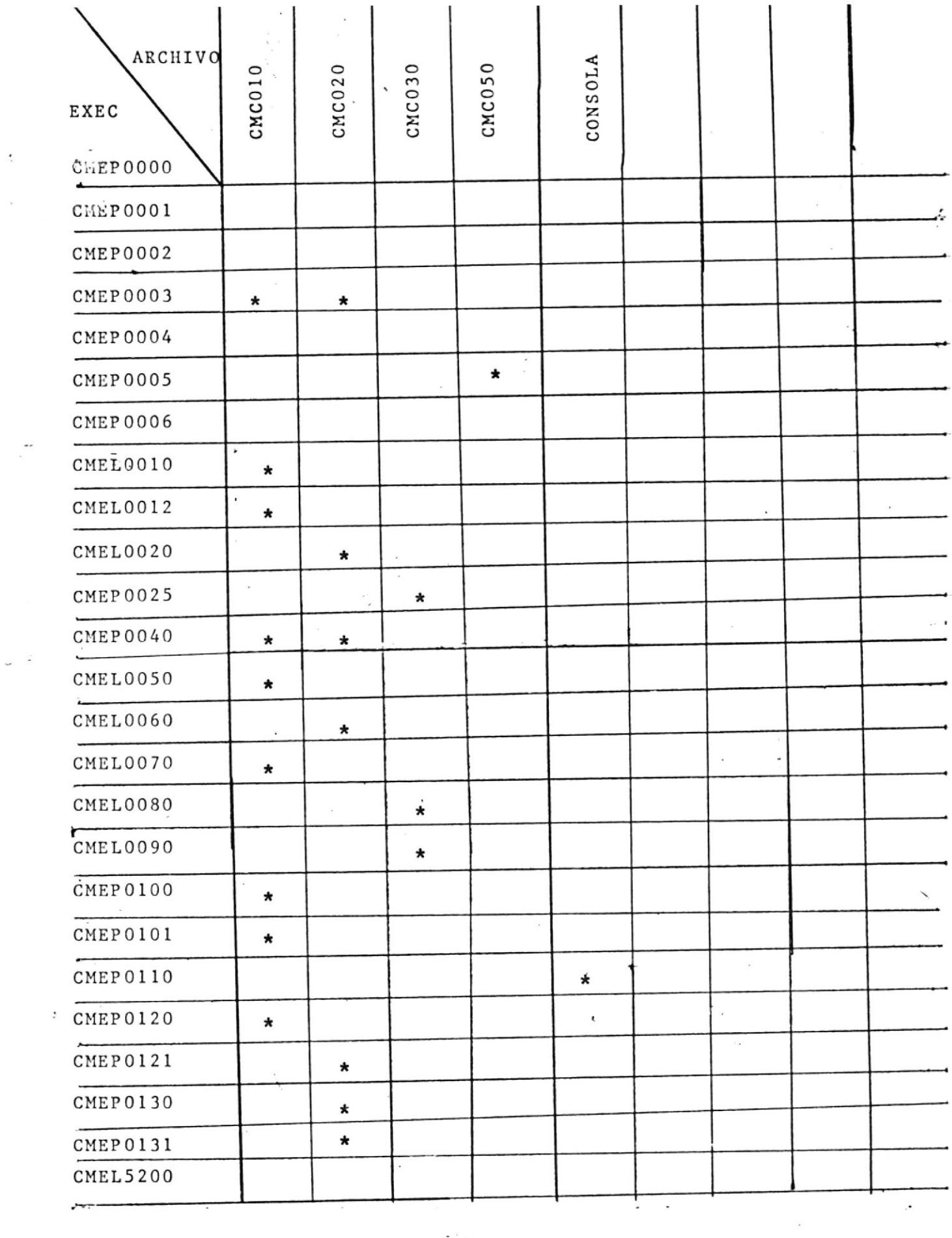

RELACION EXEC-ARCHIVO

 $\overline{\mathbf{v}}$ 

 $\sim$ 

 $\frac{1}{2}$ 

 $\overline{\phantom{a}}$ 

 $\tilde{\mathbf{x}}$ 

A NEXO

 $\label{eq:1} \begin{array}{lll} \mathbf{X} & \mathbf{X} \\ \mathbf{X} & \mathbf{X} \\ \mathbf{X} & \mathbf{X} \end{array}$ 

 $\tilde{\Sigma}$ 

 $\sim$   $\sim$ 

 $\cdot$ 

 $\sim$   $\sim$ 

 $\sim$ 

 $\ddot{\phantom{0}}$ 

 $\bar{\epsilon}$ 

 $\hat{\boldsymbol{\beta}}$ 

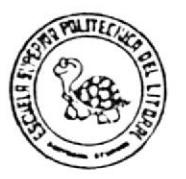

Sistema:

Control de Tiempo de Máquina

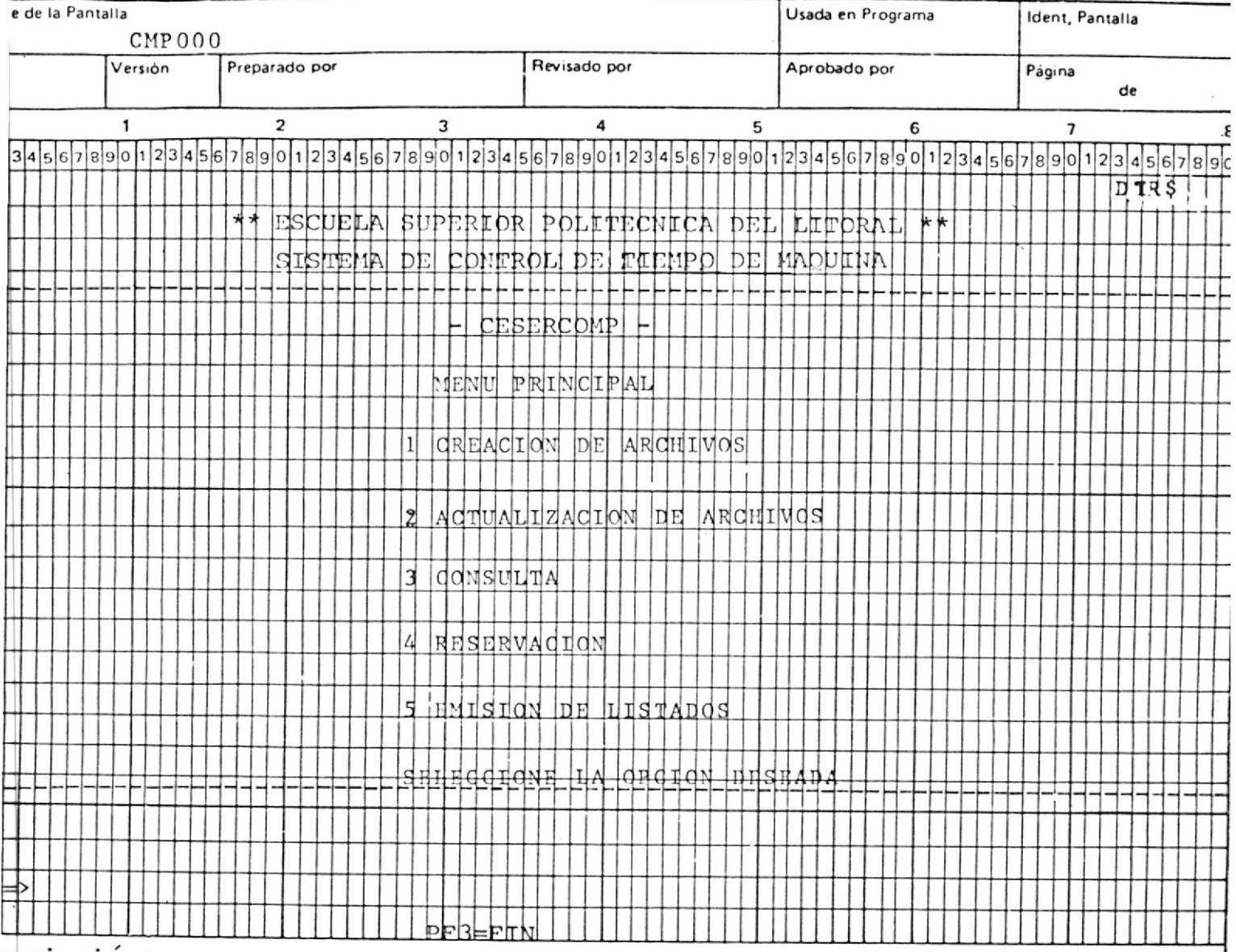

scripción:

í.

 $1 \qquad \qquad \cdot \qquad$ 

EXEC MENUP

 $\sim$   $\sim$ 

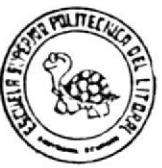

Sistema:

# Control de Tiempo de Máquina

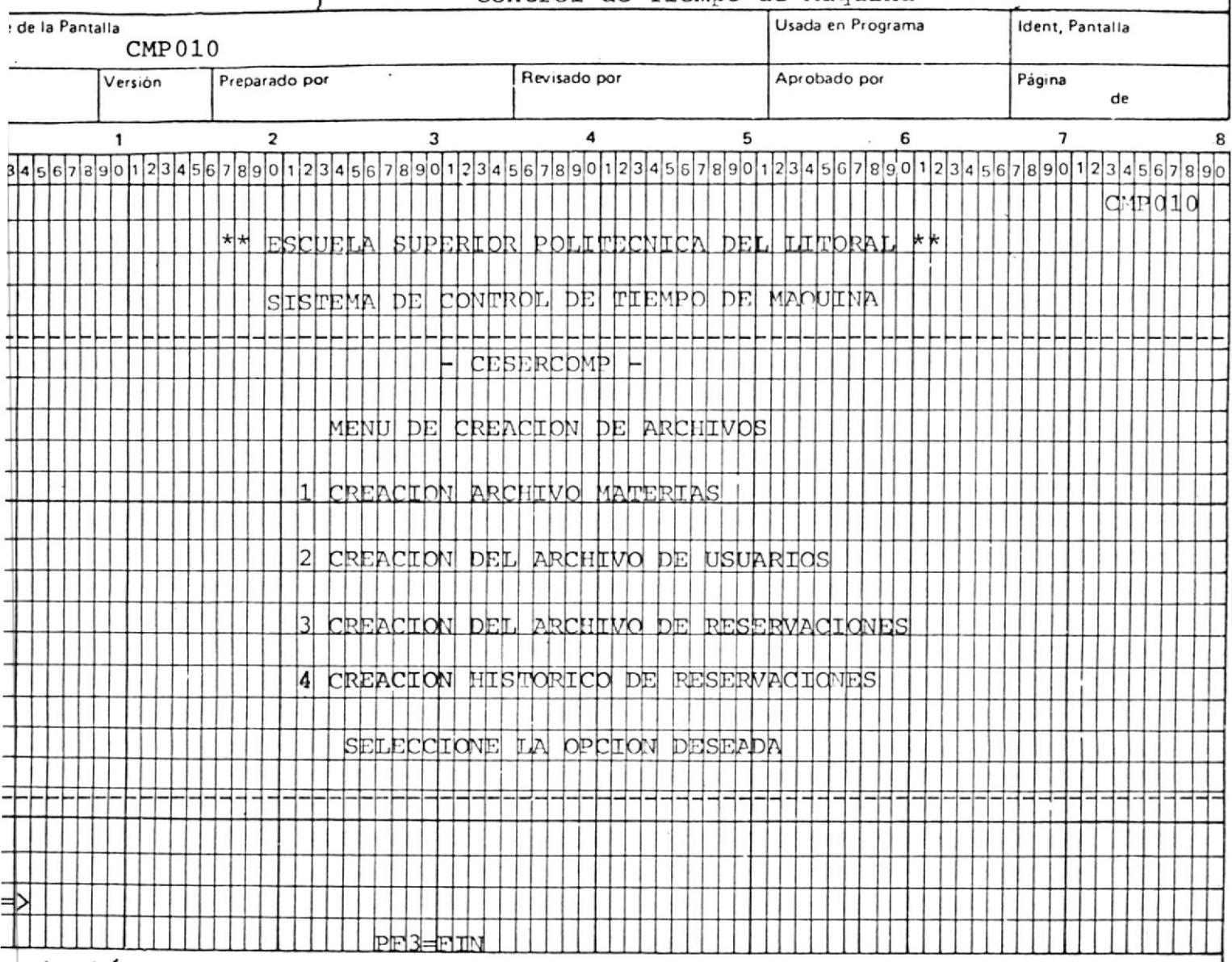

scripción:

í.

 $\mathbf 2$ 

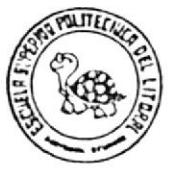

Sistema:

# Control de Tiempo de Máquina

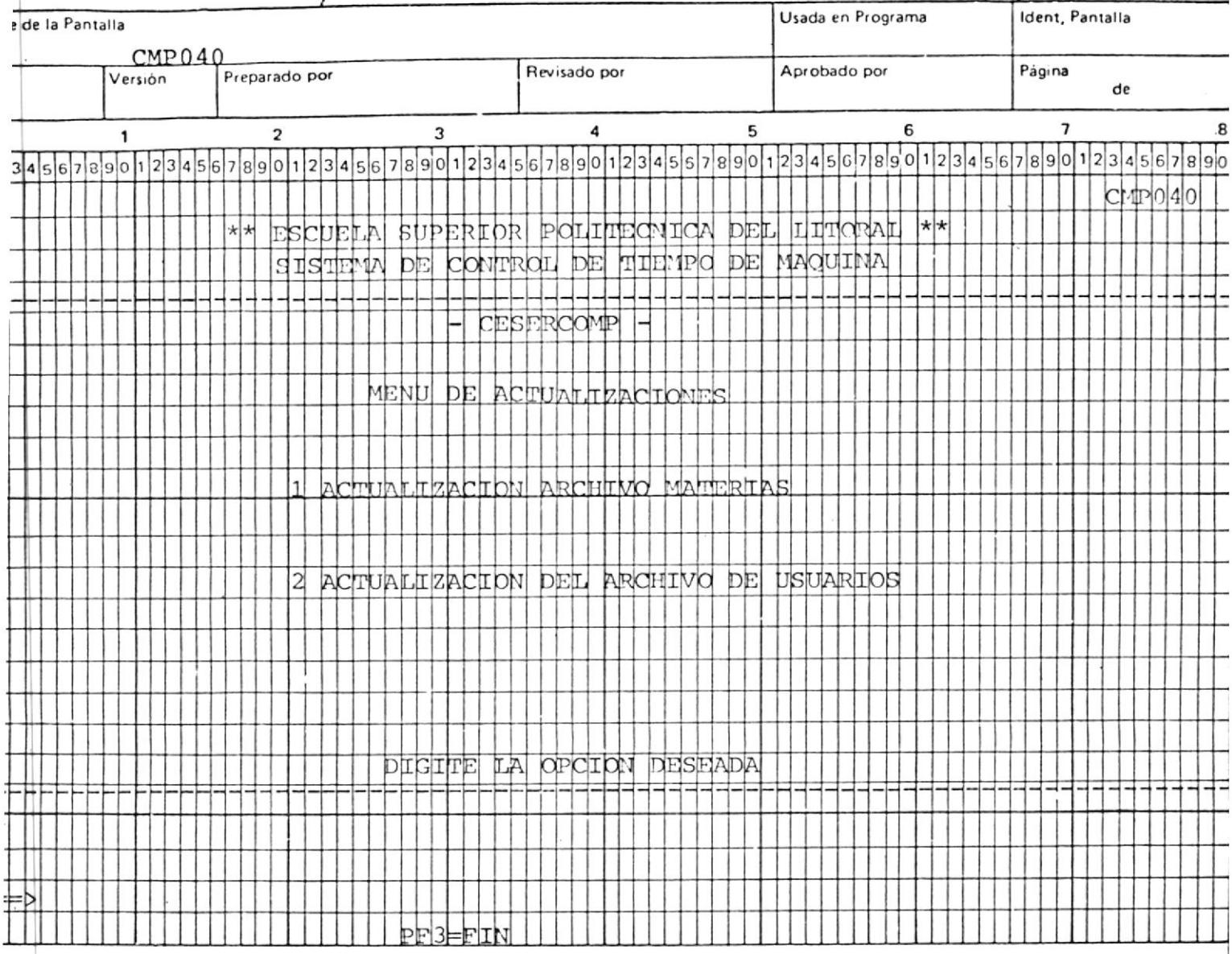

 $script$ 

 $3<sup>1</sup>$ 

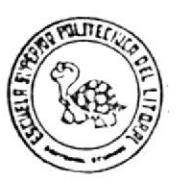

Sistema:

# Control de Tiempo de Máquina

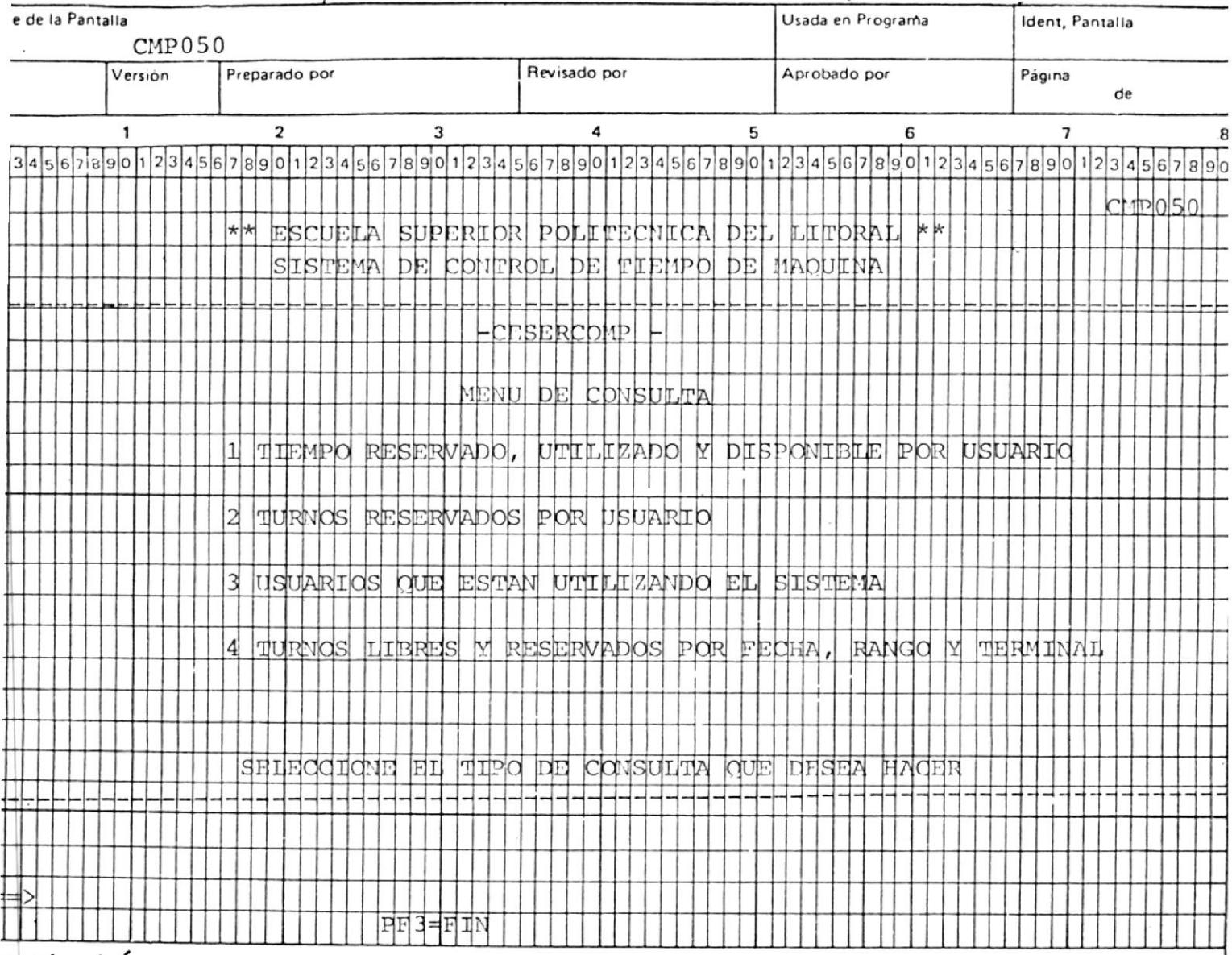

 $script$ 

 $\cdot$ 

 $\mathbb{R}^{n \times 2}$  4  $\mathbb{R}$ 

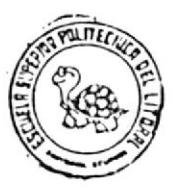

Sistema:

# Control de Tiempo de Máquina

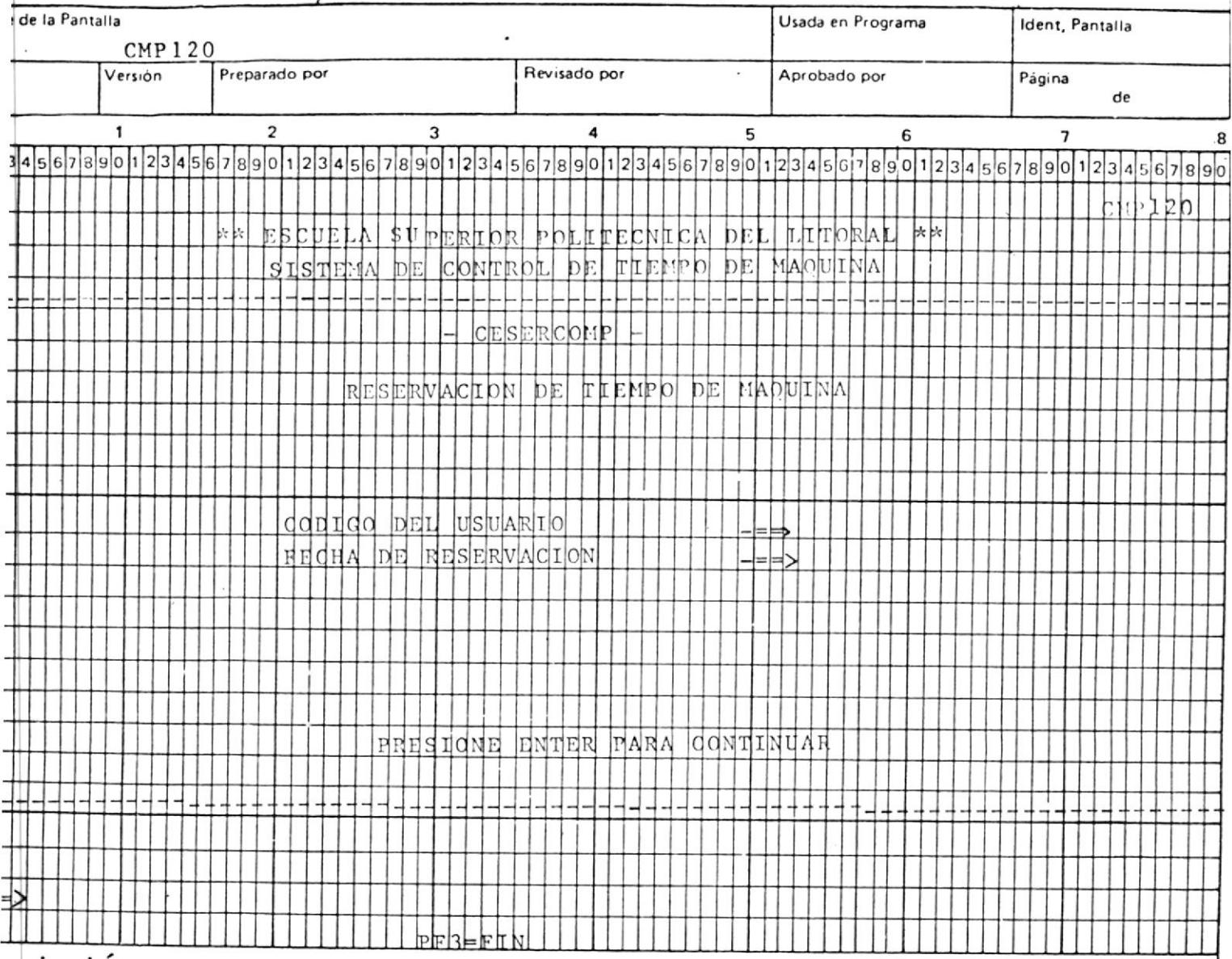

scripción:

EXEC CMEP0003

5

 $\sim$  3.67  $E_{2}$ 

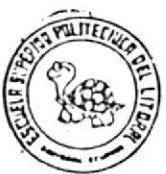

Sistema:

#### $\pi$ :  $\mathbf{r}$  $\overline{M}$  $\sim$  $\overline{a}$ ÷.

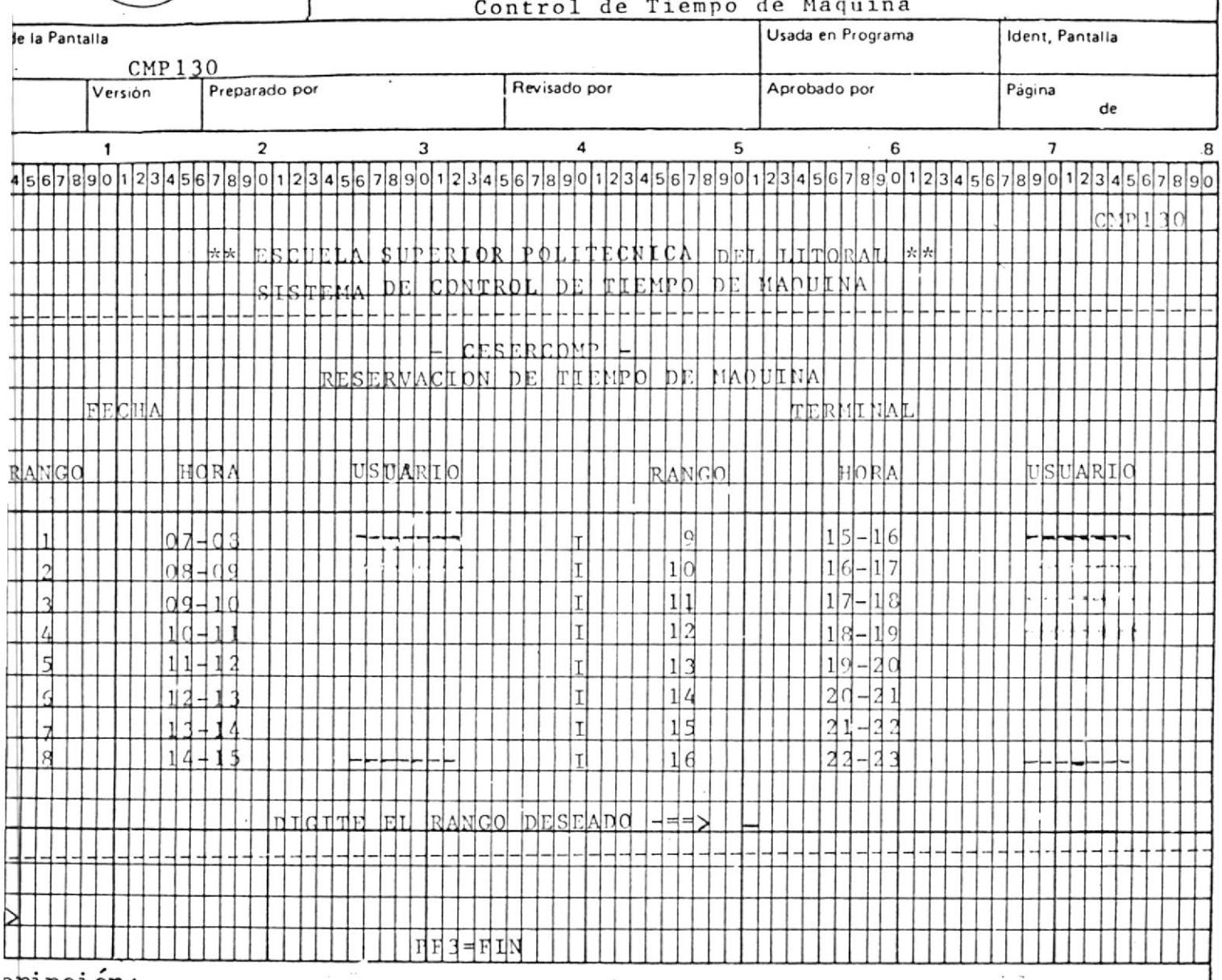

 $ripcion:$ 

 $\bar{z}$ 

 $\frac{1}{2}$  6

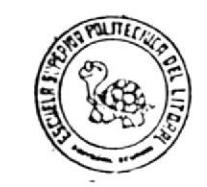

Sistema:

Control de Tiempo de Máquina

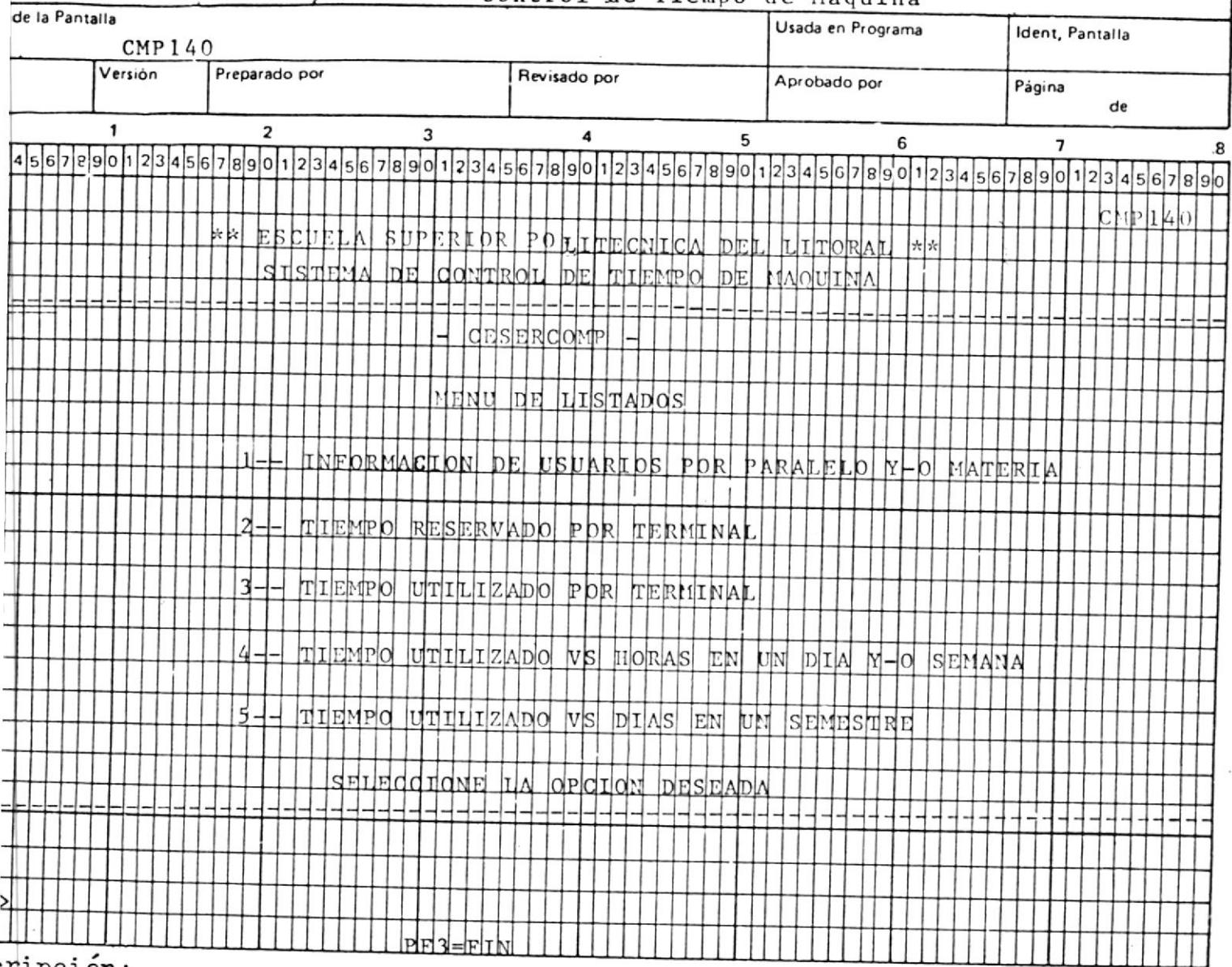

 $:\neg$  pcion:

 $7<sup>2</sup>$ 

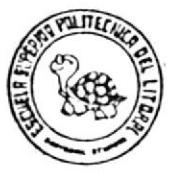

Sistema:

Control de Tiempo de Máquina

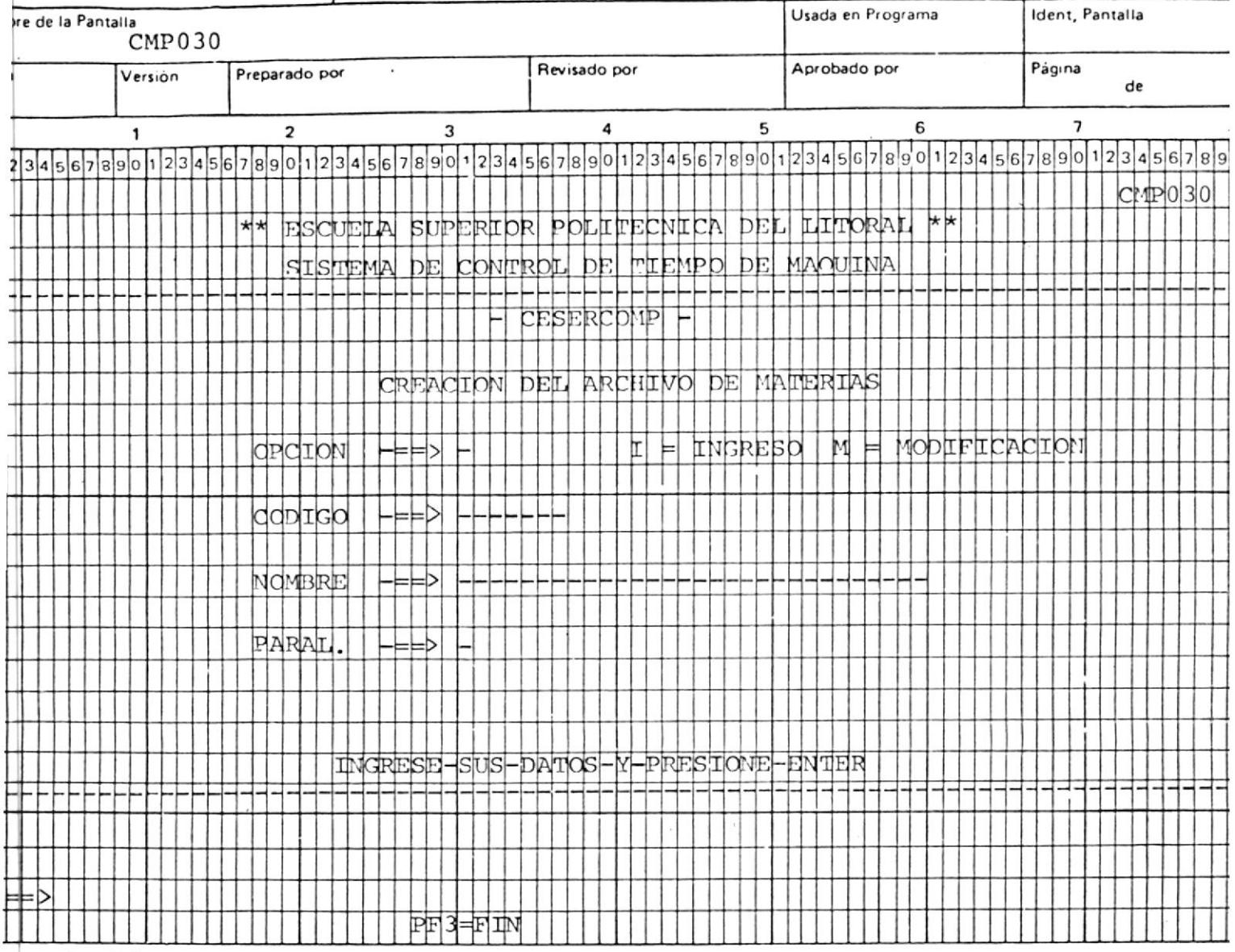

escripción:

8

EXEC CMEP0005.

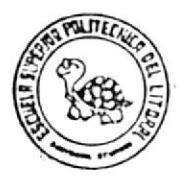

Sistema:

# Control de Tiempo de Máquina

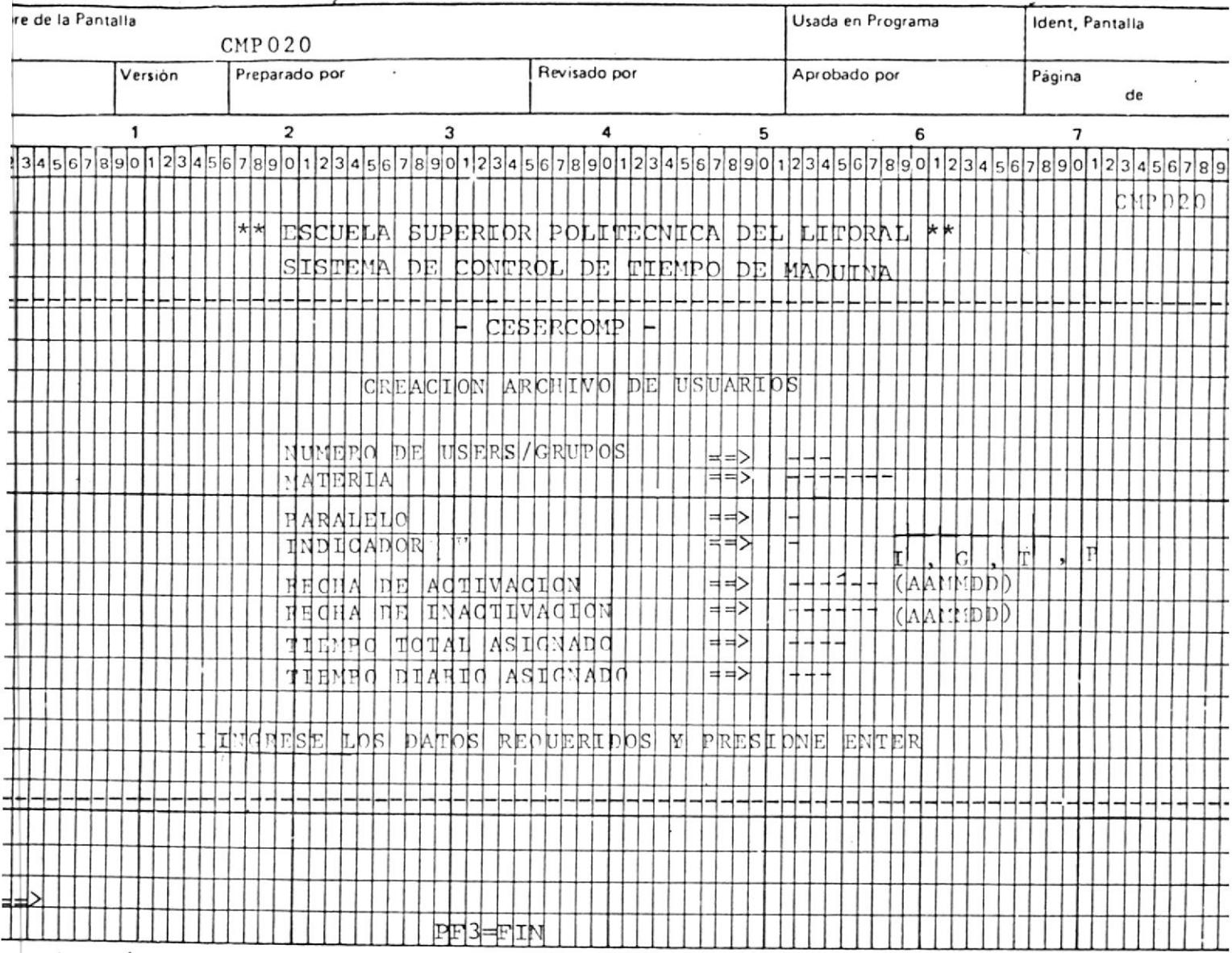

scripción

9

EXEC CMEL0010

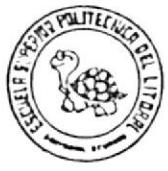

Sistema:

Control de Tiempo de Máquina

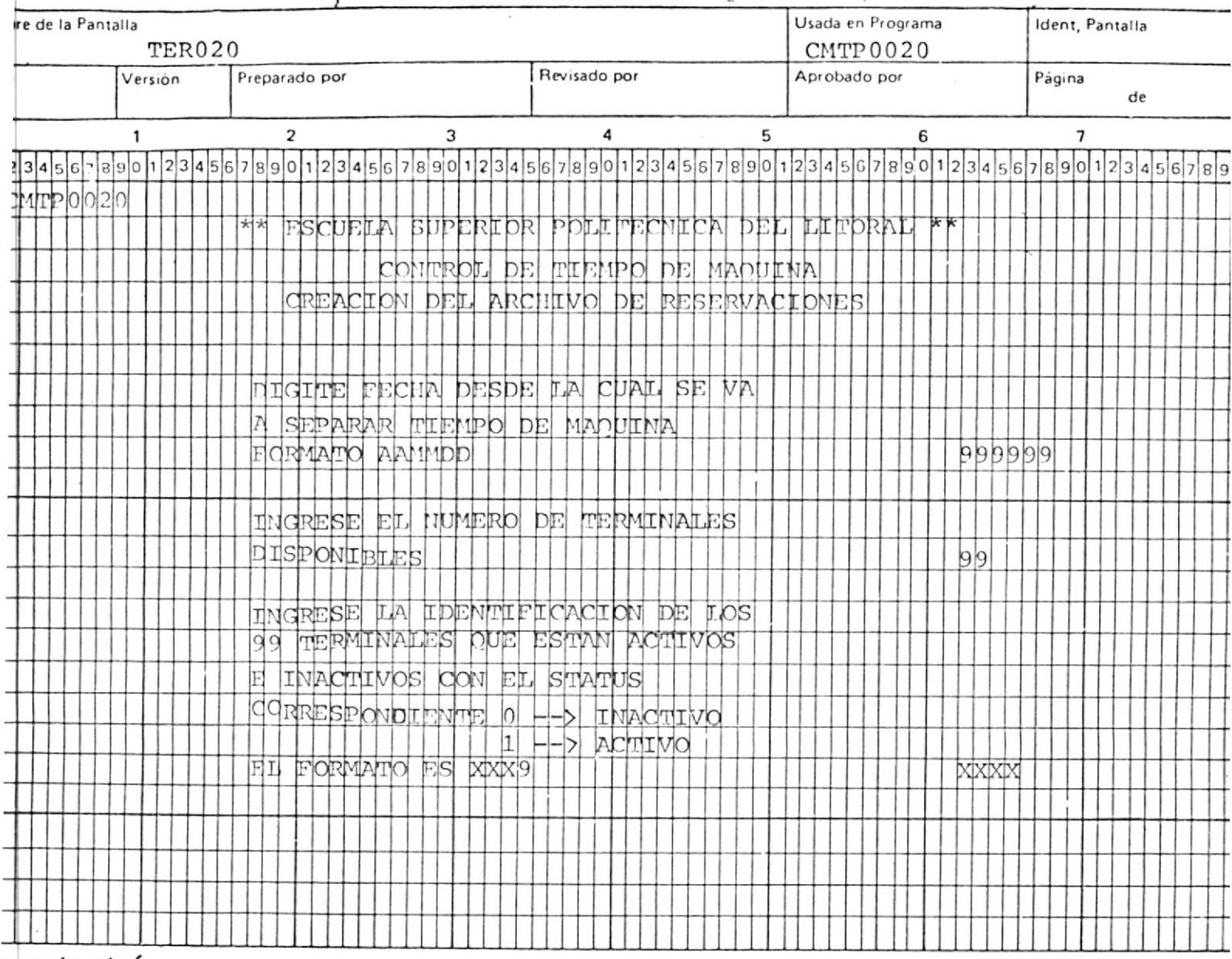

escripcion:

EXEC CMEL0020

10
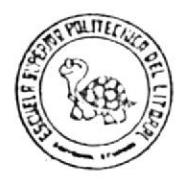

Sistema:

Control de Tiempo de Máquina

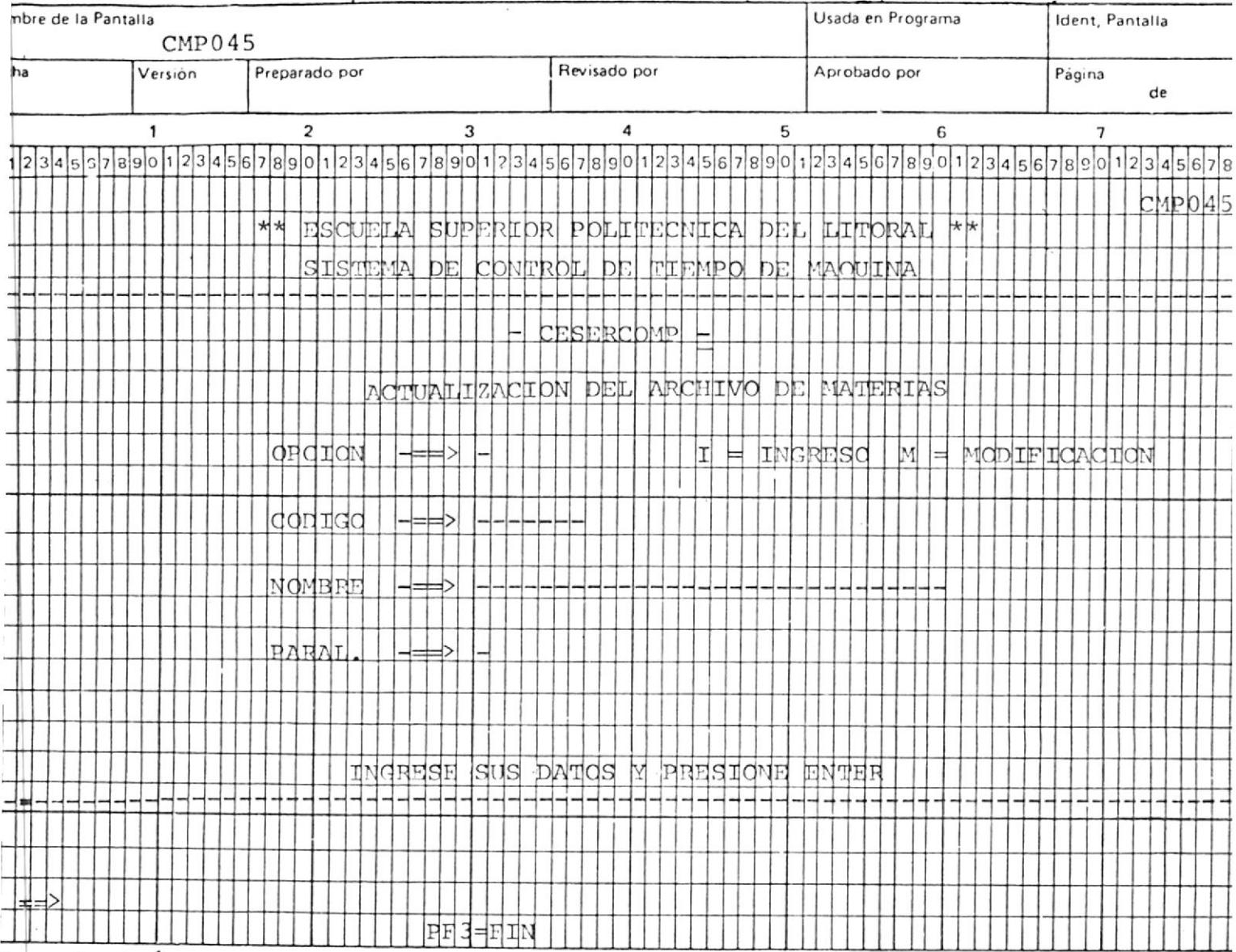

Descripcion:

11

EXEC

 $CMEP0006$ 

 $\sim$ 

 $\sim$  $\mathcal{L}^{\text{max}}$ 

Sistema:

Control de Tiempo de Máquina

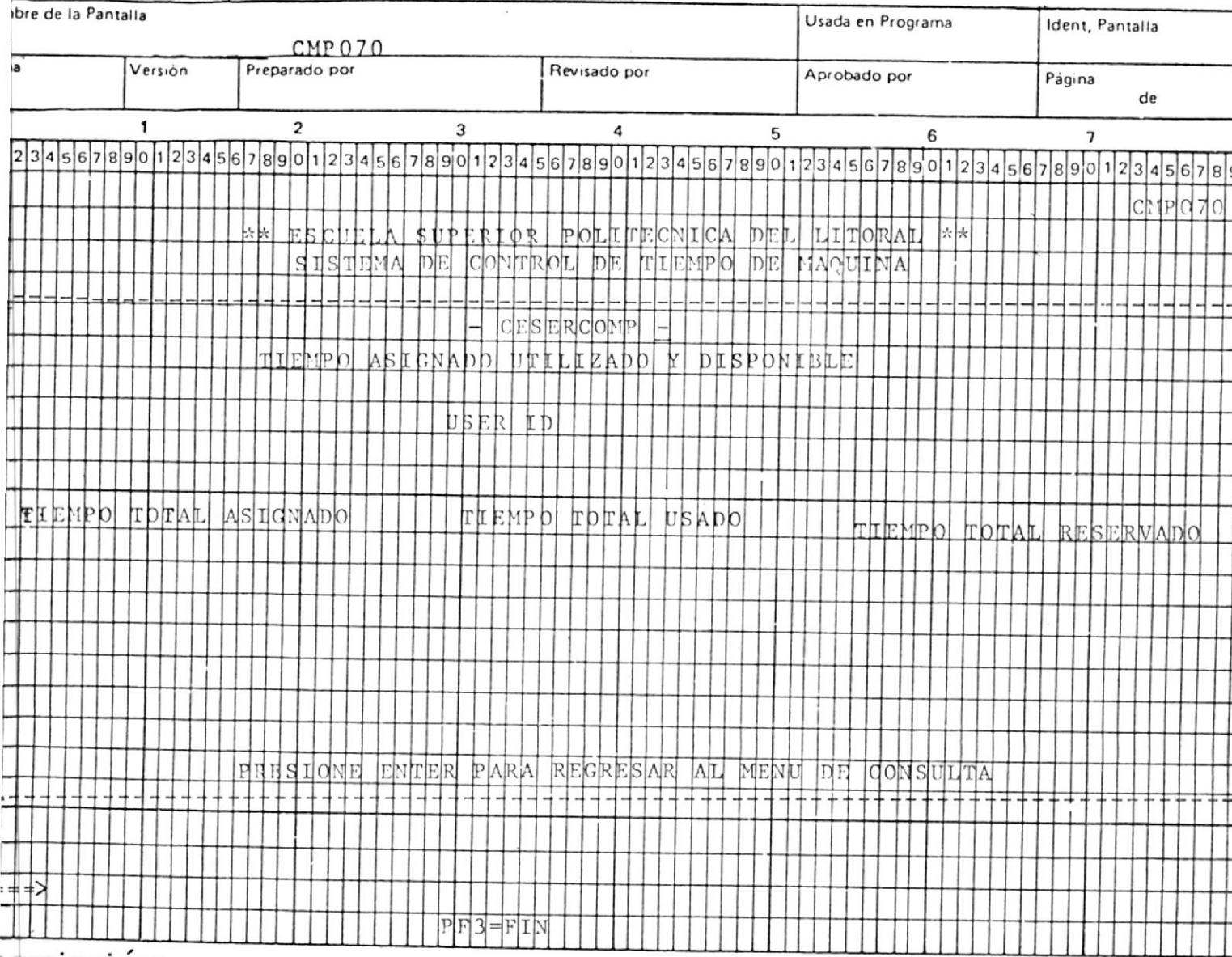

escripción:

 $\overline{\phantom{a}}$ 

ï

 $1\,2$ 

EXEC CMEP0101

 $\sim$ 

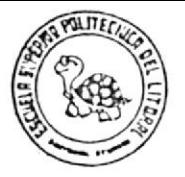

Sistema:

Control de Tiempo de Máquina

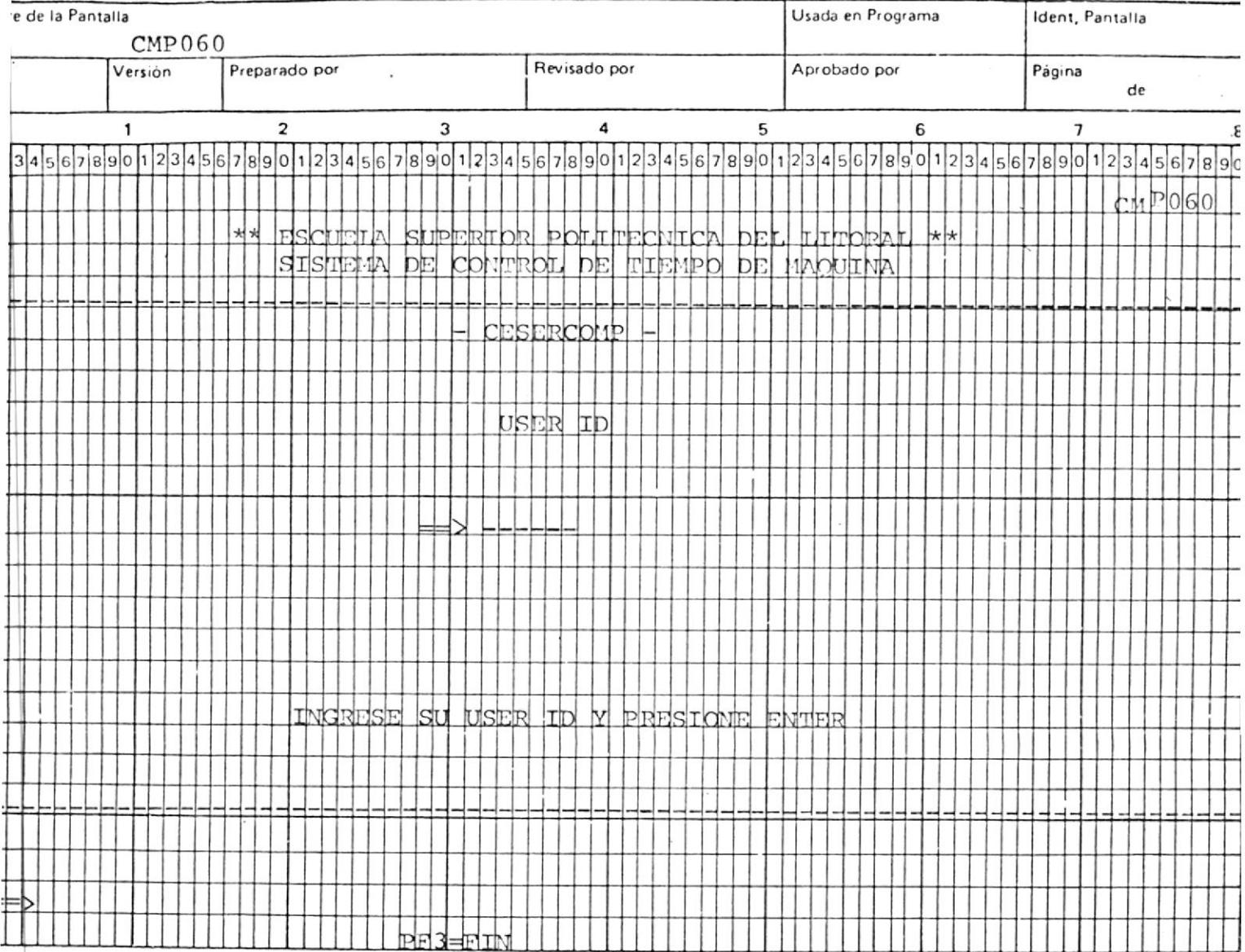

 $script$ 

 $\tilde{\mathbf{r}}$ 

13

EXEC CMEP0101

**CMEP0120** 

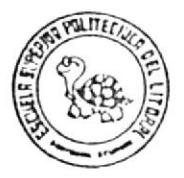

Sistema:

Control de Tiempo de Máquina

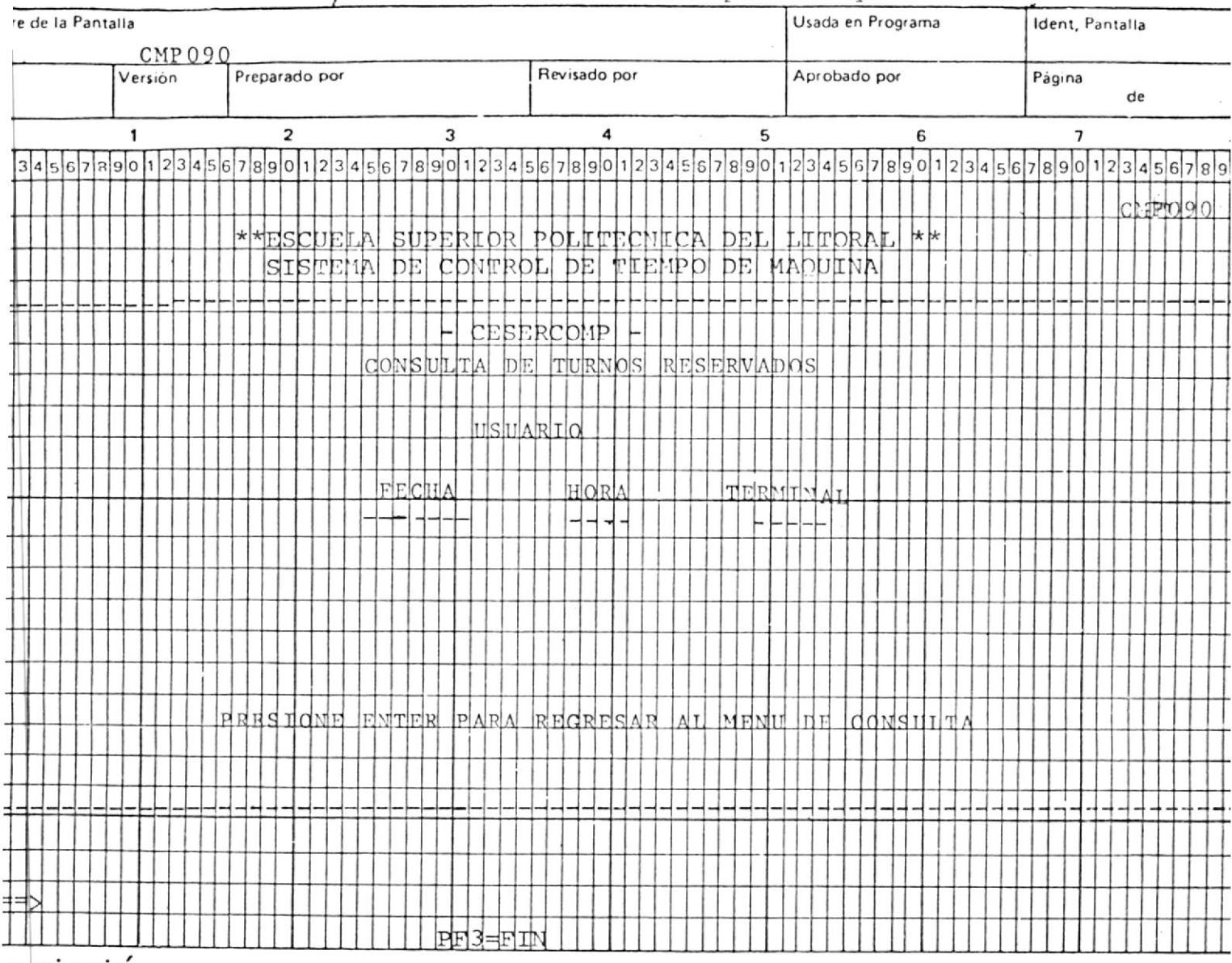

scripció

 $\blacksquare$ 

EXEC CMP090

 $14$ 

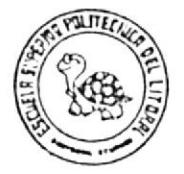

Sistema:

Control de Tiempo de Máquina

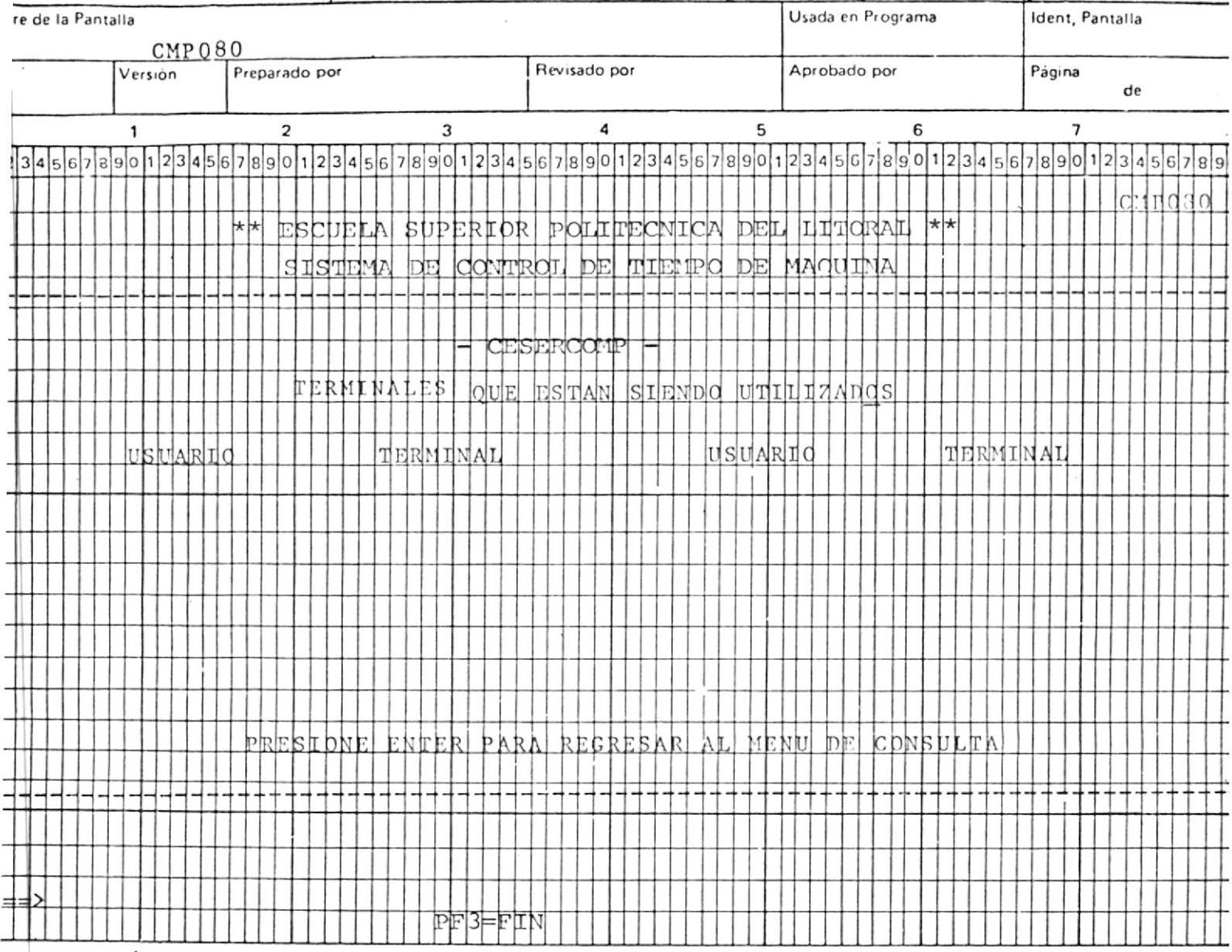

escripció

ï

 $15$ 

EXEC CMEP0110

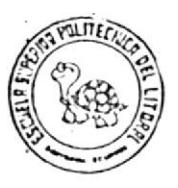

Sistema:

### Control de Tiempo de Máquina

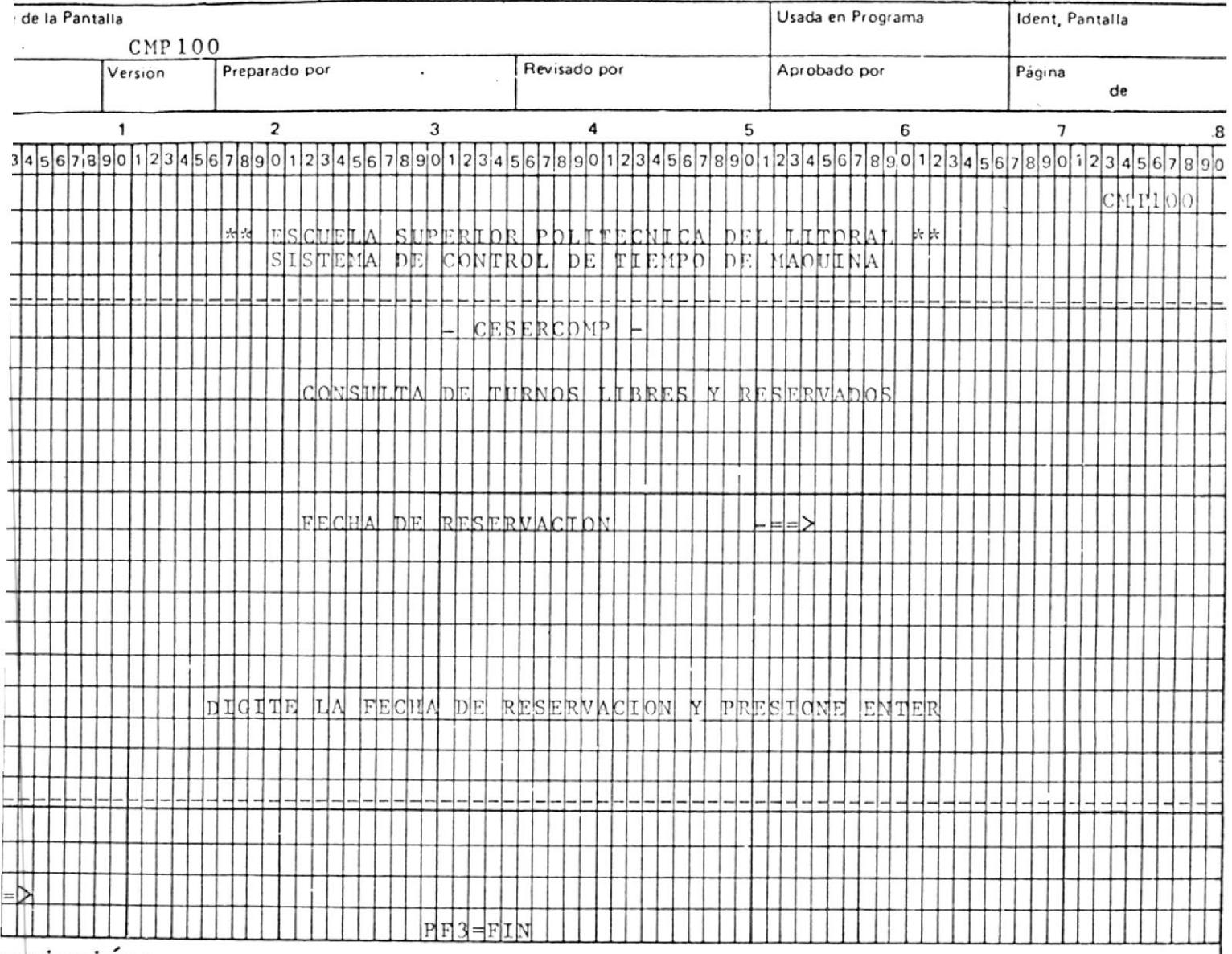

scripción:

 $\hat{\textbf{a}}$ 

EXEC  $CHEP0131$ 

 $1\,6$ 

Sistema:

## Control de Tiempo de Máquina

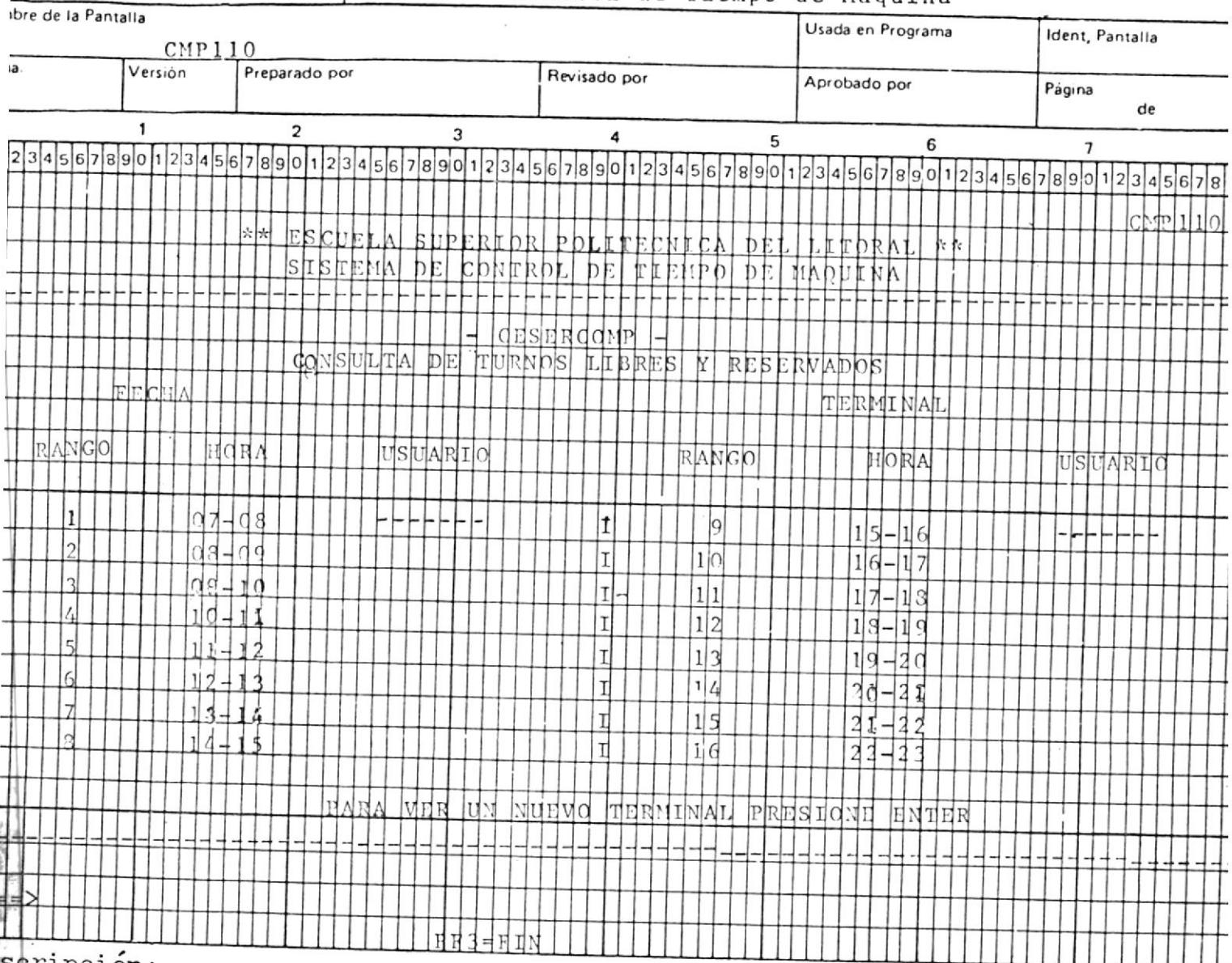

scripción:

ï

 $17$ 

EXEC CMEP0131

 $\omega$ 

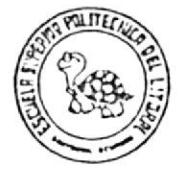

Sistema:

Control de Tiempo de Máquina

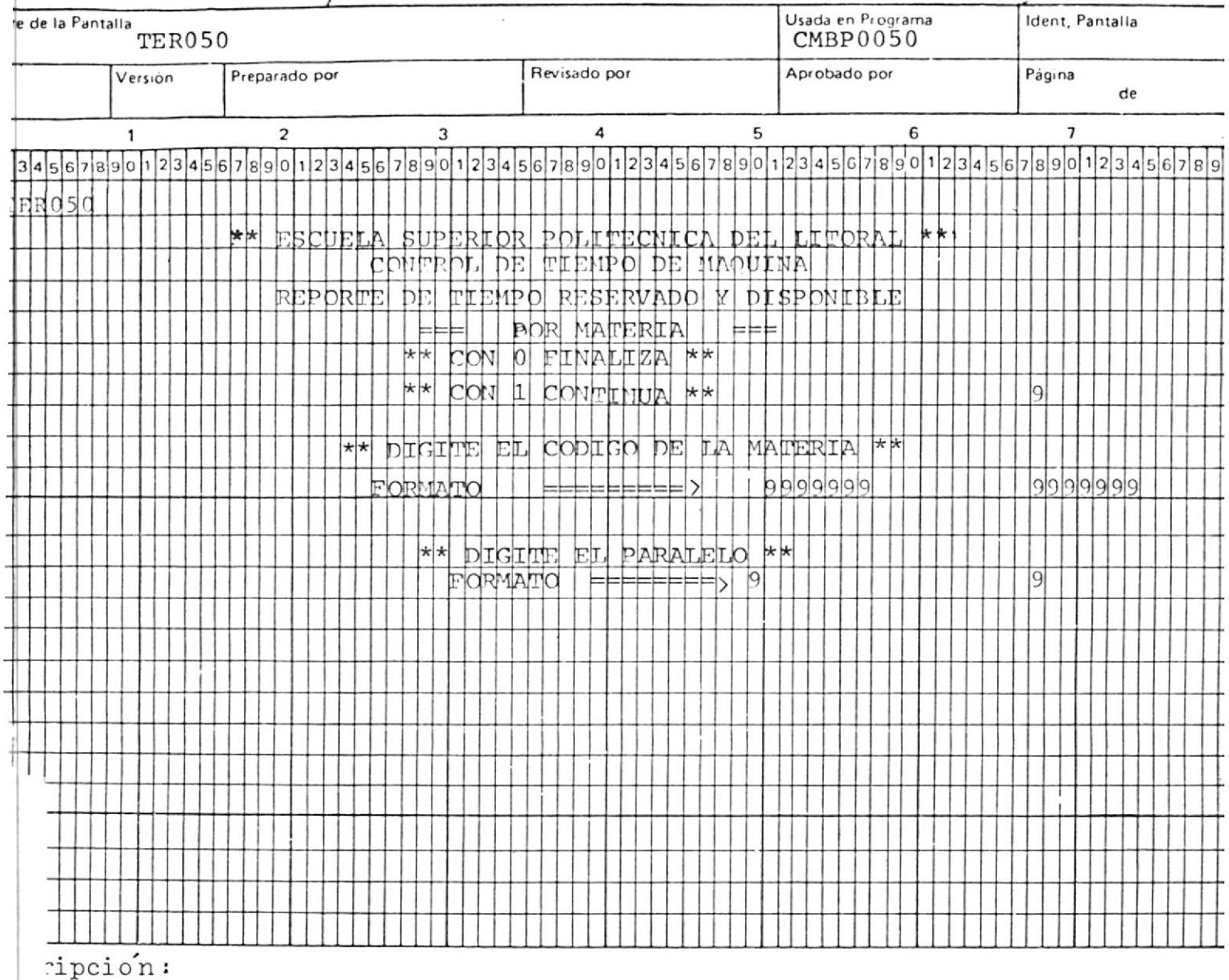

18

EXEC CMEL0050

EXEC CMEL0070 .

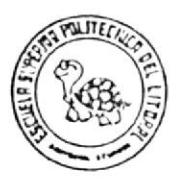

Sistema:

# Control de Tiempo de Maquina

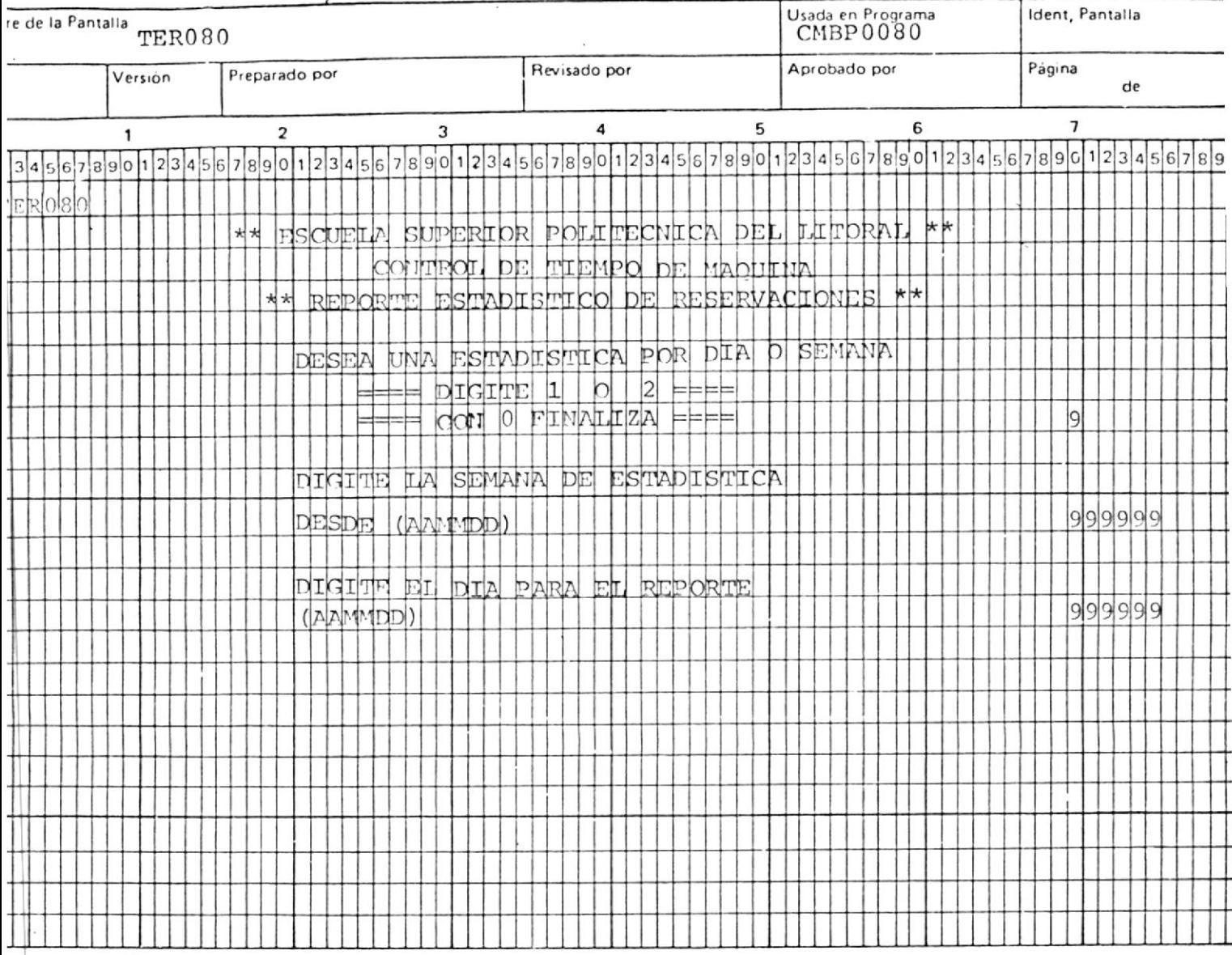

 $\texttt{scriptoio}$  :

 $\ddot{\phantom{0}}$ 

19

 $CMEL0080$ EXEC

 $111K$ 

ESPECIFICACION DE PANTALLA

Sistema:

CONTROL DE TIEMPO DE MAQUINA

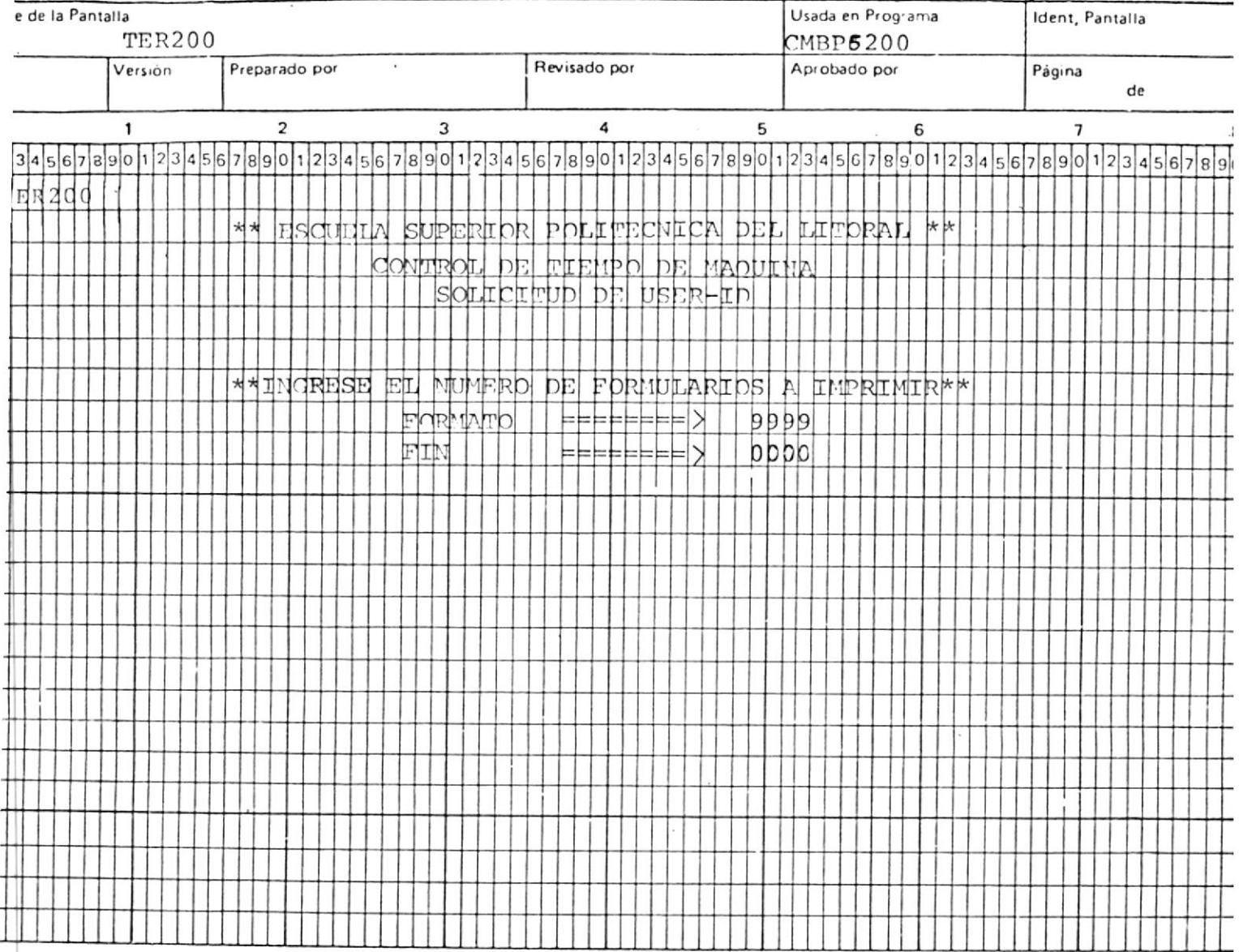

scripción:

 $20\,$ 

EXEC CMBP5200